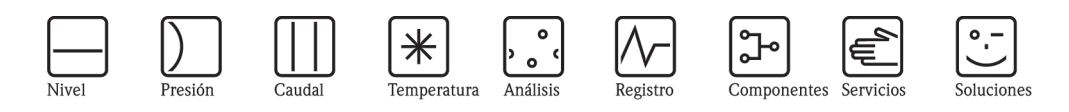

Manual de instrucciones

# Cerabar M PMC51, PMP51, PMP55 Deltabar M PMD55 Deltapilot M FMB50/51/52/53

Presión del proceso / Presión diferencial, Caudal / Hidrostático

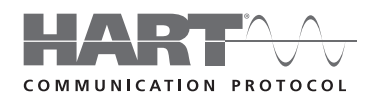

Cerabar M

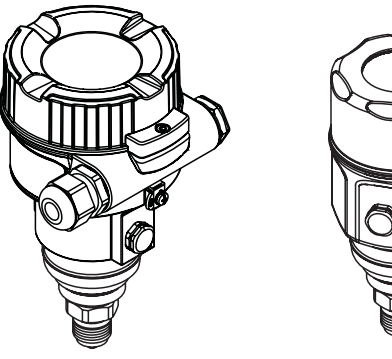

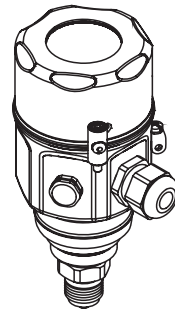

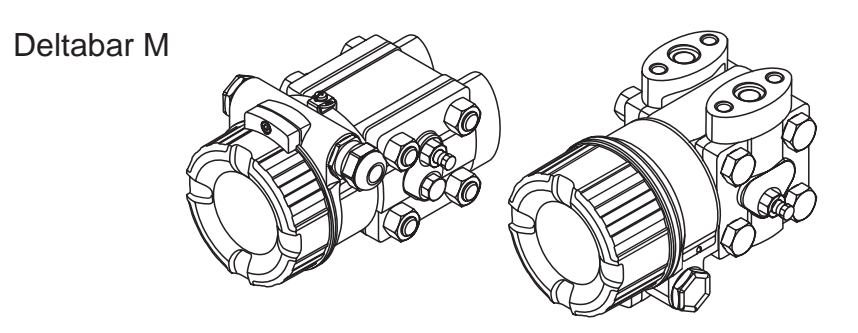

Deltapilot M

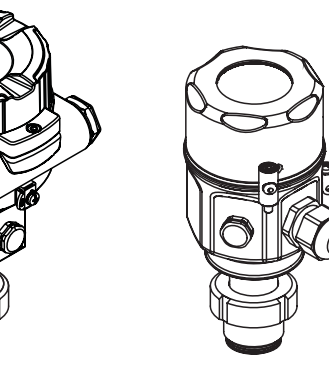

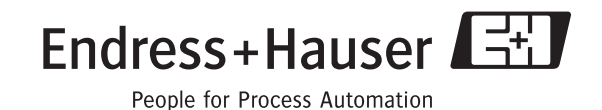

BA382P/23/es/10.09 Válido a partir de la versión de software: 01.00.zz

# <span id="page-1-0"></span>Visión general de la documentación disponible

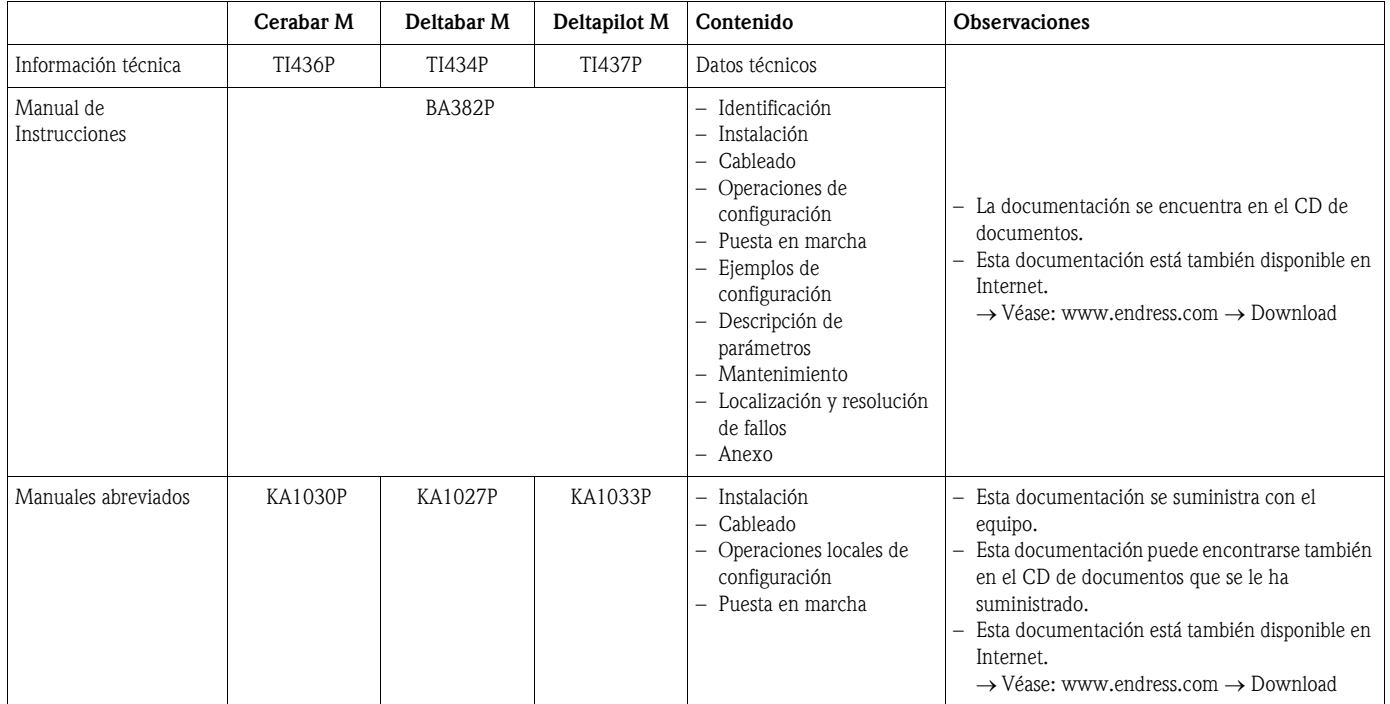

# Índice de contenido

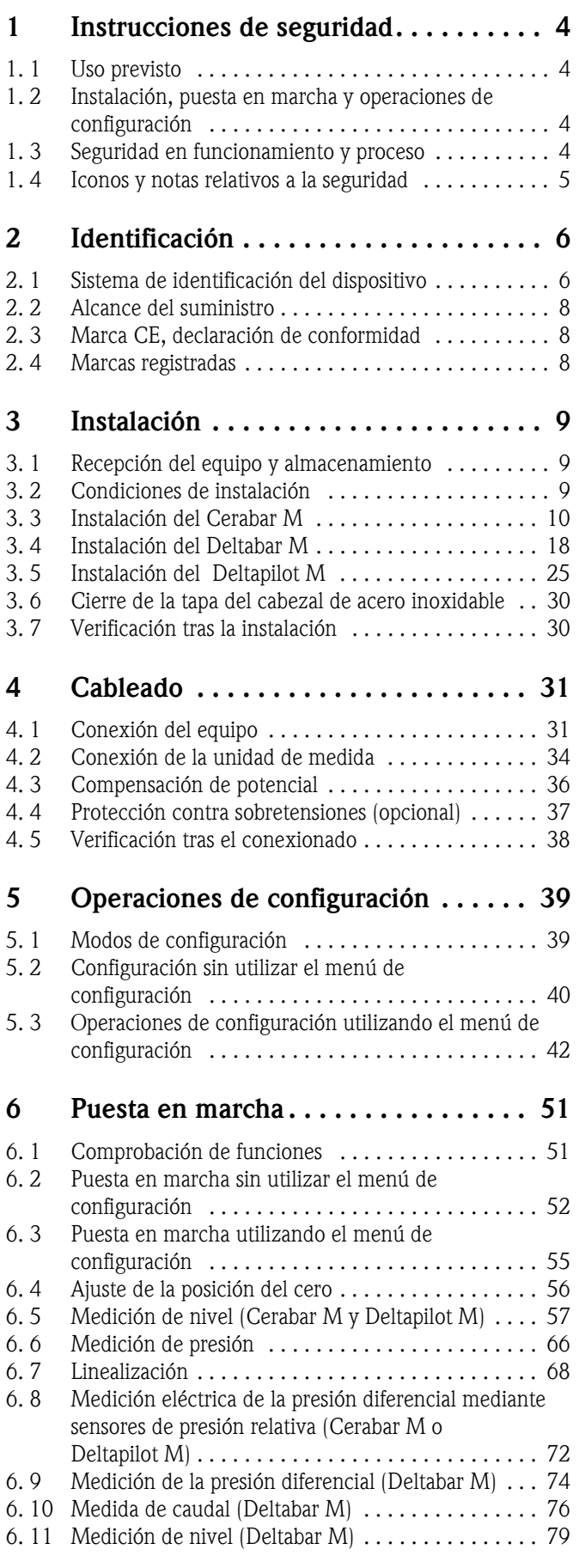

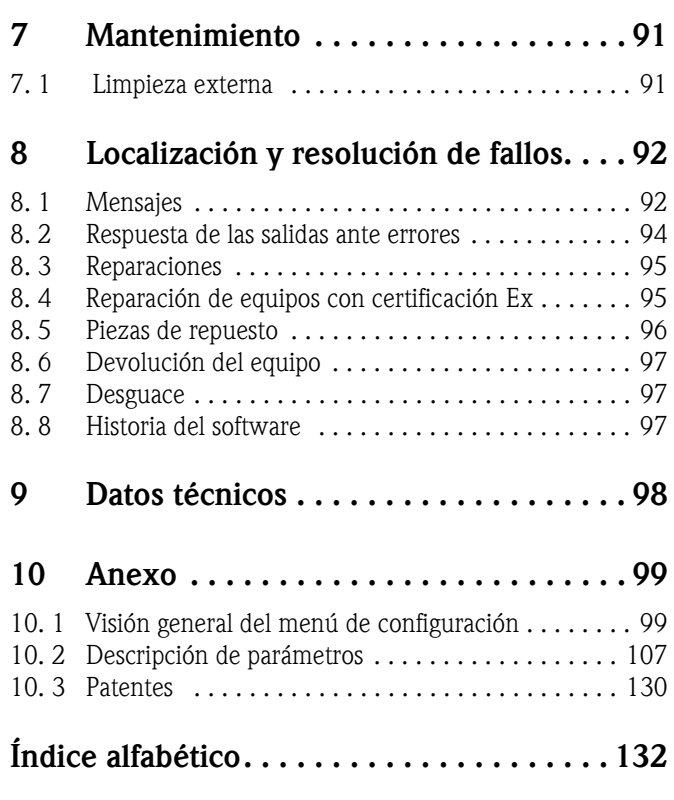

# <span id="page-3-0"></span>1 Instrucciones de seguridad

# <span id="page-3-1"></span>1. 1 Uso previsto

El **Cerabar M** es un transductor de presión que se utiliza para mediciones de nivel y presión. El Deltabar M es un transductor de presión diferencial que se utiliza para mediciones de presión diferencial, caudal y nivel.

El **Deltapilot M** es un sensor de presión hidrostática que se utiliza para mediciones de nivel y presión.

El fabricante no se hace responsable de ningún daño debido al uso incorrecto del equipo o a un uso distinto al previsto para el mismo.

# <span id="page-3-2"></span>1. 2 Instalación, puesta en marcha y operaciones de configuración

El equipo ha sido diseñado de forma que cumple los requisitos de seguridad actuales y satisface todas las normas pertinentes de la UE. No obstante, si se utiliza incorrectamente o para una aplicación distinta a la prevista, puede ser fuente de un peligro relacionado con la aplicación, como p. ej., el desbordamiento de producto debido a una instalación o configuración incorrectas. Por esta razón, las tareas de instalación, conexión eléctrica, puesta en marcha, operaciones de configuración y mantenimiento del sistema de medición deben ser efectuadas únicamente por personal técnico cualificado y específicamente capacitado para ello, que debe tener además la autorización por parte del propietario o jefe de la instalación para realizar dichas tareas. Dicho personal técnico debe haber leído y entendido perfectamente las presentes instrucciones de funcionamiento, comprometiéndose además a seguirlas rigurosamente. Sólo son admisibles aquellas modificaciones y reparaciones que se autorizan expresamente en el presente manual. Preste la debida atención a los datos técnicos indicados en la placa de identificación.

# <span id="page-3-3"></span>1. 3 Seguridad en funcionamiento y proceso

Durante la configuración y la realización de verificaciones y tareas de mantenimiento, tienen que tomarse medidas de monitorización alternativas a fin de asegurar la seguridad en el funcionamiento y la seguridad del proceso.

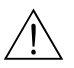

## ;Peligro!

Sólo debe desmontar el equipo cuando está despresurizado.

# 1.3.1 Zonas con peligro de explosión (opcional)

Los equipos aptos para ser utilizados en zonas con peligro de explosión están provistos de una placa de identificación adicional (→ ä [6 y sigs.](#page-5-1)) Si el sistema de medición va a utilizarse en una zona con peligro de explosión, deben cumplirse todas las normas nacionales pertinentes. Estos equipos se suministran con una "Documentación Ex", que aunque sea independiente forma parte integrante del presente manual de instrucciones. Es indispensable que se cumplan todas las normas de instalación, los valores de conexión y las instrucciones de seguridad indicados en dicho documento. El número de identificación del documento de instrucciones de seguridad correspondiente está también indicado en dicha placa de identificación adicional.

• Asegúrese de que todo el personal esté debidamente cualificado.

# <span id="page-4-0"></span>1. 4 Iconos y notas relativos a la seguridad

A fin de resaltar en el manual los procedimientos importantes para la seguridad así como otros procedimientos operativos alternativos, se han utilizado los convenios siguientes, ubicando los símbolos correspondientes en el margen del texto.

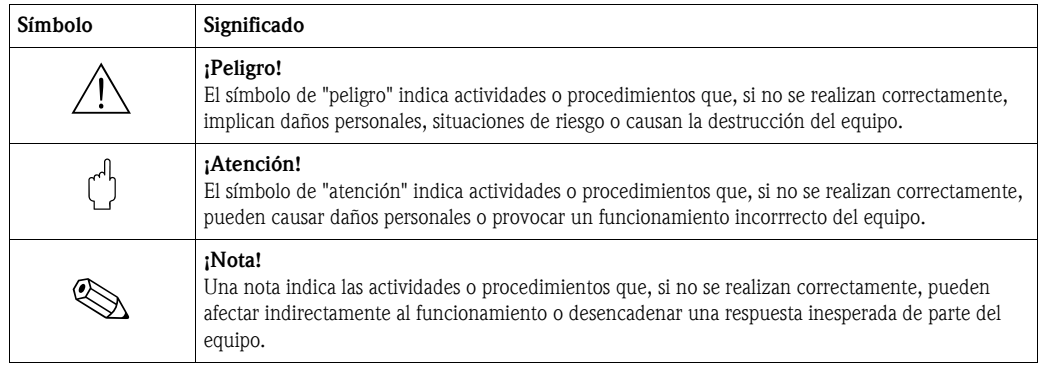

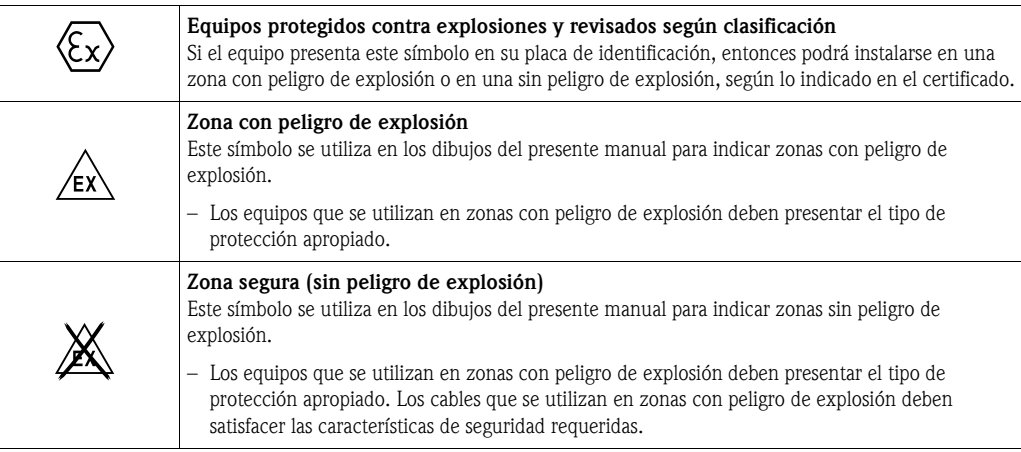

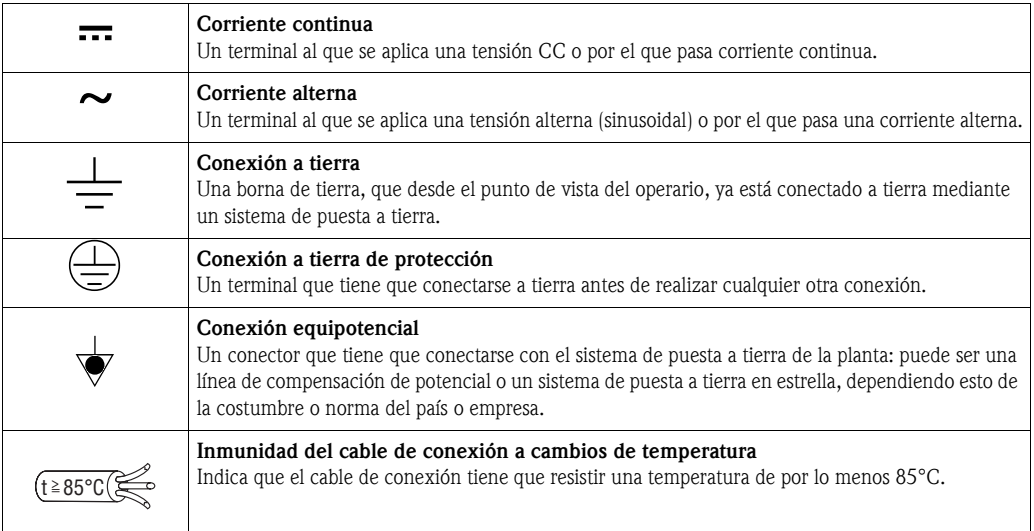

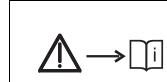

#### Instrucciones de seguridad

Observe las instrucciones de seguridad indicadas en el manual de instrucciones correspondiente.

# <span id="page-5-0"></span>2 Identificación

# <span id="page-5-1"></span>2. 1 Sistema de identificación del dispositivo

# 2.1.1 Identificación del equipo mediante la placa de identificación

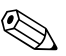

- ! ¡Nota! La presión máxima de trabajo (MWP) está indicada en la placa de identificación. El valor indicado corresponde a una temperatura de referencia de 20°C (68°F) o 100°F (38°C) en el caso de bridas ANSI.
	- Los valores de presión admisibles a temperaturas más altas se encuentran en las normas siguientes:
		- EN 1092-1: 2001 Tab. 18 1)
		- ASME B 16.5a 1998 Tab. 2-2.2 F316
		- ASME B 16.5a 1998 Tab. 2.3.8 N10276
		- JIS B 2220
	- **•** La presión de prueba corresponde a límite de sobrepresión (OPL) del equipo = MWP x 1.5<sup>2</sup>.
	- La directiva sobre equipos de medida de presión (Directiva de la comunidad europea 97/23/UE) utiliza la abreviatura "PS". La abreviatura "PS" corresponde a la presión máxima de trabajo (MWP) del equipo de medida.
	- 1) Respecto a las características de estabilidad frente a la temperatura, los materiales 1.4435 y 1.4404 pertenecen al grupo 13EO en la norma EN 1092-1 Tab. 18. La composición química de estos dos materiales puede ser la misma.
	- 2) Esta ecuación no es válida para los PMP51 y PMP55 dotados con una célula de medición de 40 bar (600 psi) o a 100 bar (1500 psi).

#### Cabezal de aluminio

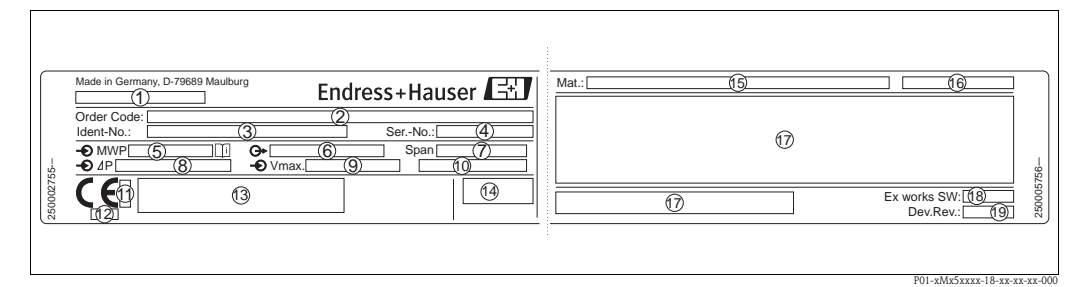

*Fig. 1: Placa de identificación*

- *1 Nombre del equipo*
- *2 Código de pedido (completo)*
- *3 Número ID (para volver a pedir)*
- *4 Número de serie (para la identificación)*
- *5 MWP (presión máxima de trabajo) 6 Versión de electrónica (señal de salida)*
- *7 Span mín./máx.*
- *8 Rango de medida nominal*
- *9 Tensión de alimentación*
- *10 Datos dimensionales*
- *11 Número ID del organismo notificado en lo relativo a ATEX (opcional)*
- *12 Número ID del organismo notificado en cuanto a la directiva sobre equipos presurizados (opcional)*
- *13 Certificados*
- *14 Grado de protección*
- *15 Materiales de las partes en contacto con el medio*
- *16 Deltabar M: entrada de cables; Deltapilot M: materiales de las partes en contacto con el medio*
- *17 Información sobre certificados*
- *18 Revisión de software*
- *19 Revisión del equipo*

Los equipos aptos para aplicaciones con oxígeno presentan una placa de identificación adicional.

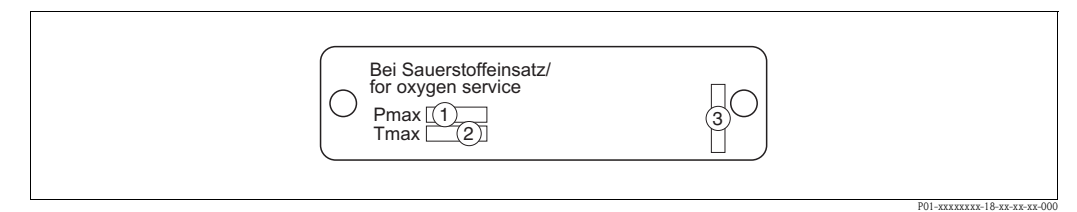

*Fig. 2: Placa de identificación adicional de los equipos aptos para aplicaciones con oxígeno*

- *1 Presión máxima en aplicaciones con oxígeno*
- *2 Temperatura máxima en aplicaciones con oxígeno*
- *3 Identificación del esquema de la placa de identificación*

#### Cabezal de acero inoxidable, sanitario

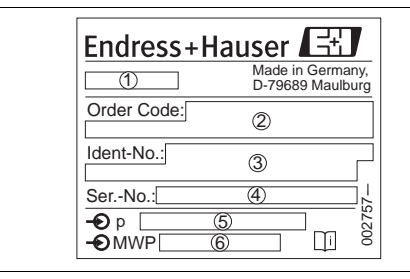

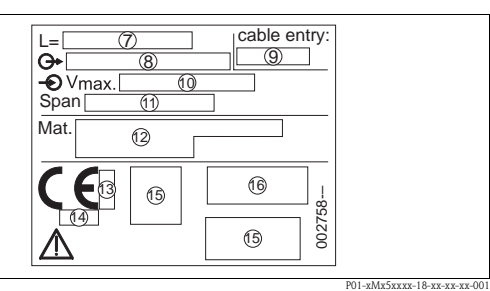

*Fig. 3: Placa de identificación del Cerabar M y Deltapilot M*

- *1 Nombre del equipo*
- *2 Código de pedido (completo)*
- *3 Número ID (para volver a pedir)*
- *4 Número de serie (para la identificación)*
- *5 Rango de medida nominal*
- *6 MWP (presión máxima de trabajo)*
- *7 Datos dimensionales*
- *8 Versión de electrónica (señal de salida)*
- *9 Entrada de cable*
- *10 Tensión de alimentación*
- *11 Span mín./máx.*
- *12 Materiales de las partes en contacto con el medio*
- *13 Número ID del organismo notificado en lo relativo a ATEX (opcional)*
- *14 Número ID del organismo notificado en cuanto a la directiva sobre equipos presurizados (opcional)*
- *15 Información específica sobre certificados*
- *16 Grado de protección*

Los equipos aptos para ser utilizados en zonas con peligro de explosión presentan una placa de identificación adicional.

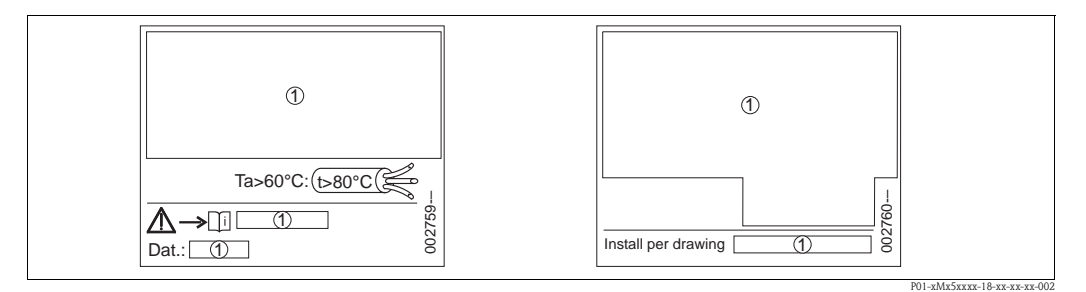

- *Fig. 4: Placa de identificación adicional de equipos aptos para zonas con peligro de explosión, o equipos con certificación CSA y FM*
- *1 Información específica sobre certificados*

# 2.1.2 Identificación del tipo de sensor

En el caso de los sensores de presión relativa, el menú de configuración presenta el parámetro "Pos. ajuste cero" ("Ajuste" -> "Pos ajuste cero").

En el caso de los sensores de presión absoluta, el menú de configuración presenta el parámetro "Posición offset" ("Ajuste" -> "Posición offset").

# <span id="page-7-0"></span>2. 2 Alcance del suministro

El alcance del suministro comprende:

- Equipo
- CD-ROM con la documentación
- Accesorios opcionales

Documentación suministrada:

- El manual de instrucciones BA382P, la Información técnica (TI436P Cerabar M / TI434P Deltabar M / TI437P Deltapilot M) y el manual de instrucciones abreviado se encuentran en el CD de documentación suministrado.  $\rightarrow \Box$  2, sección "Visión general de la documentación [disponible](#page-1-0)".
- Manual de instrucciones abreviado: KA1030P Cerabar M / KA1027P Deltabar M / KA1033P Deltapilot M
- Informe de inspección final
- Instrucciones adicionales de seguridad para equipos ATEX, IECEx y NEPSI
- Opcional: hoja de calibración en fábrica, certificados de tests

# <span id="page-7-1"></span>2. 3 Marca CE, declaración de conformidad

Todos los equipos han sido diseñados para satisfacer los requisitos técnicos de seguridad que se exigen actualmente. Además, han sido verificados y han salido de fábrica en las condiciones en las que su manejo es completamente seguro. El equipo satisface las normas pertinentes enumeradas en la declaración de conformidad de la UE y, por consiguiente, los requisitos reglamentarios de las directivas de la UE. Endress+Hauser confirma que el equipo ha pasado satisfactoriamente las pruebas correspondientes dotándolo con la marca CE.

# <span id="page-7-2"></span>2. 4 Marcas registradas

KALREZ, VITON, TEFLON

Marca registrada de E.I. Du Pont de Nemours & Co., Wilmington, EE. UU.

TRI-CLAMP

Marca registrada de Ladish & Co., Inc., Kenosha, EE. UU.

HART

Marca registrada de HART Communication Foundation, Austin, EE. UU.

GORE-TEX®

Marca registrada de W.L. Gore & Associates, Inc., EE. UU.

# <span id="page-8-0"></span>3 Instalación

# <span id="page-8-1"></span>3. 1 Recepción del equipo y almacenamiento

# 3.1.1 Recepción del equipo

- Compruebe si el embalaje y contenido presentan algún daño visible.
- Verifique el envío, asegúrese de que no falte nada y de que el volumen suministrado corresponda a lo especificado en su pedido.

# 3.1.2 Almacenamiento

El equipo debe guardarse en un lugar seco y limpio y protegerse contra golpes (EN 837-2).

Rango de temperatura de almacenamiento:

- $-40$  a +90 $^{\circ}$ C (-40 a +194 $^{\circ}$ F) (Deltapilot M FMB52 y FMB53: Con cable de PE:  $-40^{\circ}$ C a  $+70^{\circ}$ C ( $-40$  a  $158^{\circ}$ F), Con cable de FEP: –40°C a +80°C (-40 a 176°F)
- Indicador local:  $-40$  a  $+85^{\circ}$ C ( $-40$  a  $+185^{\circ}$ F)
- Cabezal separado:  $-40$  a +60°C ( $-40$  a +140°F)

# <span id="page-8-2"></span>3. 2 Condiciones de instalación

## 3.2.1 Dimensiones

 $\rightarrow$  Para las dimensiones, consulte, por favor, en la Información Técnica del Cerabar M TI436P / Deltabar M TI434P / Deltapilot M TI437P, la sección "Construcción mecánica". Vea también  $\rightarrow \Box$  2, "[Visión general de la documentación disponible"](#page-1-0).

<span id="page-9-0"></span>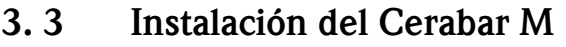

- ! ¡Nota! El punto cero puede sufrir un desplazamiento debido a la orientación del Cerabar M, es decir, debido a este desplazamiento, el valor medido no es igual a cero cuando el depósito está vacío o parcialmente lleno. Este desplazamiento del cero puede corregirse  $\rightarrow \Box$  [41, sección](#page-40-0) "Funciones [de los elementos de configuración"](#page-40-0) o  $\rightarrow \Box$  [56](#page-55-0), [sección 6. 4](#page-55-0) "[Ajuste de la posición del cero"](#page-55-0).
	- En cuanto al PMP55, consulte por favor la [sección 3.3.2](#page-11-0) ["Instrucciones para la instalación de](#page-11-0)  [equipos provistos de diafragmas separadores – PMP55](#page-11-0)",  $\rightarrow \Box$  [12](#page-11-0).
	- Endress+Hauser ofrece una soporte de fijación para montar el equipo en una tubería o pared.  $\rightarrow \Box$  [15, sección 3.3.5](#page-14-0) ["Montaje en pared y tuberías \(opcional\)](#page-14-0)".

# 3.3.1 Instrucciones de instalación de equipos sin diafragma separador – PMP51, PMC51

#### ! ¡Nota!

• Si durante el proceso de limpieza se refrigera un Cerabar M que está caliente (p. ej., con agua fría), se crea brevemente un vacío que permite la entrada de humedad en el sensor a través del compensador de presión (1). Si se pudiera dar este caso, monte el Cerabar M de modo que el compensador de presión (1) apunte hacia abajo.

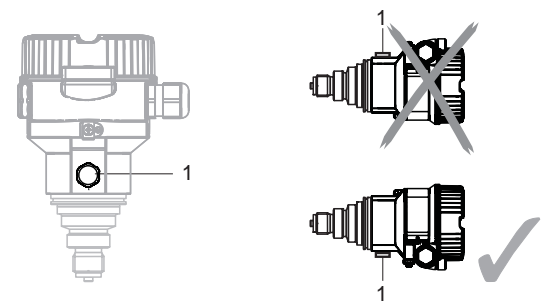

- $\blacksquare$  Mantenga el compensador de presión y el filtro GORE-TEX® (1) sin contaminantes.
- El Cerabar M que no comprende ningún diafragma separador se monta según las normas establecidas para manómetros (DIN EN 837-2). Se recomienda el uso de dispositivos de corte y sifones. La orientación depende de la aplicación de medida.
- No limpie ni toque los diafragma separadores con objetos puntiagudos o duros.

#### Medición de presión en gases

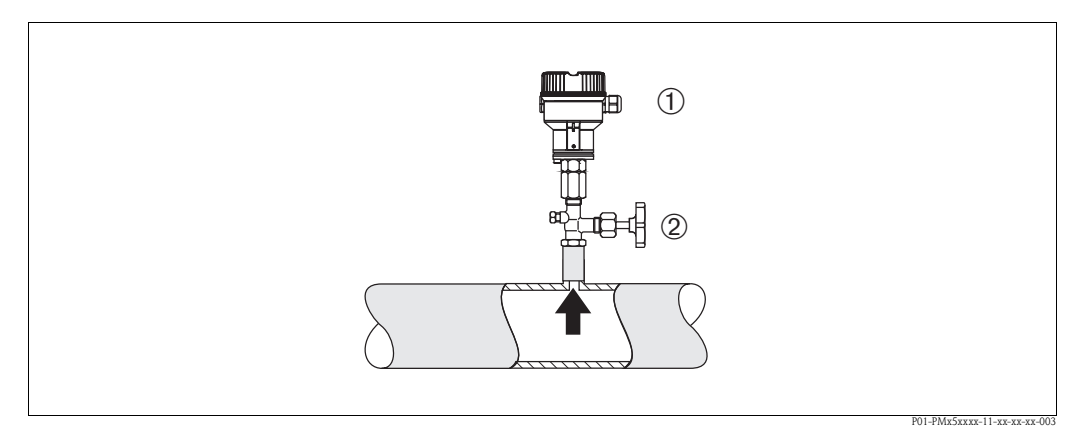

*Fig. 5: Montaje para medición de presión en gases*

*1 Cerabar M*

- *2 Dispositivo de cierre*
- Monte el Cerabar M con dispositivo de cierre por encima del punto de medición para que los condensados puedan fluir hacia el proceso.

#### Medición de presión en vapores

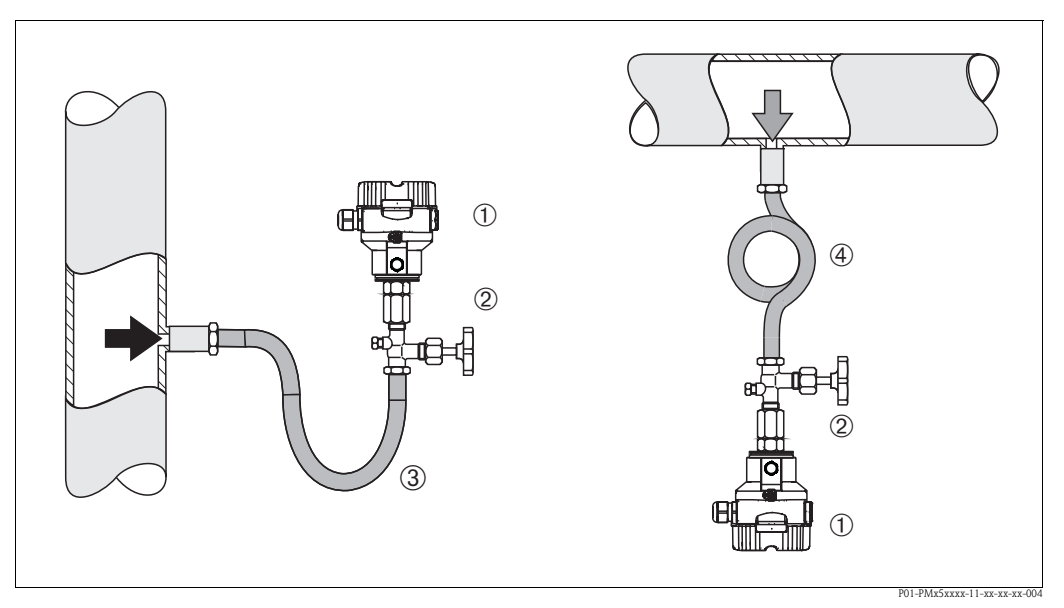

*Fig. 6: Montaje para medición de presión en vapores*

- *1 Cerabar M*
- *2 Dispositivo de cierre*
- *3 Sifón en U*
- *4 Sifón circular*
- Monte el Cerabar M de forma que el sifón quede por debajo del punto de medición.
- Llene el sifón con líquido antes de poner el equipo en marcha.
	- El sifón disminuye la temperatura hasta casi la temperatura ambiente.

#### Medición de presión en líquidos

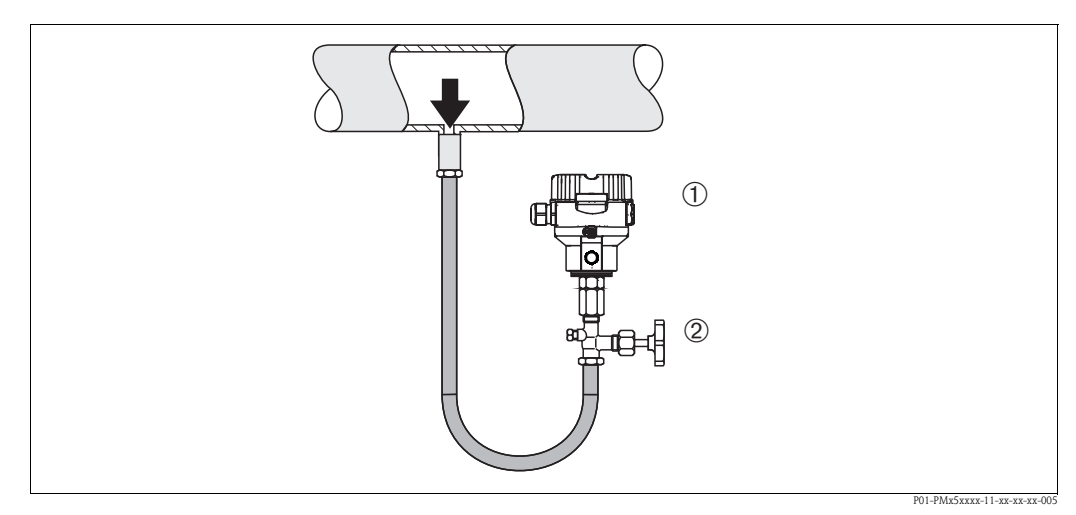

*Fig. 7: Montaje para medición de presión en líquidos*

- *1 Cerabar M*
- *2 Dispositivo de cierre*
- Monte el Cerabar M de forma que el dispositivo de cierre quede por debajo o al mismo nivel que el punto de medición.

#### Medición de nivel

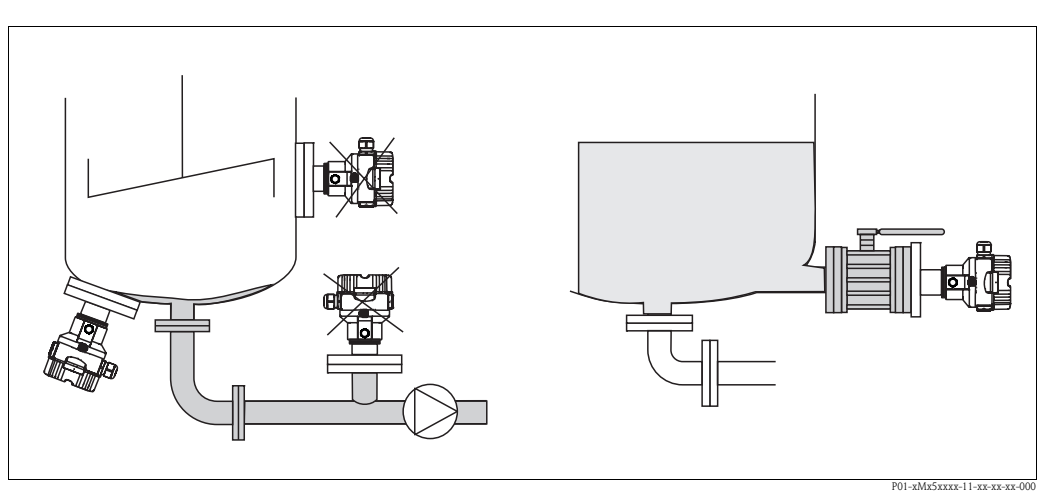

*Fig. 8: Montaje para medición de nivel*

- Instale siempre el equipo por debajo del punto de medida más bajo.
- No monte el equipo en una cortina de producto ni en un punto del depósito en el que pueda haber impulsos de presión debidos a un agitador.
- No monte el equipo en el área de succión de la bomba.
- La calibración y la verificación funcional podrán realizarse más fácilmente si monta el equipo en la corriente aguas abajo de un dispositivo de corte.

#### Rosca intercambiable de PVDF

! ¡Nota! Los equipos con rosca intercambiable de PVDF admiten una par de giro de como máximo 7 Nm (5,16 lbs ft) . La conexión roscada puede llegar a aflojarse a temperaturas y presiones elevadas. Esto significa que habrá que verificar regularmente el estado de la conexión roscada y apretarla en caso necesario utilizando el par torsión indicado anteriormente. Se recomienda que utilice cinta de teflón para sellar la rosca de 1/2 NPT.

# <span id="page-11-0"></span>3.3.2 Instrucciones para la instalación de equipos provistos de diafragmas separadores – PMP55

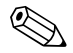

- ! ¡Nota! El Cerabar M provisto de diafragma separador se monta enroscándolo o bien fijándolo mediante brida o abrazadera, dependiendo esto del tipo de diafragma separador.
	- El diafragma separador y el transductor de presión forman un sistema calibrado y herméticamente cerrado con aceite en su interior. El orificio por el que se ha introducido el líquido de llenado está sellado y no debe abrirse.
	- No limpie no toque el diafragma separador con objetos puntiagudos o duros.
	- No extraiga la capucha protectora del diafragma separador hasta justo antes de la instalación.
	- Si el montaje se realiza utilizando un soporte de fijación, asegúrese de que los tubos capilares se encuentren bien anclados, de modo que no puedan curvarse hacia abajo (radio de curvatura  $> 100$  mm).
	- Tenga por favor en cuenta que la presión hidrostática de las columnas de líquido en los tubos capilares puede originar un desplazamiento del punto cero. Este desplazamiento del punto cero puede corregirse.  $\rightarrow \Box$  [56, sección 6. 4](#page-55-0) ["Ajuste de la posición del cero](#page-55-0)".
	- Observe por favor los límites de aplicación del aceite del diafragma separador que se detallan en la Información Técnica del Cerabar M TI436P, sección "Instrucciones para la planificación de sistemas con diafragma separador".

Para obtener resultados de medida precisos y evitar un mal funcionamiento del equipo, monte los tubos capilares de la forma siguiente:

• Sin vibraciones (para evitar fluctuaciones adicionales en la presión)

- lejos de líneas de refrigeración o caldeo
- con aislante, si la temperatura ambiente es superior o inferior a la temperatura de referencia
- con un radio de flexión  $\geq$ 100 mm (3,94 in).

#### Aplicaciones de vacío

Para las aplicaciones de vacío, Endress+Hauser recomienda que se monte el transductor de presión de forma que quede por debajo del diafragma separador. Se impide así que el diafragma separador se encuentre sometido a una carga de vacío causada por la presencia de aceite de llenado en los tubos capilares.

Cuando el transductor de presión se monta por encima del diafragma separador, no debe superarse la diferencia máxima de alturas H1 indicada en el dibujo siguiente. Esta diferencia máxima de alturas depende de la densidad del aceite de llenado y de la presión mínima que tolera el diafragma separador (depósito vacío), véase la parte derecha de dicho dibujo.

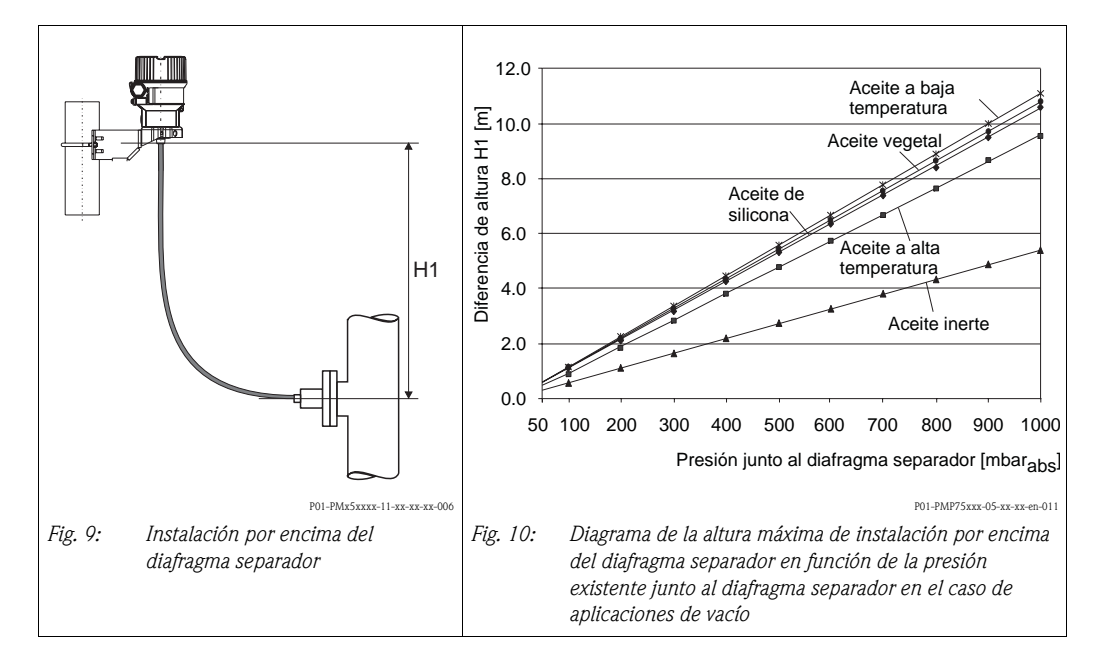

#### Montaje con aislador térmico

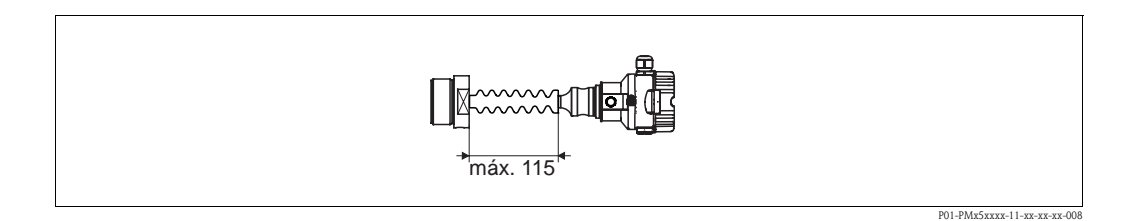

Endress+Hauser recomienda el uso de aisladores térmicos en el caso de que las temperaturas del fluido puedan ser elevadas durante un tiempo prolongado, de modo que la electrónica alcanzaría temperaturas superiores a la temperatura admisible de +85°C (+185°F). Para minimizar la influencia de subidas de temperatura, Endress+Hauser recomienda montar el equipo en sentido horizontal o orientando el cabezal hacia abajo.

La altura de instalación adicional debida al aislador térmico implica un desplazamiento del punto de cero de aprox. 21 mbar (0,315 psi) debido a la presión hidrostática producida por la columna del aislador térmico. Este desplazamiento del punto cero puede corregirse.  $\rightarrow \Box$  [41](#page-40-0) "Funciones de los [elementos de configuración"](#page-40-0) o →  $\triangleq$  [56](#page-55-0), [sección 6. 4](#page-55-0) "[Ajuste de la posición del cero"](#page-55-0).

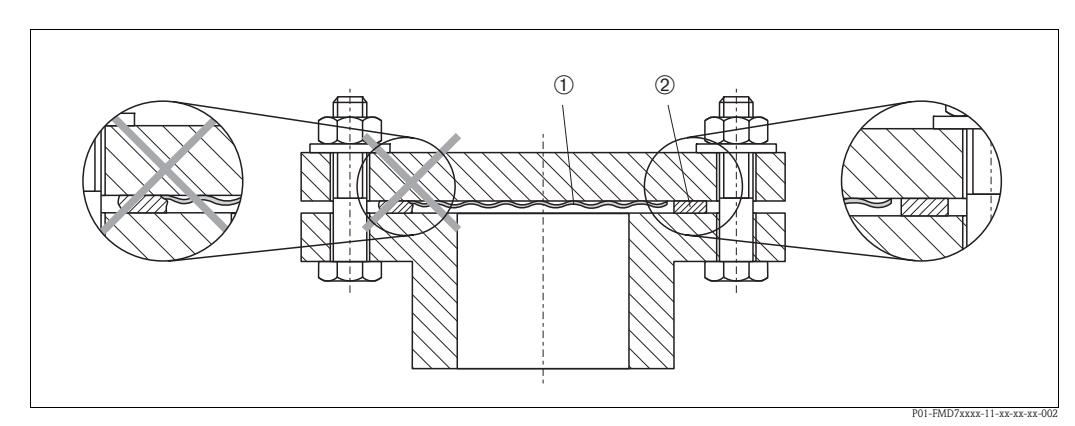

3.3.3 Junta para el montaje con brida

*Fig. 11: Montaje de las versiones con brida*

*1 Diafragma separador*

```
2 Junta
```
#### ;Peligro!

La junta no debe ejercer ninguna presión sobre el diafragma debido a que podría influir sobre los resultados de medida.

# 3.3.4 Aislamiento térmico – PMP55

El PMP55 sólo puede cubrirse con aislante hasta una altura determinada. La altura máxima admisible viene indicada en el equipo y es válida para materiales aislantes con una conductividad térmica  $\leq 0.04 \text{ W/(m x K)}$  y a temperaturas no superiores a las temperaturas ambiente y de proceso máximas admisibles (→ véase la tabla de abajo). Estos datos se determinaron considerando la aplicación más crítica con "aire en reposo".

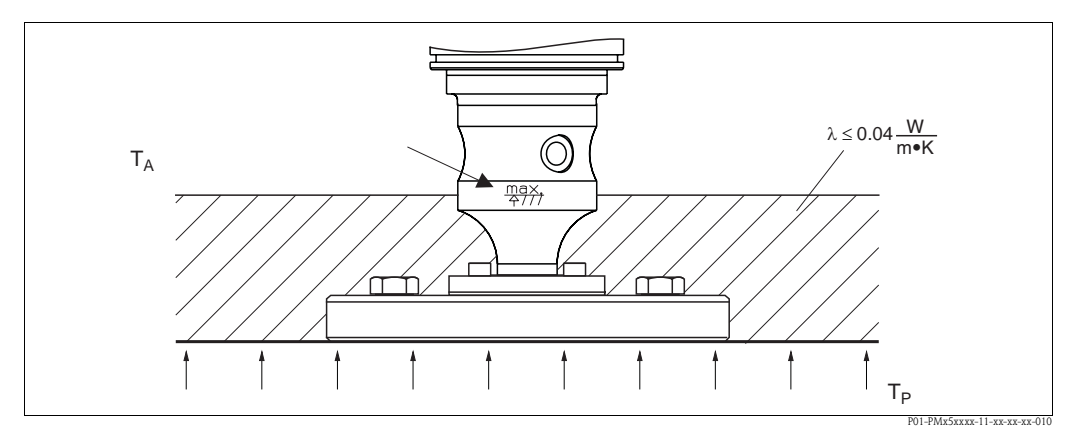

*Fig. 12: Altura máxima admisible del material aislante en el caso de un PMP55 con brida*

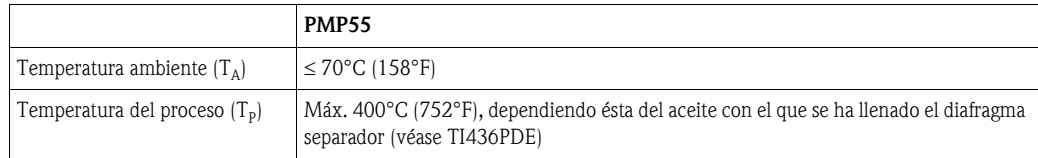

# <span id="page-14-0"></span>3.3.5 Montaje en pared y tuberías (opcional)

Endress+Hauser ofrece una soporte de fijación para montar el equipo en una tubería o pared.

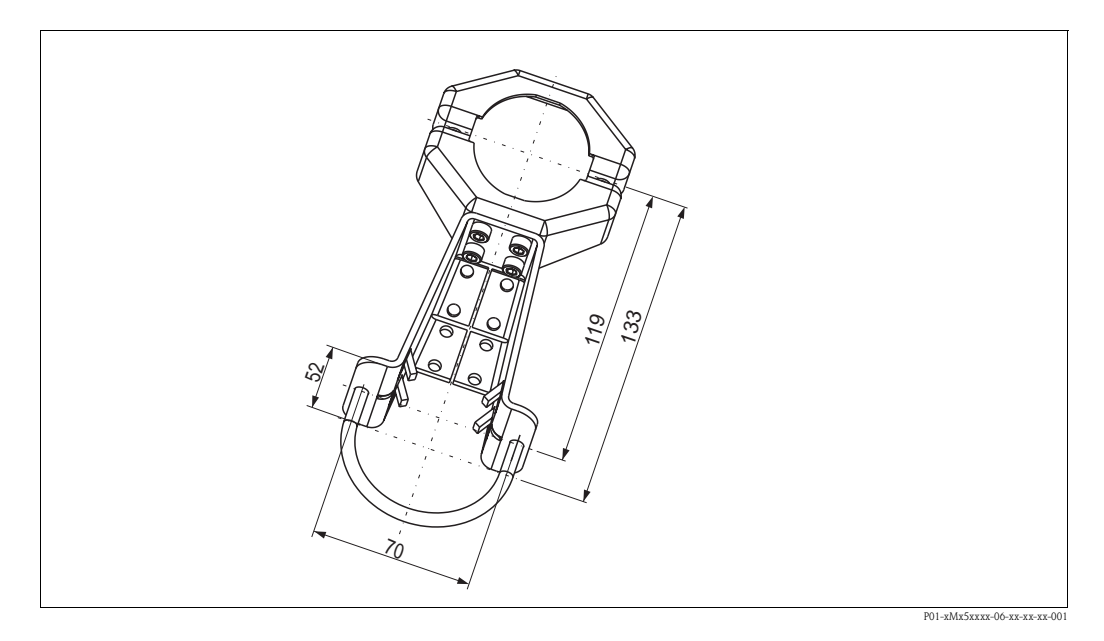

Cuando vaya a montar el transmisor, por favor tenga en cuenta lo siguiente:

- Equipos con conductos capilares: radio de flexión ≥ 100 mm (3,94 pulgadas).
- Si el montaje se realiza en una tubería, las tuercas del soporte deben apretarse uniformemente aplicando un par de fuerzas de por lo menos 5 Nm (3,69 lbs ft).

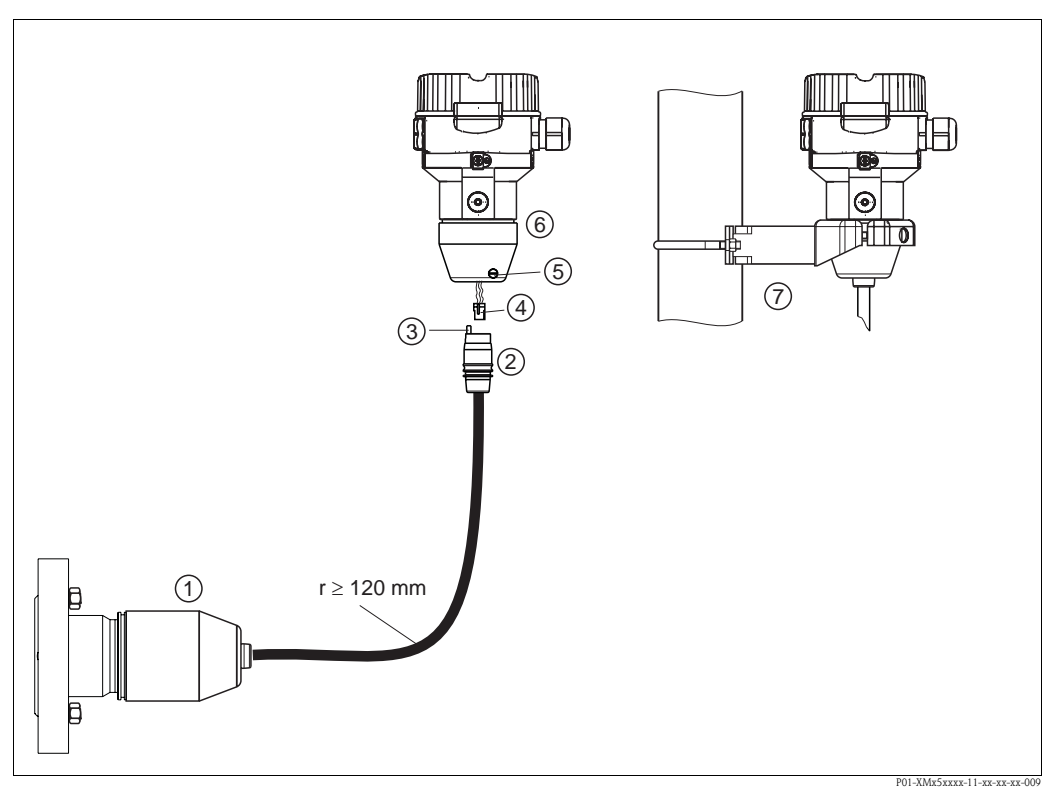

# 3.3.6 Montaje de la versión con cabezal separado

*Fig. 13: Versión con cabezal separado*

- *1 En el caso de la versión con cabezal separado, el sensor se suministra con el cable y la conexión a proceso ya montados.*
- *2 Cable con jack*
- *3 Compensador de presión*
- *4 Conector*
- *5 Tornillo de fijación*
- *6 Cabezal con adaptador incluido*
- *7 Soporte para montaje en pared y tubería, incluido*

#### Montaje

- 1. Inserte el conector (elemento 4) en el jack correspondiente del cable (elemento 2).
- 2. Conecte el cable introduciéndolo en el adaptador del cabezal (elemento 6).
- 3. Apriete el tornillo de fijación (elemento 5).
- 4. Monte el cabezal en una pared o tubería utilizando el soporte de fijación (elemento 7). Si el montaje se realiza en una tubería, apriete uniformemente las tuercas del soporte aplicando un par de giro de por lo menos 5 Nm (3,69 lbs ft). Monte el cable de modo que presente un radio de flexión (r)  $\geq$  120 mm (4,72 pulgadas).

# 3.3.7 PMP51, versión preparada para el montaje con diafragma separador – recomendaciones para la soldadura

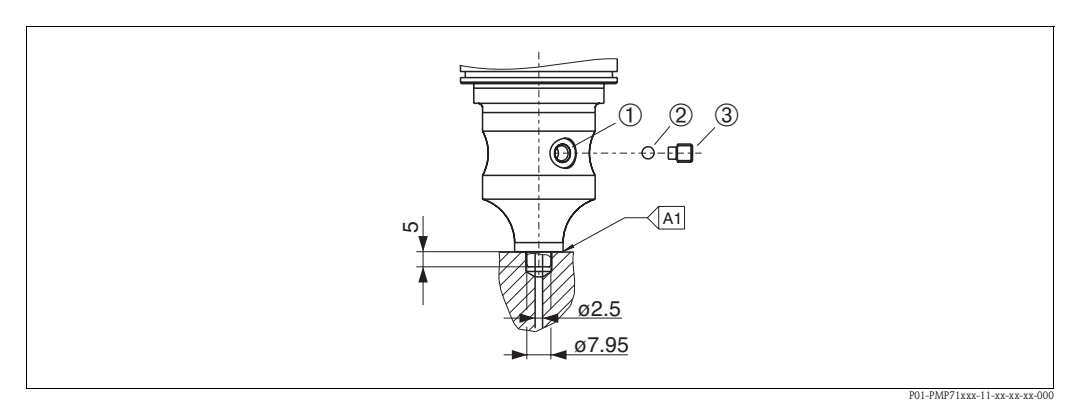

*Fig. 14: Versión U1: preparada para el montaje con diafragma separador*

- *1 Orificio de llenado de fluido*
- 
- *2 Cojinete*
- *3 Tornillo de apriete A1 Véase la tabla "Recomendaciones para la soldadura" presentada a continuación*

En el caso de las versiones con "XSJ - Preparado para montar el diafragma separador" seleccionadas en la característica 110 "Conexiones a proceso" del código de pedido, incluyendo los sensores de 40 bar, Endress+Hauser recomienda que se suelde el diafragma separador de la forma siguiente: la soldadura de filete debe presentar una profundidad total de 1 mm (0,04 in) siendo el diámetro exterior de soldadura de 16 mm (0,63 in). La soldadura ha de realizarse según el procedimiento WIG.

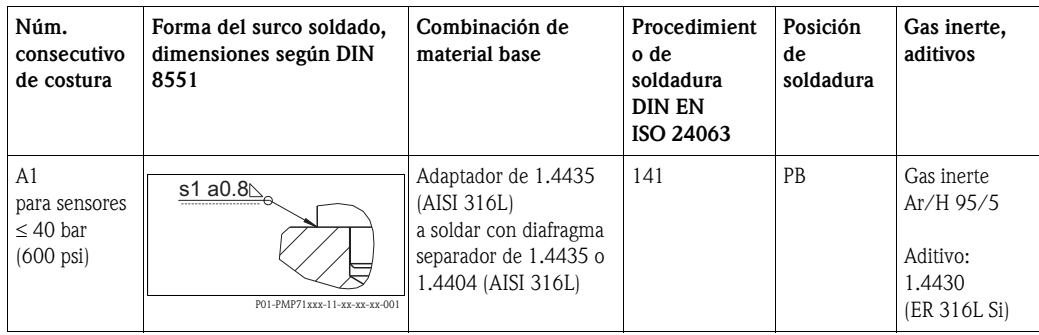

# <span id="page-17-0"></span>3. 4 Instalación del Deltabar M

# 3.4.1 Posición de instalación

# $\bigotimes$  *i*Nota!

- El punto cero puede sufrir un desplazamiento debido a la orientación del Deltabar M, es decir, debido a este desplazamiento, el valor medido no es igual a cero cuando el depósito está vacío. Este desplazamiento del cero puede corregirse de dos formas:
	- utilizando las teclas de configuración junto al módulo de la electrónica (→  $\Box$  [41](#page-40-0), "Funciones [de los elementos de configuración"](#page-40-0))
- utilizando el menú de configuración (→  $\triangleq$  [56](#page-55-0), "[Ajuste de la posición del cero](#page-55-0)")
- Puede encontrar unas recomendaciones generales sobre el trazado de la tubería de impulsión en DIN 19210 "Procedimientos para medición de caudal; tuberías diferenciales para medición de caudal" o en normas nacionales o internacionales equivalentes.
- El uso de manifolds de tres o cinco válvulas facilita la puesta en marcha y la instalación, a la vez que permite realizar tareas de mantenimiento sin tener que interrumpir el proceso.
- Si las tuberías de impulsión se montan al aire libre, asegúrese de protegerlas adecuadamente contra la congelación, p. ej., realizando un trazado de tuberías caldeadas.
- Instale la tubería de impulsión con un gradiente constante de por lo menos un 10%.
- Endress+Hauser ofrece una soporte para la instalación en tuberías o pared ( $\rightarrow \Box$ ) [23,](#page-22-0) "Montaje [en pared y tuberías \(opcional\)"](#page-22-0)).

#### Instalación para medición de caudal

! ¡Nota! Para más información sobre la medición de caudal con presión diferencial, véanse los siguientes documentos:

- Medición de caudal con presión diferencial utilizando placas de orificios: Información Técnica TI422P
- Medición de caudal con presión diferencial utilizando tubos Pitot: Información Técnica TI425P

*Medición de caudal en gases*

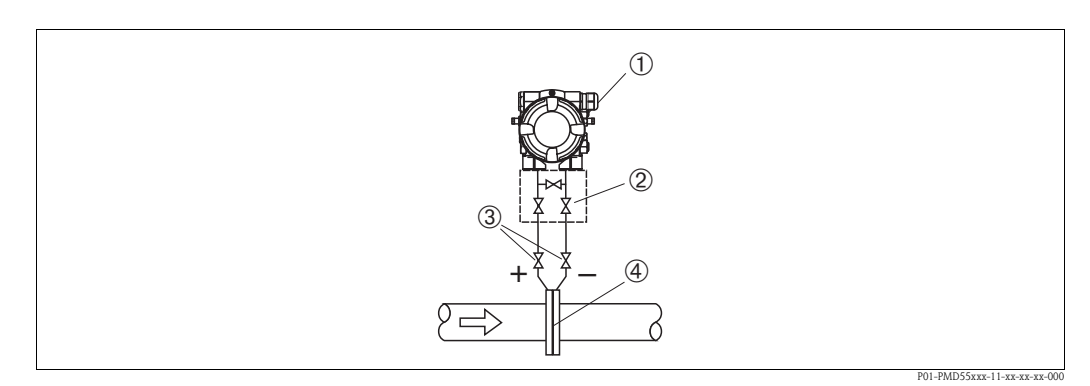

*Montaje para medición de presión en gases*

- *1 Deltabar M*
- *2 Manifold de tres válvulas*
- *3 Válvulas de corte*
- *4 Placa orificio o tubo Pitot*
- Monte el Deltabar M por encima del punto de medida para que los condensados puedan fluir hacia el proceso.

#### *Medición de caudal en vapores*

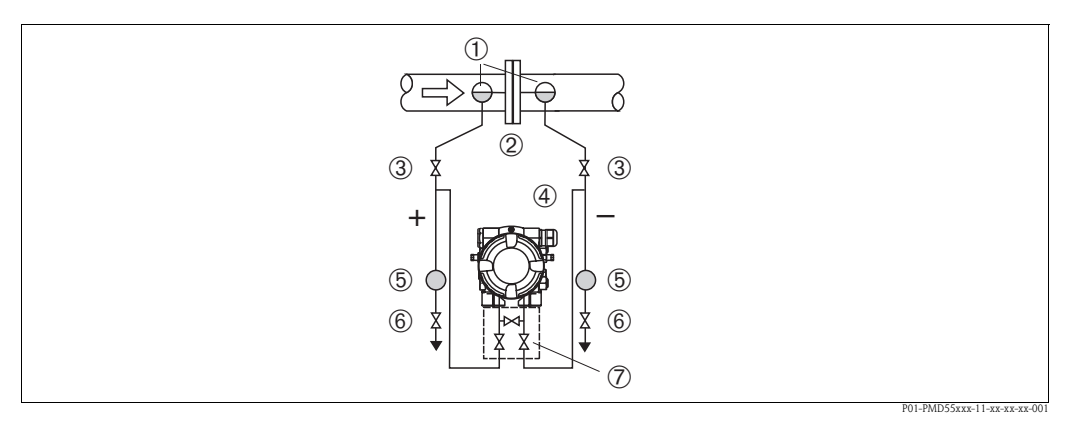

*Esquema de distribución para medición de caudal en vapores*

- *1 Potes de condensación*
- *2 Placa orificio o tubo Pitot*
- *3 Válvulas de corte*
- *4 Deltabar M*
- *5 Separador 6 Válvulas de purga*
- *7 Manifold de tres válvulas*
- Monte el Deltabar M por debajo del punto de medida.
- Monte los potes de condensación al mismo nivel que los puntos de medición y a la misma distancia del Deltabar S.
- Antes de poner el equipo en marcha, llene la tubería de impulsión hasta el nivel en el que se encuentran los potes de condensación.

*Medición de caudal en líquidos*

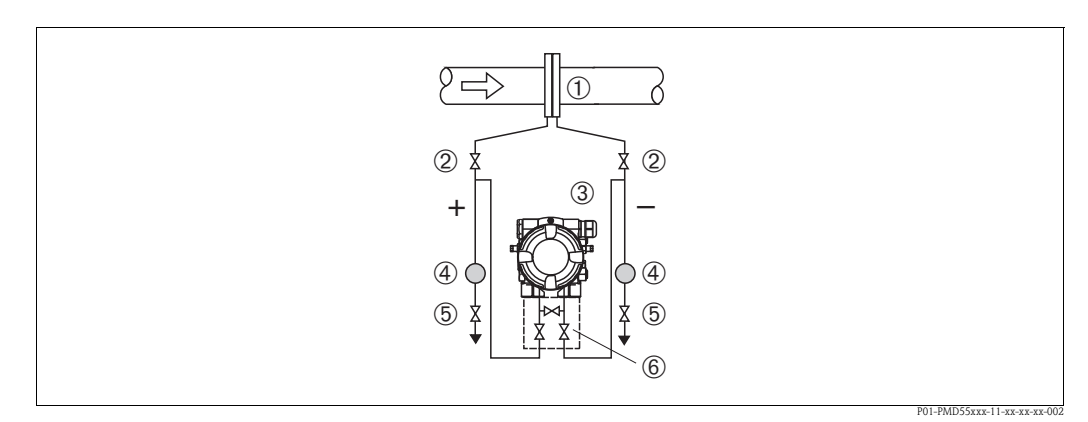

*Montaje para medición de presión en líquidos*

- *1 Placa orificio o tubo Pitot*
- *2 Válvulas de corte*
- *3 Deltabar M*
- *4 Separador*
- *5 Válvulas de purga*
- *6 Manifold de tres válvulas*
- Monte el Deltabar M por debajo del punto de medida para que la tubería de impulsión esté siempre llena de líquido y las burbujas de gas puedan pasar a la tubería de proceso.
- Siempre que las medidas tengan que realizarse en medios que comprenden partículas sólidas, como, p. ej., en líquidos sucios, resulta conveniente instalar separadores y válvulas de purga a fin de capturar los sedimentos y extraerlos.

#### Instalación para medición de nivel

*Medición de nivel en un depósito abierto*

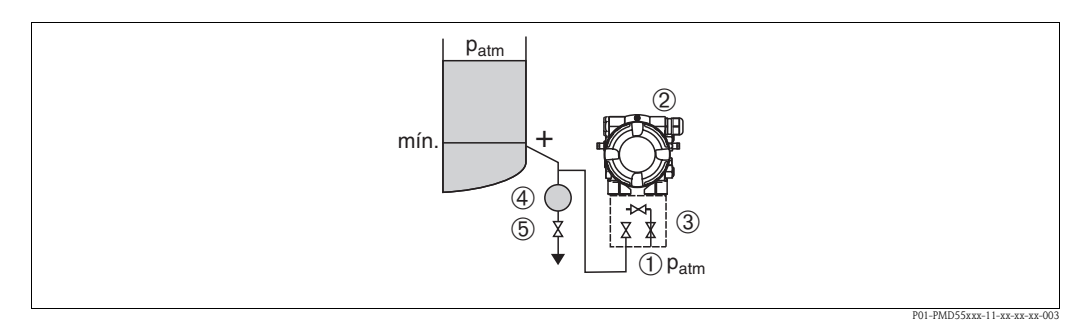

*Esquema de distribución para mediciones de nivel en depósitos abiertos*

- *1 El lado de baja presión está abierto y a presión atmosférica*
- *2 Deltabar M*
- *3 Válvula de corte*
- *4 Separador*
- *5 Válvula de purga*
- Monte el Deltabar M por debajo de la conexión inferior de medida para que la tubería de impulsión esté siempre llena de líquido.
- El lado de baja presión está abierto y a presión atmosférica
- Siempre que las medidas tengan que realizarse en medios que comprenden partículas sólidas, como, p. ej., en líquidos sucios, resulta conveniente instalar separadores y válvulas de purga a fin de capturar los sedimentos y extraerlos.

*Medición del nivel en un depósito cerrado*

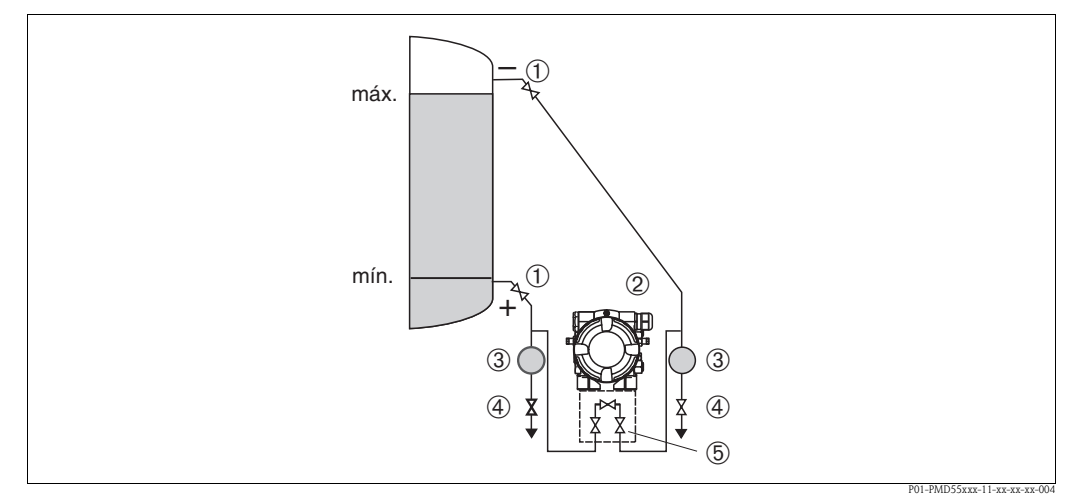

*Esquema de distribución para mediciones de nivel en un depósito cerrado*

- *1 Vávulas de corte*
- *2 Deltabar M*
- *3 Separador*
- *4 Válvulas de purga*
- *5 Manifold de tres válvulas*
- Monte el Deltabar M por debajo de la conexión inferior de medida para que la tubería de impulsión esté siempre llena de líquido.
- Conecte siempre el lado de baja presión por encima del nivel máximo.
- Siempre que las medidas tengan que realizarse en medios que comprenden partículas sólidas, como, p. ej., en líquidos sucios, resulta conveniente instalar separadores y válvulas de purga a fin de capturar los sedimentos y extraerlos.

#### *Medición del nivel en un depósito cerrado con vapor*

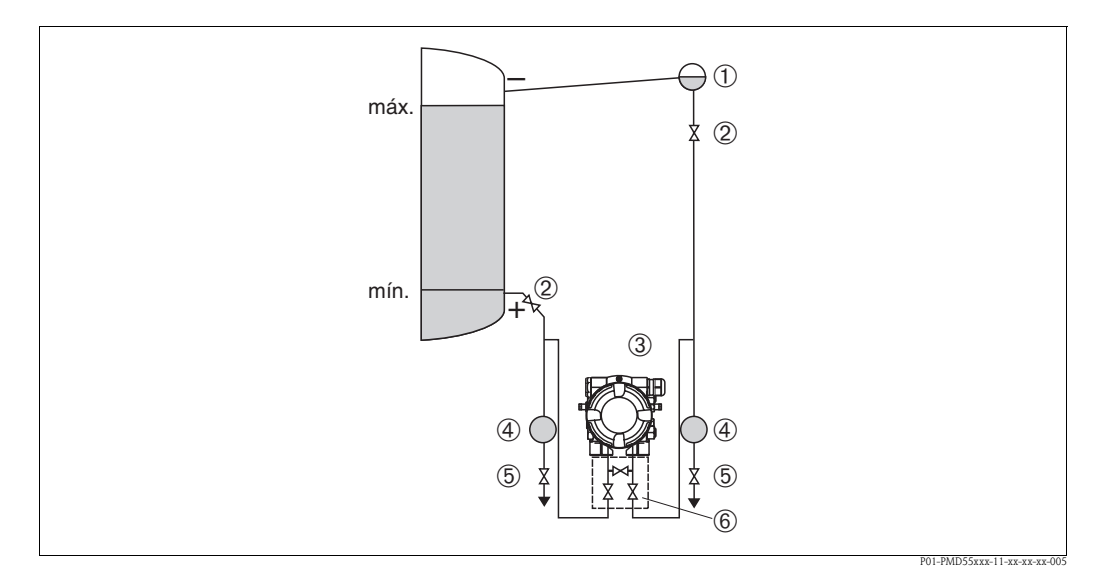

*Esquema de distribución para mediciones de nivel en un depósito con vapor* 

- *1 Pote de condensación*
- *2 Válvulas de corte*
- *3 Deltabar M*
- *4 Separador*
- *5 Válvulas de purga*
- *6 Manifold de tres válvulas*
- Monte el Deltabar M por debajo de la conexión inferior de medida para que la tubería de impulsión esté siempre llena de líquido.
- Conecte siempre el lado de baja presión por encima del nivel máximo.
- Mediante el uso de un pote de condensación se asegura el mantenimiento de una presión constante en el lado de baja presión.
- Siempre que las medidas tengan que realizarse en medios que comprenden partículas sólidas, como, p. ej., en líquidos sucios, resulta conveniente instalar separadores y válvulas de purga a fin de capturar los sedimentos y extraerlos.

#### Instalación para medición de presión diferencial

*Medición de la presión diferencial en gases y vapores*

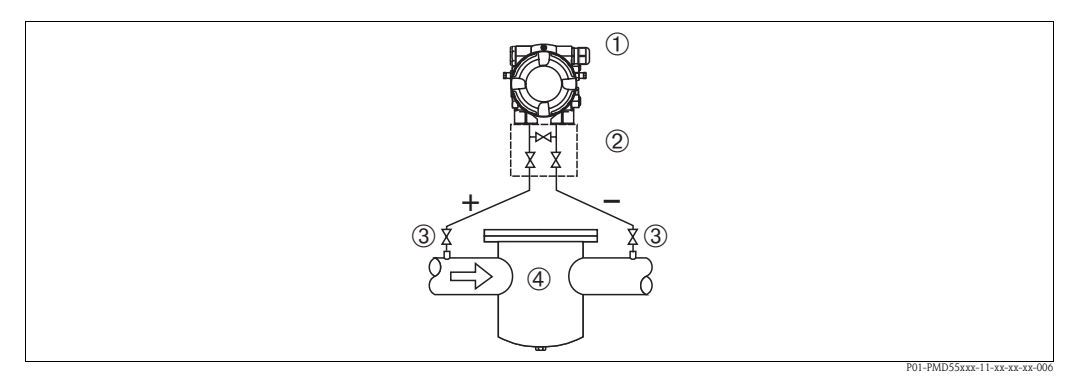

*Esquema de distribución para mediciones de presión diferencial en gases y vapores* 

- *1 Deltabar M*
- *2 Manifold de tres válvulas*
- *3 Válvulas de corte*
- *4 Filtro, p. ej.*
- Monte el Deltabar M por encima del punto de medida para que los condensados puedan fluir hacia el proceso.

#### *Medición de la presión diferencial en líquidos*

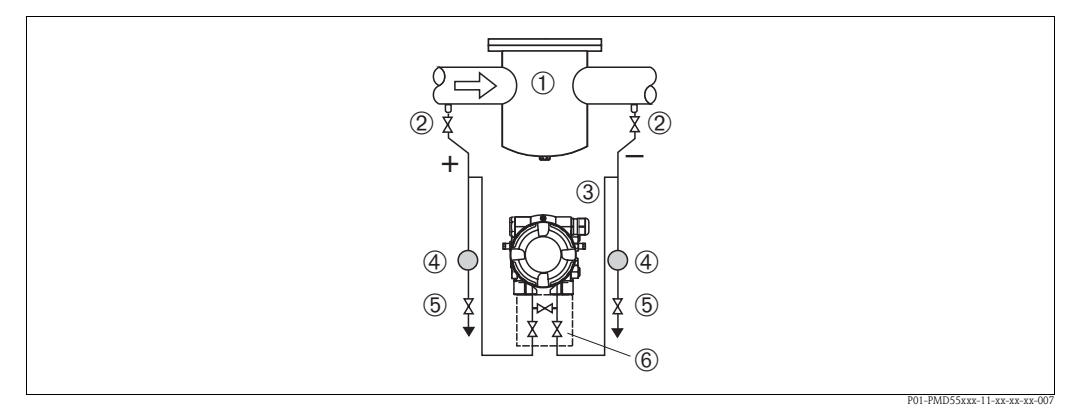

*Esquema de distribución para mediciones de presión diferencial en líquidos*

- *1 Filtro, p. ej.*
- *2 Válvulas de corte*
- *3 Deltabar M*
- 
- *4 Separador 5 Válvulas de purga*
- *6 Manifold de tres válvulas*
- Monte el Deltabar M por debajo del punto de medida para que la tubería de impulsión esté siempre llena de líquido y las burbujas de gas puedan pasar a la tubería de proceso.
- Siempre que las medidas tengan que realizarse en medios que comprenden partículas sólidas, como, p. ej., en líquidos sucios, resulta conveniente instalar separadores y válvulas de purga a fin de capturar los sedimentos y extraerlos.

# <span id="page-22-0"></span>3.4.2 Montaje en pared y tuberías (opcional)

Endress+Hauser ofrece un soporte de fijación para montar el equipo en tuberías o paredes. Este soporte junto con accesorios para el montaje se suministran con el equipo siempre que se hayan incluido en el pedido.

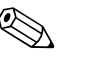

#### ! ¡Nota!

Si se utiliza un bloque de válvulas, deben tenerse también en cuenta las dimensiones de dicho bloque.

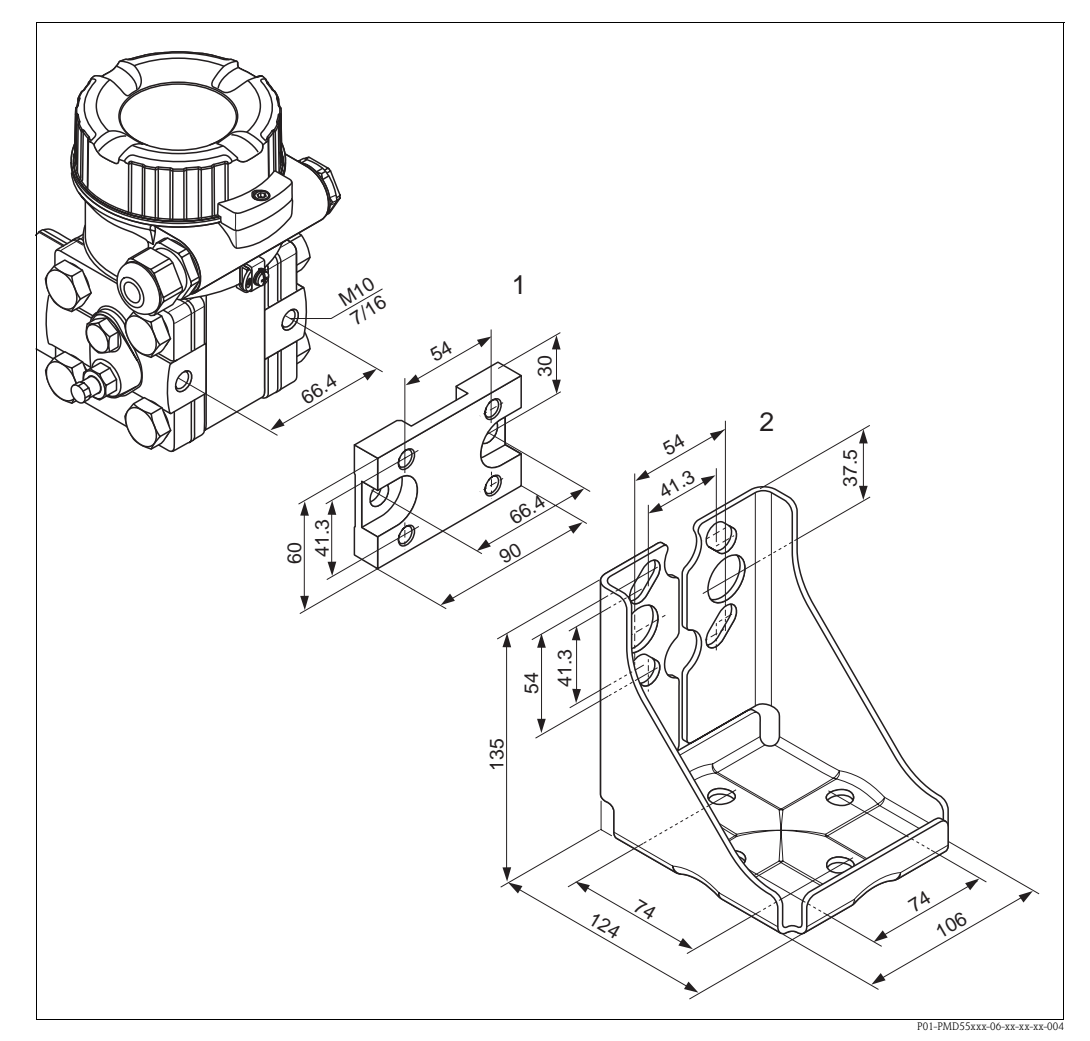

*Soporte para montaje en pared y tuberías*

- *1 Placa adaptadora (+ seis tornillos y seis arandelas)*
- *2 Soporte de fijación (+ sujetador para el montaje en tubería y dos tuercas)*

Cuando vaya a montar el transmisor, tenga, por favor, en cuenta lo siguiente:

- Para evitar que se estríen los tornillos de fijación, lubríquelos con un aceite multiuso antes de utilizarlos.
- Si el montaje se realiza en una tubería, las tuercas del soporte deben apretarse uniformemente aplicando un par de fuerzas de por lo menos 30 Nm (22,13 lbf ft).

# PMD55, H2 **A** 1 2 3  $\overline{\mathcal{O}}$ 3 **B** 2 1 PMD55, V1P01-PMD55xxx-17-xx-xx-xx-001

#### Disposición de instalación típicas

*A: Instalación en tuberías de impulsión horizontales; versión H2* 

*B: Instalación en tuberías de impulsión verticales; versión V1*

*1: Deltabar M; 2: Adaptador; 3: Soporte de fijación*

# <span id="page-24-0"></span>3. 5 Instalación del Deltapilot M

# $\bigotimes$   $i$ Nota!

- El valor medido puede sufrir un desplazamiento debido a la orientación del Deltapoint M, es decir, debido a este desplazamiento, el valor medido no es igual a cero cuando el depósito está vacío. Puede corregir este desplazamiento del cero  $\rightarrow \Box$  [41, sección](#page-40-0) "Funciones de los elementos de [configuración"](#page-40-0) o  $\rightarrow \Box$  [56](#page-55-0), [sección 6. 4](#page-55-0) "[Ajuste de la posición del cero"](#page-55-0).
- El indicador local puede girarse en pasos de 90°.
- Endress+Hauser ofrece una soporte de fijación para montar el equipo en una tubería o pared.  $\rightarrow \Box$  [15, sección 3.3.5](#page-14-0) ["Montaje en pared y tuberías \(opcional\)"](#page-14-0).

# 3.5.1 Instrucciones generales de instalación

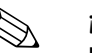

#### ! ¡Nota! • No limpie ni toque los diafragmas separadores con objetos puntiagudos o duros.

- El diafragma separador de las versiones de varilla y cable está protegido contra daños mecánicos mediante un capuchón de plástico.
- Si durante el proceso de limpieza se refrigera un Deltapilot M que está caliente (p. ej., con agua fría), se crea brevemente un vacío que permite la entrada de humedad en el sensor a través del compensador de presión (1). Si pudiera darse este caso, monte el Deltapilot M de modo que el compensador de presión (1) apunte hacia abajo.

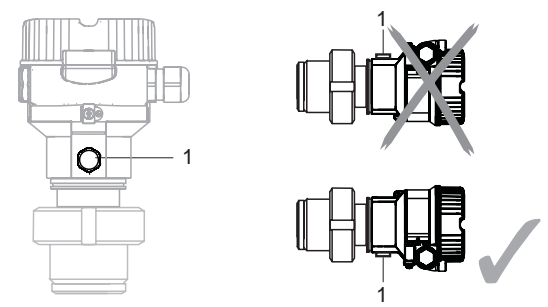

• Mantenga el compensador de presión y el filtro GORE-TEX<sup>®</sup> (1) sin contaminantes.

# 3.5.2 FMB50

#### Medición de nivel

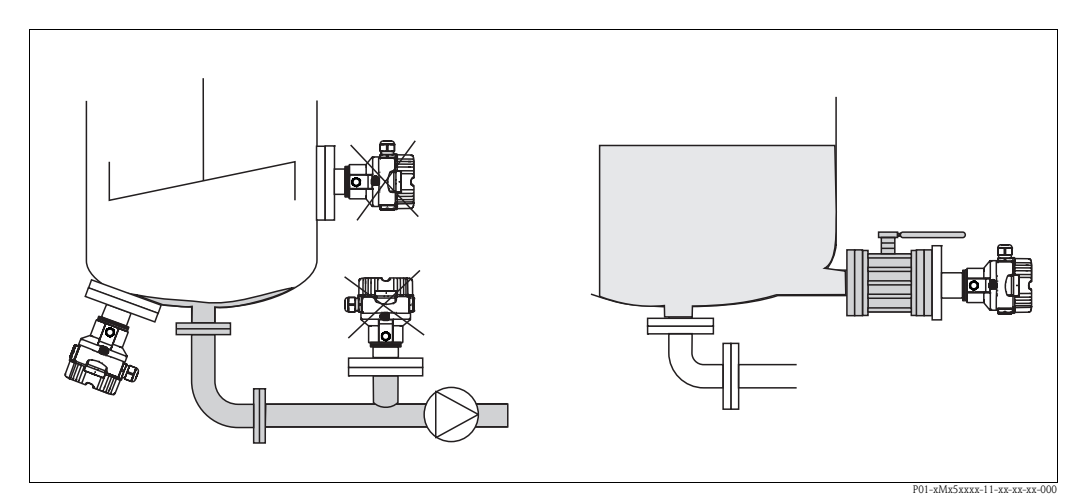

*Fig. 15: Montaje para mediición de nivel*

- Instale siempre el equipo por debajo del punto de medida más bajo.
- No instale el equipo en las siguientes posiciones:
	- en la cortina de producto
	- en la salida del depósito
	- en el área de succión de una bomba
	- o en un punto del depósito al que puedan llegar impulsos de presión procedentes del agitador.
- La calibración y la prueba de funcionamiento pueden realizarse más fácilmente si se monta el equipo en la corriente aguas abajo de un dispositivo de cierre.
- El Deltapilot M debe integrarse en el aislante si el producto puede endurecerse a bajas temperaturas.

#### Medición de presión en gas

• Monte el Deltapilot M de forma que el dispositivo de corte quede por encima del punto de medición a fin de que la condensación pueda pasar a proceso.

#### Medición de presión en vapor

- Monte el Deltapilot M de forma que el sifón quede por debajo del punto de medición.
- Llene el sifón con líquido antes de poner el equipo en marcha. El sifón disminuye la temperatura hasta casi la temperatura ambiente.

#### Medición de presión en líquidos

• Monte el Deltapilot M de forma que el dispositivo de corte quede por debajo o al mismo nivel que el punto de medición.

## 3.5.3 FMB51/FMB52/FMB53

- A la hora de montar las versiones de varilla o cable, asegúrese de que la cabeza de la sonda esté en un punto en el que no haya prácticamente flujo o éste sea lo más pequeño posible. Para proteger la sonda de golpes por movimientos laterales, móntela en un tubo guía (preferentemente de plástico) o fíjela bien con un dispositivo de sujeción.
- En el caso de los equipos aptos para zonas con peligro de explosión, cumpla estrictamente todas las instrucciones de seguridad cuando tenga el cabezal con la tapa levantada.
- La longitud de la extensión de cable o de la varilla de la sonda se determinan considerando el nivel previsto para el punto cero. La parte superior de la sonda debe encontrarse por lo menos 5 cm (1,97 in) por debajo de dicho nivel.

## 3.5.4 Montaje del FMB53 con pinza de sujeción

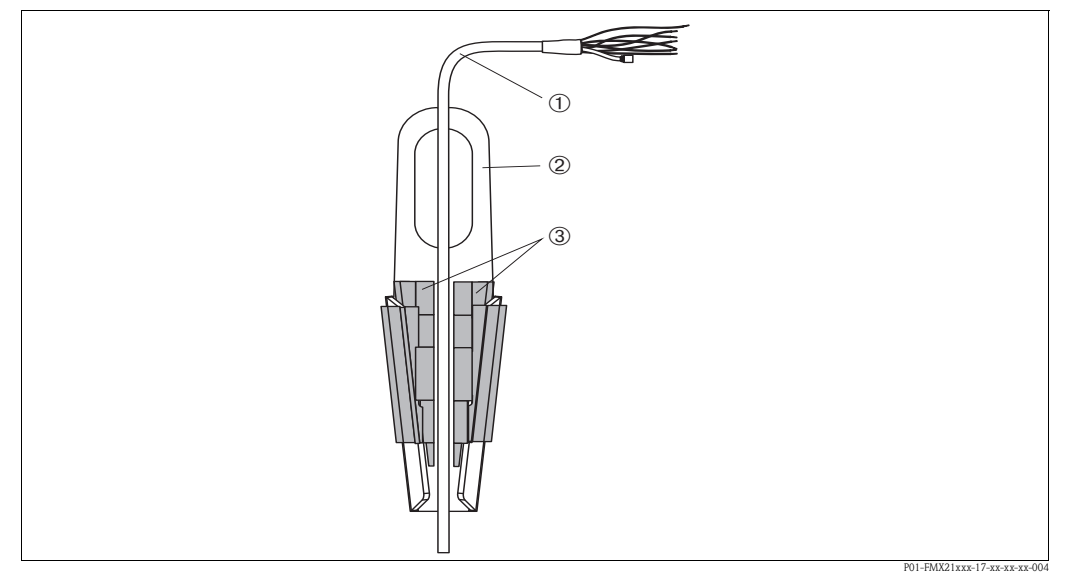

*Fig. 16: Montaje con pinza de sujeción*

- *1 Extensión de cable*
- *2 Pinza de sujeción*
- *3 Mordazas de sujeción*

#### Montaje de la pinza de sujeción:

- 1. Monte la pinza de sujeción (elemento 2). Al escoger el lugar en donde fijar la unidad, tenga en cuenta el peso de la extensión de cable (elemento 1) y el del equipo.
- 2. Eleve las mordazas de sujeción (elemento 3). Disponga la extensión de cable (elemento 1) entre las mordazas tal como se ilustra en la figura 16.
- 3. Mantenga la extensión de cable (elemento 1) en su posición y empuje de nuevo hacia abajo las mordazas de sujeción (elemento 3). Golpee ligeramente las mordazas para que queden bien fijas.

# 3.5.5 Junta para el montaje con brida

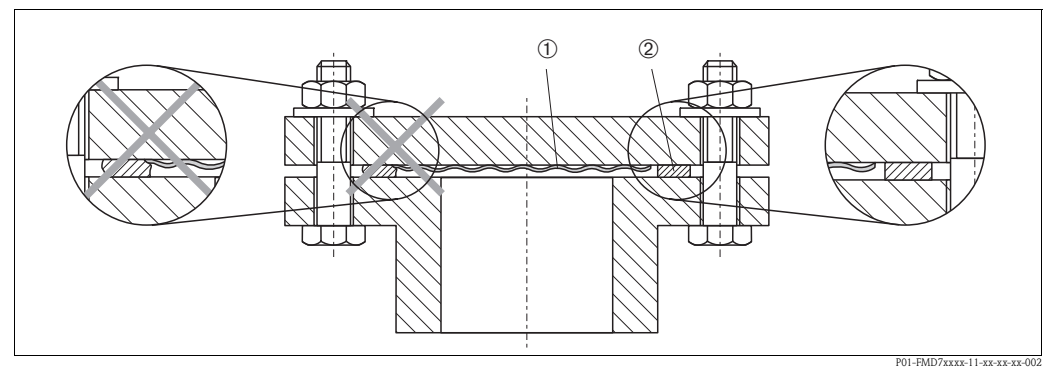

*Fig. 17: Montaje de las versiones con brida*

*1 Diafragma separador*

*2 Junta*

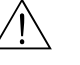

#### ¡Peligro!

La junta no debe ejercer ninguna presión sobre el diafragma debido a que podría influir sobre los resultados de medida.

# 3.5.6 Montaje en pared y tuberías (opcional)

## Soporte de fijación

Endress+Hauser ofrece una soporte de fijación para montar el equipo en una tubería o pared.

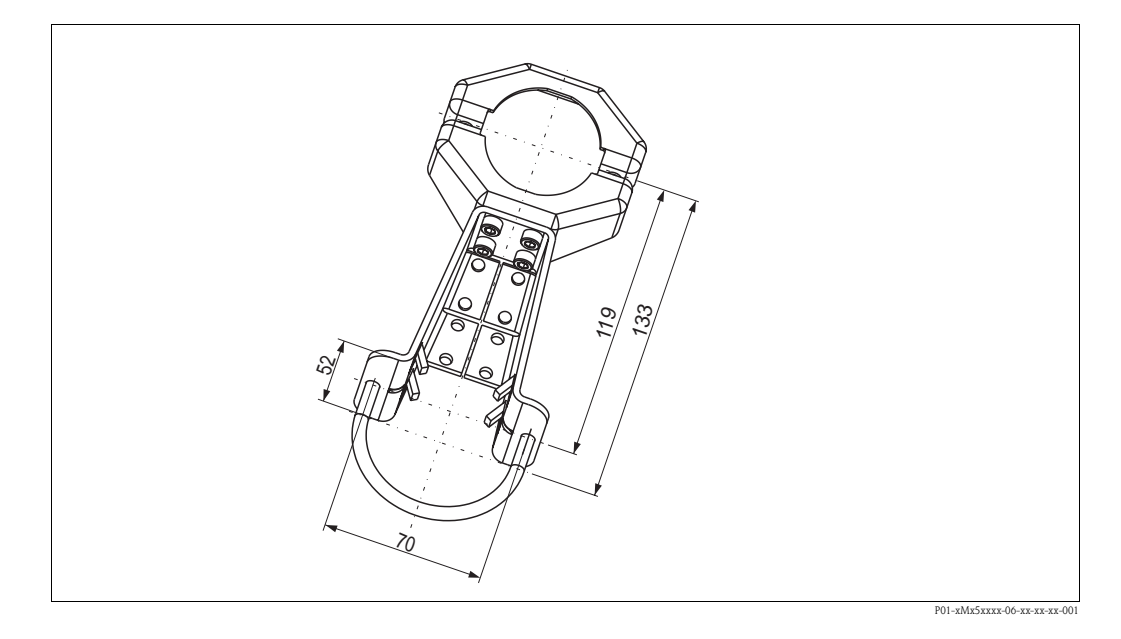

Si el montaje se realiza en una tubería, las tuercas del soporte deben apretarse uniformemente aplicando un par de fuerzas de por lo menos 5 Nm (3.69 lbf ft).

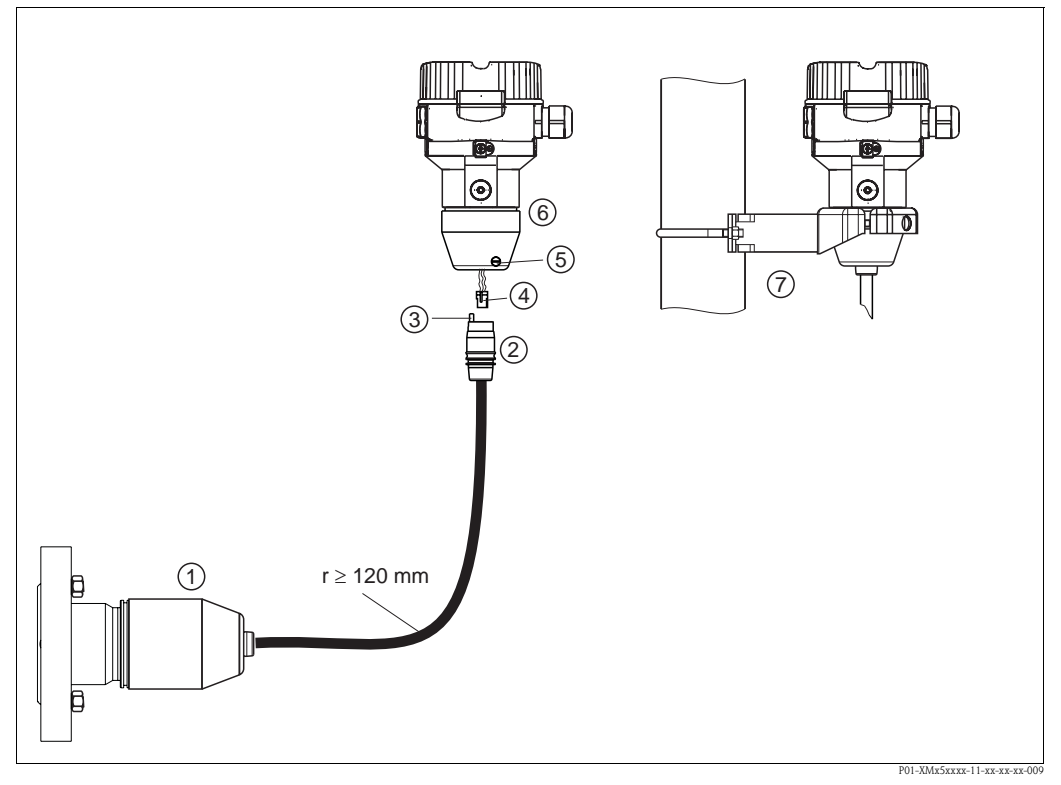

## 3.5.7 Montaje de la versión con cabezal separado

*Fig. 18: Versión con cabezal separado*

- *1 En el caso de la versión con cabezal separado, el sensor se suministra con la conexión a proceso y el cable ya montados.*
- *2 Cable con jack*
- *3 Compensador de presión*
- *4 Conector*
- *5 Tornillo de fijación*
- *6 Cabezal montado con un adaptador, incluido*
- *7 Soporte para montaje en pared y tubería, incluido*

#### Montaje

- 1. Inserte el conector (elemento 4) en el jack correspondiente del cable (elemento 2).
- 2. Conecte el cable insertándolo en el adaptador del cabezal (elemento 6).
- 3. Apriete el tornillo de fijación (elemento 5).
- 4. Monte el cabezal en una pared o tubería utilizando el soporte de fijación previsto para este fin (elemento 7).

Si el montaje se realiza en una tubería, apriete uniformemente las tuercas del soporte de fijación aplicando un par de giro de por lo menos Nm (3,69 lbf ft).

Monte el cable de forma que presente un radio de flexión (r)  $\geq$  120 mm (4,72 pulgadas).

# 3.5.8 Instrucciones suplementarias para la instalación

#### Junta

- $\blacksquare$  Deltapilot M con rosca G 1 1/2: Cuando fije el equipo en el depósito, debe disponer la junta plana sobre la superficie de estanqueidad de la conexión a proceso. Para que no se generen tensiones adicionales en el diafragma separador, no debe sellar la rosca con cáñamo u otro material similar.
- Deltapilot M con rosca NPT:
	- Ponga cinta de teflón sobre la rosca para sellarla.
	- Fije el equipo apretando únicamente el perno hexagonal. No gire el cabezal.
	- No apriete demasiado la rosca. Par de giro máx.: 20 a 30 Nm (14,75 a 22,13 lbf ft)

Estanqueidad del cabezal de la sonda

- Hay que evitar que entre humedad en el cabezal durante el montaje del equipo, el conexionado o durante las operaciones de configuración.
- Apriete firmemente la tapa del cabezal y las entradas de cable.

# <span id="page-29-0"></span>3. 6 Cierre de la tapa del cabezal de acero inoxidable

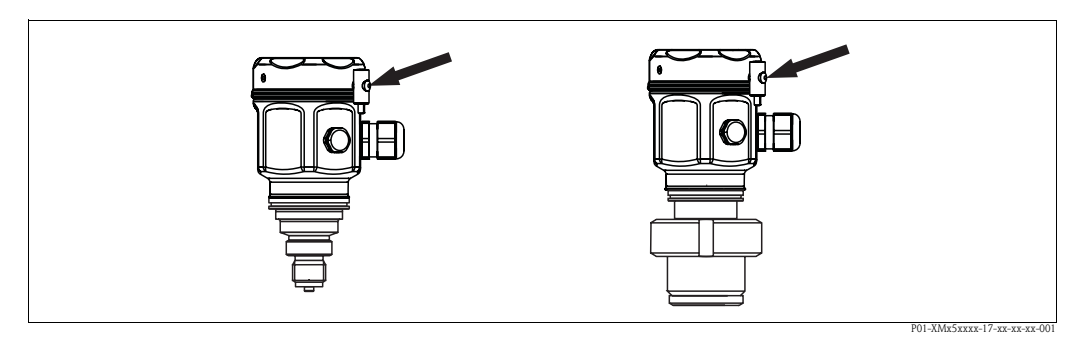

*Fig. 19: Cierre de la tapa* 

La tapa del compartimento de la electrónica ha de enroscarse manualmente hasta llegar al tope. El tornillo sirve para asegurar la protección contra polvo deflagrante (sólo en el caso de equipos con certificación DustEx).

# <span id="page-29-1"></span>3. 7 Verificación tras la instalación

Una vez instalado el equipo, proceda a realizar las siguientes verificaciones:

- ¿Están todos los tornillos bien apretados?
- ¿Las tapas del cabezal están todas bien enroscadas?
- ¿Los tornillos de fijación y las válvulas de purga (sólo Deltabar M) están firmemente enroscados?

# <span id="page-30-0"></span>4 Cableado

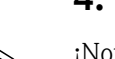

# <span id="page-30-1"></span>4. 1 Conexión del equipo

- ! ¡Nota! Si el equipo de medida va a utilizarse en una zona con peligro de explosión, su instalación debe realizarse conforme a las normas y disposiciones nacionales establecidas al respecto así como a las instrucciones de seguridad o los planos de instalación o control del equipo.
	- Hay que proveer el equipo de un interruptor automático apropiado según la norma IEC/EN 61010.
	- Los equipos que incluyen protección contra sobretensiones tienen que conectarse a tierra.
	- El equipo está dotado de circuitos de protección contra la inversión de polaridad y contra perturbaciones de alta frecuencia y picos de sobretensión.

#### El procedimiento

- 1. Compruebe que la tensión de alimentación corresponde a la especificada en la placa de identificación.
- 2. Desconecte la tensión de alimentación antes de conectar el equipo.
- 3. Extraiga la tapa del cabezal.
- 4. Pase el cable a través del prensaestopas. Utilice preferentemente un cable blindado a dos hilos trenzados.
- 5. Conecte el equipo conforme al diagrama siguiente.
- 6. Enrosque la cubierta.
- 7. Conecte la tensión de alimentación.

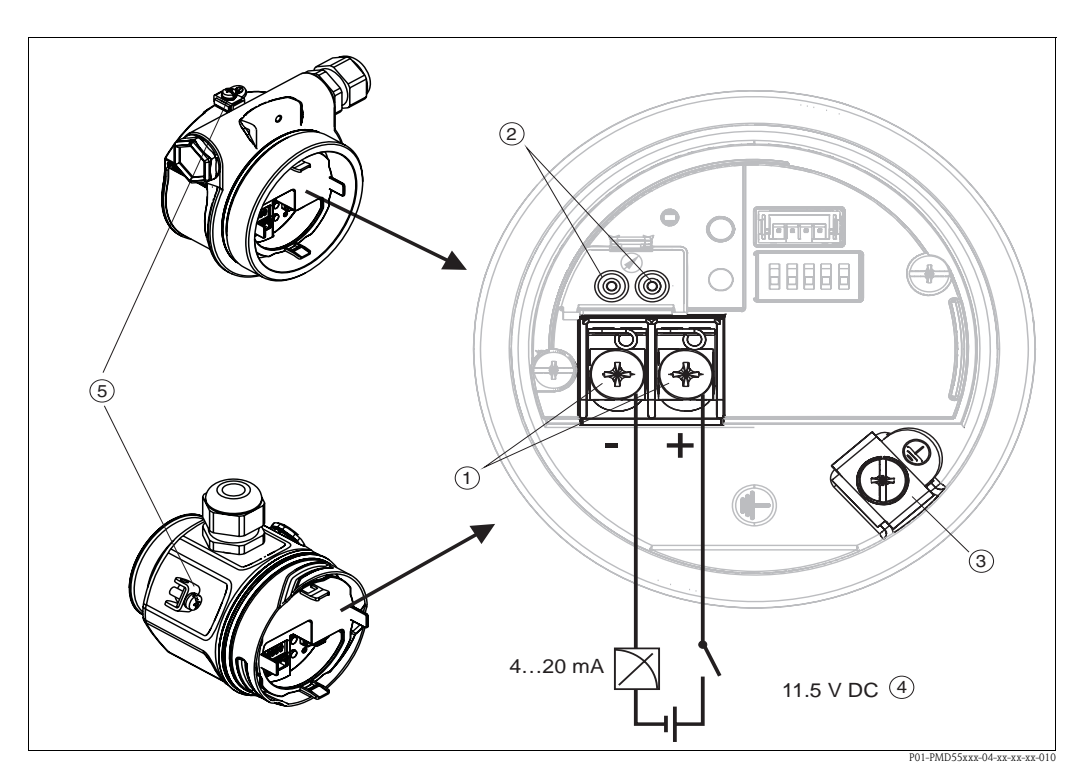

*Conexión eléctrica de 4...20 mA HART*

- *1 Terminales para tensión de alimentación y señal*
- *2 Terminales para pruebas*
- 
- *3 Borna de tierra 4 Tensión de alimentación: 11,5 ... 45 VCC (versiones con conector de clavija: 35 VCC)*
- *5 Borna de tierra externa*

# 4.1.1 Conexión de equipos con conector Harting Han7D

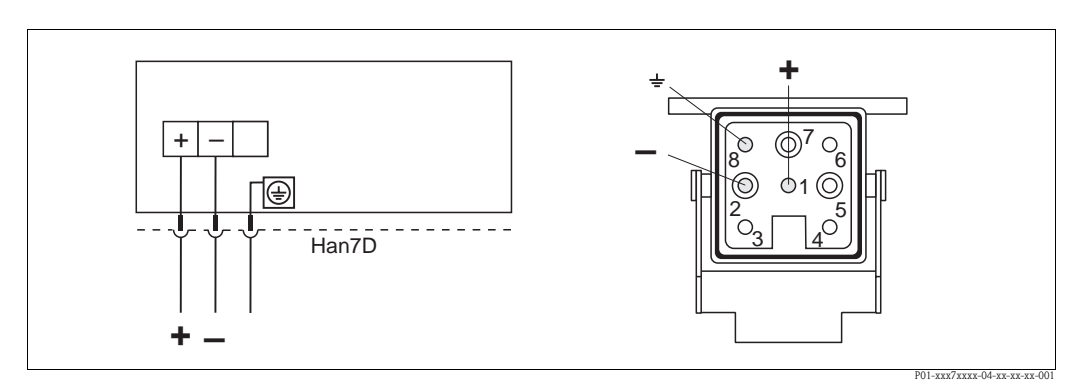

*Fig. 20: Izquierda: conexión eléctrica de los equipos con conector Harting Han7D Derecha: vista de la conexión en el equipo*

# 4.1.2 Conexión de equipos con conector M12

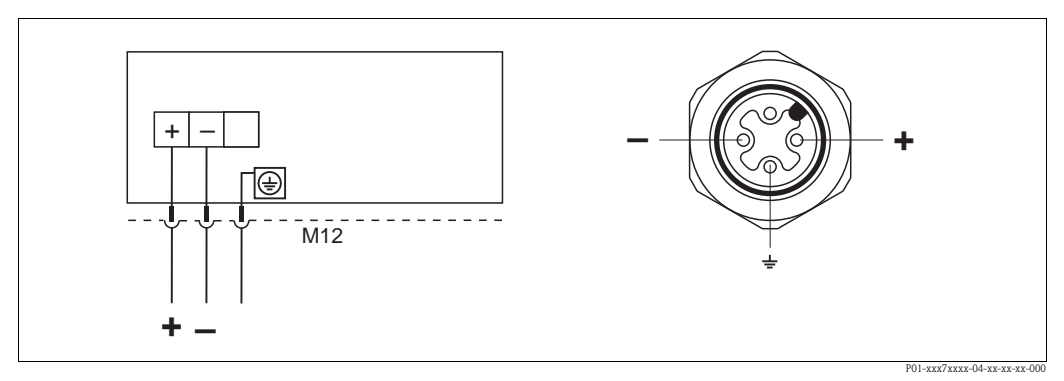

*Fig. 21: Izquierda: conexión eléctrica de los equipos con conector M12 Derecha: vista del conector del equipo*

Para los equipos con conector M12, Endress+Hauser ofrece los accesorios siguientes:

Conector M 12x1, recto

- Material: Cuerpo de PA; tuerca acopladora de CuZn, níquel plateado
- Grado de protección (bien cerrado): IP67
- Código de pedido: 52006263

Conector M 12x1, forma de codo

- Material: Cuerpo de PBT/PA; tuerca acopladora de GD-Zn, níquel plateado
- Grado de protección (bien cerrado): IP67
- Código de pedido: 71091284

Cable 4x0,34 mm2 con clavija M12, forma de codo, con tapón roscado, de 5 m 16 (ft) de longitud

- Material: Cuerpo de PUR; tuerca acopladora de CuSn/Ni; cable de PVC
- Grado de protección (bien cerrado): IP67
- Código de pedido: 52010285

# 4.1.3 Equipos dotados con conector de 7/8"

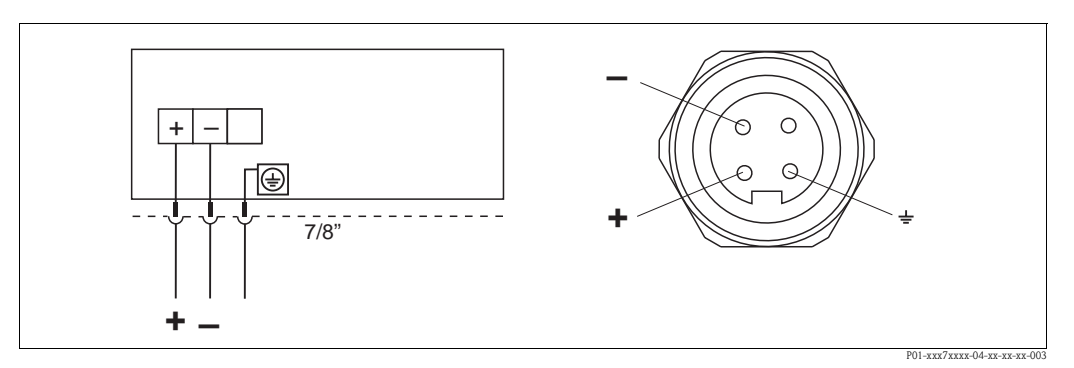

*Izquierda: conexión eléctrica de los equipos con conector de 7/8" Derecha: vista del conector del equipo*

# 4.1.4 Equipos con conector de válvula

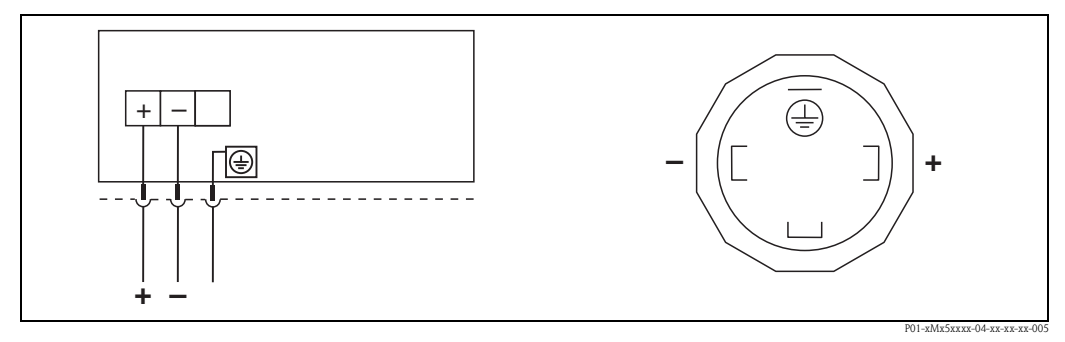

*Fig. 22: Izquierda: conexión eléctrica de los equipos con conector de válvula Derecha: vista del conector del equipo*

# <span id="page-33-0"></span>4. 2 Conexión de la unidad de medida

# 4.2.1 Tensión de alimentación

# $\bigotimes$  *i*Nota!

- Si el equipo de medida va a utilizarse en una zona con peligro de explosión, su instalación debe realizarse conforme a las normas y disposiciones nacionales establecidas al respecto así como a las instrucciones de seguridad o los planos de instalación o control del equipo.
- Los datos relativos a la protección contra deflagraciones están recopilados en un documento separado que puede sobre demanda. La documentación Ex se suministra normalmente con todos los equipos preparados para zonas con peligro de explosión.

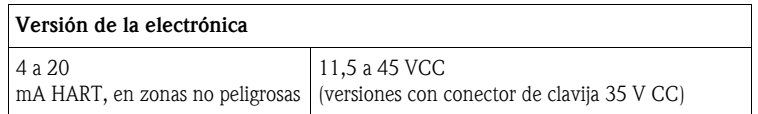

#### Toma de una señal de prueba de 4 a 20 mA

Con los terminales para pruebas pueden medirse señales de comprobación de entre 4 a 20 mA sin que se interrumpa la medición.

Para mantener el error de medición por debajo del 0,1%, el medidor de corriente deberá presentar una resistencia interna de < 0,7 Ω.

## 4.2.2 Especificación de los cables

- Endress+Hauser recomienda el uso de cables blindados y trenzados a dos hilos.
- **Terminales para secciones de cable de 0,5 a 2,5 mm<sup>2</sup> (20 a 14 AWG)**
- Diámetro externo del cable: 5 a 9 mm (0,2 a 0,35 in)

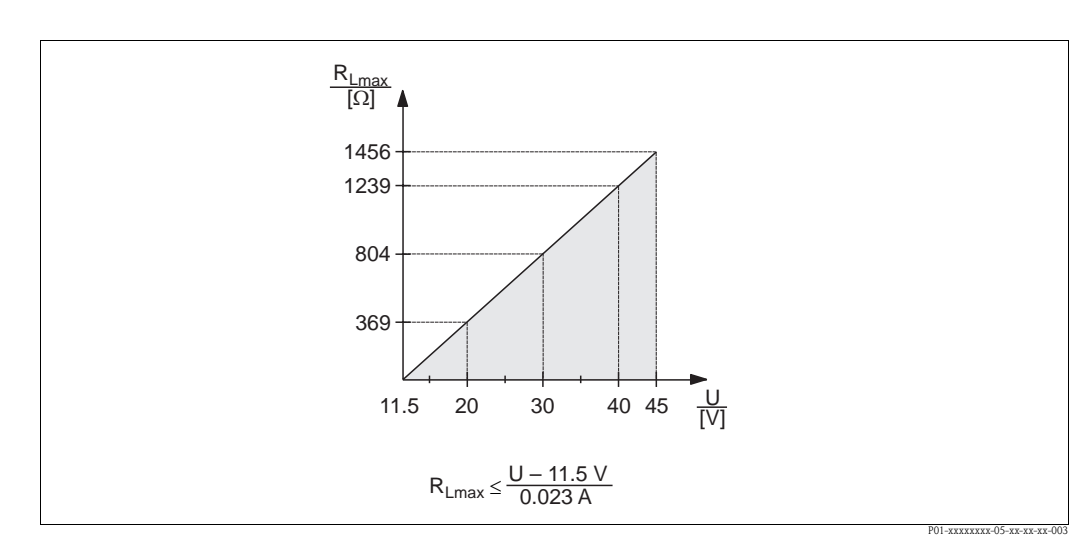

# 4.2.3 Carga

*Fig. 23: Diagrama de carga*

*Tensión de alimentación 11,5 a 45 V CC (versiones con conector de clavija 35 V CC) para otros tipos de protección y versiones de equipos sin certificación*

*RLmax Resistencia de carga máxima U Tensión de alimentación*

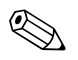

#### ! ¡Nota!

Para la configuración mediante consola o PC con programa de configuración, es necesario que el bucle presente una resistencia mínima para comunicaciones de 250  $\Omega$ .

# 4.2.4 Apantallamiento / compensación de potencial

- Puede conseguir un apantallamiento óptimo contra perturbaciones siempre que conecte el blindaje por los dos lados (en el armario y en el equipo). Si cabe esperar que haya corrientes de compensación de potencial en la planta, entonces sólo ponga a tierra un lado del apantallamiento, preferentemente el del transmisor.
- Si va a utilizar el equipo en una zona con peligro de explosión, observe todas las disposiciones establecidas al respecto.

Todos los sistemas Ex se suministran normalmente con una documentación Ex en la que se indican los datos técnicos e instrucciones adicionales.

# 4.2.5 Conexión de la consola (DXR375/FC375)

Con una consola HART puede ajustarse el transmisor, comprobarse su funcionamiento y hacerse uso de funciones adicionales mediante la línea de 4 a 20 mA.

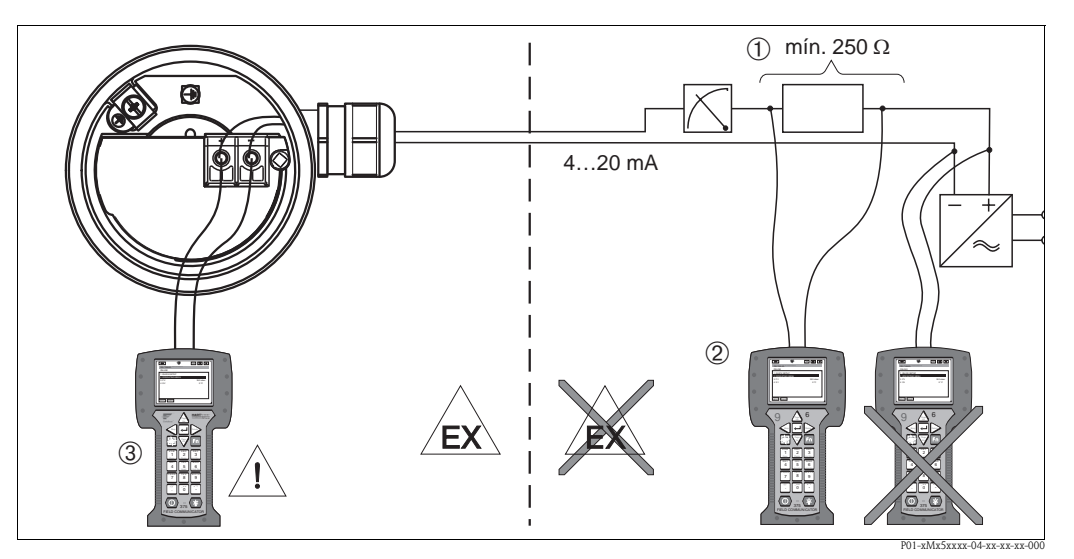

*Fig. 24: Conexión de una consola HART, p. ej., el Field Communicator 375* 

- *1 Resistencia necesaria para la comunicación* ≥ *250* Ω
- *2 Consola HART*
- *3 Consola HART, se conecta directamenta al equipo incluso en zonas Ex i*

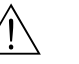

#### ;Peligro!

- Si la protección es del tipo Ex d, entonces no se debe conectar la consola en la zona con peligro de explosión.
- No cambie nunca la pila de la consola en una zona con peligro de explosión.
- En el caso de equipos con certificados FM o CSA, realice la conexión eléctrica conforme a los planos de instalación o control (ZD) suministrados.

# 4.2.6 Conexión del Commubox FXA191/FXA195 para operaciones de configuración mediante FieldCare

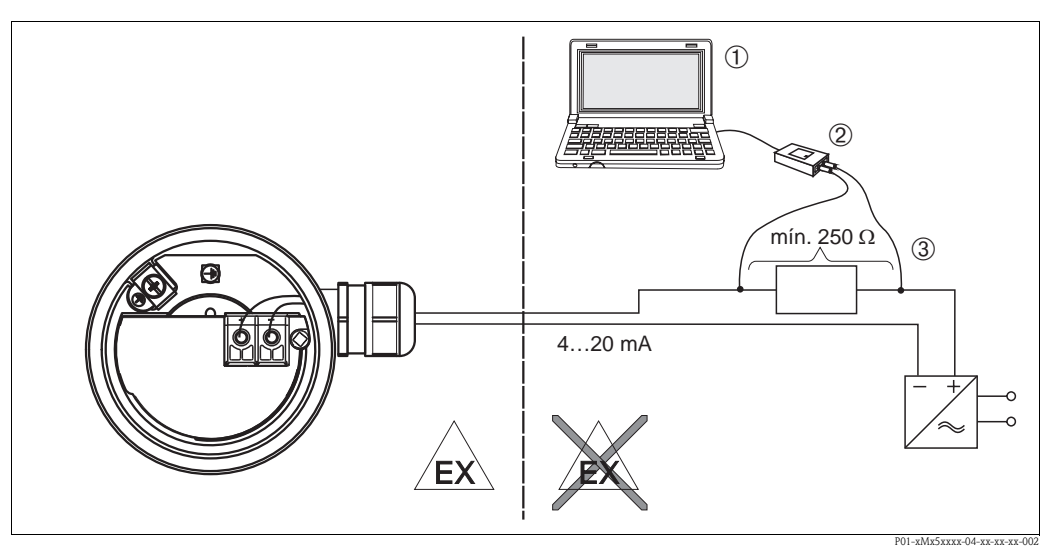

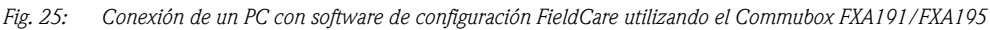

- *1 Ordenador con software de configuración FieldCare*
- *2 Commubox FXA191/FXA195*
- *3 Resistencia necesaria para la comunicación* ≥ *250* Ω

#### Conexión del Commubox FXA191 (RS232)

El Commubox FXA191 conecta transmisores intrínsecamente seguros dotados con protocolo HART con la interfaz en serie (RS 232C) de un ordenador. Esta conexión permite la configuración a distancia del transmisor utilizando el software de configuración FieldCare de Endress+Hauser. La alimentación del Commubox se realiza a través de la interfaz en serie. El Commubox es apropiado también para establecer la conexión con circuitos intrínsecamente seguros. → Véase la información técnica TI404F para más detalles.

#### Conexión del Commubox FXA195 (USB)

El Commubox FXA195 conecta transmisores intrínsecamente seguros dotados con protocolo HART con el puerto USB de un ordenador. Esta conexión permite la configuración a distancia del transmisor utilizando el software de configuración FieldCare de Endress+Hauser. La alimentación del Commubox se realiza a través del puerto USB. El Commubox es apropiado también para establecer la conexión con circuitos intrínsecamente seguros. El Commubox FXA195 incluye un resistor de comunicación (250  $\Omega$ ) que puede activarse y desactivarse.  $\rightarrow$  Véase la información técnica TI237F para más detalles

# <span id="page-35-0"></span>4. 3 Compensación de potencial

Aplicaciones en zonas con peligro de explosión: Conecte todos los equipos con el compensador local de potencial.

Observe las normas pertinentes.
## 4. 4 Protección contra sobretensiones (opcional)

Las versiones de equipo con "NA" en la característica 610 "Accesorios montados" del código de pedido están dotados de protección contra sobretensiones (→ véase también en Información Técnica TI436P "Información para el pedido"). La protección contra sobretensiones se monta en fábrica en la rosca del prensaestopas del cabezal y presenta una longitud de aprox. 70 mm (2,76 in) (longitud adicional a tener en cuenta en la instalación del equipo).

El equipo se conecta como indica el gráfico siguiente. Para más detalles, véase TI103R/09/en, XA036R/09/a3 y KA161R/09/a6.

## 4.4.1 Cableado

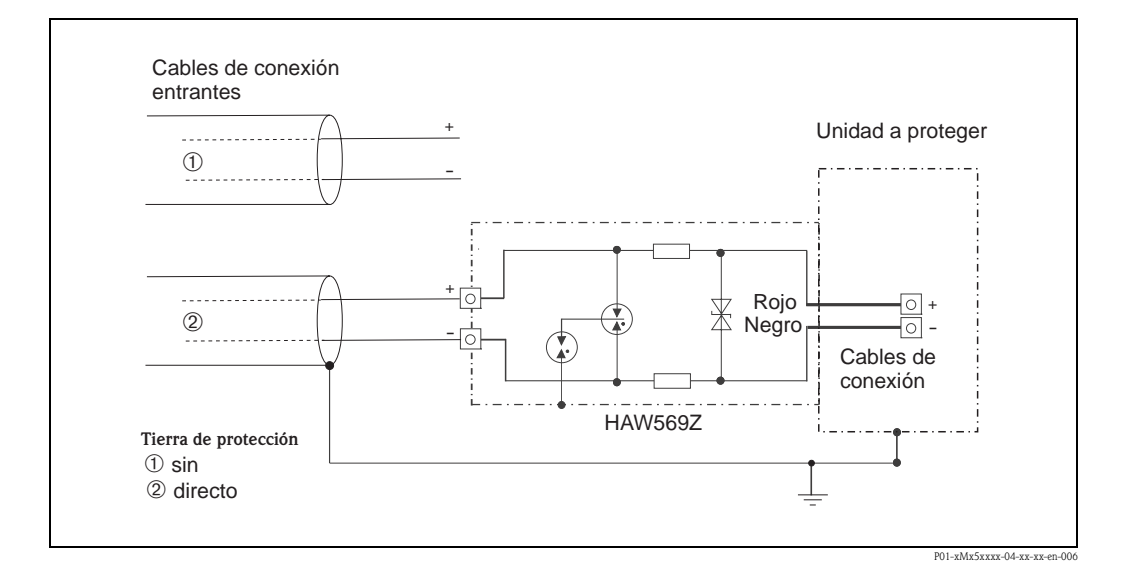

## 4.4.2 Instalación

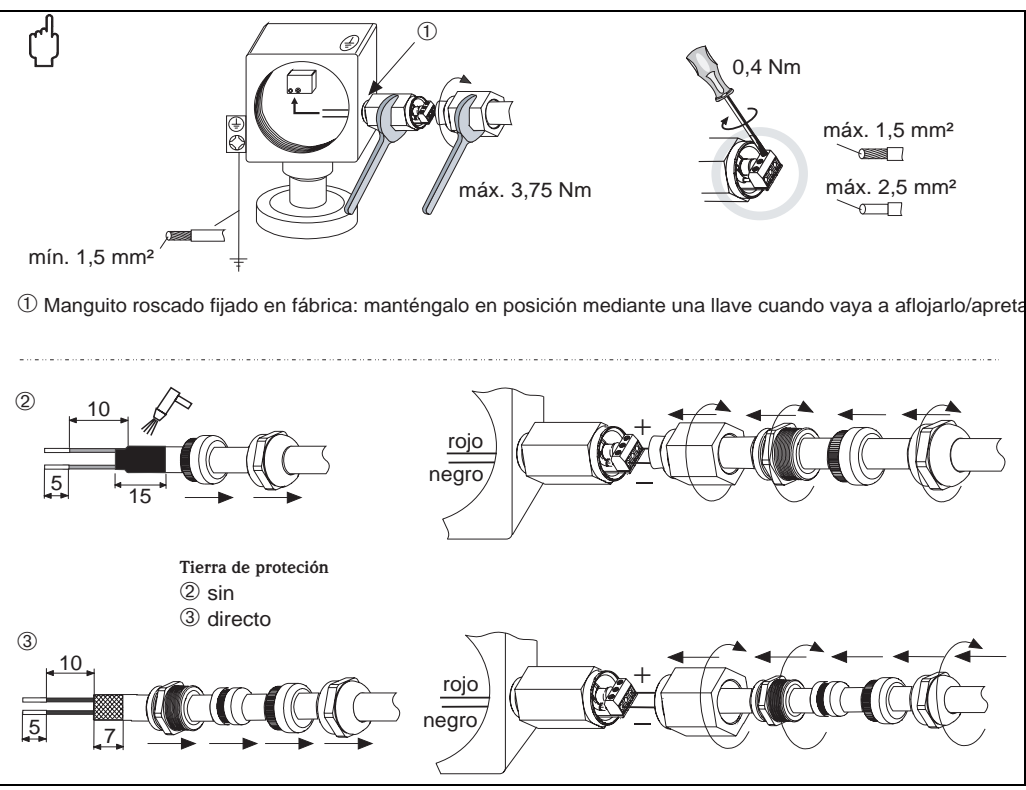

P01-xMx5x

## <span id="page-37-0"></span>4. 5 Verificación tras el conexionado

Realice las siguientes verificaciones una vez haya acabado con la instalación eléctrica del equipo:

- ¿La tensión de alimentación corresponde a las especificaciones indicadas en la placa de identificación?
- ¿El equipo está conectado según las indicaciones de la sección 4.1?
- ¿Están todos los tornillos bien apretados?
- ¿Las tapas del cabezal están todas bien enroscadas?

Tan pronto conecte el equipo a la tensión de alimentación, se encenderá durante unos pocos segundos el diodo LED verde de la electrónica o el indicador local que esté conectado.

# 5 Operaciones de configuración

# 5. 1 Modos de configuración

## 5.1.1 Configuración sin utilizar el menú de configuración

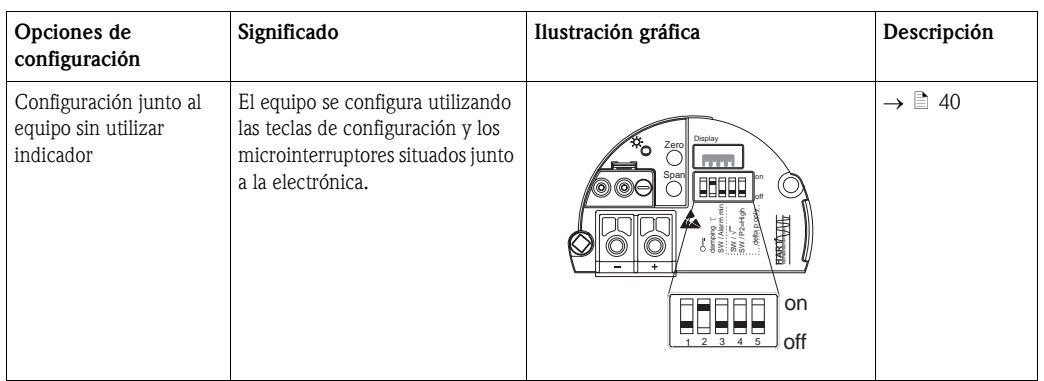

## 5.1.2 Configuración utilizando el menú de configuración

La configuración mediante menú se basa en el concepto de "funciones de usuario"  $\rightarrow \Box$  [42](#page-41-0).

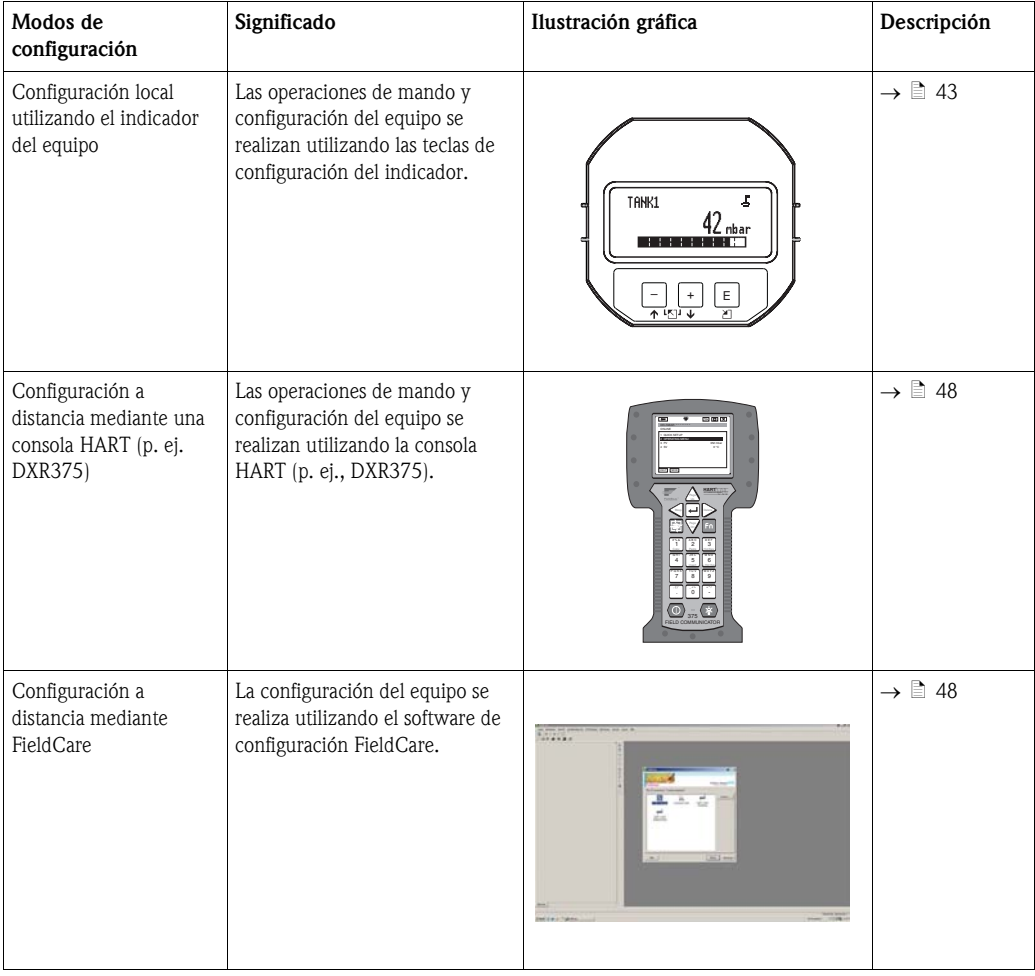

# <span id="page-39-0"></span>5. 2 Configuración sin utilizar el menú de configuración

## 5.2.1 Posición de los elementos de configuración

Las teclas de configuración y los microinterruptores se encuentran junto a la electrónica del equipo.

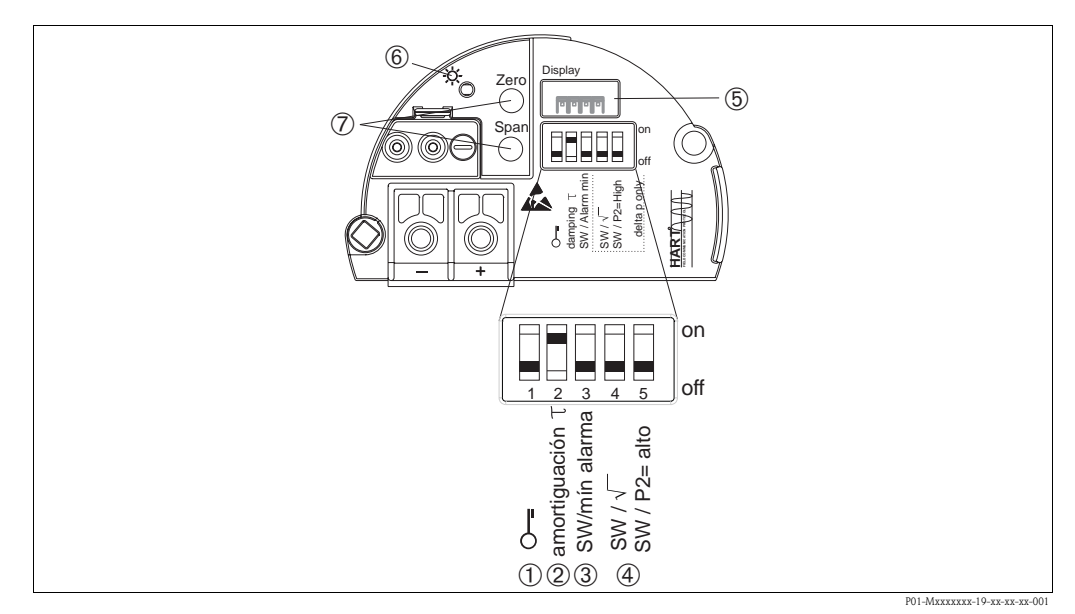

#### *Fig. 26: Electrónica HART*

- *1 Microinterruptor para bloquear/desbloquear parámetros relevantes para el valor medido*
- *2 Microinterruptor para activar/desactivar la amortiguación*
- *3 Microinterruptor para corriente de alarma SW / Alarm Min (3,6 mA) 4 Microinterruptores que tiene únicamente el Deltabar M:*
- *Interruptor 4: "SW/Square root (raíz cuadrada)"; sirve para controlar las características de la salida Interruptor 5: "SW/P2-High"; sirve para fijar el lado de alta presión*
- *5 Slot para indicador opcional*
- *6 LED verde que señala el buen funcionamiento*
- *7 Teclas de configuración para valor inferior del rango (cero) y valor superior del rango (span)*

### <span id="page-39-1"></span>Función de los microinterruptores

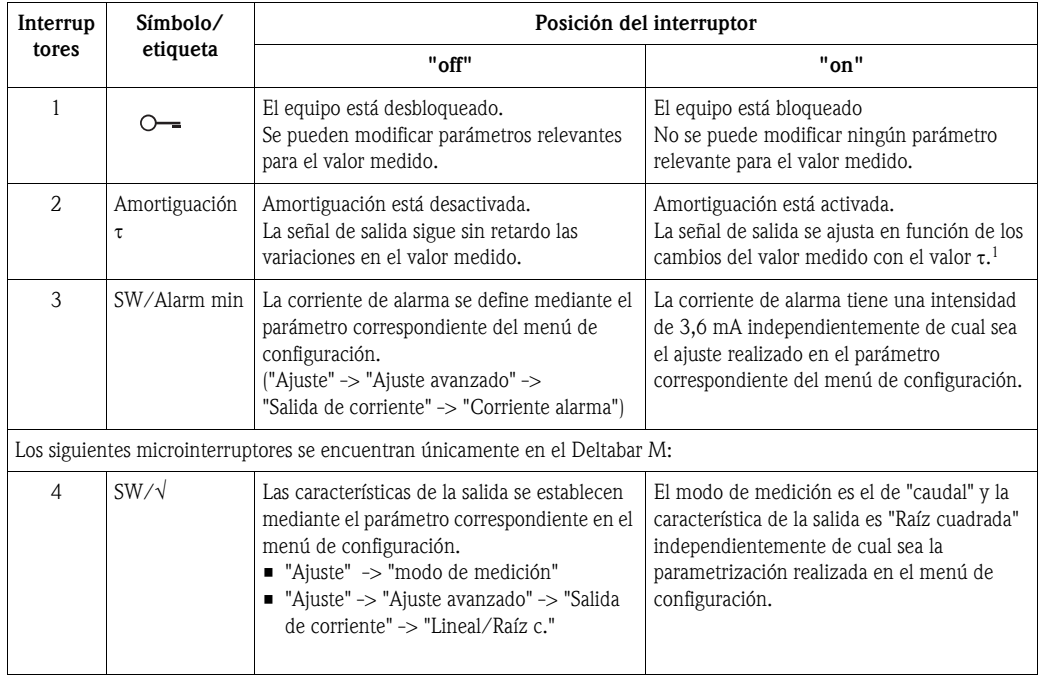

| Interrup<br>tores | Símbolo/<br>etiqueta | Posición del interruptor                                                                                                    |                                                                                                    |
|-------------------|----------------------|----------------------------------------------------------------------------------------------------|----------------------------------------------------------------------------------------------------|
|                   |                      | "off"                                                                                                    | "on"                                                                                                    |
|                   | $SW/P2 = High$       | El lado de alta presión se define mediante el<br>parámetro correspondiente en el menú de<br>configuración.<br>("Ajuste" -> "High Press, Side") | El lado de alta presión se asigna al conector<br>de presión P2 independientemente de cual<br>sea la parametrización realizada en el menú<br>de configuración. |

<sup>1)</sup> El valor del tiempo de retardo puede fijarse mediante el menú de configuración ("Setup" (Ajuste) -> "Damping"(Amortiguación)).

Ajuste de fábrica: τ = 2 s o lo especificado en el pedido.

#### Funciones de los elementos de configuración

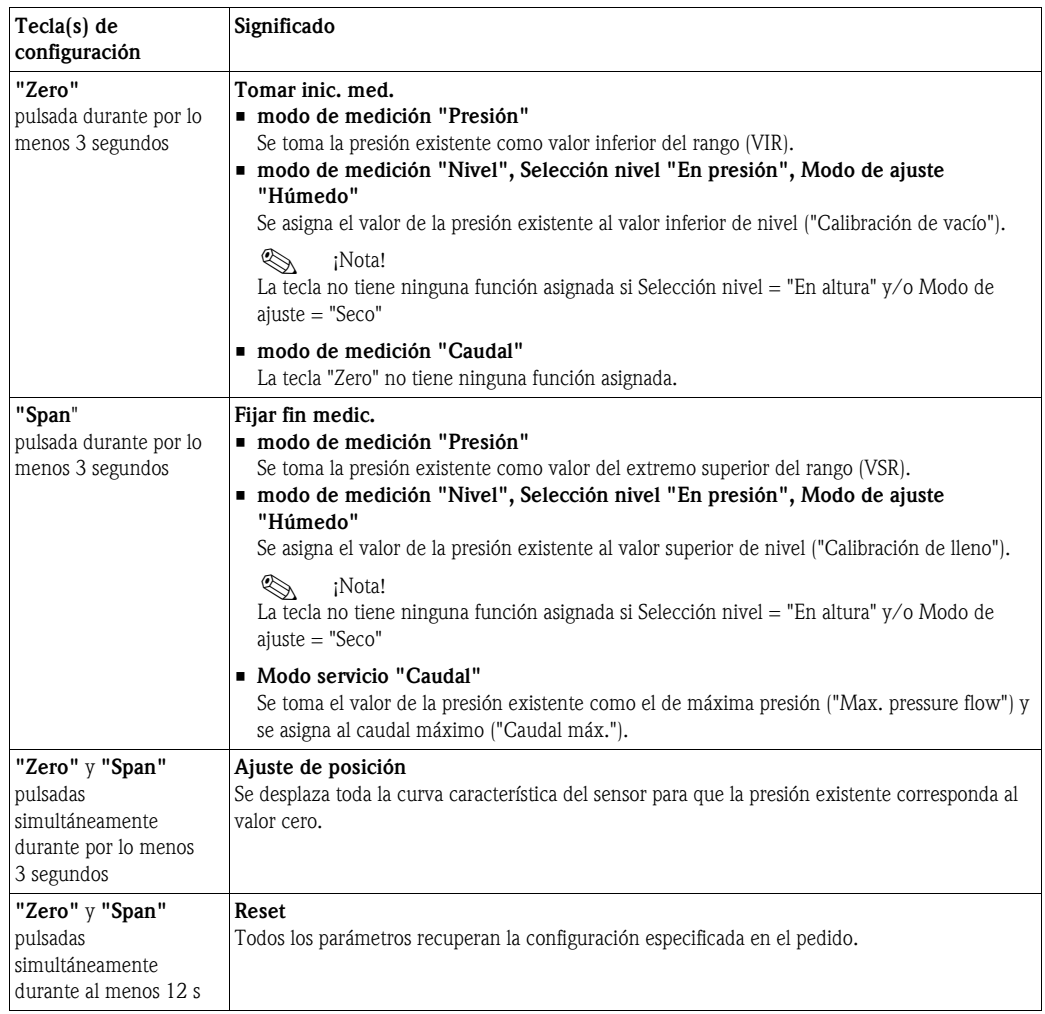

## <span id="page-40-0"></span>5.2.2 Bloqueo/desbloqueo de la configuración

Una vez introducidos todos los parámetros, puede bloquear la configuración a fin de proteger los ajustes realizados contra cualquier acceso indeseado o no autorizado.

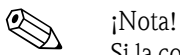

Si la configuración está bloqueada mediante el microinterruptor, entonces sólo podrá desbloquearse utilizando otra vez el microinterruptor. Si se ha bloqueado la configuración mediante el menú de configuración, entonces sólo podrá desbloquearse utilizando de nuevo el menú de configuración.

#### Bloqueo/desbloqueo mediante microinterruptores

El microinterruptor 1 situado junto a la electrónica sirve para bloquear y desbloquear la configuración.

 $\rightarrow \Box$  [40](#page-39-1), "[Función de los microinterruptores](#page-39-1)".

# <span id="page-41-0"></span>5. 3 Operaciones de configuración utilizando el menú de configuración

## 5.3.1 Concepto de configuración

Las operaciones de configuración han sido concebidas de modo que se hace una distinción entre las siguientes funciones de usuario:

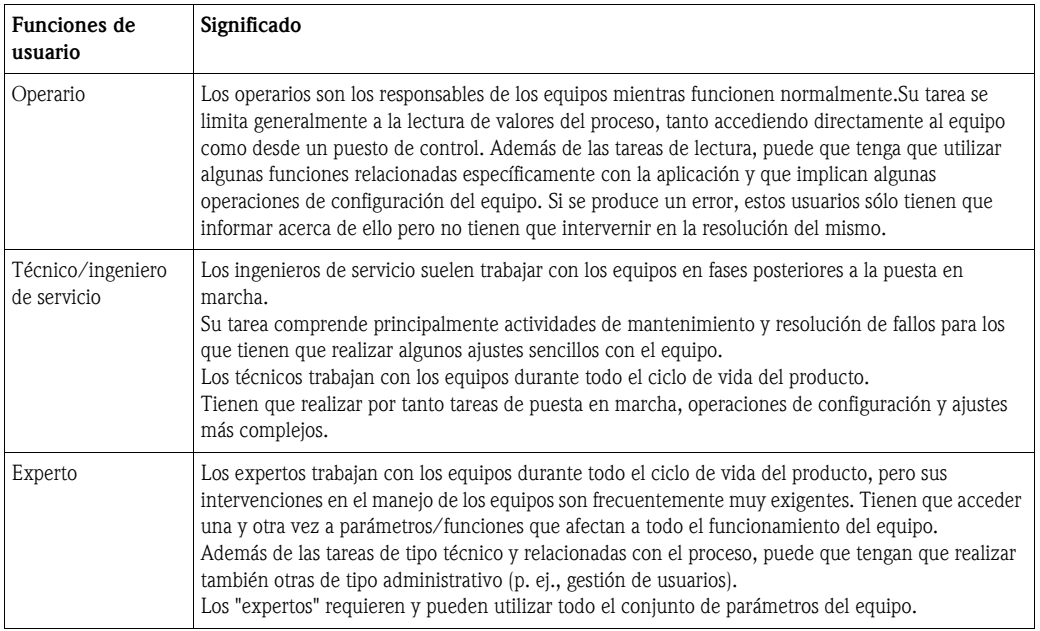

## 5.3.2 Estructura del menú de configuración

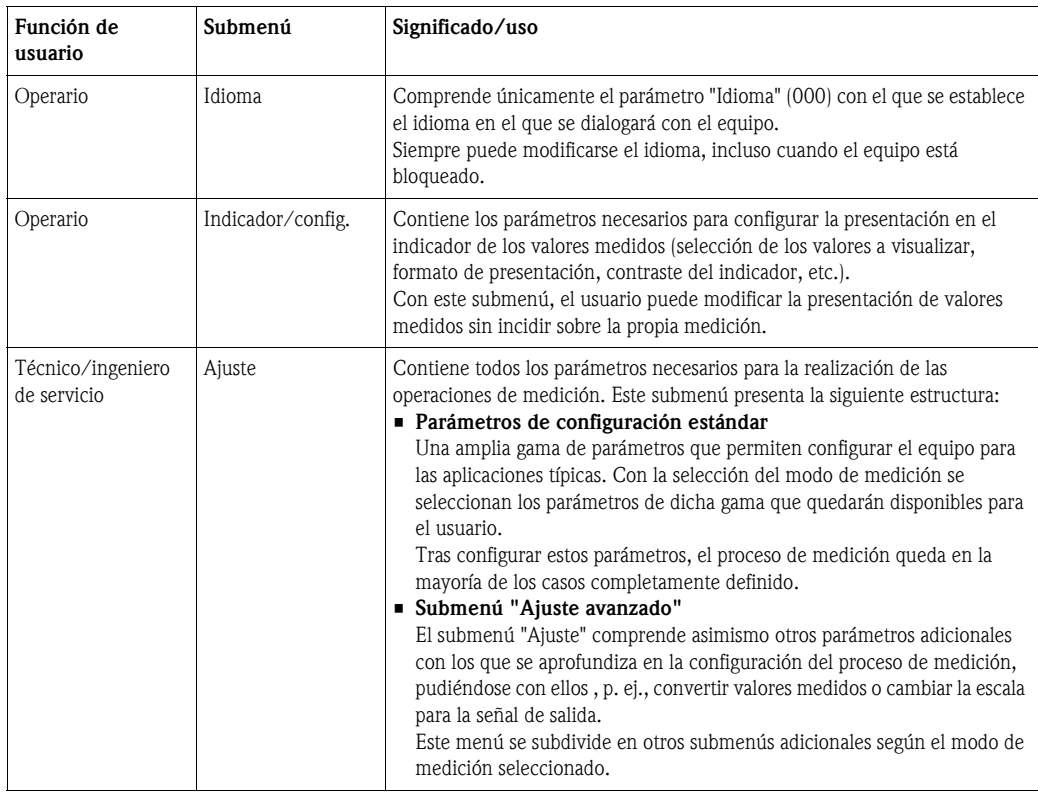

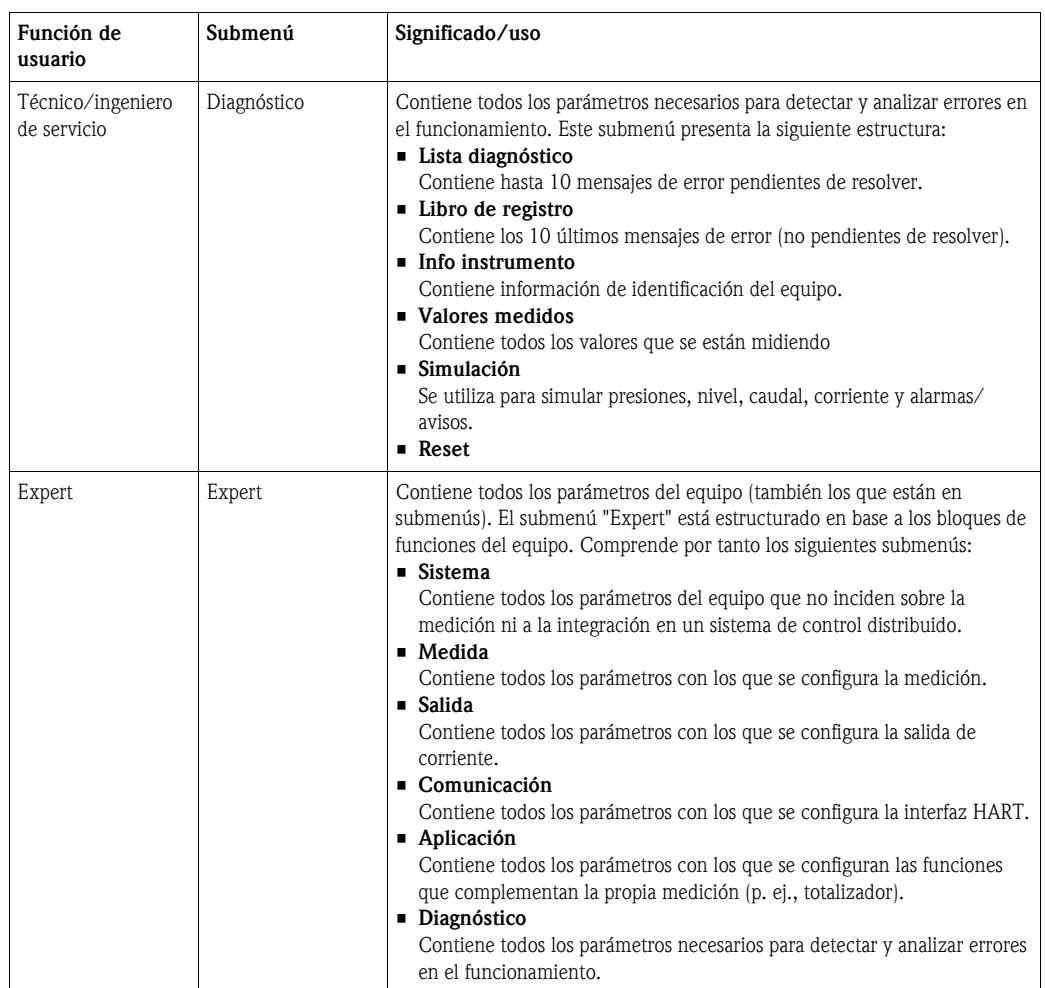

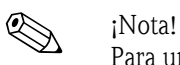

Para una visión general del menú de configuración: →  $\Box$  [99 y sigs.](#page-98-0)

#### Acceso directo a los parámetros

Sólo se puede acceder directamente a los distintos parámetros desde la función de usuario "Expert".

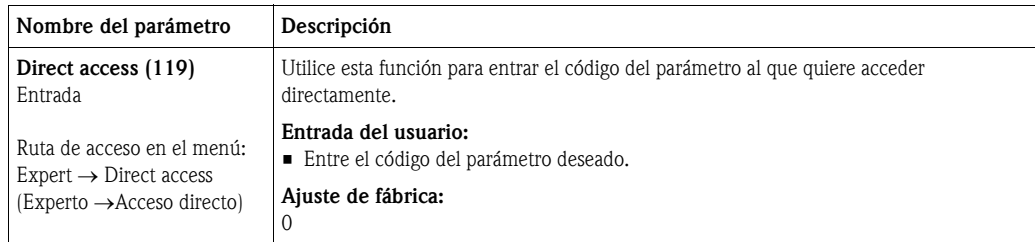

## <span id="page-42-0"></span>5.3.3 Configuración utilizando el indicador (opcional) del equipo

El indicador de cristal líquido de 4 líneas sirve para visualizar información a la vez que permite configurar el equipo. En particular, visualiza valores medidos, textos de diálogo, mensajes de error y mensajes de aviso.

Para mayor comodidad en el manejo, se tiene la posibilidad de extraer el indicador del cabezal (véanse pasos 1 a 3 de la figura). El indicador está conectado con el equipo mediante un cable de 90 mm (3,54 pulgadas).

Admite giros por etapas de 90° (véanse los pasos 4 a 6 de la figura).

Esto permite optimizar la lectura de valores y la comodidad en el manejo del equipo según la orientación del equipo.

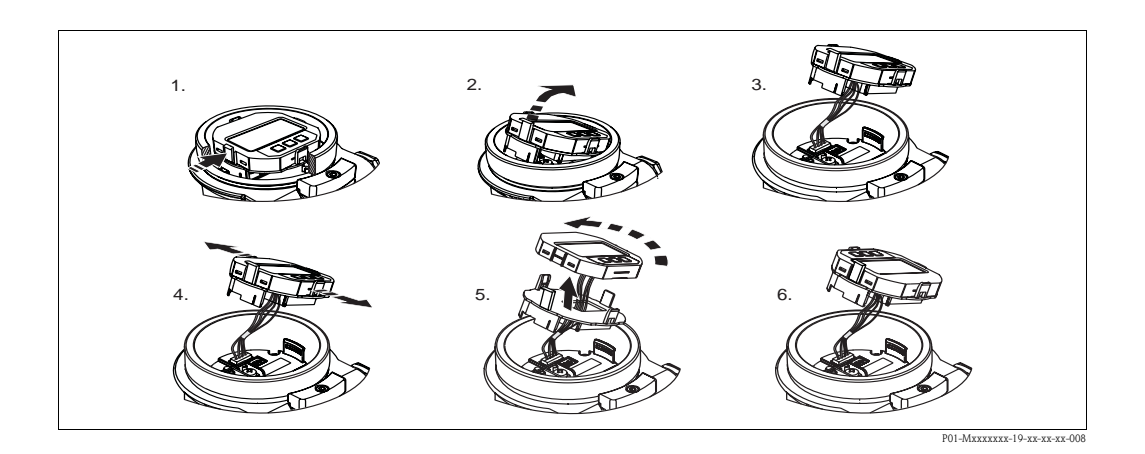

Funciones:

- Indicación mediante 8 dígitos del valor medido, incl. signo y punto decimal, e indicación de la corriente de 4 a 20 mA HART mediante gráfico de barra
- Tres teclas de configuración
- Guiado sencillo y a la vez completo por el menú al estar los parámetros agrupados por niveles y grupos
- Identificación de los distintos parámetros con un número de identificación de tres dígitos a fin de facilitar la navegación
- Posibilidad de configurar el indicador según las necesidades y deseos particulares, p. ej., selección de idioma, indicación alternante, ajuste del contraste, indicación de otros valores medidos como la temperatura del sensor, etc.
- Conjunto completo de funciones de diagnóstico (mensajes de fallo y advertencia)

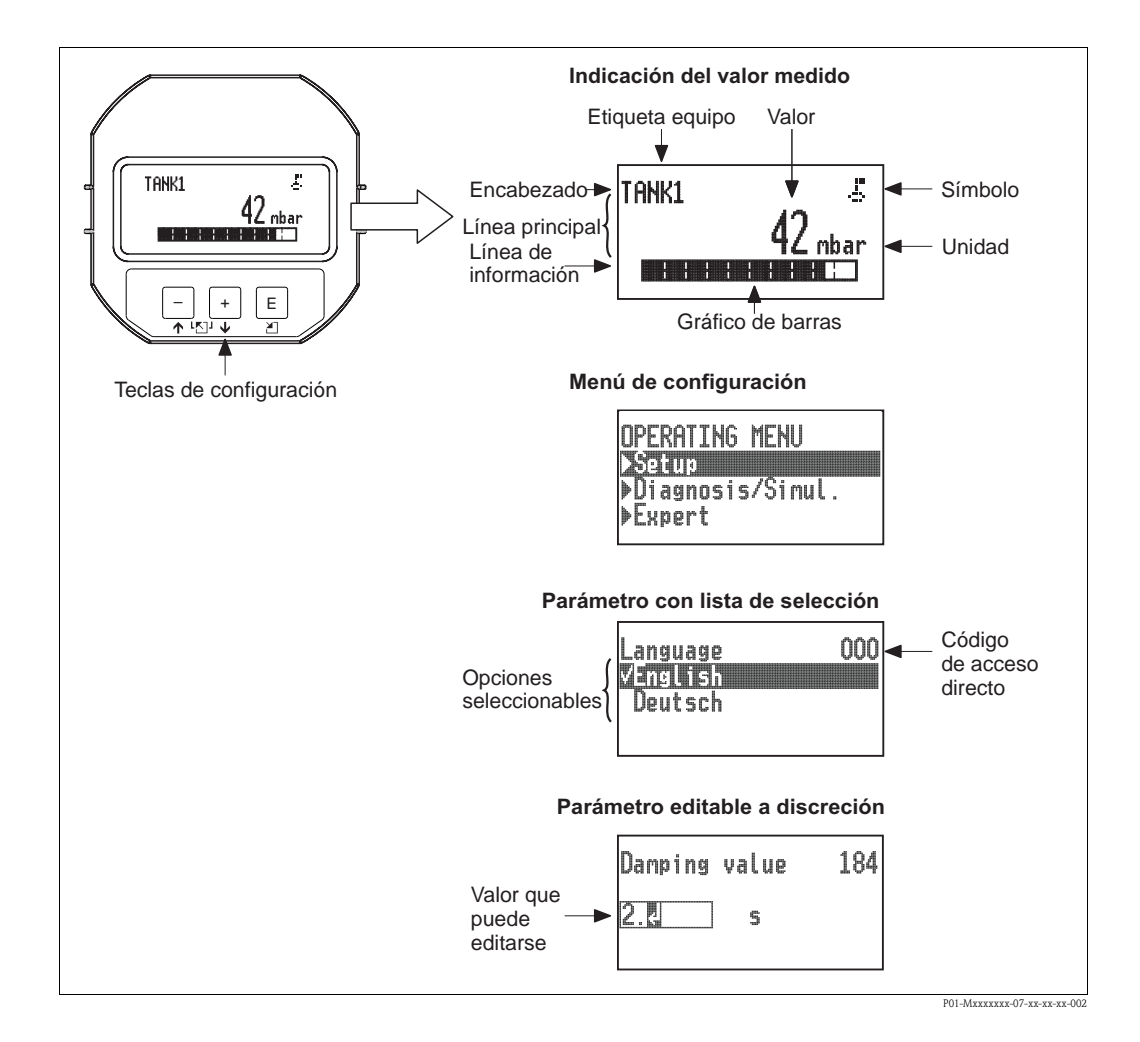

En la tabla siguiente se ilustran los distintos símbolos que pueden aparecer en el indicador local. El indicador puede visualizar simultáneamente hasta cuatro símbolos distintos.

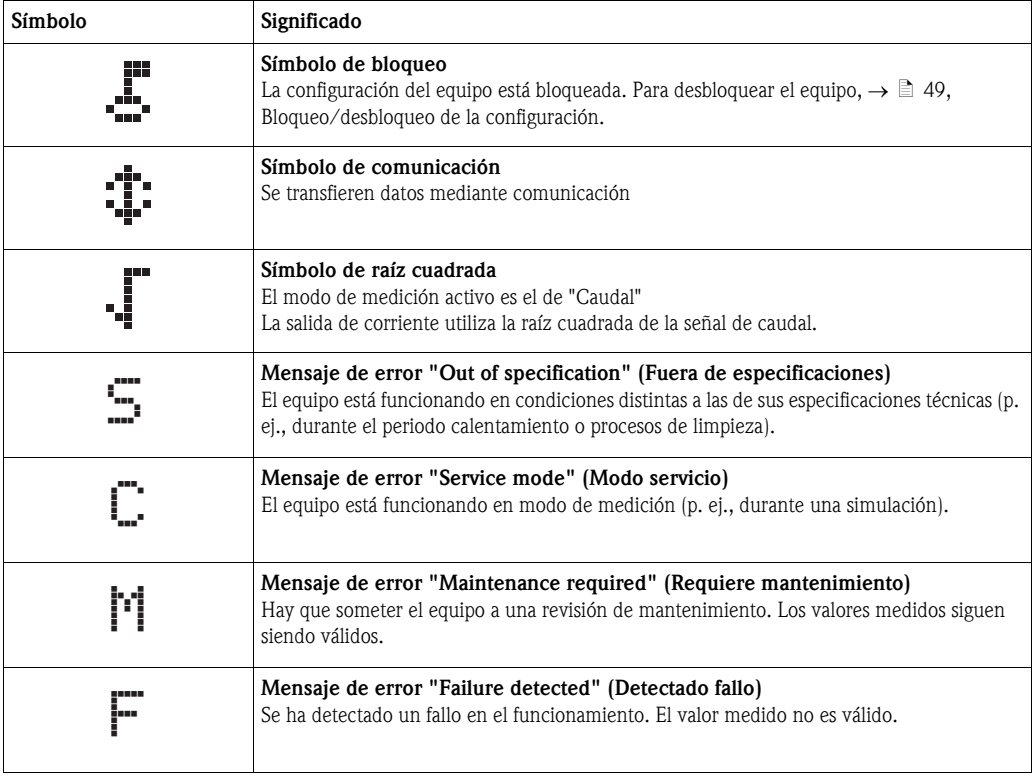

### Teclas de configuración en el indicador y módulo de configuración

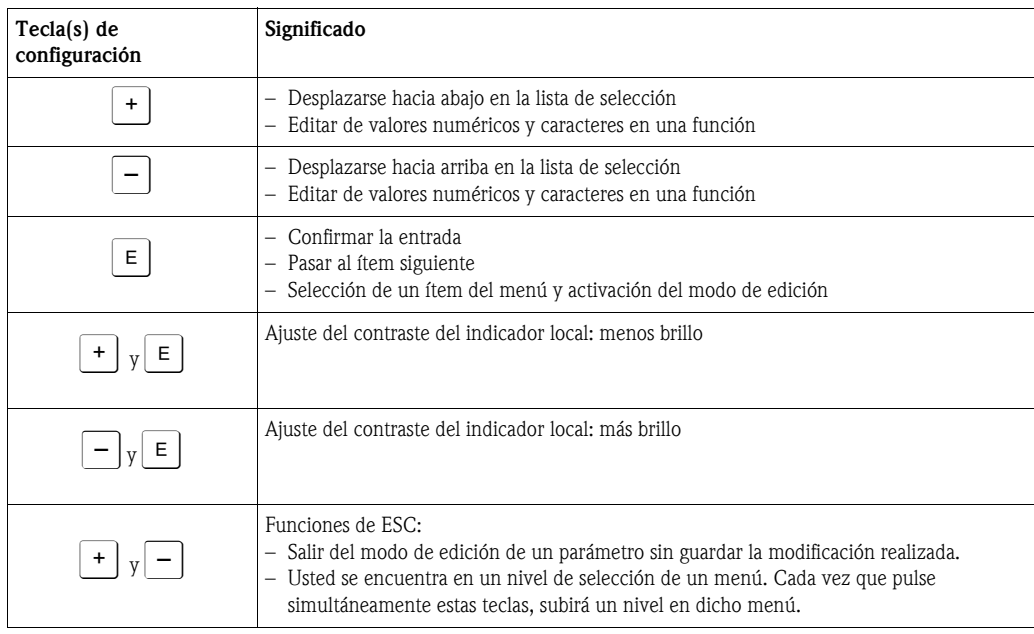

### Parámetros con lista de opciones seleccionables

Ejemplo: selección de "Español" como idioma deseado para el menú.

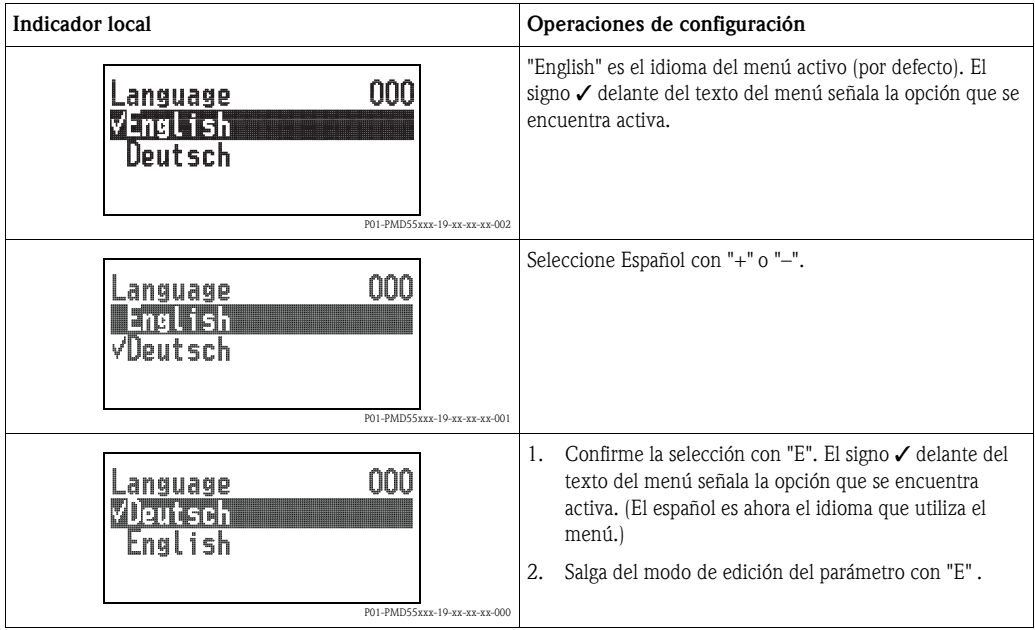

### Parámetros definidos por el usuario

Ejemplo: cambiar el ajuste del parámetro "Conf. URV" pasando de 100 mbar (1,5 psi) a 50 mbar (0,75 psi).

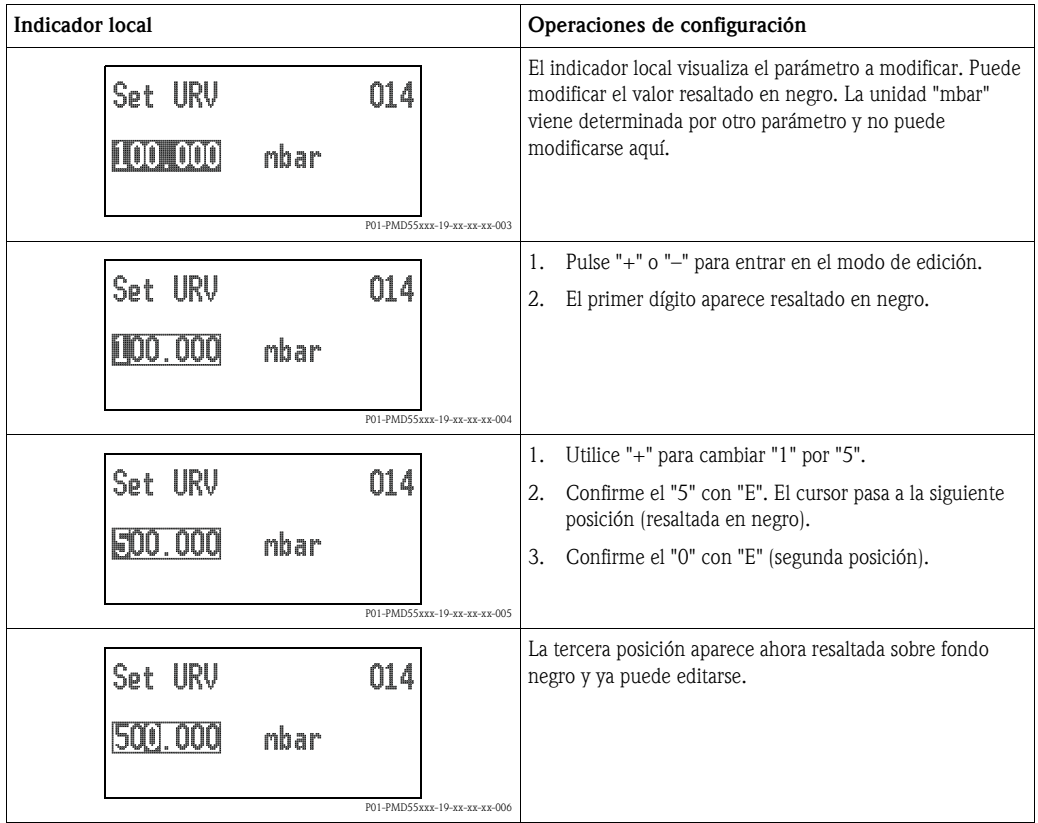

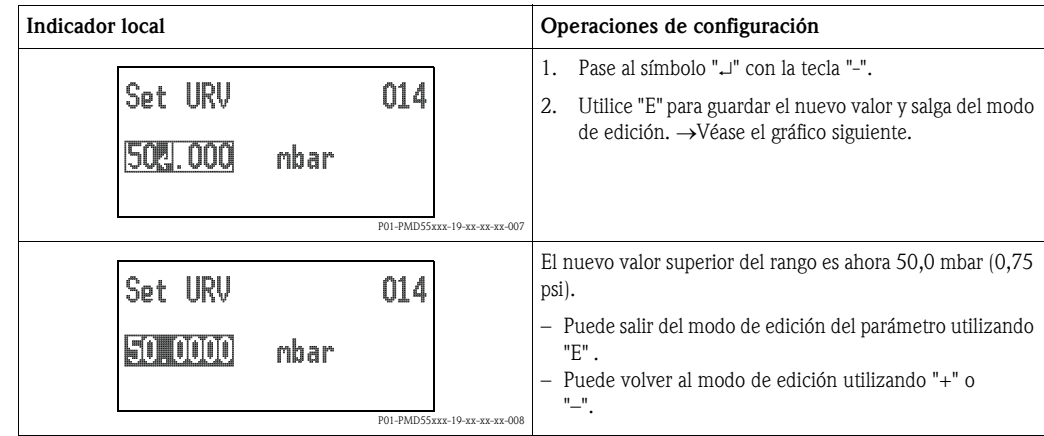

### Aceptar la presión existente

Ejemplo: Ajuste de "Ajuste posición""

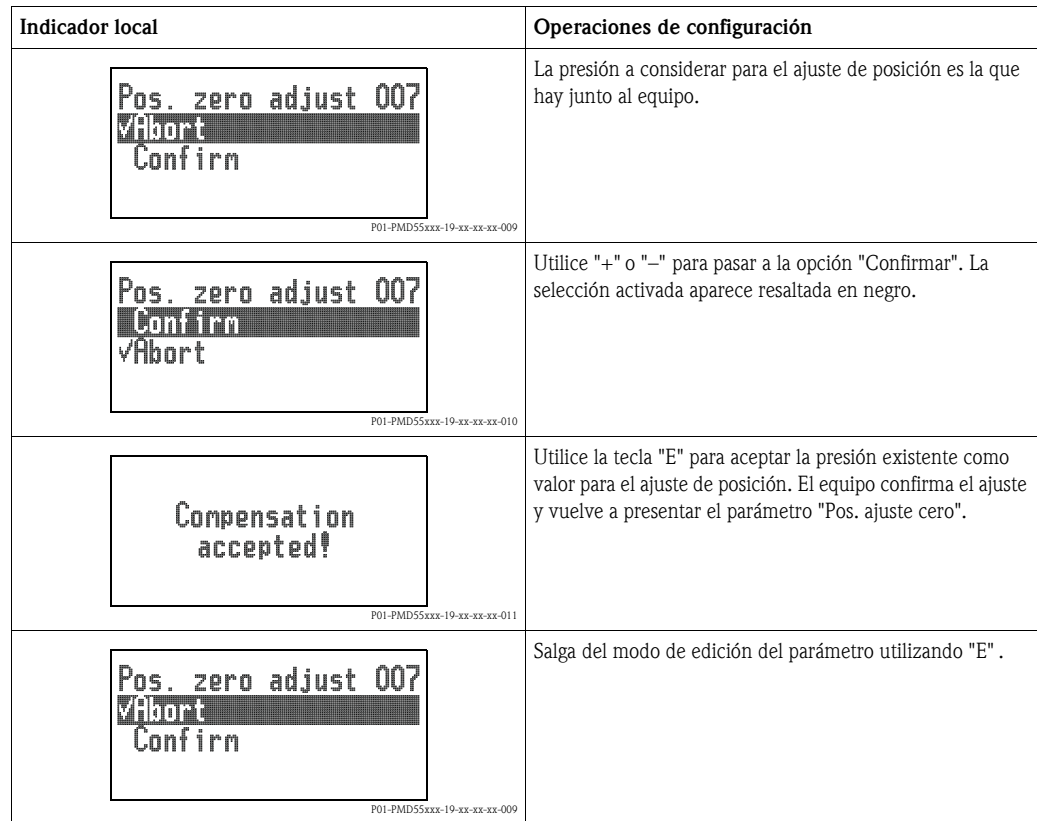

## <span id="page-47-0"></span>5.3.4 Configuración mediante una consola HART

Utilice la consola HART para ajustar todos los parámetros mediante el cable de 4 a 20 mA y el menú de configuración.

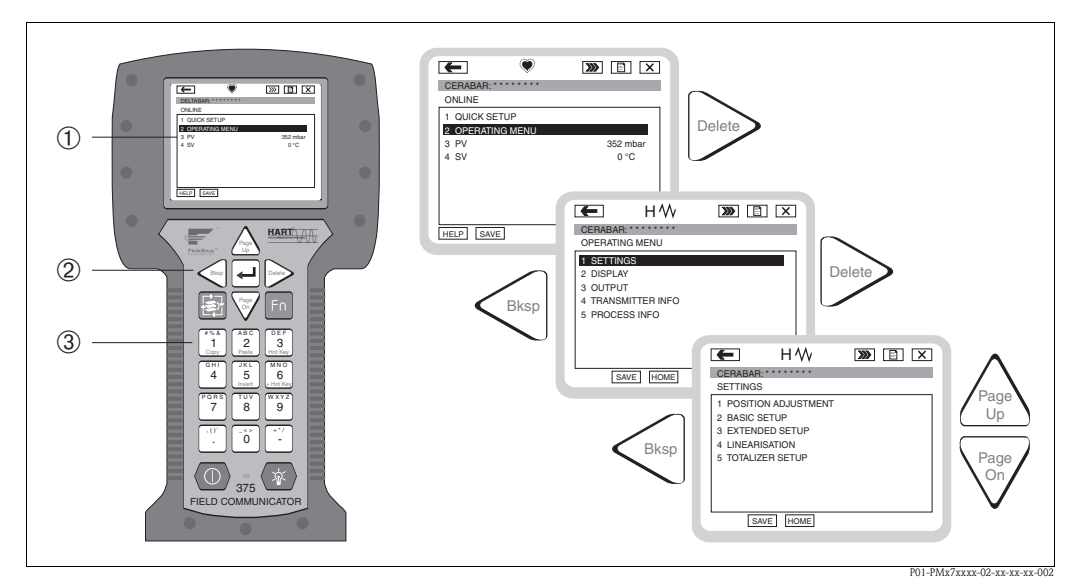

*Fig. 27: Consola HART, en este caso el Field Communicator 375 y menús de guía*

- *1 Indicador de cristal líquido con texto de menú*
- *2 Teclas para la selección de menús*
- *3 Teclas para la entrada de parámetros*

 $\bigotimes$   $i$ Nota!

- 
- $\blacksquare \rightarrow \blacksquare$  [35 y sigs., sección 4.2.5](#page-34-0) ["Conexión de la consola \(DXR375/FC375\)](#page-34-0)".
- Para más información, consulte por favor el manual de instrucciones de la consola. Este manual de instrucciones se suministra con la consola.

## <span id="page-47-1"></span>5.3.5 Operaciones de configuración mediante FieldCare

El FieldCare es una herramienta de gestión de activos de Endress+Hauser que se basa en la tecnología FDT. Con el FieldCare, pueden configurarse todos los equipos de Endress+Hauser así como los equipos de otros fabricantes que soportan el estándar FDT. El FieldCare soporta los siguientes sistemas operativos: Windows 2000, Windows XP y Windows Vista.

Soporta también las siguientes funciones:

- Configuración de transmisores en modo on-line/off-line
- Carga y almacenamiento en memoria de datos del equipo (carga/descarga)
- Documentación del punto de medida
- Parametrización "off-line" de transmisores

Opciones de conexión:

- HART mediante Commubox FXA191 y la interfaz serie RS232C de un ordenador
- HART mediante Commubox FXA195 y la interfaz USB de un ordenador
- HART mediante Fieldgate FXA520

# $\bigotimes$   $i$ Nota!

- $\bullet \rightarrow \mathbb{B}$  [36,](#page-35-0) [sección 4.2.6](#page-35-0) "Conexión del Commubox FXA191/FXA195 para operaciones de [configuración mediante FieldCare"](#page-35-0).
- Puede encontrar más información acerca del FieldCare en Internet (http://www.endress.com,  $Download \rightarrow Busque: FieldCare$ .
- Debido a que en el modo de funcionamiento off-line no pueden copiarse todas las relaciones internas entre parámetros del equipo, hay que verificar la consistencia de los parámetros antes de transmitirlos al equipo.

## <span id="page-48-0"></span>5.3.6 Bloqueo/desbloqueo de la configuración

Una vez introducidos todos los parámetros, puede bloquear la configuración a fin de proteger los ajustes realizados contra cualquier acceso indeseado o no autorizado.

- El bloqueo de la configuración se señala:
- Mediante el símbolo  $\frac{1}{2}$  en el indicador
- Mediante el color gris con el que aparecen los parámetros en FieldCare y en la consola HART (color con el que aparecen cuando no pueden ser editados). Se indica además en el parámetro "Locking" (Bloqueo) correspondiente.

Pero todavía pueden modificarse los parámetros relacionados con la presentación en el indicador, como, p. ej., "Idioma" y "Contraste indicador".

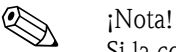

Si la configuración ha sido bloqueada mediante el microinterruptor, entonces ésta sólo podrá desbloquearse utilizando otra vez el microinterruptor. Si se ha bloqueado la configuración mediante el menú de configuración, entonces sólo podrá desbloquearla utilizando de nuevo el menú de configuración.

El equipo se bloquea y desbloquea utilizando el parámetro "Operator code".

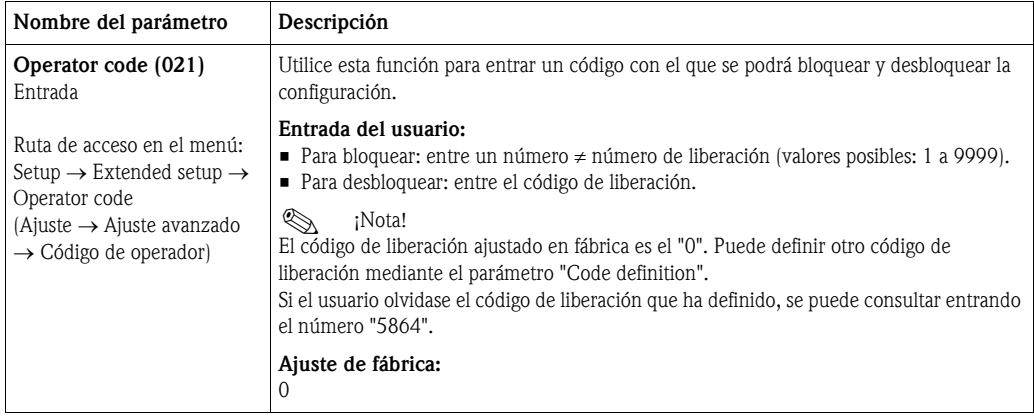

El código de liberación se define en el parámetro "Code definition".

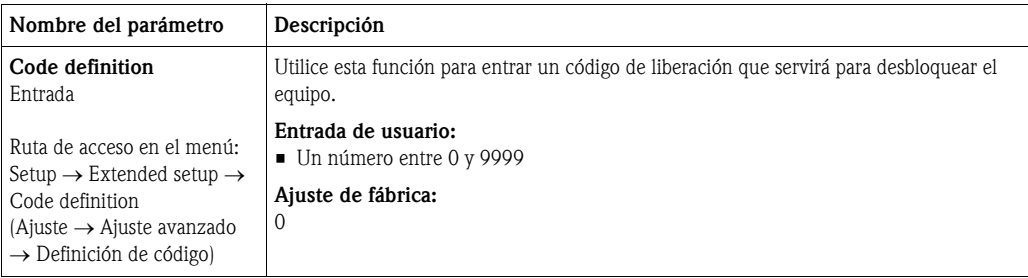

## <span id="page-49-0"></span>5.3.7 Recuperación de los ajustes de fábrica (reset)

Mediante la introducción de determinados códigos pueden recuperarse bien los ajustes de fábrica de todos los parámetros o bien sólo de algunos de ellos.<sup>1</sup> Entre el código mediante el parámetro "Código de reset" (Ruta de acceso en el menú: "Expert" → "System" → "Management" → "Enter reset code" ("Experto" → "Sistema" → "Gestión" → "Código de reset").

El equipo reconoce varios códigos de reset o de recuperación de ajustes. La tabla siguiente indica los parámetros cuyos ajustes de fábrica se recuperan con un código determinado. Hay que desbloquear antes la configuración para poder recuperar los ajustes de fábrica de los parámetros ( $\rightarrow \Box$  [49\)](#page-48-0).

! ¡Nota! El reset no afecta a la configuración especial que haya podido realizarse en fábrica según especificaciones del usuario (la configuración especial permanece inalterada). Si desea cambiar la configuración ajustada en fábrica según pedido, póngase en contacto con el servicio técnico de Endress+Hauser.

Al no tener el menú ningún nivel específico para tareas de servicio, el código de pedido y el número de serie pueden modificarse sin tener que entrar ningún código específico de desbloqueo (p. ej., tras sustituir la electrónica).

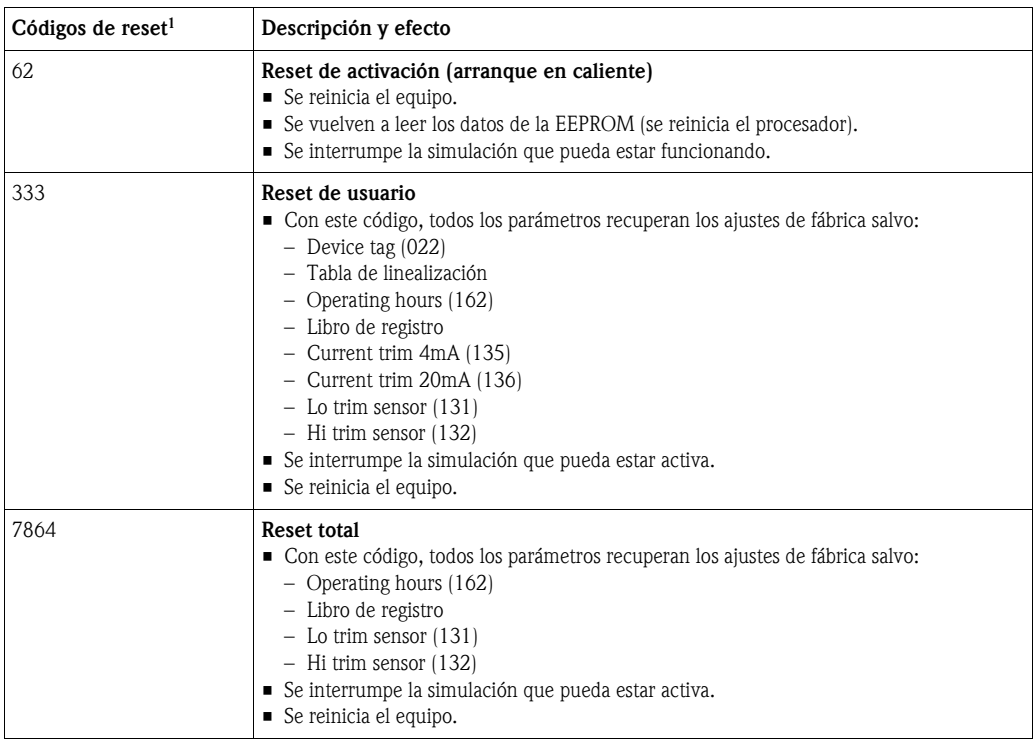

1) A entrar en "System" → "Management" → "Enter reset code" (124)

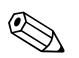

### ! ¡Nota!

Tras un "Reset total" en FieldCare tendrá que pulsar el botón "refresh" para que reinicien también las unidades de medición.

<sup>1)</sup> Los ajustes de fábrica de los distintos parámetros vienen indicados en la descripción de los parámetros (→ ä [107 y sigs.\)](#page-106-0)

# <span id="page-50-1"></span>6 Puesta en marcha

### $\bigwedge$  *i*Peligro!

• Si la presión junto al equipo es más pequeña o más grande que la presión admisible para el equipo, se emitirán sucesivamente los siguientes mensajes:

- [1](#page-50-0). "S140 Working range P" o "F140 Working range P" (Rango de trabajo)<sup>1)</sup>
- <span id="page-50-0"></span>2. "S841 Sensor range" o "F841 Sensor range" (Rango sensor)<sup>1)</sup>
- 3. "S971 Sensor range" [1](#page-50-0))

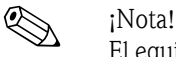

El equipo ha sido configurado para que el modo de medición estándar sea el de presión. El rango de medida y la unidad física con la que se transmite el valor medido son los indicados en la placa de identificación.

## <span id="page-50-2"></span>6. 1 Comprobación de funciones

Antes de poner el equipo en marcha, realice una verificación del conexionado y una verificación de la instalación utilizando las listas de verificaciones correspondientes.

- "Lista de verificaciones tras la instalación"  $\rightarrow$  [cap. 3. 7](#page-29-0)
- "Lista de verificaciones tras la conexión"  $\rightarrow$  [cap. 4. 5](#page-37-0)

<sup>1)</sup> En función de cómo se haya configurado el parámetro "Alarm behavior" (050)

# 6. 2 Puesta en marcha sin utilizar el menú de configuración

## 6.2.1 Modo de medición "Presión"

Si el equipo no tiene ningún indicador conectado, se tiene la posibilidad de ejecutar las siguientes funciones utilizando las teclas situadas junto a la electrónica:

- Ajuste de posición (ajuste del punto cero)
- Ajuste del valor inferior del rango y del valor superior del rango
- Reset del equipo $\rightarrow \Box$  [50](#page-49-0)

 $\bigotimes_{\mathbb{R}}$  *i*Nota!

- La configuración debe encontrarse desbloqueada. → ä [49](#page-48-0), "[Bloqueo/desbloqueo de la](#page-48-0)  [configuración"](#page-48-0)
- El equipo ha sido configurado para que el modo de medición estándar sea el de presión. No obstante, puede cambiar el modo de medición mediante el parámetro "Modo de medición".  $\rightarrow \Box$  [55, Selección del modo de medición](#page-54-0)
- La presión debe encontrarse dentro de los límites de presión nominal del sensor. Véase la información indicada en la placa de identificación.

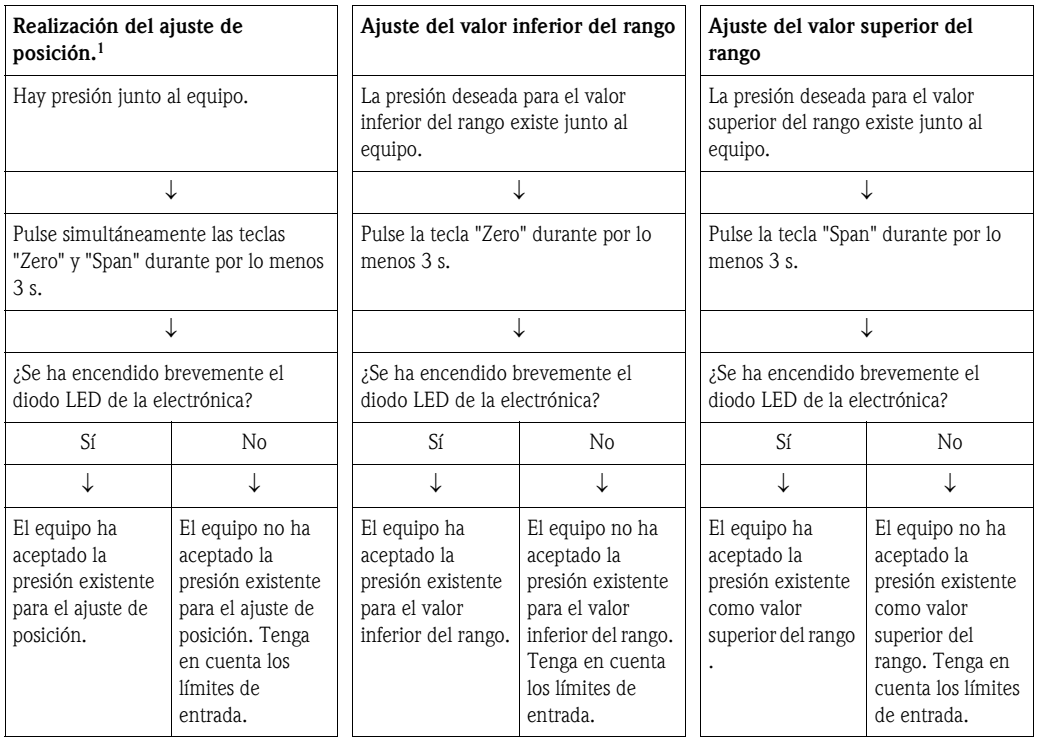

1) Observe los avisos sobre la puesta en marcha ( $\rightarrow \Box$  [51\)](#page-50-1)

### 6.2.2 Modo de medición "Nivel"

Se pueden ejecutar las siguientes funciones mediante las teclas junto a la electrónica:

- Ajuste de posición (corrección del punto cero)
- Ajuste de los valores inferior y superior de presión y asignación a los valores inferior y superior de nivel
- $\rightarrow$   $\Box$  [50](#page-49-0) Reset del equipo

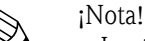

- Las teclas "Zero" y "Span" sólo tiene funciones asignadas si:
	- "Selección nivel" = "En presión", "Modo de ajuste" = "Húmedo"
	- En los otros casos no tienen ninguna función asignada.
- El equipo ha sido configurado para que el modo de medición estándar sea el de presión. No obstante, puede cambiar el modo de medición mediante el parámetro "modo de medición".  $\rightarrow \Box$  [55, Selección del modo de medición](#page-54-0)

Los siguientes parámetros se ajustan en fábrica de la forma siguiente:

- "Selección nivel" = "En presión"
- "Modo de ajuste": "Húmedo"
- "Unidad salida": %
- "Calibración vacío": 0,0
- "Calibración lleno": 100,0
- "Conf. LRV": 0,0 (corresponde al valor de 4 mA)
- "Conf. URV": 100,0 (corresponde al valor de 20 mA)
- Hay que desbloquear la configuración. →  $\triangleq$  [49](#page-48-0), "[Bloqueo/desbloqueo de la configuración](#page-48-0)".
- La presión debe encontrarse dentro de los límites de presión nominal del sensor. Véase la información indicada en la placa de identificación.

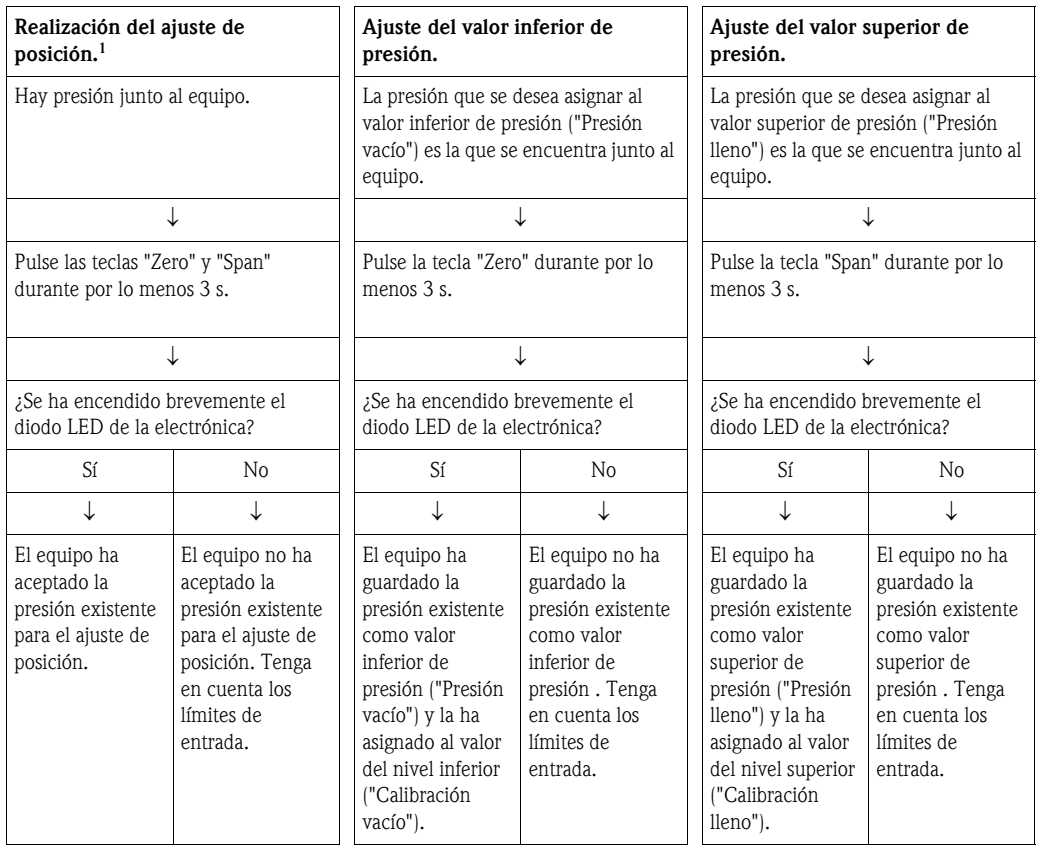

1) Observe los avisos sobre la puesta en marcha ( $\rightarrow \equiv$  [51\)](#page-50-1)

## 6.2.3 Modo de medición "Caudal" (sólo con el Deltabar M)

Se pueden ejecutar las siguientes funciones mediante las teclas junto a la electrónica:

- Ajuste de posición (corrección del punto cero)
- Ajuste del valor máximo de presión y asignación de dicho valor al valor máximo de caudal
- Reset del equipo

! ¡Nota!

- La configuración debe encontrarse desbloqueada.  $\rightarrow \Box$  [41](#page-40-0), "Bloqueo/desbloqueo de la [configuración"](#page-40-0).
- El equipo ha sido configurado para que el modo de medición estándar sea el de presión. No obstante, puede cambiar el modo de medición mediante el parámetro "modo de medición".  $\rightarrow \Box$  [55,](#page-54-1) ["Selección del idioma, modo de medición y unidad de presión](#page-54-1)".
- Se puede utilizar el microinterruptor 4 (SW/√) situado junto a la electrónica para activar el modo de medición "Caudal". El parámetro "modo de medición" se ajusta entonces automáticamente a este modo.
- La tecla "Zero" no tiene ninguna función asignada en el modo de medición "Caudal".
- La presión debe encontrarse dentro de los límites de presión nominal del sensor. Véase la información indicada en la placa de identificación.

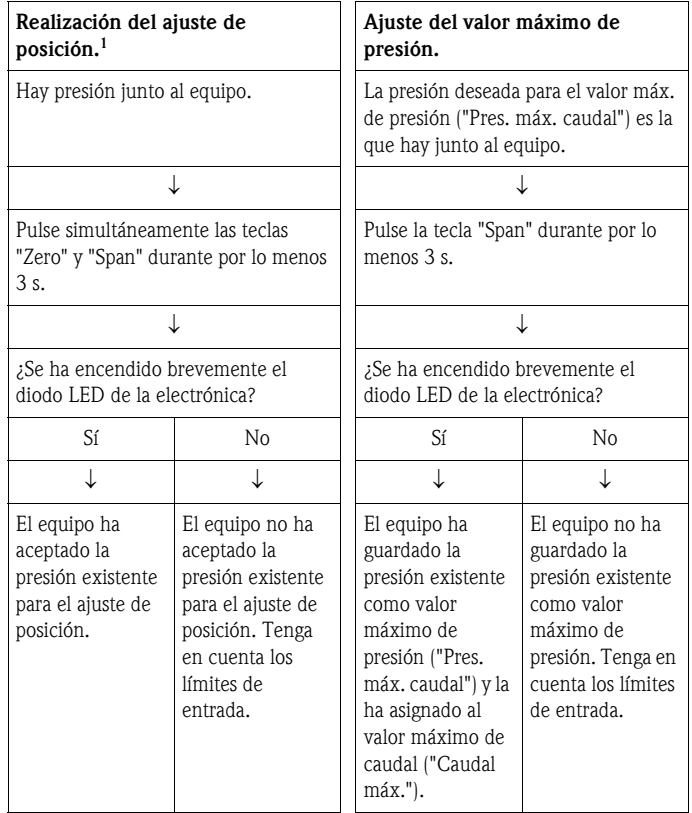

1) Observe los avisos relativos a la puesta en marcha (página  $\rightarrow \Box$  [51](#page-50-1)).

## 6. 3 Puesta en marcha utilizando el menú de configuración

La puesta en mancha comprende los pasos siguientes:

- 1. Verificación funcional ( $\rightarrow \Box$  [51\)](#page-50-2)
- 2. Selección del idioma, modo de medición y de la unidad de presión ( $\rightarrow \Box$  [55\)](#page-54-1)
- 3. Ajuste de la posición del cero ( $\rightarrow \Box$  [56](#page-55-0))
- 4. Parametrización de la medición:
	- Medición de presión (→  $\triangleq$  [66 y sigs.\)](#page-65-0)
	- Medición de nivel ( $\rightarrow \Box$  [57 y sigs.](#page-56-0))
	- Medición de caudal ( $\rightarrow \Box$  [57 y sigs.\)](#page-56-0)

## <span id="page-54-1"></span>6.3.1 Selección del idioma, modo de medición y unidad de presión

### Selección del idioma

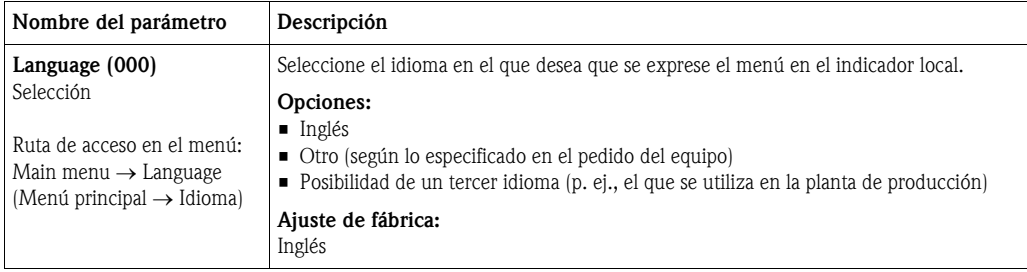

#### <span id="page-54-0"></span>Selección del modo de medición

<span id="page-54-2"></span>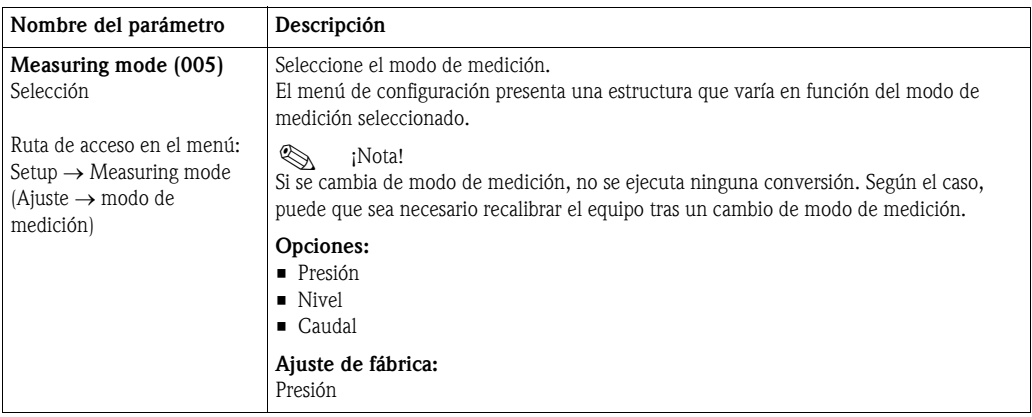

#### Selección de la unidad de presión

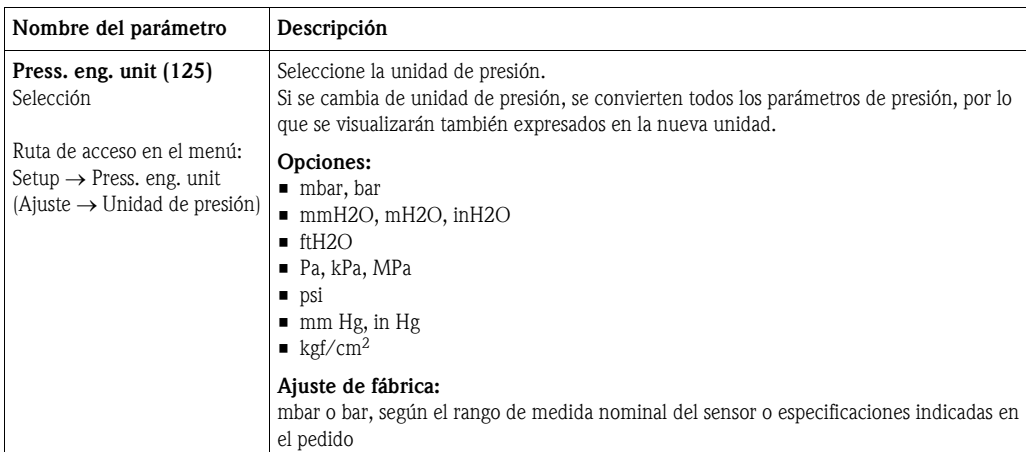

# <span id="page-55-0"></span>6. 4 Ajuste de la posición del cero

Aquí puede corregirse la presión debida a la orientación del equipo.

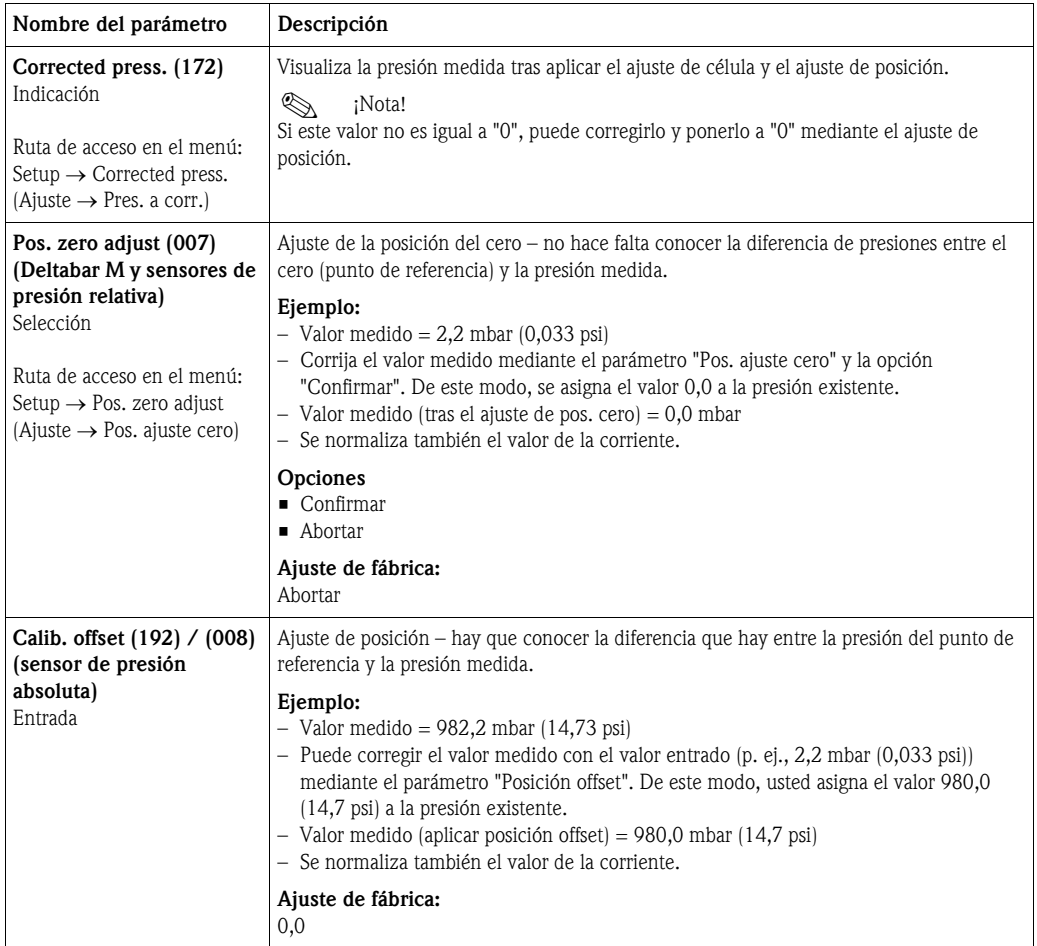

## <span id="page-56-0"></span>6. 5 Medición de nivel (Cerabar M y Deltapilot M)

## 6.5.1 Información sobre la medición de nivel

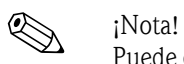

Puede escoger entre dos procedimientos para el cálculo del nivel: "En presión" y "En altura".La tabla presentada en la sección "Visión general de la medición de nivel" le proporcionará una idea global sobre estos dos procedimiento de medición.

- El equipo no verifica los valores límite, es decir, hay que entrar valores apropiados para el sensor y la tarea de medición para que el equipo pueda medir correctamente.
- No pueden utilizarse unidades específicas del usuario.
- No se realiza ninguna conversión de unidades.
- Los valores entrados en "Calib vacío./Calib. lleno", "Presión vacío/Presión lleno", "Altura vacío/ Altura lleno" y "Conf LRV/Conf URV" deben diferenciarse en por lo menos un 1%. El equipo rechazará los valores y emitirá un mensaje de aviso si dichos valores son demasiado próximos.

## 6.5.2 Visión general de la medición de nivel

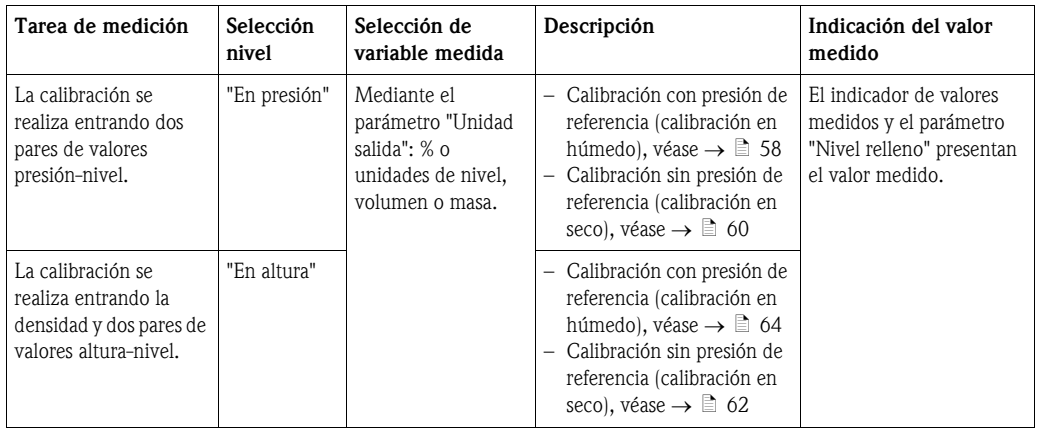

## <span id="page-57-0"></span>6.5.3 Selección nivel "En presión" Calibración con presión de referencia (calibración en húmedo)

#### Ejemplo:

En este ejemplo, se quiere medir el nivel expresado "m" que hay en un depósito. El nivel máximo es de 3 m (9,8 ft). El rango de presiones definido va de 0 a 300 mbar (4,5 psi).

#### Requisitos previos:

- La variable de proceso es directamente proporcional a la presión medida.
- Se puede llenar y vaciar el depósito.

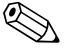

! ¡Nota! Los valores entrados en "Calib. vacío/Calib. lleno", "Conf LRV/Conf URV" y la presión existente junto al equipo deben diferir en por lo menos un 1%. El equipo rechazará los valores y emitirá un mensaje de aviso si dichos valores son demasiado próximos. El equipo no verifica otros valores límite, es decir, hay que entrar valores apropiados para el sensor y la tarea de medición para que el equipo pueda medir correctamente.

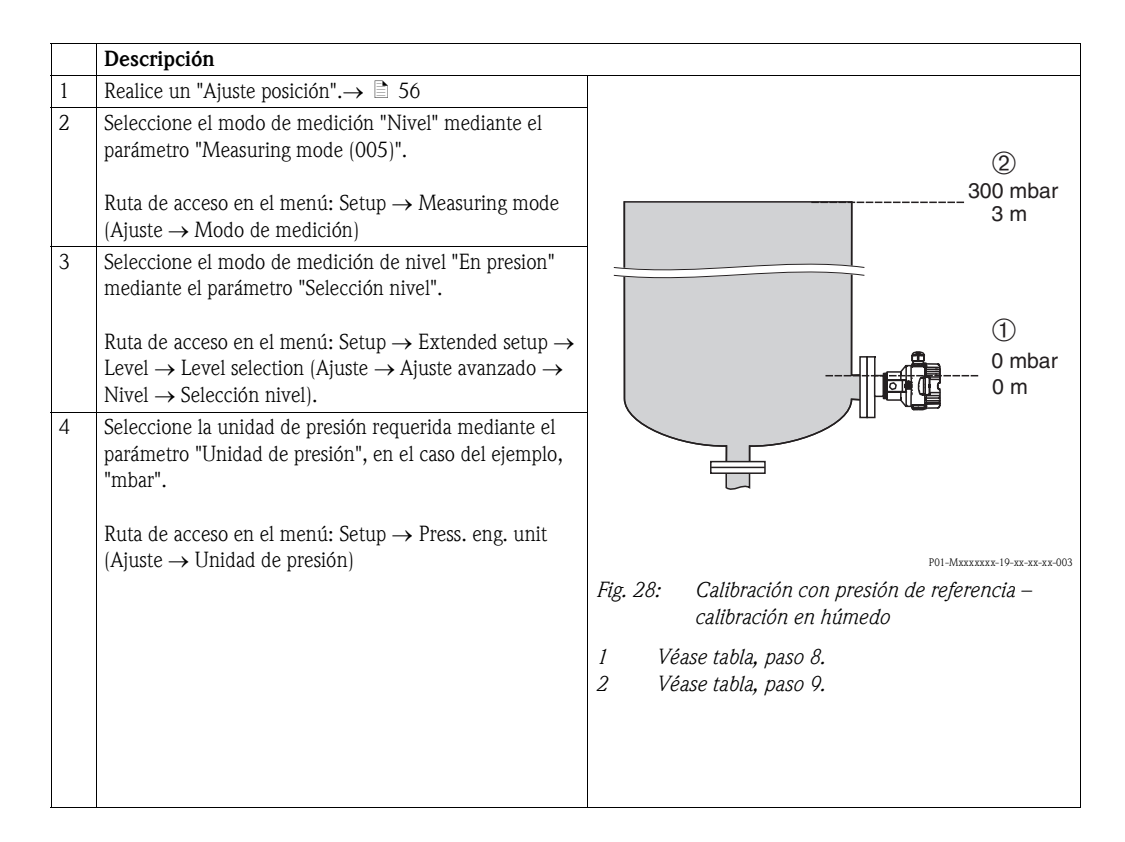

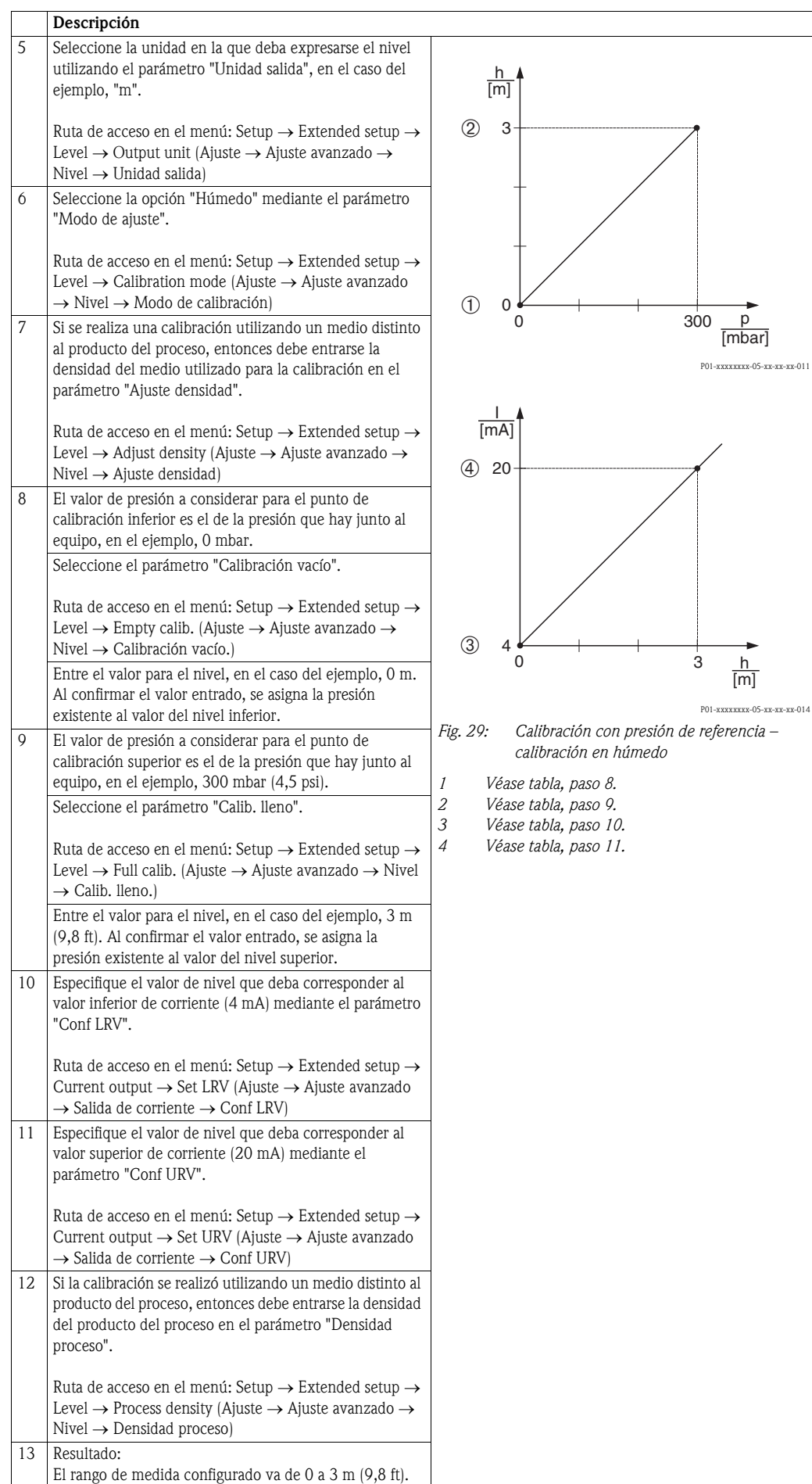

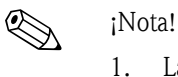

Las variables medidas que están disponibles en este modo de medición de nivel son %, nivel, volumen y masa. Véase  $\rightarrow \Box$  [113](#page-112-0) "[Unidad salida \(025\)"](#page-112-0).

## <span id="page-59-0"></span>6.5.4 Selección nivel "En presión" Calibración sin presión de referencia (calibración en seco)

#### Ejemplo:

En este ejemplo, se quiere medir el volumen de líquido expresado litros que hay en un depósito. El volumen máximo de 1000 litros (264 US gal) corresponde a una presión de 450 mbar (6,75 psi). El volumen mínimo de 0 litros corresponde a una presión de 50 mbar (0,75 psi) debido a que se ha instalado el equipo por debajo del punto inicial del rango de medida de nivel.

#### Requisitos previos:

- La variable de proceso es directamente proporcional a la presión medida.
- Al ser la calibración de tipo teórico, se tienen que conocer los valores de presión y volumen de los puntos de calibración inferior y superior.

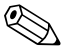

- ! ¡Nota! Los valores entrados en "Calib. vacío/Calib. lleno", "Presión vacío/Presión lleno" y "Conf LRV/ Conf URV" deben diferenciarse en por lo menos un 1%. El equipo rechazará los valores y emitirá un mensaje de aviso si dichos valores son demasiado próximos entre sí. El equipo no verifica otros valores límite, es decir, hay que entrar valores apropiados para el sensor y la tarea de medición para que el equipo pueda medir correctamente.
	- El valor medido de presión puede presentar un desplazamiento debido a la orientación del equipo, es decir, el valor medido no es igual a cero cuando el depósito está vacío o parcialmente lleno. Para información sobre cómo ajustar la posición del cero, véase  $\rightarrow \Box$  [56](#page-55-0), "Ajuste de la posición [del cero"](#page-55-0).

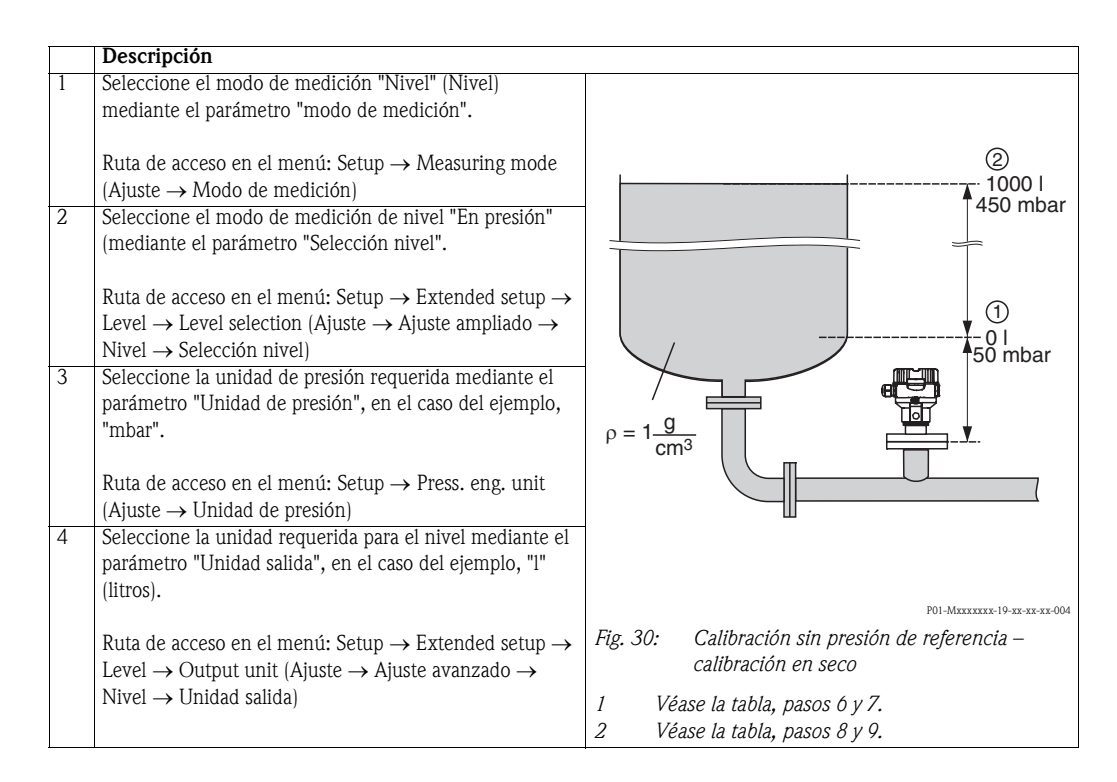

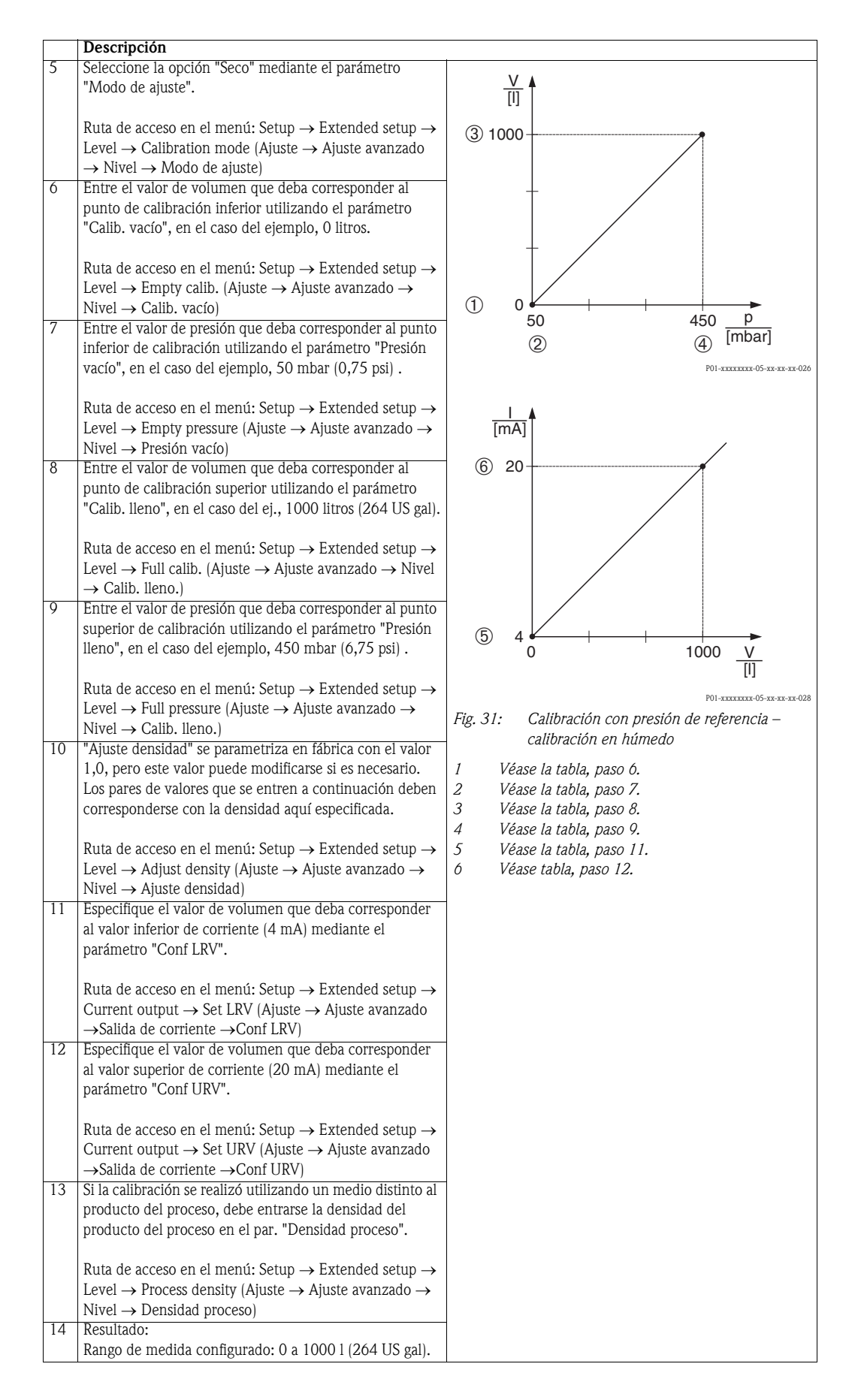

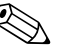

# i<sup>Nota!</sup><br>1 L

Las variables medidas que están disponibles en este modo de medición de nivel son %, nivel, volumen y masa. Véase  $\rightarrow \Box$  [113](#page-112-0) "[Unidad salida \(025\)"](#page-112-0).

## <span id="page-61-0"></span>6.5.5 Selección nivel "En altura" Calibración sin presión de referencia (calibración en seco)

### Ejemplo:

En este ejemplo, se quiere medir el volumen de líquido expresado litros que hay en un depósito. El volumen máximo de 1000 litros (264 US gal) corresponde a un nivel de 4,5 m (15 ft). El volumen mínimo de 0 litros corresponde a un nivel de 0,5 m (1,6 ft) debido a que el equipo se ha instalado por debajo del punto inicial del rango de medida de nivel.

#### Requisito previo:

- La variable de proceso es directamente proporcional a la presión medida.
- Al ser la calibración de tipo teórico, se tienen que conocer los valores de presión y volumen de los puntos de calibración inferior y superior.

- ! ¡Nota! Los valores entrados en "Calib. vacío/Calib. lleno", "Altura vacío/Altura lleno" y "Conf LRV/Conf URV" deben diferenciarse en por lo menos un 1%. El equipo rechazará los valores y emitirá un mensaje de aviso si dichos valores son demasiado próximos entre sí. El equipo no verifica otros valores límite, es decir, hay que entrar valores apropiados para el sensor y la tarea de medición para que el equipo pueda medir correctamente.
	- El valor medido de presión puede incluir un desplazamiento debido a la orientación del equipo, es decir, debido a este desplazamiento, el valor medido no es igual a cero cuando el depósito se encuentra vacío o parcialmente lleno. Para información sobre cómo ajustar la posición del cero, véase →  $\triangleq$  [56,](#page-55-0) ["Ajuste de la posición del cero"](#page-55-0).

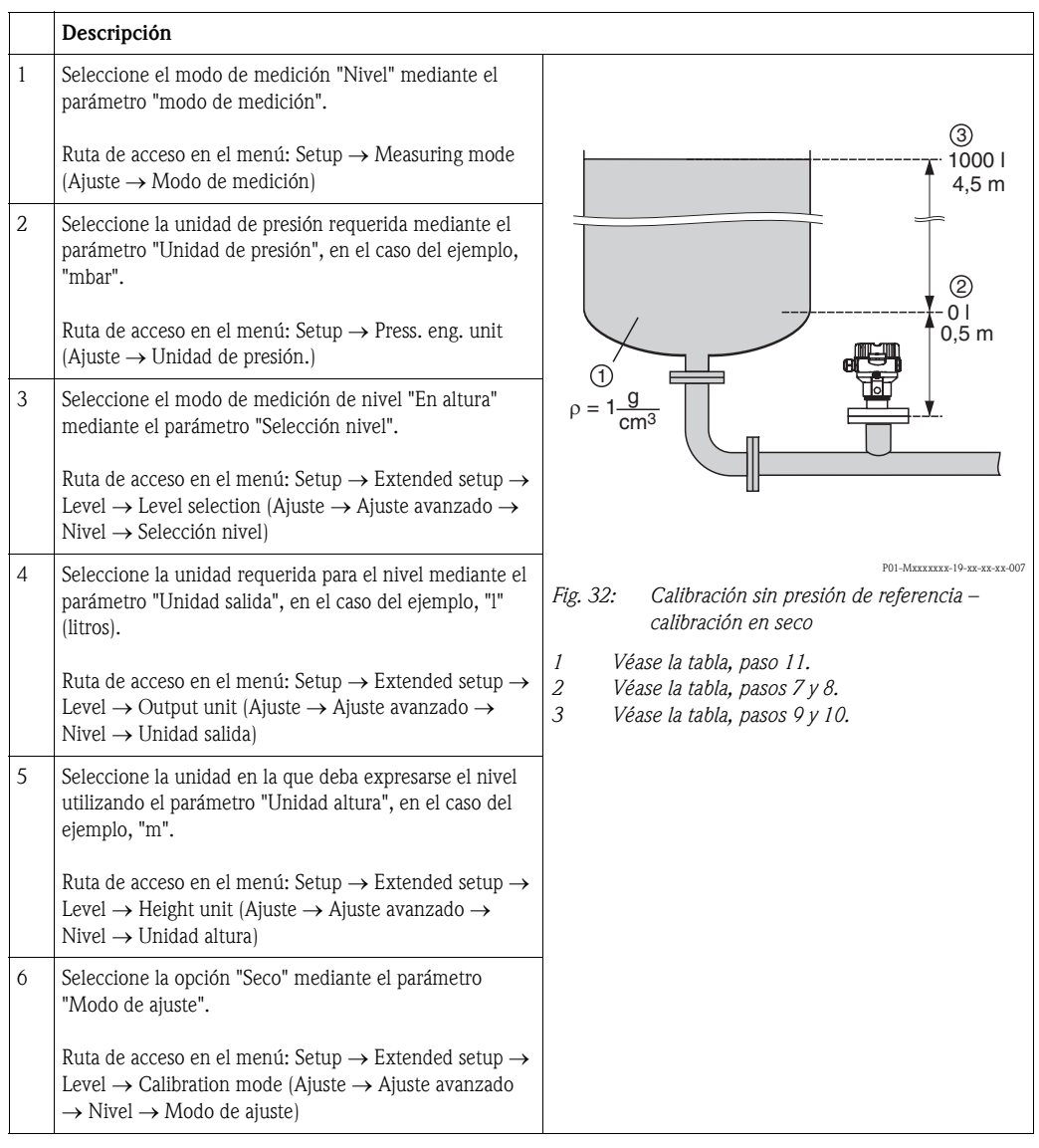

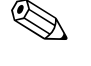

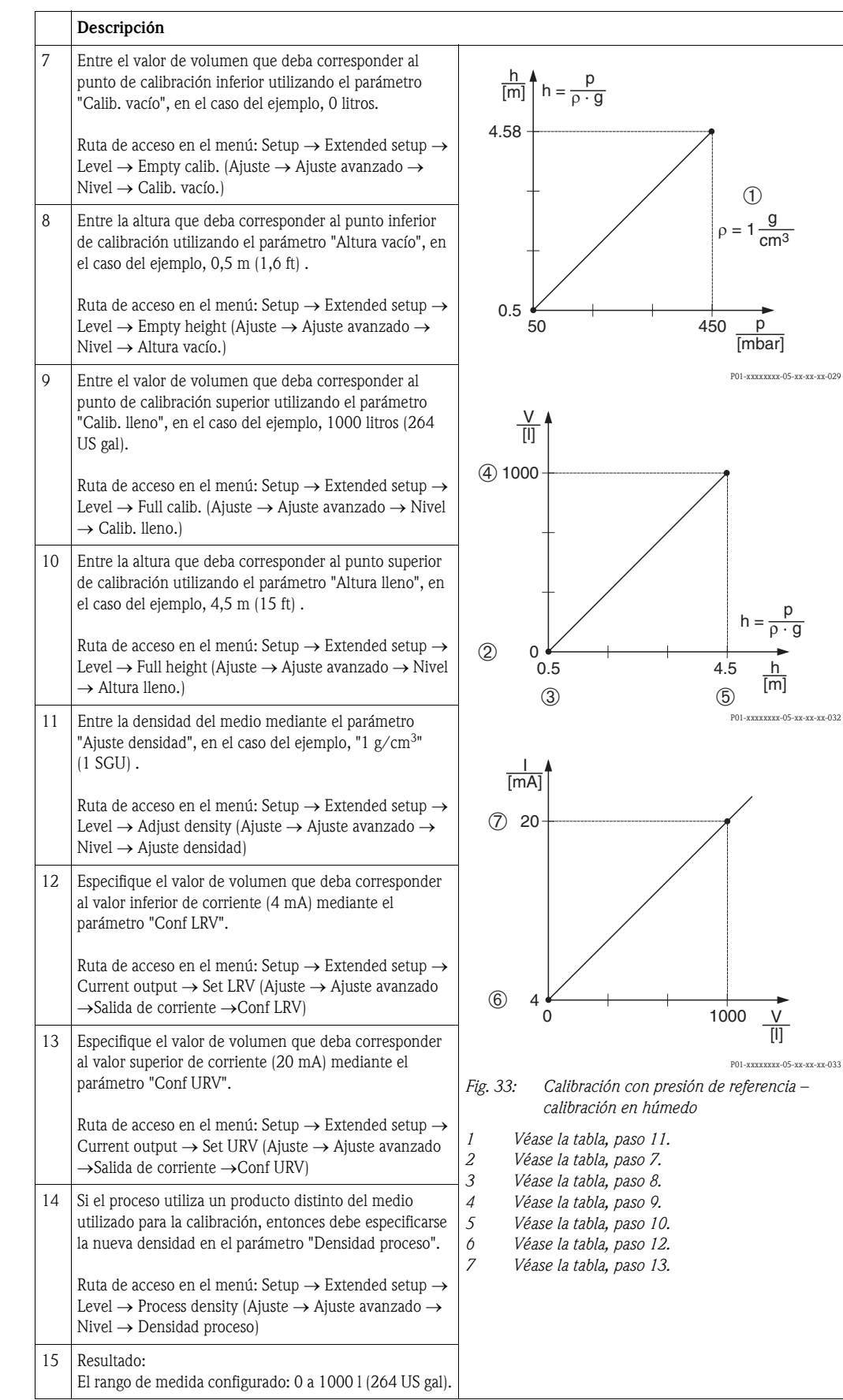

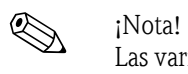

Las variables medidas disponibles en este modo de medición de nivel son %, nivel, volumen y masa  $\rightarrow$  **a** [113](#page-112-0) "[Unidad salida \(025\)"](#page-112-0).

## <span id="page-63-0"></span>6.5.6 Selección nivel "En altura" Calibración con presión de referencia (calibración en húmedo)

### Ejemplo:

En este ejemplo, se quiere medir el volumen de líquido expresado litros que hay en un depósito. El volumen máximo de 1000 litros (264 US gal) corresponde a un nivel de 4,5 m (15 ft). El volumen mínimo de 0 litros corresponde a un nivel de 0,5 m (1,6 ft) debido a que se ha instalado el equipo por debajo del punto inicial del rango de medida de nivel. La densidad del producto es de 1  $g/cm^3$  (1 SGU).

Requisitos previos:

- La variable de proceso es directamente proporcional a la presión medida.
- Se puede llenar y vaciar el depósito.

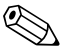

! ¡Nota! Los valores entrados en "Calib. vacío/Calib. lleno", "Conf LRV/Conf URV" y la presión existente junto al equipo deben diferir en por lo menos un 1%. El equipo rechazará los valores y emitirá un mensaje de aviso si dichos valores son demasiado próximos. El equipo no verifica otros valores límite, es decir, hay que entrar valores apropiados para el sensor y la tarea de medición para que el equipo pueda medir correctamente.

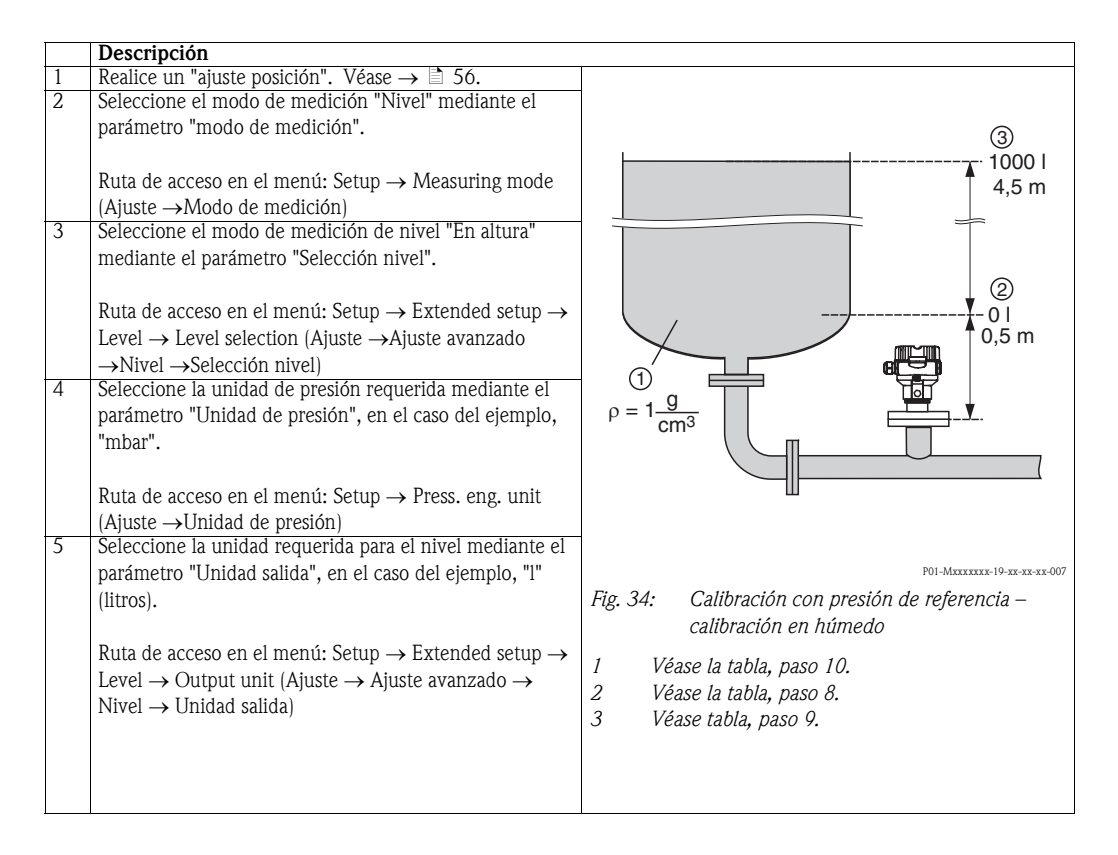

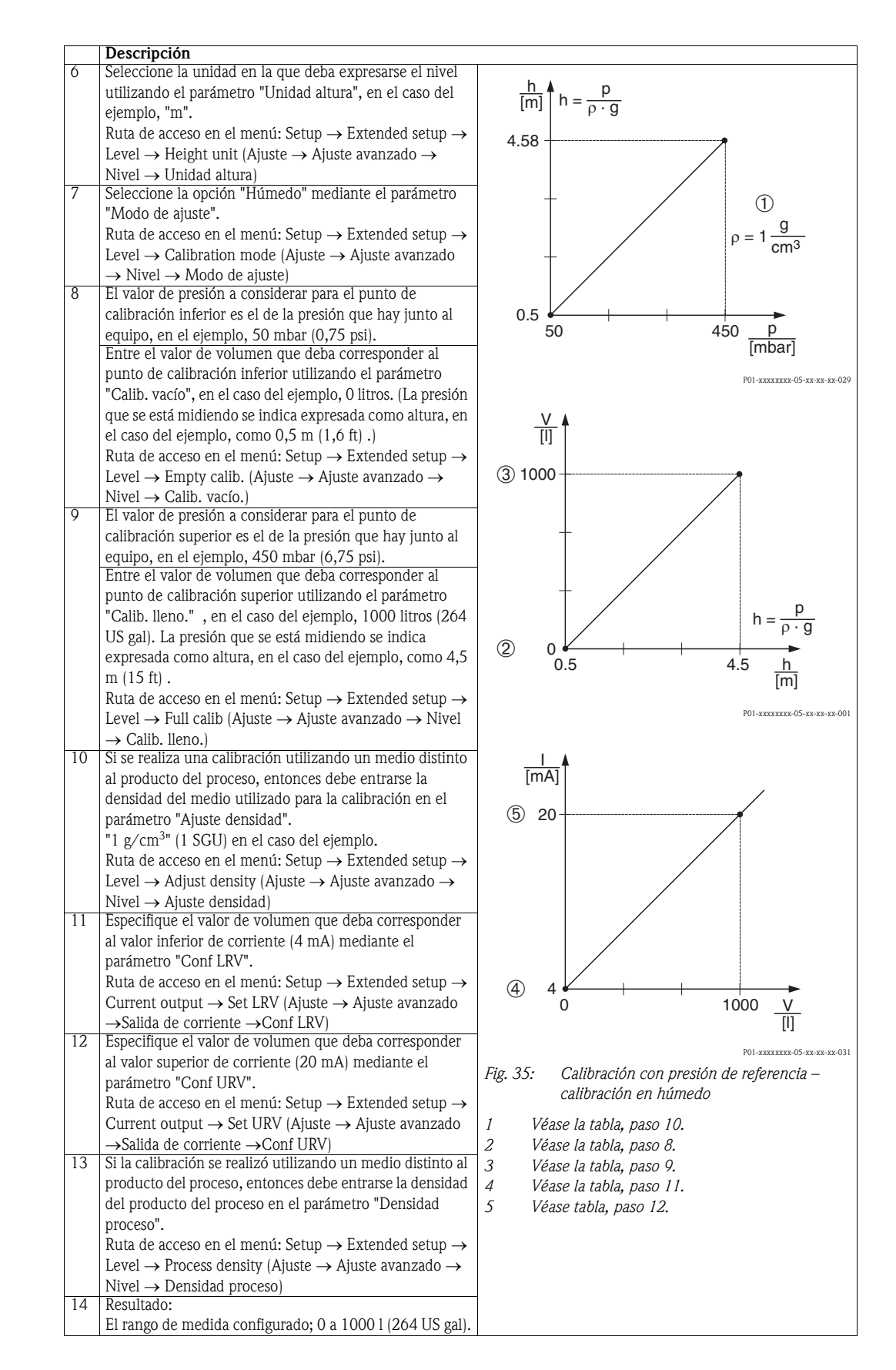

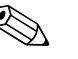

### ! ¡Nota!

1. Las variables medidas disponibles en este modo de medición de nivel son %, nivel, volumen y masa  $\rightarrow \Box$  [113](#page-112-0) "[Unidad salida \(025\)"](#page-112-0).

# <span id="page-65-0"></span>6. 6 Medición de presión

## 6.6.1 Calibración sin presión de referencia (calibración en seco)

### Ejemplo:

En este ejemplo, se configura un equipo dotado con un sensor de 400 mbar (6 psi) para un rango de medida de 0 a +300 mbar (4,5 psi), es decir, se asignan 0 mbar al valor de corriente de 4 mA y 300 mbar (4,5 psi) al valor de corriente de 20 mA.

### Requisitos previos:

Al ser la calibración de tipo teórico, deben conocerse los valores de presión de los extremos inferior y superior del rango.

! ¡Nota! El valor medido puede incluir un desplazamiento en la presión debido a la orientación del equipo, es decir, debido a este desplazamiento, el valor medido puede no ser nulo aunque la situación sea de presión nula. Para información sobre cómo ajustar la posición del cero, véase  $\rightarrow \Box$  [56](#page-55-0).

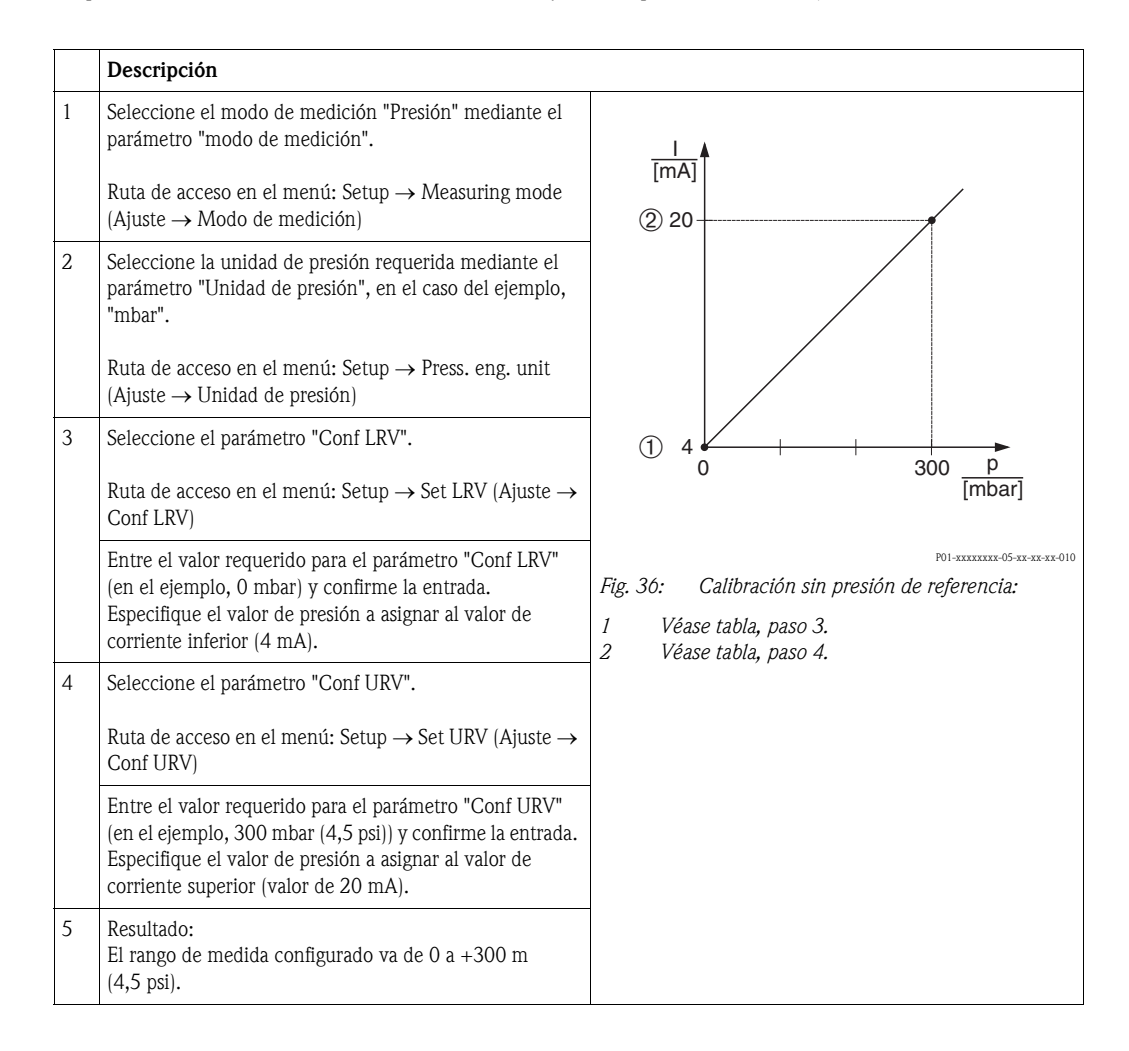

## 6.6.2 Calibración con presión de referencia (calibración en húmedo)

#### Ejemplo:

En este ejemplo, se configura un equipo dotado con un sensor de 400 mbar (6 psi) para un rango de medida de 0 a +300 mbar (4,5 psi) , es decir, se asignan 0 mbar al valor de corriente de 4 mA y 300 mbar (4,5 psi) al valor de corriente de 20 mA.

#### Requisito previo:

Se pueden especificar los valores de presión de 0 mbar y 300 mbar (4,5 psi). El equipo ya está montado, por ejemplo.

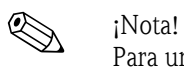

Para una descripción de los parámetros mencionados, véase [sección 10. 2](#page-106-0) ["Descripción de los](#page-106-0)  [parámetros](#page-106-0)".

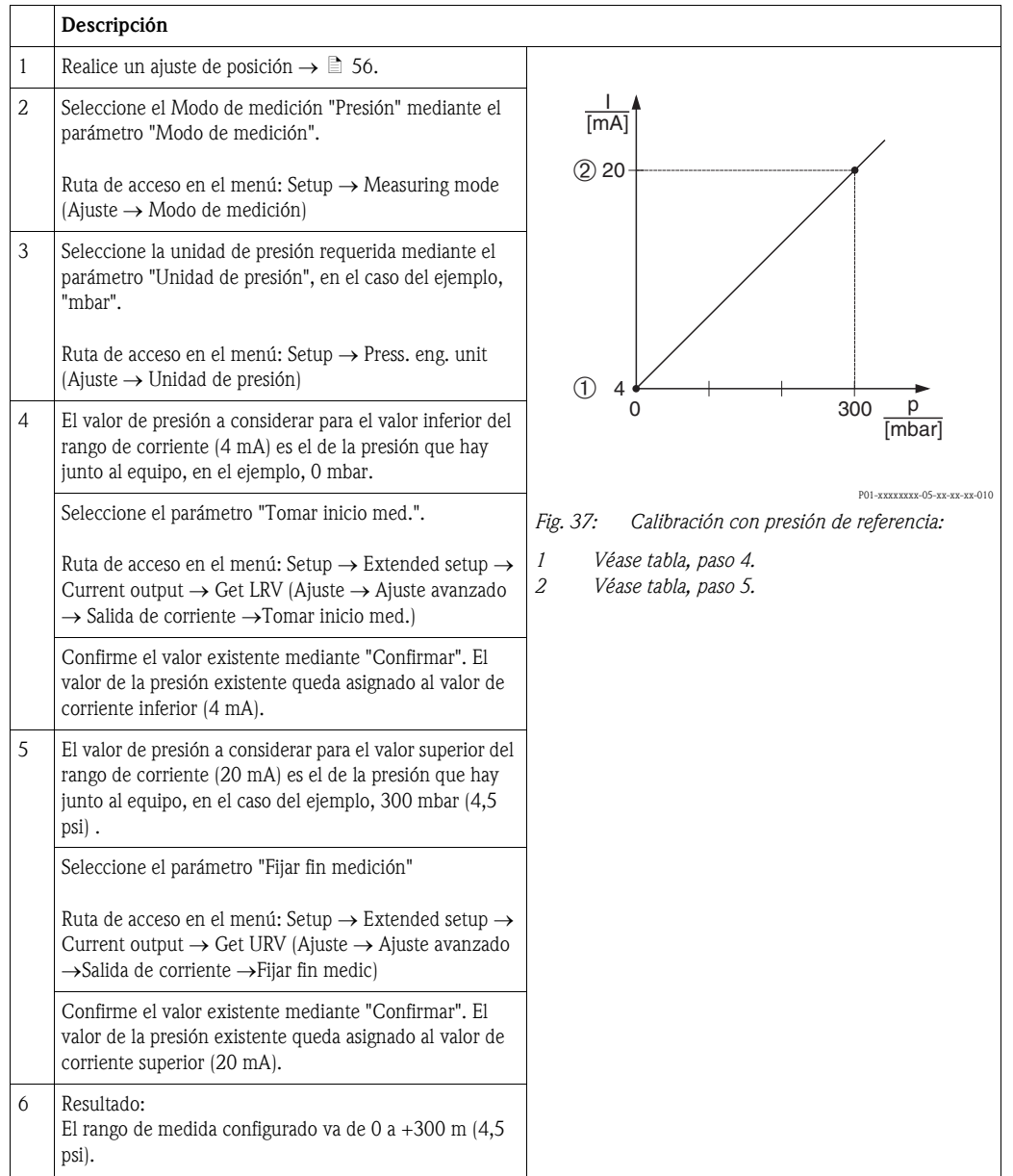

# 6. 7 Linealización

## 6.7.1 Introducción manual de la tabla de linealización

#### Ejemplo:

En este ejemplo, se quiere medir el volumen expresado en  $m<sup>3</sup>$  que hay en un depósito con salida cónica.

#### Requisitos previos:

- Al ser la calibración de tipo teórico, se tienen que conocer bien los puntos a utilizar para la tabla de linealización.
- Se ha seleccionado el modo de medición "Nivel".
- Se ha realizado una calibración del nivel.

# $\bigotimes$  *i*Nota!

Para una descripción de los parámetros mencionados → [cap. 10. 2](#page-106-0) "[Descripción de los parámetros"](#page-106-0).

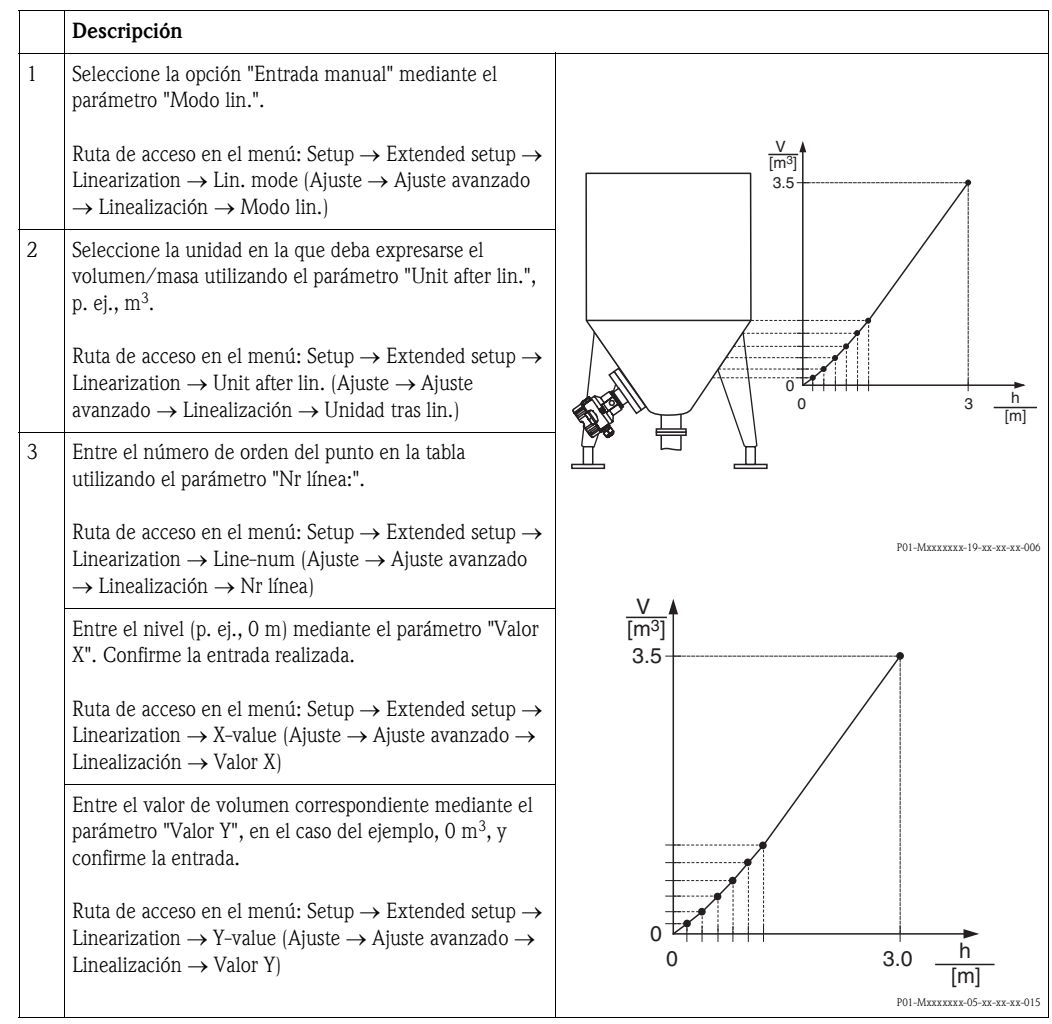

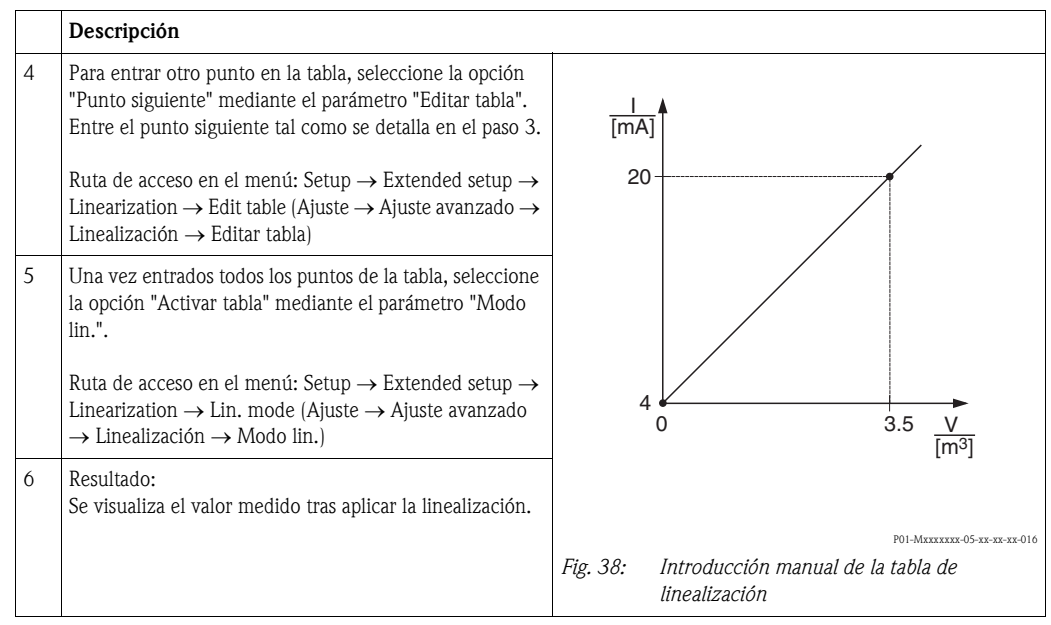

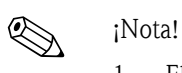

- 1. El equipo presenta el mensaje de error F510 "Linealización" y una corriente de alarma mientras se entran datos en la tabla de linealización y hasta que no se active la tabla.
- 2. El valor de 0% (= 4 mA) queda definido por el punto de valor más pequeño de la tabla. El valor de 100% (= 20 mA) queda definido por el punto de valor más grande de la tabla.
- 3. Puede cambiar la asignación de los valores de volumen o masa a los de corriente mediante los parámetros "Conf LRV" y "Conf URV".

## 6.7.2 Introduccción semiautomática de la tabla de linealización

### Ejemplo:

! ¡Nota!

En este ejemplo, se quiere medir el volumen expresado en  $m<sup>3</sup>$  que hay en un depósito con salida cónica.

#### Requisitos previos:

- Se puede llenar y vaciar el depósito. La curva característica de linealización debe ser siempre creciente.
- Se ha seleccionado el Modo de medición "Nivel".

Para una descripción de los parámetros mencionados → [cap. 10. 2](#page-106-0) ["Descripción de los parámetros"](#page-106-0).

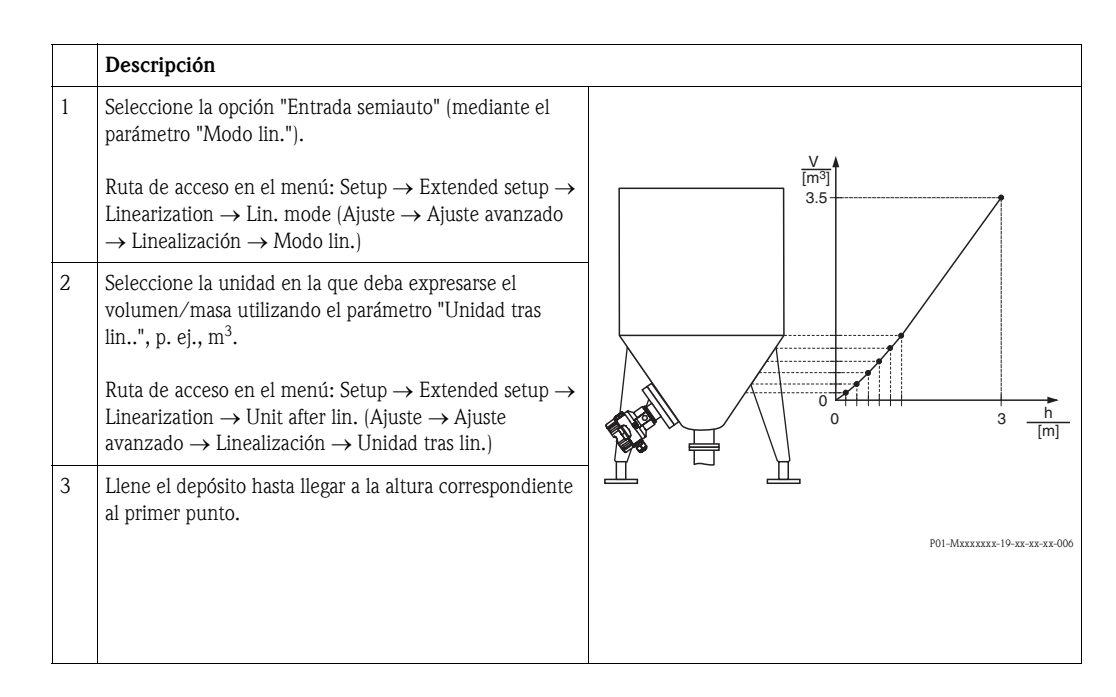

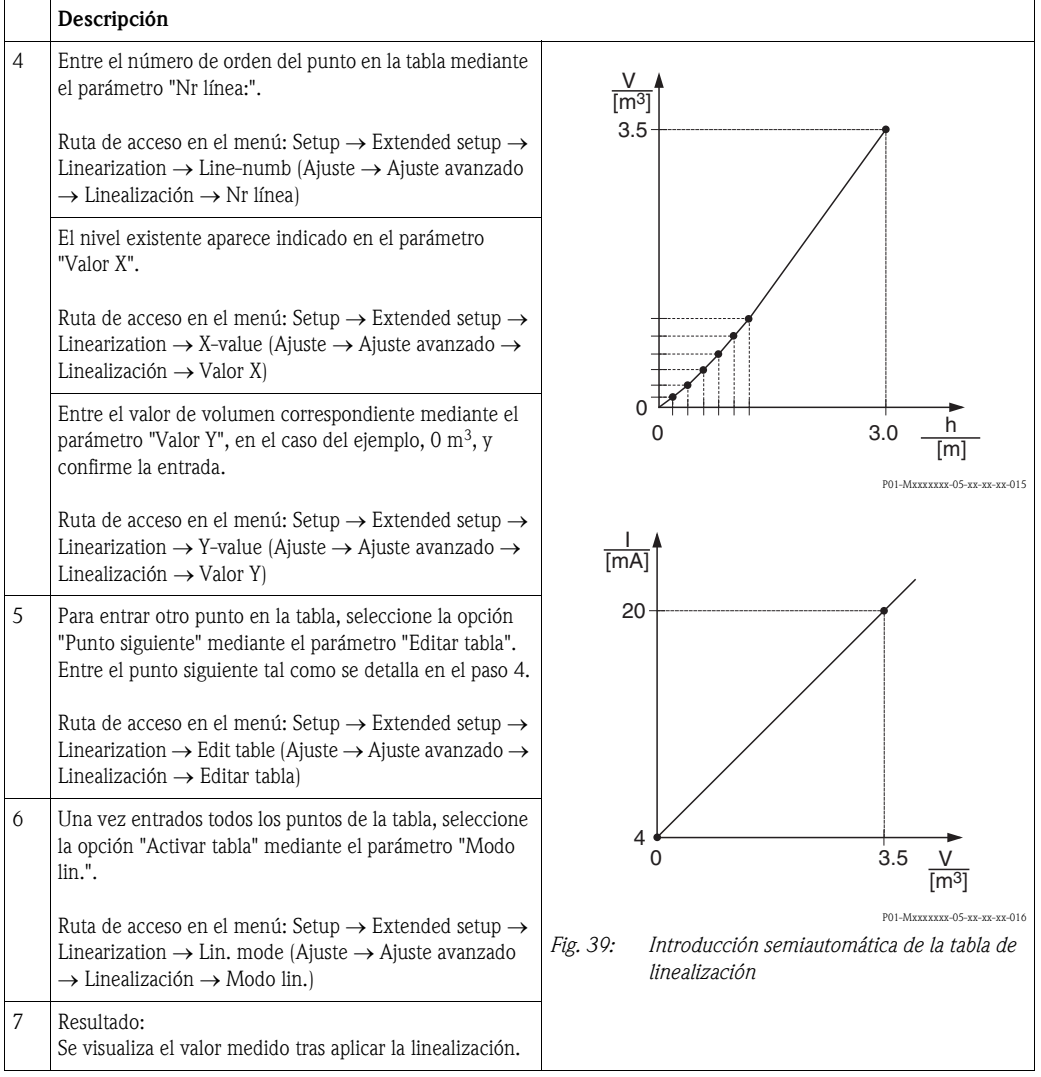

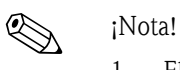

- 1. El equipo presenta el mensaje de error F510 "Linealización" y una corriente de alarma mientras se entran datos en la tabla de linealización y hasta que no se active la tabla.
- 2. El valor de 0% (= 4 mA) queda definido por el punto de valor más pequeño de la tabla. El valor de 100% (= 20 mA) queda definido por el punto de valor más grande de la tabla.
- 3. Puede cambiar la asignación de los valores de volumen o masa a los de corriente mediante los parámetros "Conf LRV" y "Conf URV".

## 6. 8 Medición eléctrica de la presión diferencial mediante sensores de presión relativa (Cerabar M o Deltapilot M)

### Ejemplo:

En el ejemplo presentado, se consideran dos equipos Cerabar M o Deltapilot M (cada uno de ellos tiene un sensor de presión relativa) interconectados. La diferencia de presión se mide utilizando dos equipos Cerabar M o Deltapilot M separados.

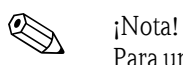

Para una descripción de los parámetros mencionados → [cap. 10. 2](#page-106-0) ["Descripción de los parámetros"](#page-106-0).

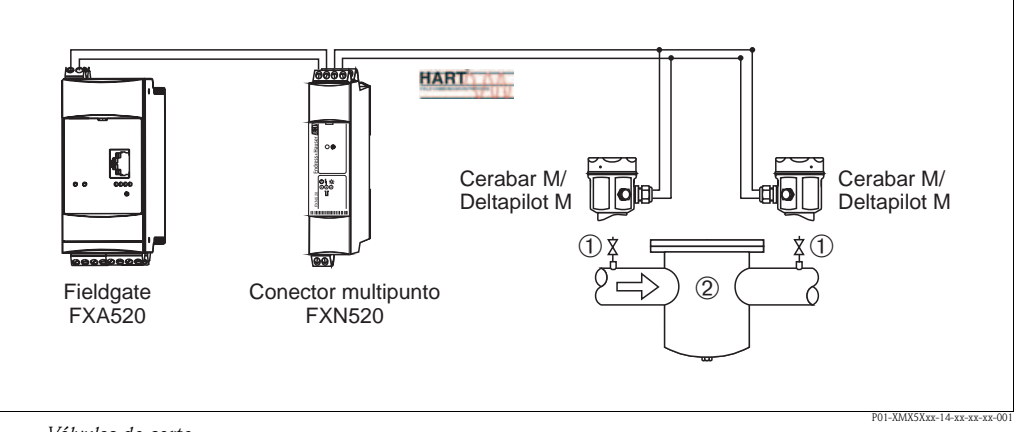

*1 Válvulas de corte*

*2 Filtro, p. ej.*

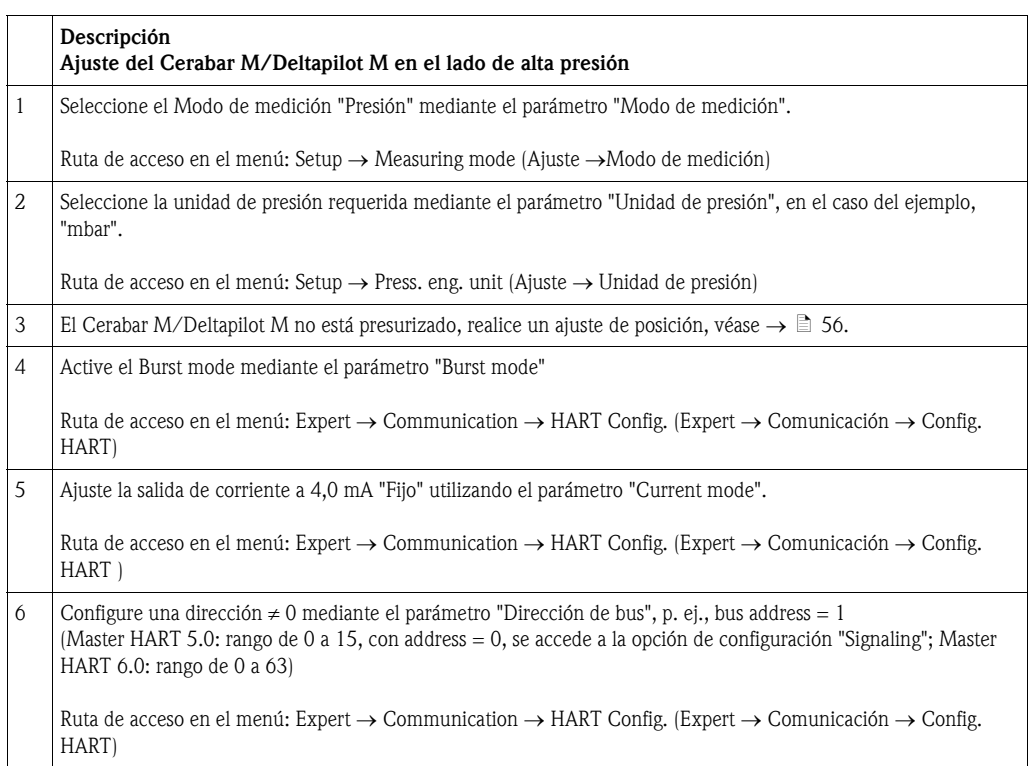
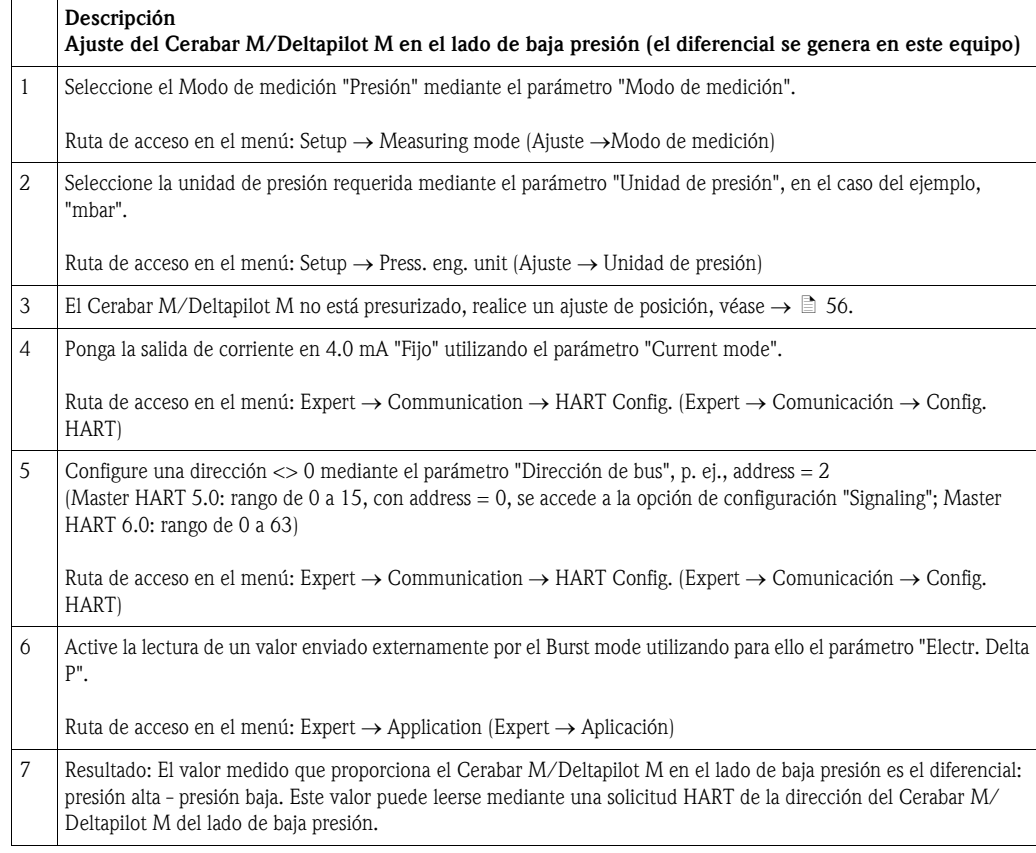

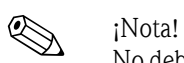

No debe invertirse la asignación de los puntos de medida a las direcciones de comunicación. El valor medido del equipo transmisor (por Burst mode) debe ser siempre mayor que el valor medido del equipo receptor (mediante función "Electr. Delta P").

Cualquier ajuste que implique un offset en el valor de presión (p. ej., ajuste de posición o ajuste célula) debe realizarse siempre según el sensor particular y su orientación, independientemente de la aplicación "Electr. Delta P". Si no, no se utiliza debidamente la función "Electr. Delta P", lo que implica valores de medida incorrectos.

# 6. 9 Medición de la presión diferencial (Deltabar M)

## 6.9.1 Pasos preliminares

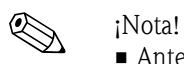

• Antes de calibrar el equipo, debe limpiarse la tubería de impulsión y luego llenarse de líquido. → Véase la tabla siguiente.

<span id="page-73-0"></span>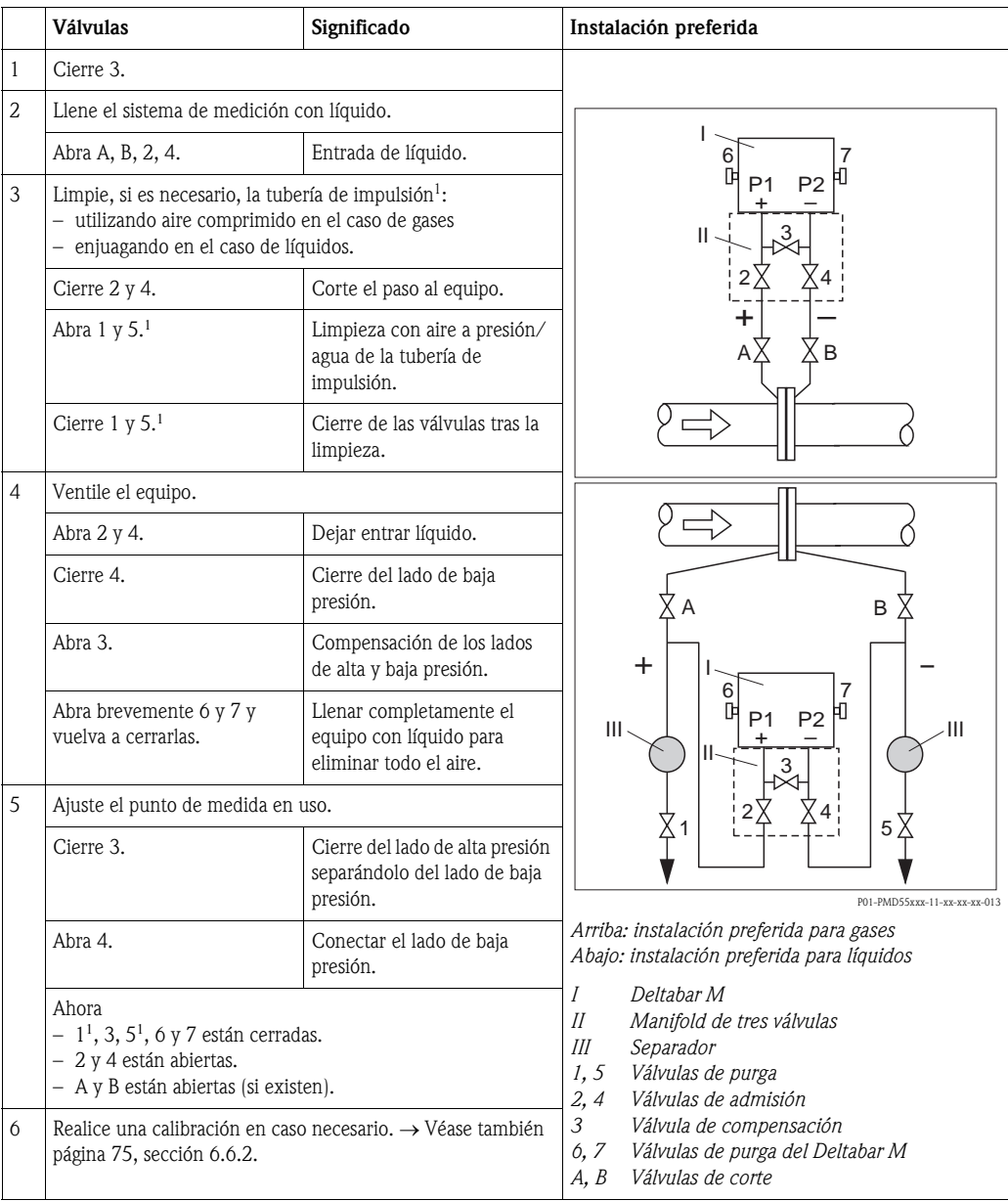

1) En el caso de una instalación con 5 válvulas

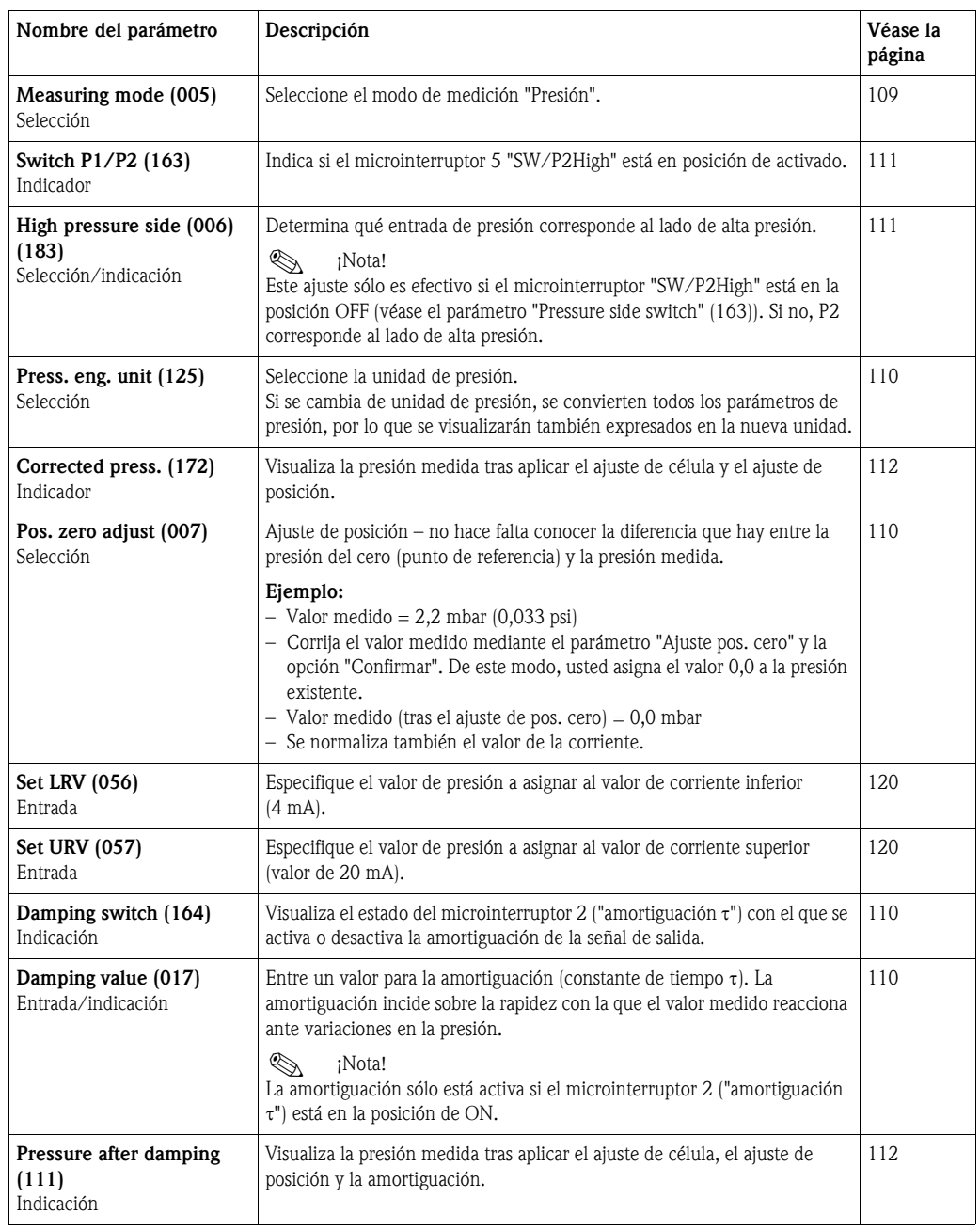

## <span id="page-74-0"></span>6.9.2 Menú de configuración para el modo de medición de presión

# 6. 10 Medición de caudal (Deltabar M)

### 6.10.1 Información sobre la medición de caudal

En el modo de medición "Flow" (para caudal), el equipo determina un valor de caudal volumétrico o másico a partir de la presión diferencial medida. La presión diferencial se genera mediante dispositivos primarios como tubos Pitot o placas orificio, dependiendo la magnitud del caudal volumétrico o másico existente. El equipo puede determinar cuatro tipos de caudal: el caudal volumétrico, el caudal volumétrico normalizado (conforme a normas europeas), el caudal volumétrico estandarizado (conforma a estándar norteamericanos), el caudal másico y el caudal en %.

Además, el software del Deltabar M incluye normalmente dos totalizadores. Estos totalizadores suman el caudal volumétrico o másico. La función de suma y la unidad física pueden fijarse por separado para los dos totalizadores. El primer totalizador (totalizador 1) puede ponerse a cero en cualquier momento, en cambio, el segundo totalizador (totalizador 2) no puede ponerse a cero debido a que sirve para determinar el caudal total desde la primera puesta en marcha del equipo.

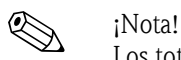

Los totalizadores no están disponibles para el tipo de caudal en %.

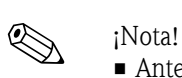

### 6.10.2 Pasos preliminares

• Antes de calibrar el Deltabar M hay que limpiar la tubería de impulsión y llenar el dispositivo medidor de líquido. → Véase la tabla siguiente.

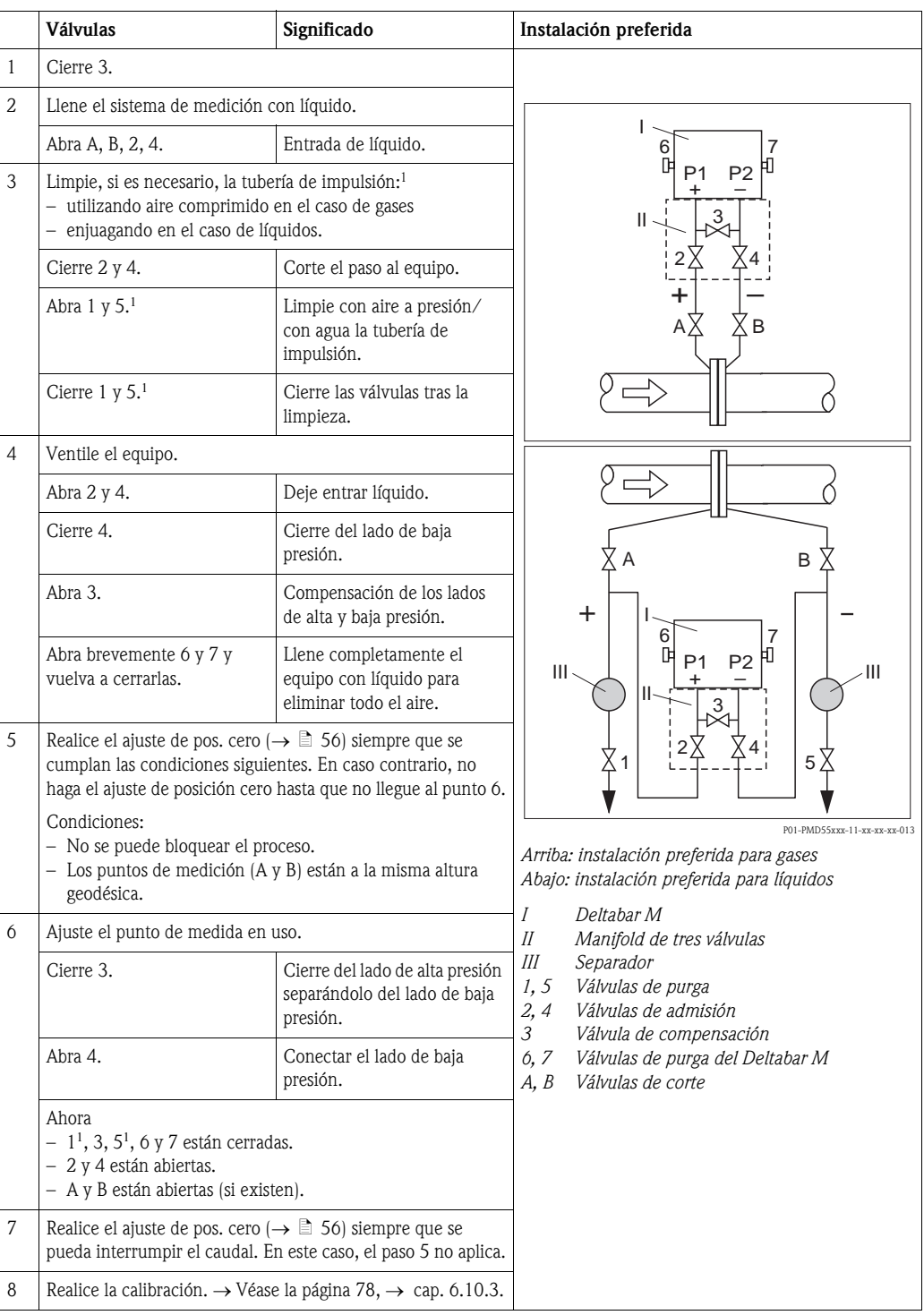

1) En el caso de una instalación con 5 válvulas

<span id="page-77-1"></span>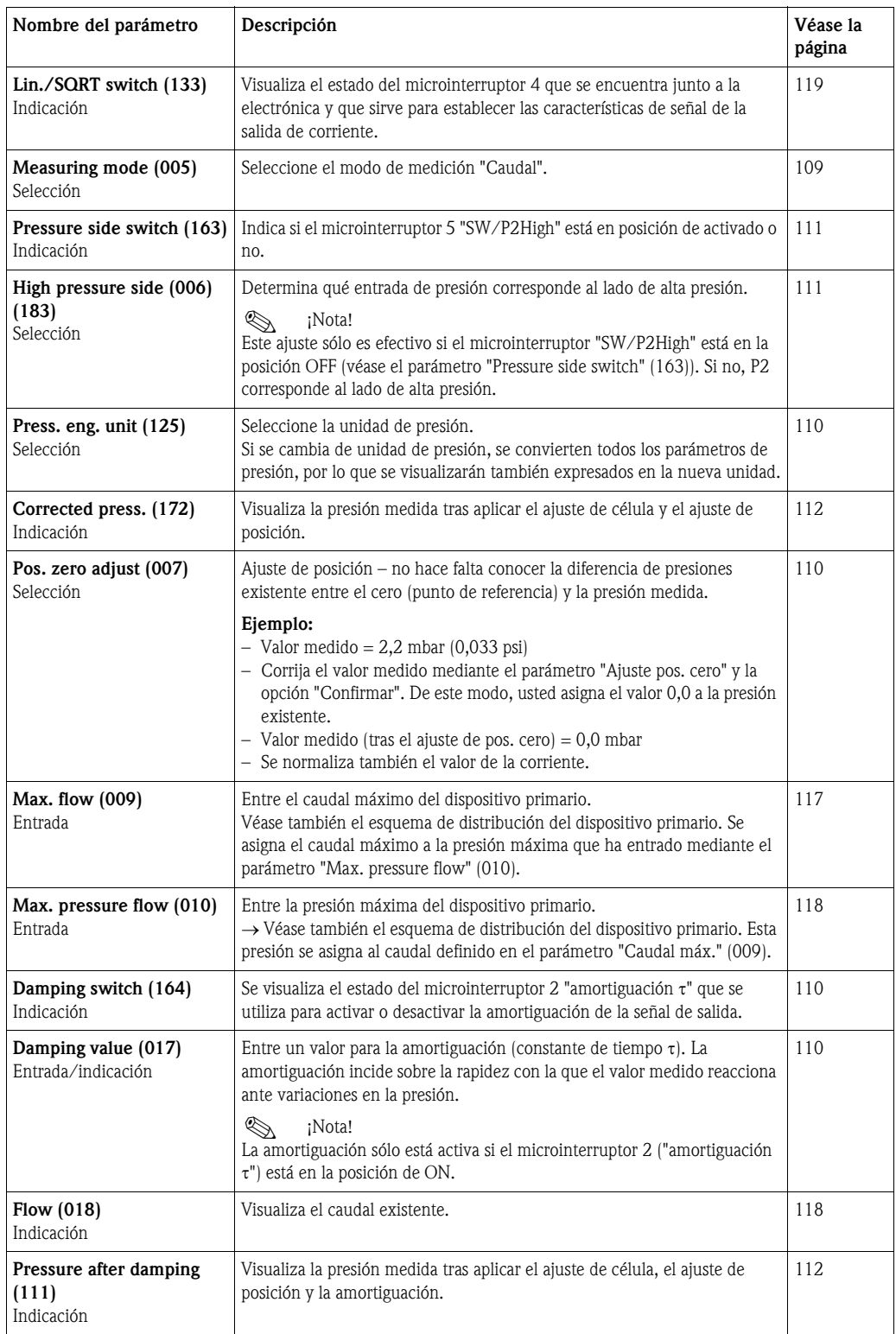

# <span id="page-77-0"></span>6.10.3 Menú de configuración para el modo de medición para caudal

# 6. 11 Medición de nivel (Deltabar M)

### 6.11.1 Pasos preliminares

#### Depósito abierto

 $\bigotimes$  *i*Nota!

• Antes de calibrar el equipo, debe limpiarse la tubería de impulsión y llenarse el dispositivo medidor de líquido. → Véase la tabla siguiente.

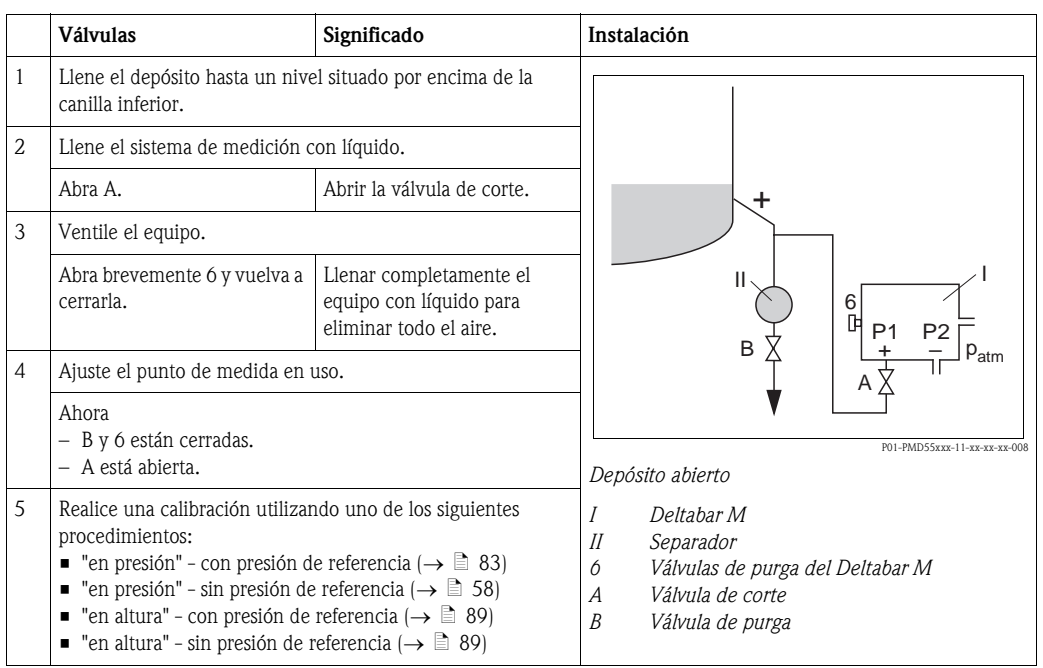

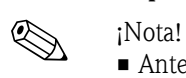

### Depósito cerrado

• Antes de calibrar el equipo, debe limpiarse la tubería de impulsión y llenarse el dispositivo medidor de líquido. $\rightarrow$  Véase la tabla siguiente.

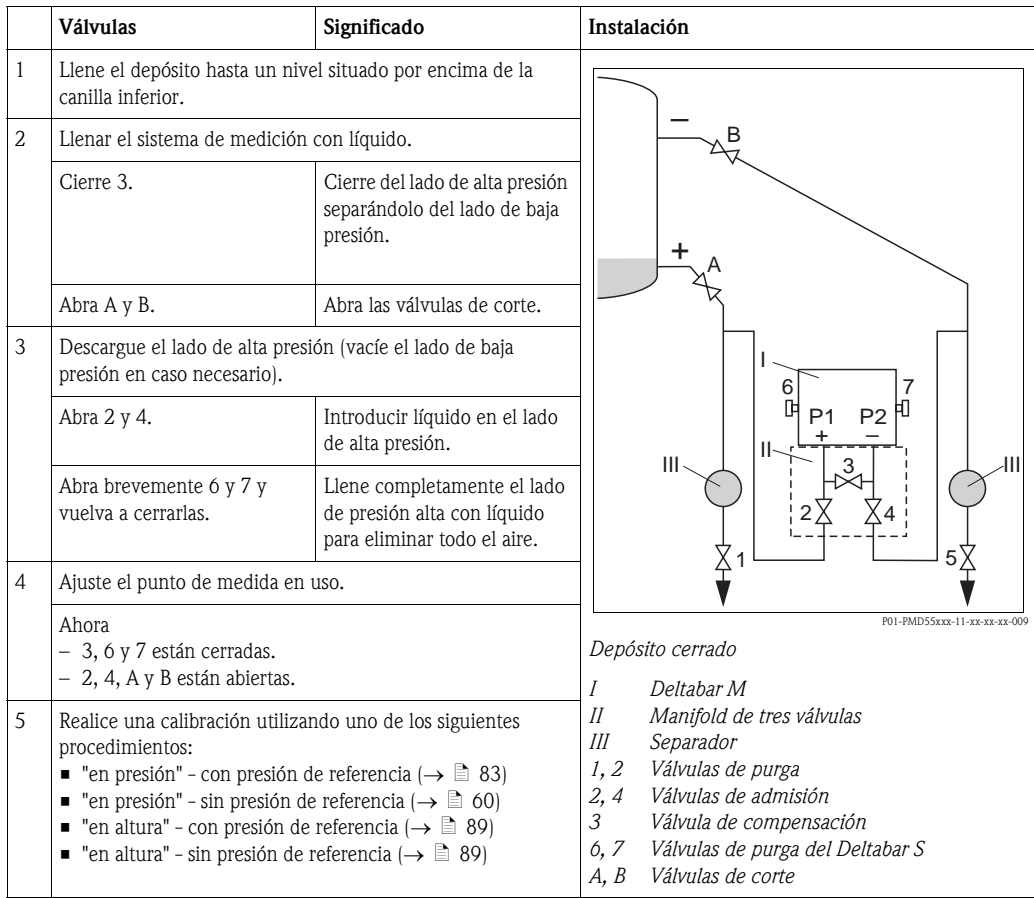

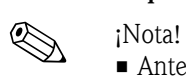

#### Depósito cerrado que contiene vapor

• Antes de calibrar el equipo, debe limpiarse la tubería de impulsión y llenarse el dispositivo medidor de líquido. $\rightarrow$  Véase la tabla siguiente.

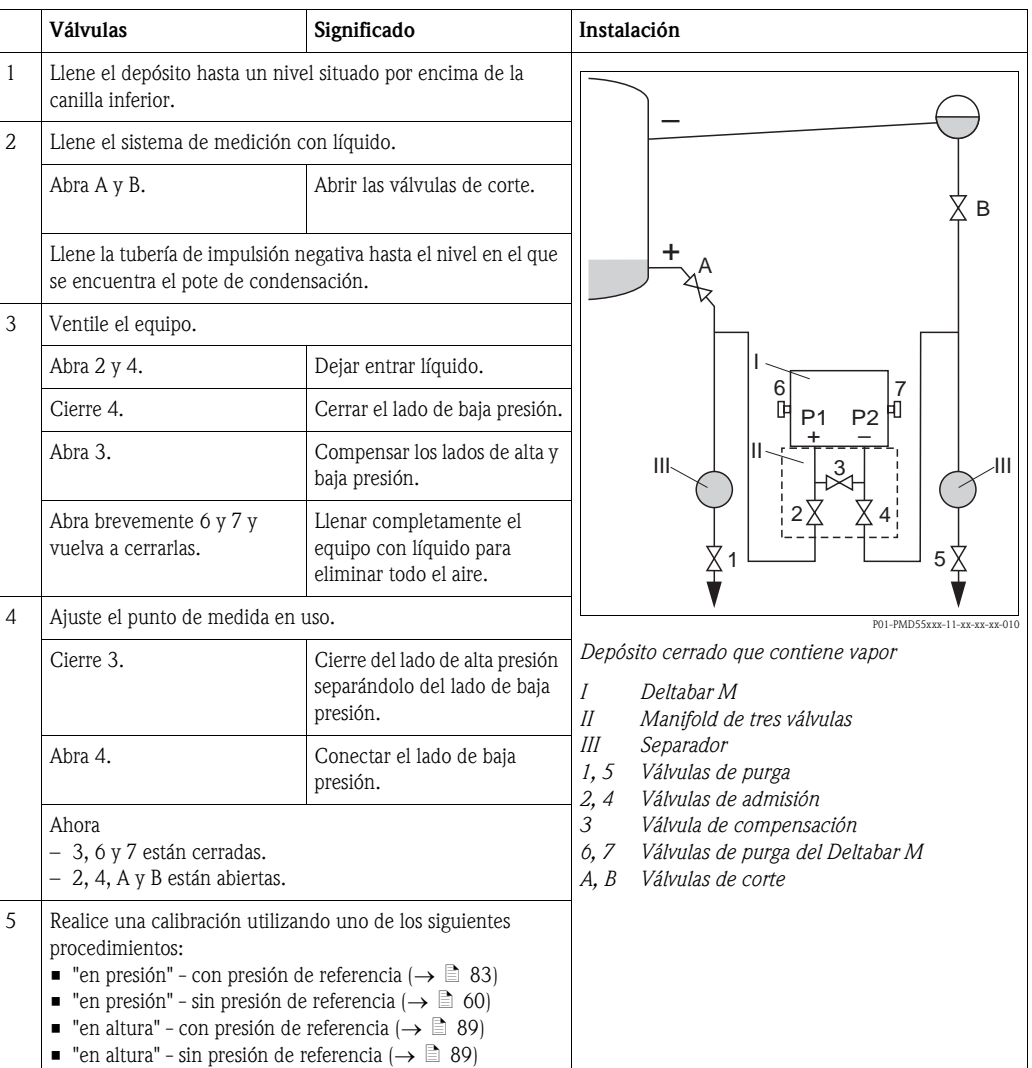

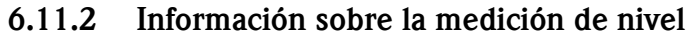

# $\bigotimes$  *i*Nota!

Puede escoger entre dos procedimientos para el cálculo del nivel: "En presión" y "En altura". La tabla presentada en la sección "Visión general de la medición de nivel" le proporcionará una idea global sobre estos dos procedimiento de medición.

- El equipo no verifica los valores límite, es decir, hay que entrar valores apropiados para el sensor y la tarea de medición para que el equipo pueda medir correctamente.
- La medición de nivel no puede realizarse con unidades de usuario.
- Los valores entrados en "Calib vacío./Calib. lleno", "Presión vacío/Presión lleno", "Altura vacío/ Altura lleno" y "Conf LRV/Conf URV" deben diferenciarse en por lo menos un 1%. El equipo rechazará los valores y emitirá un mensaje de aviso si dichos valores son demasiado próximos.

## 6.11.3 Visión general de la medición de nivel

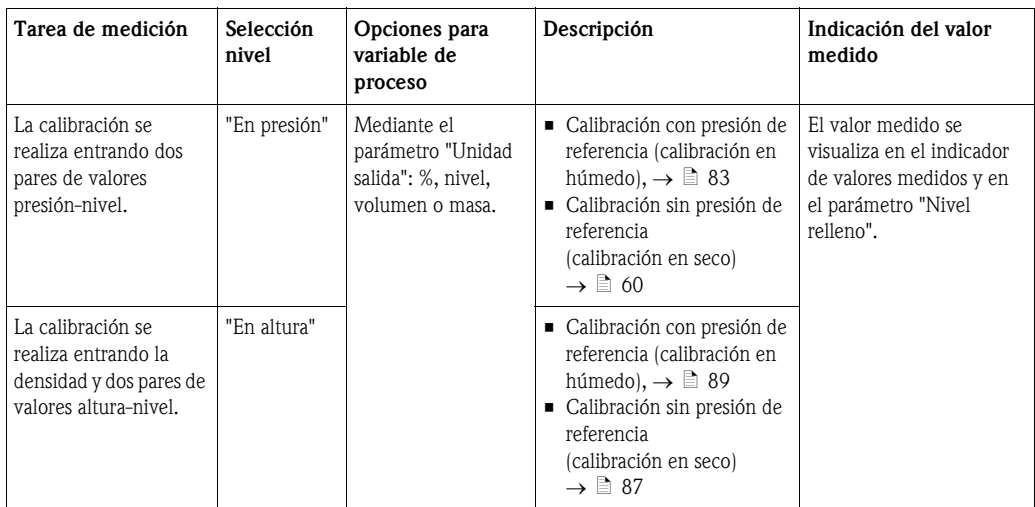

### <span id="page-82-0"></span>6.11.4 Selección nivel "en presión" Calibración con presión de referencia (calibración en húmedo)

#### Ejemplo:

En este ejemplo, se quiere medir el nivel expresado "m" que hay en un depósito. El nivel máximo es de 3 m (9,8 ft). El rango de presiones definido va de 0 a 300 mbar (4,5 psi).

#### Requisitos previos:

- La variable de proceso es directamente proporcional a la presión medida.
- Se puede llenar y vaciar el depósito.

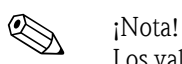

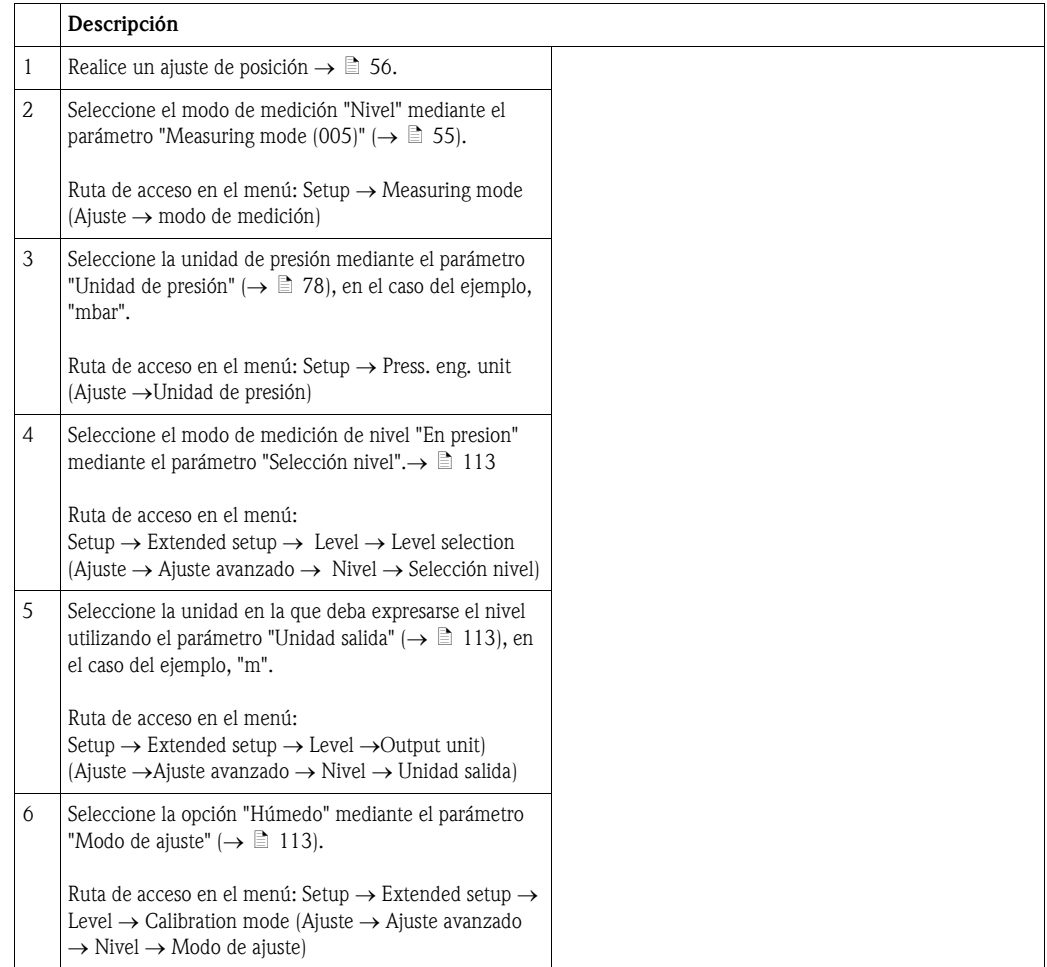

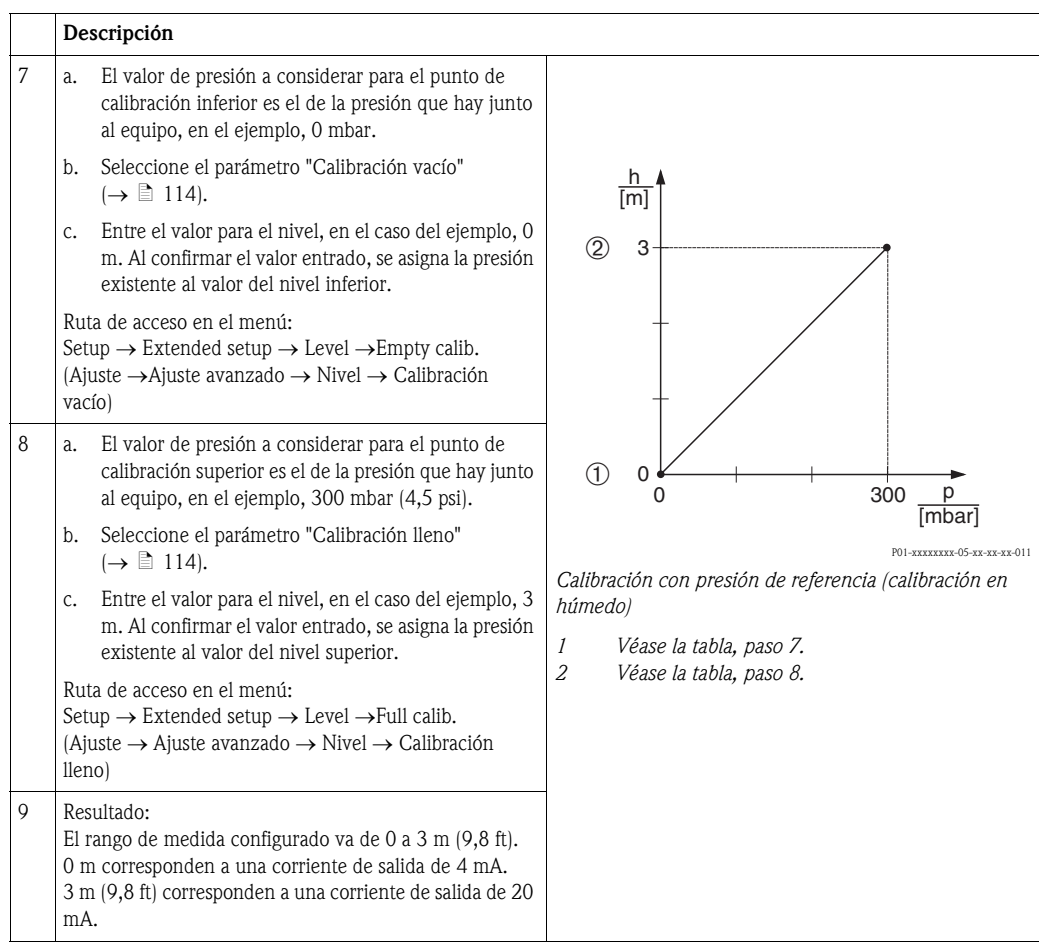

### 6.11.5 Selección nivel "en presión" Calibración sin presión de referencia (calibración en seco)

#### Ejemplo:

En este ejemplo, se quiere medir el volumen de líquido expresado litros que hay en un depósito. El volumen máximo de 1000 litros (264 US gal) corresponde a una presión de 400 mbar (6 psi). El volumen mínimo de 0 litros corresponde a una presión de 0 mbar.

#### Requisitos previos:

- La variable de proceso es directamente proporcional a la presión medida.
- Al ser la calibración de tipo teórico, se tienen que conocer los valores de presión y volumen de los puntos de calibración inferior y superior.

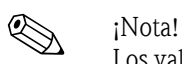

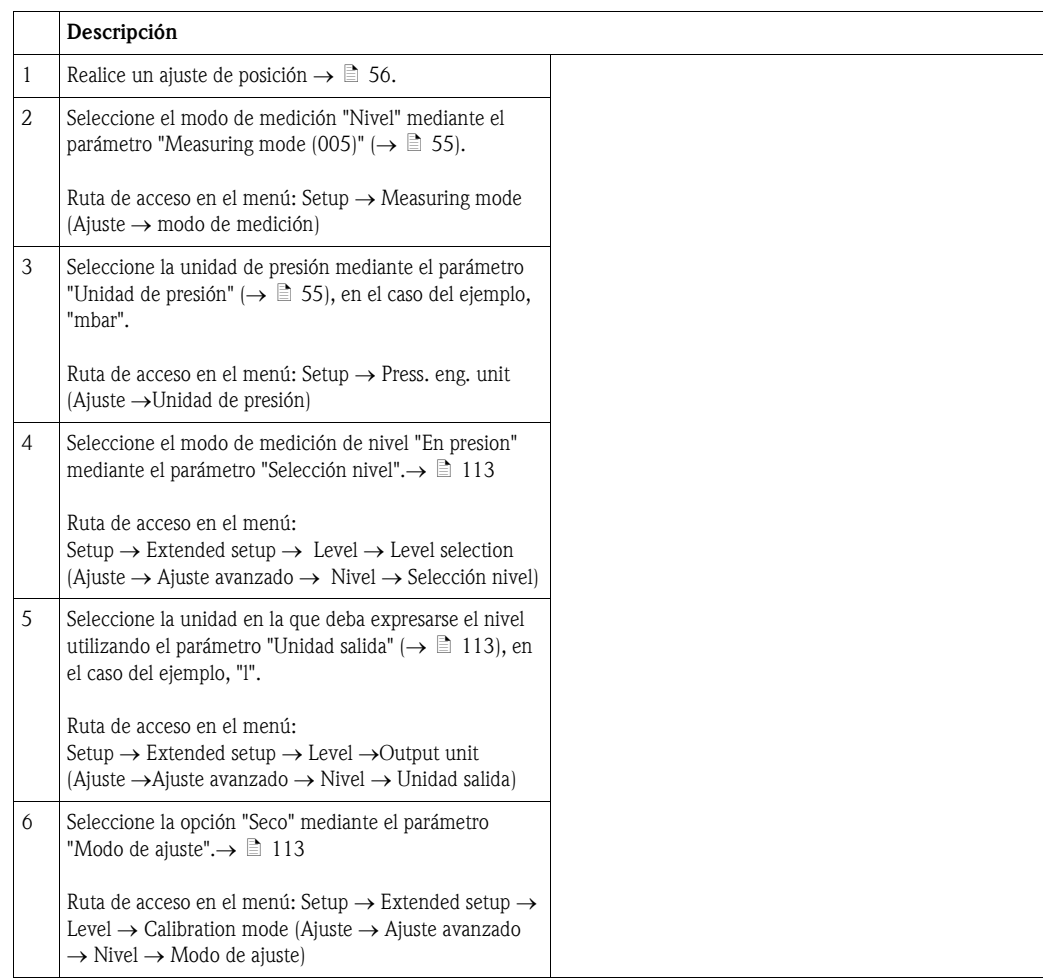

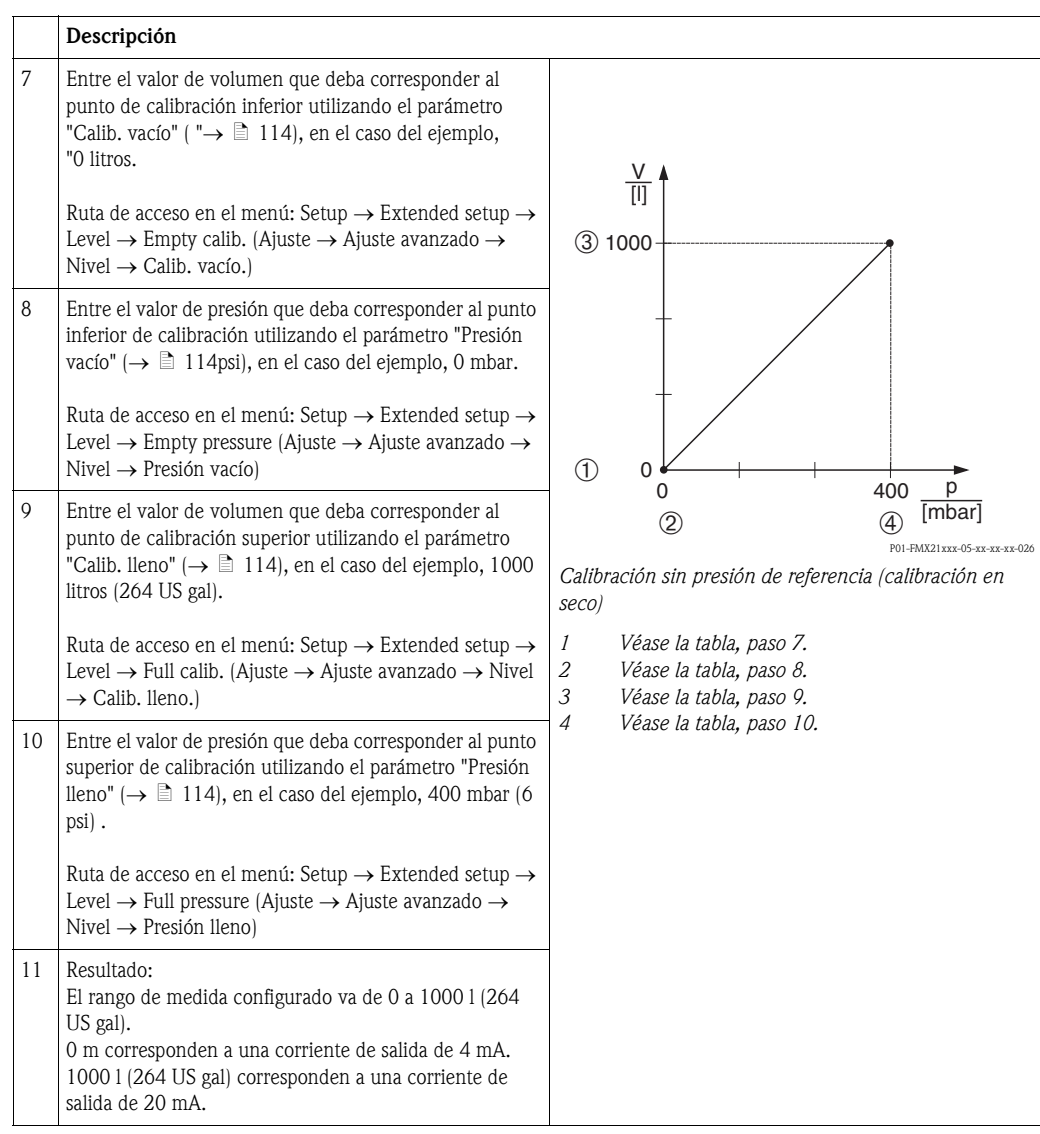

### <span id="page-86-0"></span>6.11.6 Selección nivel "en altura" Calibración sin presión de referencia (calibración en seco)

#### Ejemplo:

En este ejemplo, se quiere medir el volumen de líquido expresado litros que hay en un depósito. El volumen máximo de 1000 litros (264 US gal) corresponde a un nivel de 4 m (13 ft). El volumen mínimo de 0 litros corresponde a un nivel de 0 m. La densidad del producto es de 1 g/cm<sup>3</sup> (1 SGU).

#### Requisitos previos:

- La variable de proceso es directamente proporcional a la presión medida.
- Al ser la calibración de tipo teórico, se tienen que conocer los valores de presión y volumen de los puntos de calibración inferior y superior.

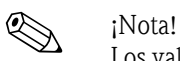

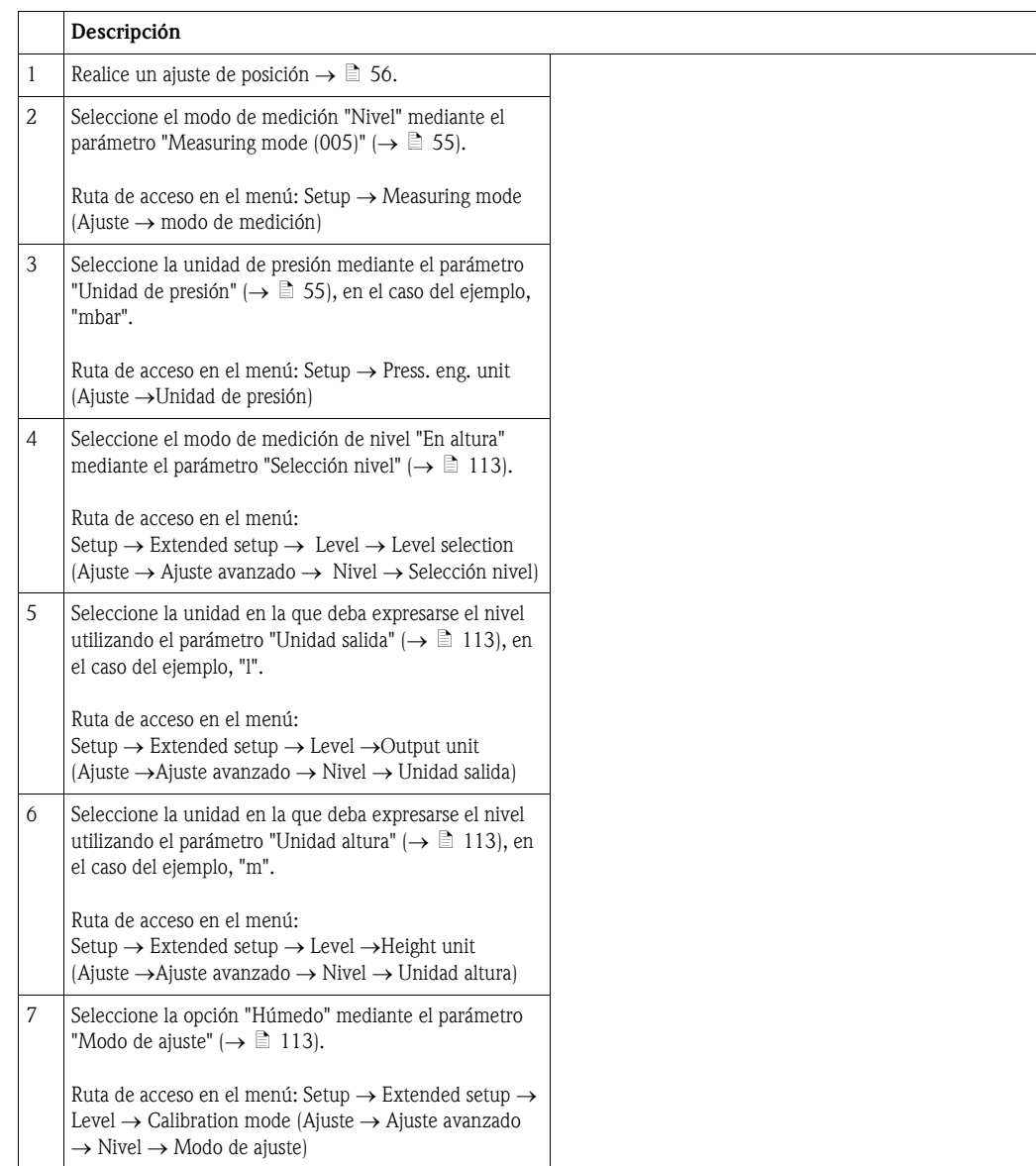

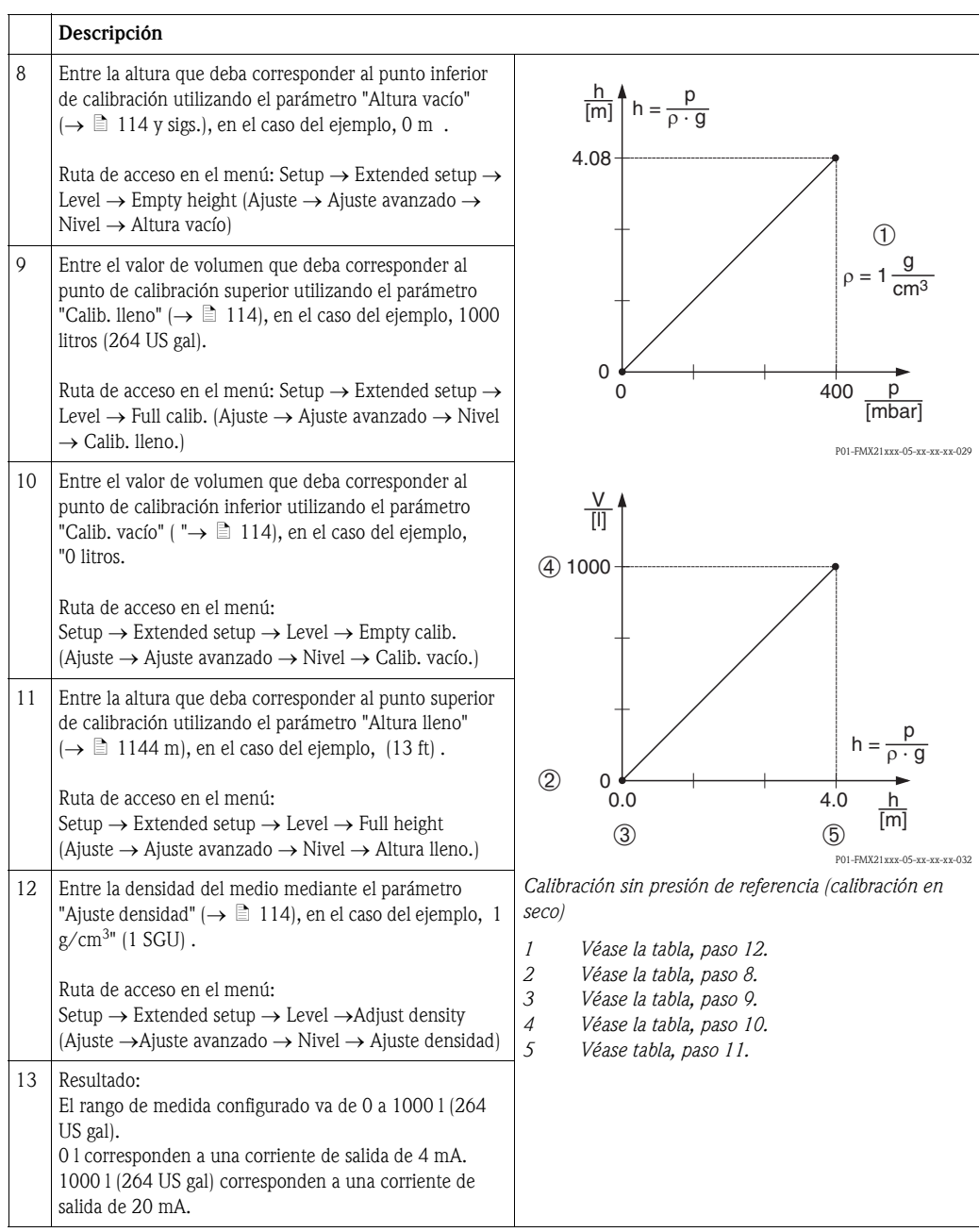

#### <span id="page-88-0"></span>6.11.7 Selección nivel "en altura" Calibración con presión de referencia (calibración en húmedo)

#### Ejemplo:

En este ejemplo, se quiere medir el volumen de líquido expresado litros que hay en un depósito. El volumen máximo de 1000 litros (264 US gal) corresponde a un nivel de 4 m (13 ft). El volumen mínimo de 0 litros corresponde a un nivel de 0 m. La densidad del producto es de 1 g/cm<sup>3</sup> (1 SGU).

#### Requisitos previos:

- La variable de proceso es directamente proporcional a la presión medida.
- Se puede llenar y vaciar el depósito.

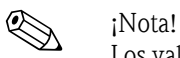

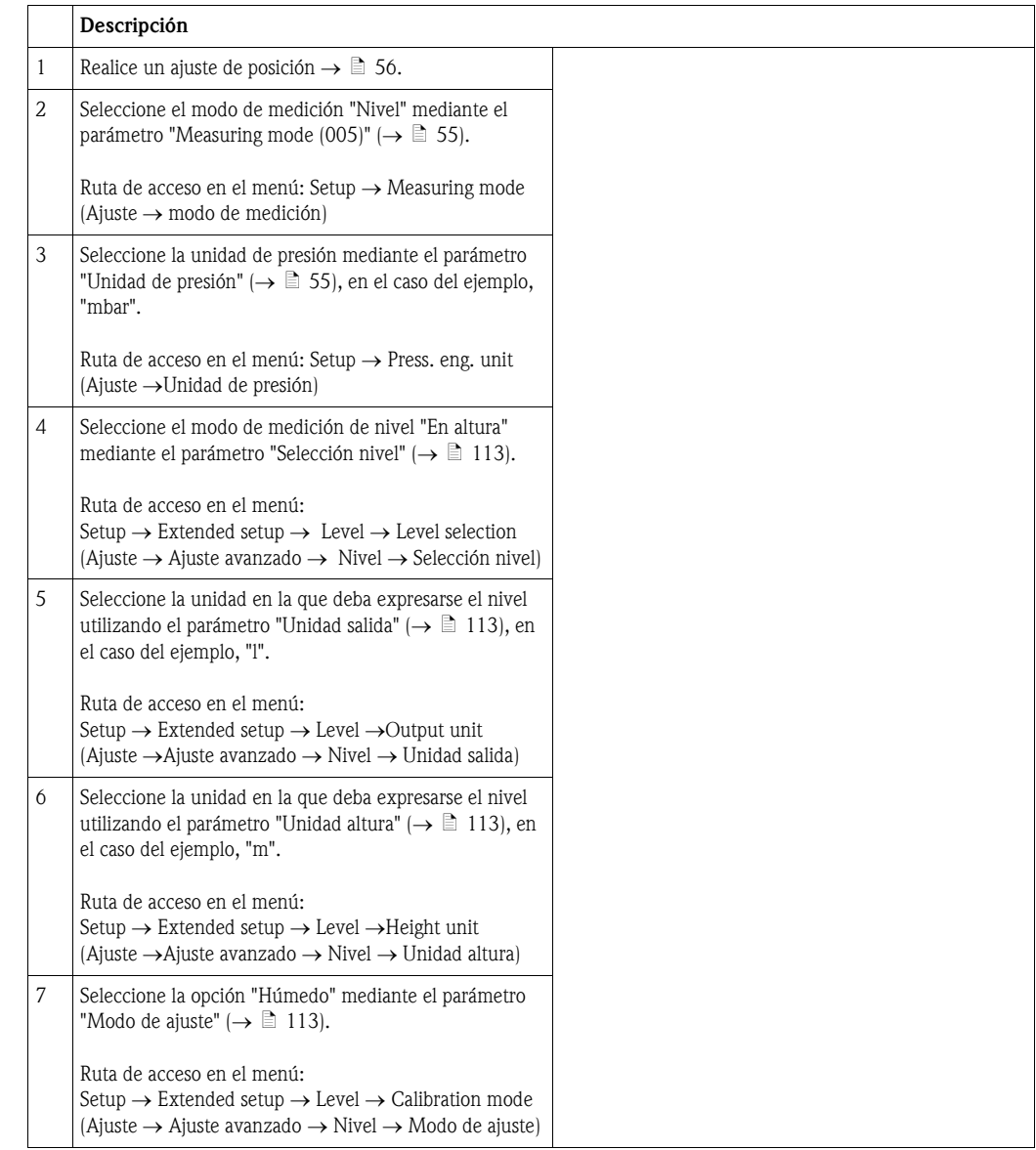

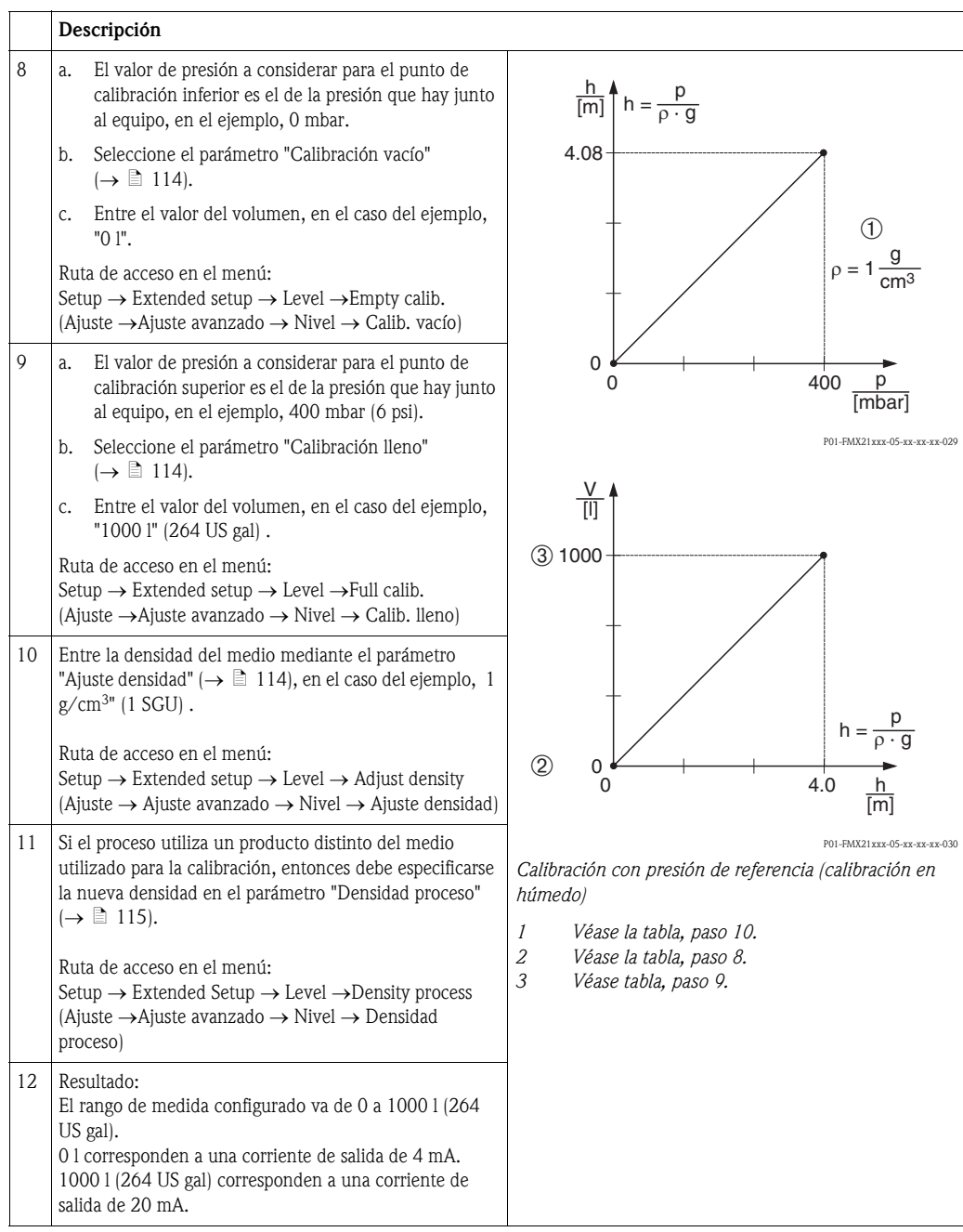

# 7 Mantenimiento

El Deltabar M no requiere ningún mantenimiento.

En el caso del Cerabar M y Deltapilot M, hay que mantener el compensador de presión y el filtro de GORE-TEX<sup>®</sup> (1) sin contaminantes.

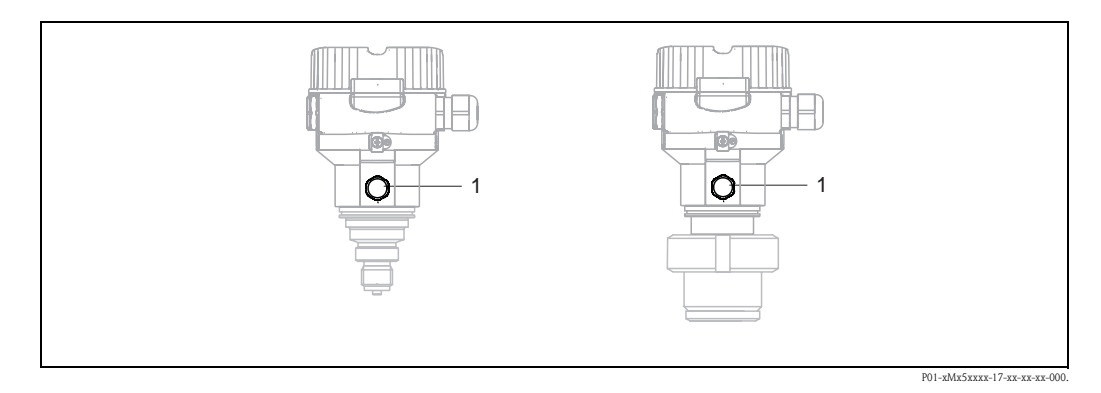

# 7. 1 Limpieza externa

Cuando vaya a limpiar el equipo tenga, por favor, en cuenta lo siguiente:

• Utilice detergentes que no ataquen la superficie del equipo ni las juntas.

- Evite el uso de objetos que puedan dañar mecánicamente la membrana, p. ej., objetos puntiagudos.
- Observe el grado de protección del equipo. Véase la placa de identificación en caso necesario  $\mapsto \exists$  [6 y sigs.\)](#page-5-0).

# 8 Localización y resolución de fallos

# 8. 1 Mensajes

En la tabla siguiente se enumeran todos los mensajes que puede emitir el equipo. El parámetro "Diagnostic code" presenta el mensaje de prioridad máxima. El equipo utiliza conforme a NAMUR NE107 cuatro códigos para informar sobre el estado:

- $\blacksquare$  F = fallo
- $\blacksquare$  M (aviso) = requiere mantenimiento
- $\blacksquare$  C (aviso) = comprobación de funciones
- S (aviso) = fuera de especificaciones (desviación de las condiciones admisibles de ambiente o proceso detectada por el equipo con función de automonitorización, o errores en el equipo que indican que la imprecisión en la medida es mayor que la esperada en condiciones de funcionamiento normales).

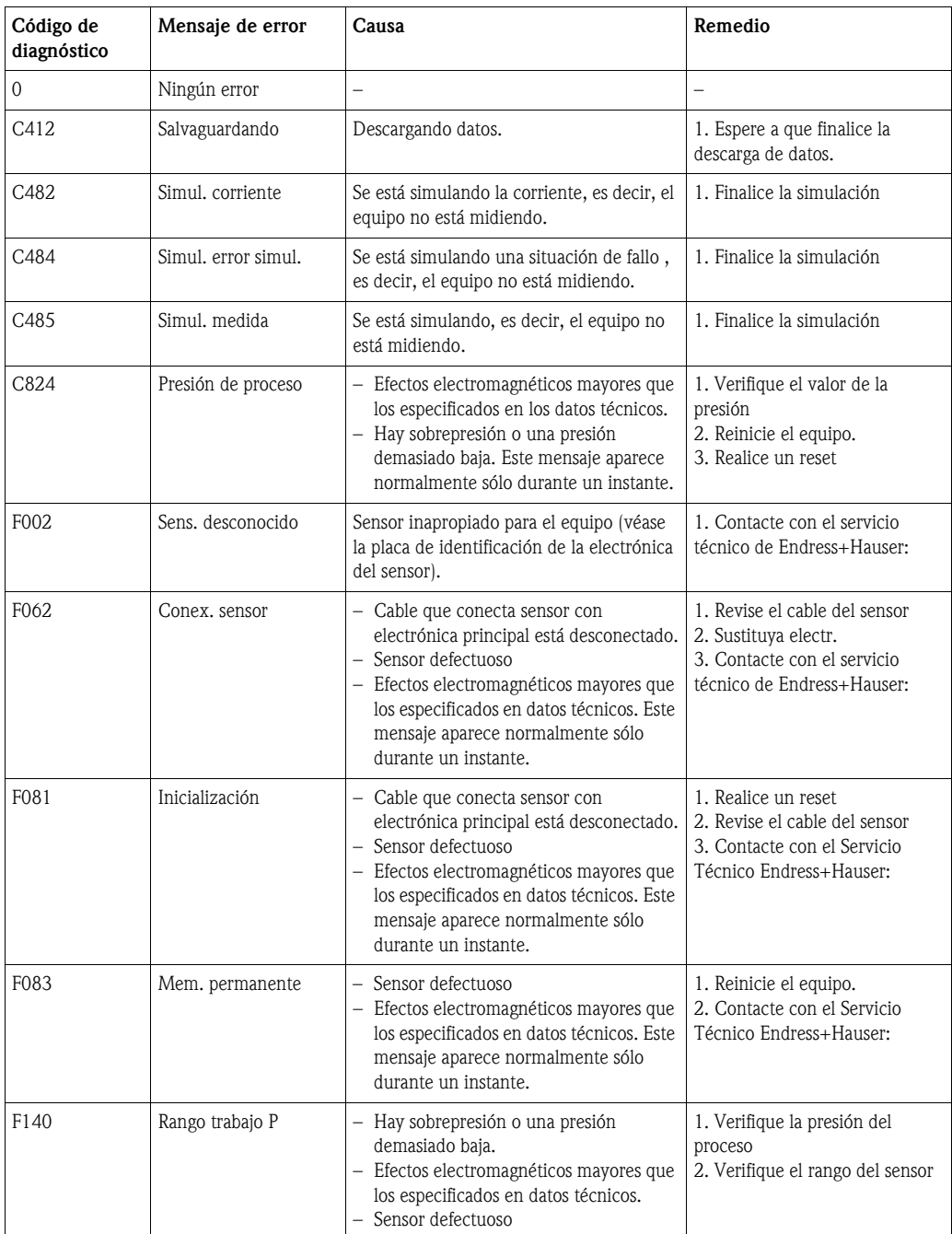

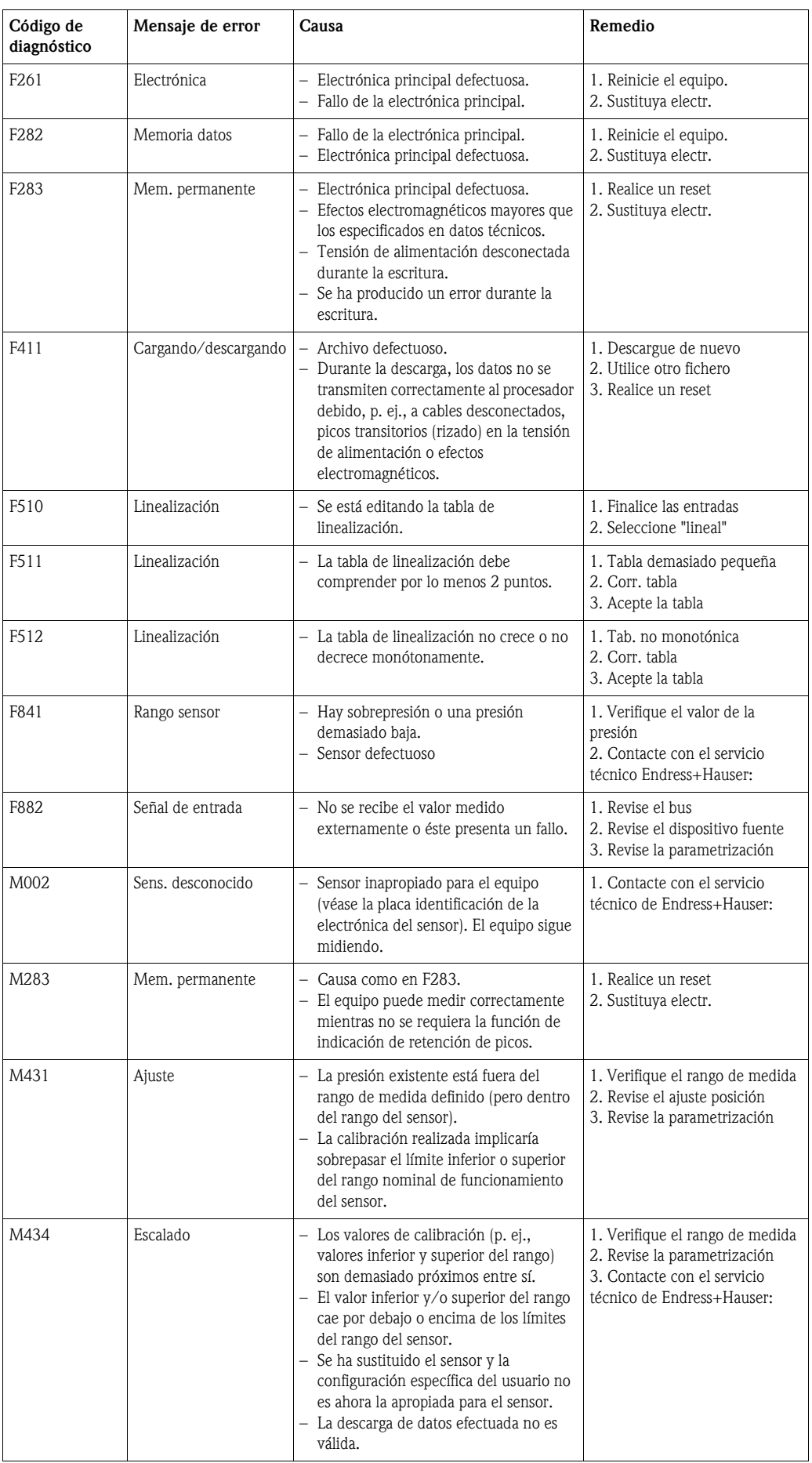

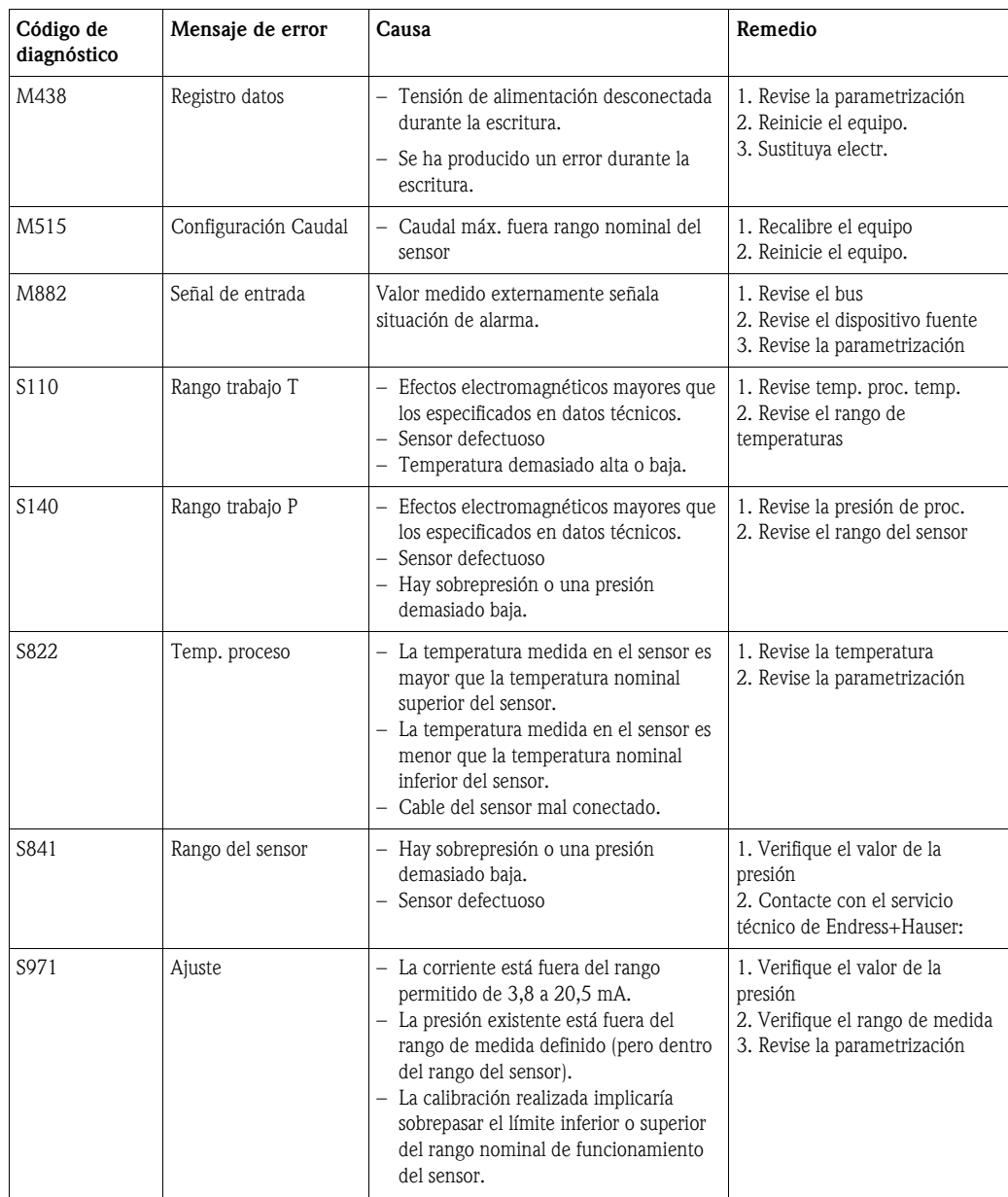

# 8. 2 Respuesta de las salidas ante errores

La respuesta de la salida de corriente frente a errores se define en los siguientes parámetros:

- "Alarm behavior" (050)  $\rightarrow \blacksquare$  [119](#page-118-1)
- "Corriente alarma  $(190) \rightarrow 2119$  $(190) \rightarrow 2119$
- "High alarm current"  $(052) \rightarrow$  [119](#page-118-3)

# 8. 3 Reparaciones

Conforme al enfoque que da Endress+Hauser a las reparaciones, los equipos de medición tienen un diseño modular que permite que el usuario pueda realizar también él mismo las reparaciones (véase  $\rightarrow \Box$  [96](#page-95-0),  $\rightarrow$  [cap. 8. 5](#page-95-0) "[Piezas de repuesto"](#page-95-0)).

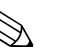

- ! ¡Nota! En el caso de equipos certificados, consulte, por favor, el capítulo "Reparación de equipos con certificación Ex".
	- Para más información sobre las piezas de repuesto o asistencia técnica, póngase en contacto con el servicio técnico de Endress+Hauser. ( → Consúltese www.endress.com/worldwide)

# 8. 4 Reparación de equipos con certificación Ex

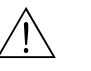

#### ; Peligro!

- Cuando tenga que reparar un equipo con certificación Ex, tenga, por favor, en cuenta lo siguiente:
- Sólo personal especializado o de Endress+Hauser está autorizado para realizar la reparación de equipos certificados.
- Deben observarse todas las normas pertinentes y disposiciones nacionales relativas a zonas con peligro de explosión, así como las instrucciones de seguridad y las indicaciones incluidas en los certificados.
- Utilice únicamente piezas de repuesto originales de Endress+Hauser.
- Cuando vaya a pedir piezas de repuesto, tome nota del sistema de identificación del dispositivo indicado en la placa de identificación. Utilice únicamente piezas idénticas a las que va a recambiar.
- Los sensores o módulos de la electrónica, que se están utilizando con un instrumento estándar, no deben utilizarse como piezas de repuesto para equipos certificados.
- Realice las reparaciones conforme a las instrucciones indicadas. Una vez realizada la reparación, el equipo debe satisfacer los requisitos de las pruebas especificadas.
- Únicamente Endress+Hauser puede convertir un equipo certificado en otra variante certificada.
- Todas las reparaciones y modificaciones deben documentarse apropiadamente.

# <span id="page-95-0"></span>8. 5 Piezas de repuesto

Accediendo a Internet (www.endress.com), se puede obtener una visión general de las piezas de repuesto para su dispositivo.

A fin de obtener información acerca de las piezas de repuesto, proceda como sigue:

- 1. Acceda a "www.endress.com" y seleccione su país.
- 2. Haga clic en "Instruments".

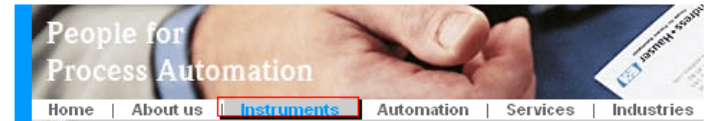

3. Introduzca el nombre de producto en el campo "product name". Endress+Hauser product search

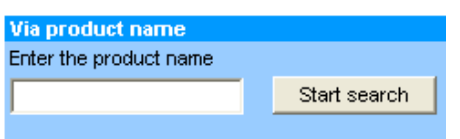

- 4. Seleccione el dispositivo.
- 5. Haga clic en la pestaña de accesorios / piezas de respuesto ("Accessories/Spare parts").

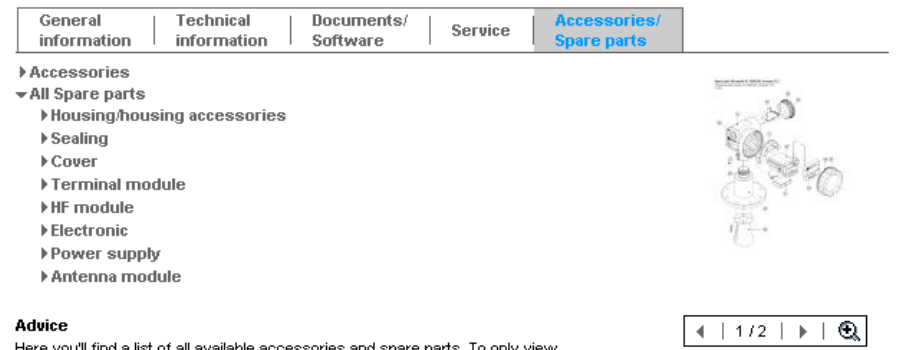

accessories and spare parts specific to your product(s), please contact us and ask about our Life Cycle Management Service

6. Seleccione las piezas de repuesto requeridas (si lo desea, se puede emplear el dibujo general de la parte derecha de la pantalla.)

Al realizar un pedido de piezas de repuesto, cite siempre el número de serie indicado en la placa de identificación. Cuando es necesario, en las piezas de repuesto también se incluyen instrucciones para la sustitución.

# 8. 6 Devolución del equipo

Antes de enviar un equipo para su reparación o revisión:

• Debe haberse eliminado cualquier resto de líquido, prestando especialmente atención a las ranuras junto a las juntas y otros huecos en los que pueda haberse introducido el líquido. Esto es especialmente importante en el caso de líquidos nocivos para la salud. Véase también la "Declaración de materiales peligrosos y de descontaminación" (penúltima página del manual).

Adjunte, por favor, lo siguiente al devolver el equipo:

• Una "Declaración de materiales peligrosos y de descontaminación" debidamente rellenada y firmada (véase la penúltima página del manual).

Sólo entonces podrá Endress+Hauser proceder a revisar o reparar el equipo devuelto.

- Una descripción de las propiedades químicas y físicas del líquido.
- Una descripción de la aplicación.
- Una descripción del fallo que se produjo.
- En caso necesario, instrucciones de manejo especiales, p. ej., una hoja de datos de seguridad conforme a EN 91/155/EEC.

# 8. 7 Desguace

A la hora de desechar el equipo, separe y recicle los distintos componentes del equipo según el tipo de material.

# 8. 8 Historia del software

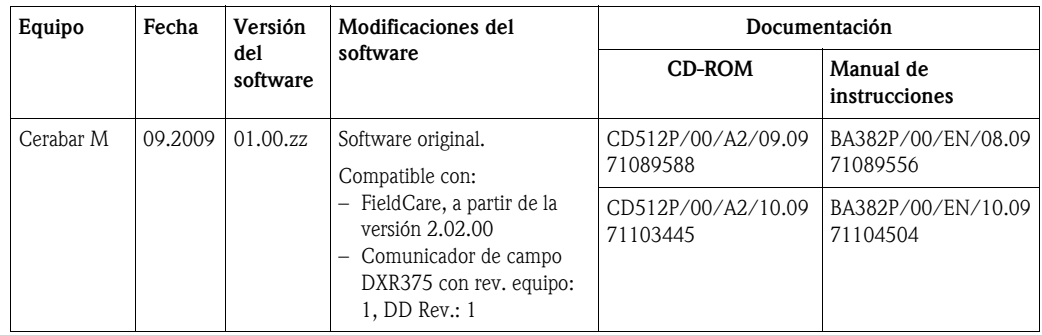

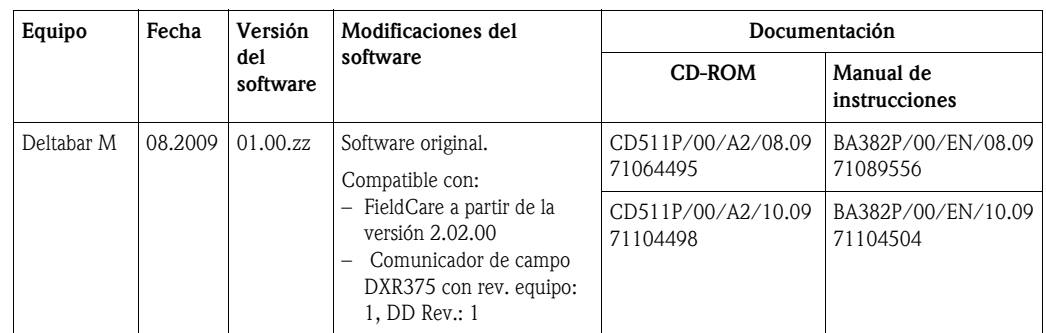

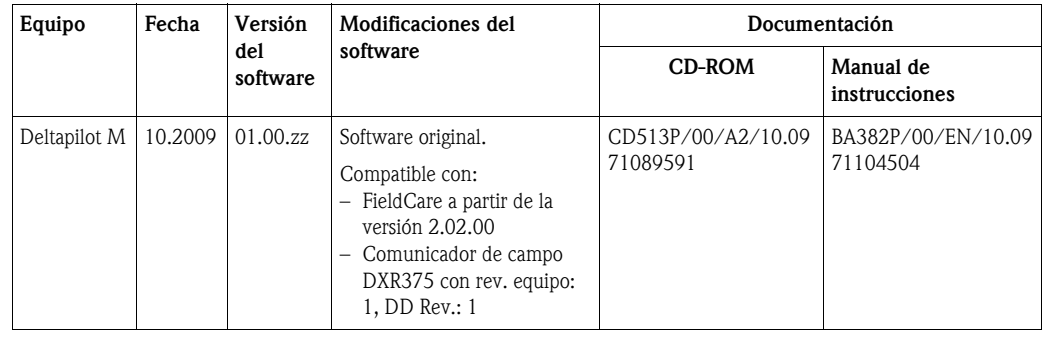

# 9 Datos técnicos

Para datos técnicos, véase la Información Técnica del Cerabar M TI436P / Deltabar M TI434P / Deltapilot M TI437P.  $\rightarrow \Box$  2, apartado "[Visión general de la documentación disponible"](#page-1-0).

# 10 Anexo

# 10. 1 Visión general del menú de configuración

# $\bigotimes$  *i*Nota!

En la tabla siguiente se enumeran todos los parámetros que comprende menú de configuración. Podrá encontrar una descripción de los mismos en la página con el número de página indicado.

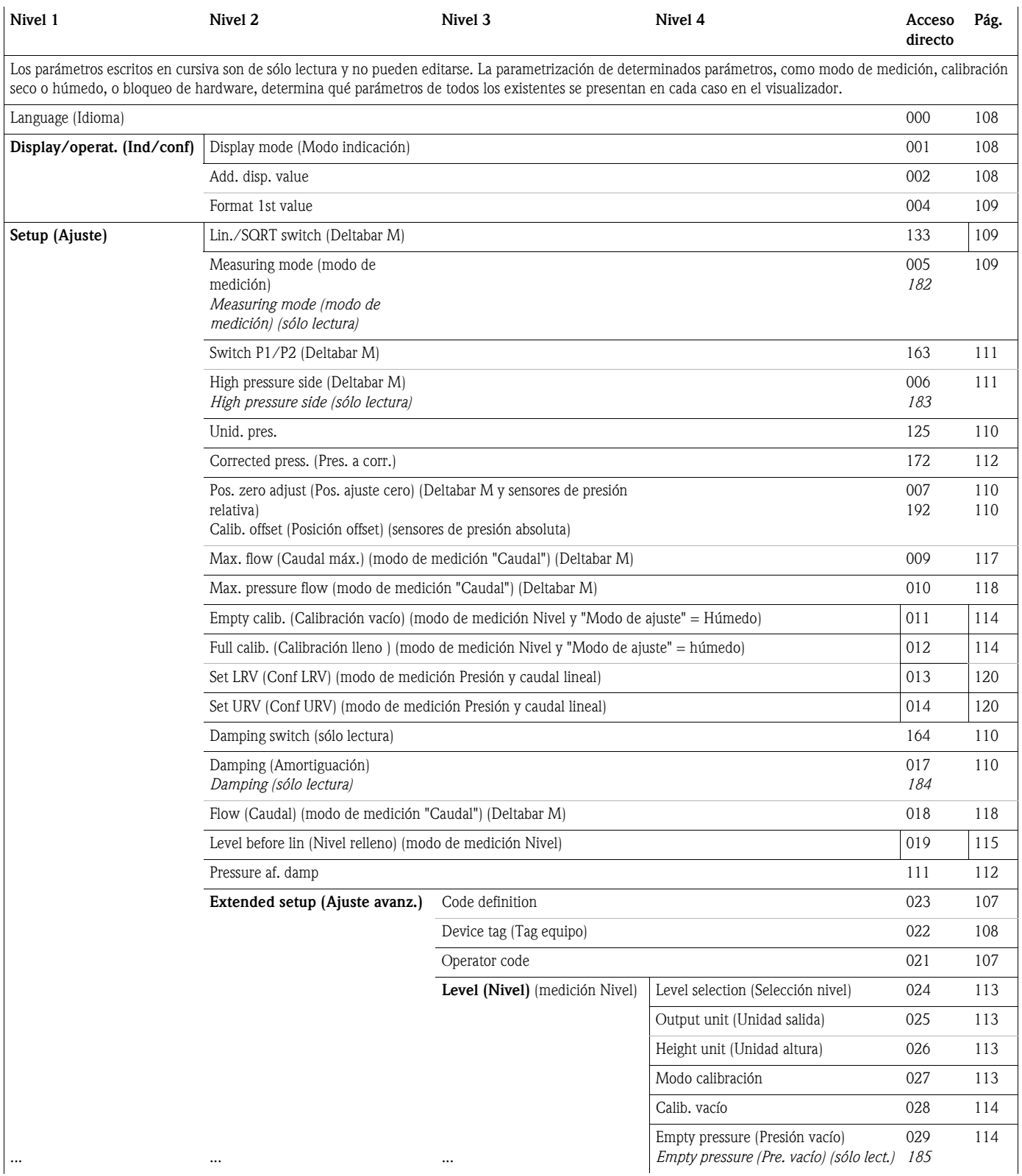

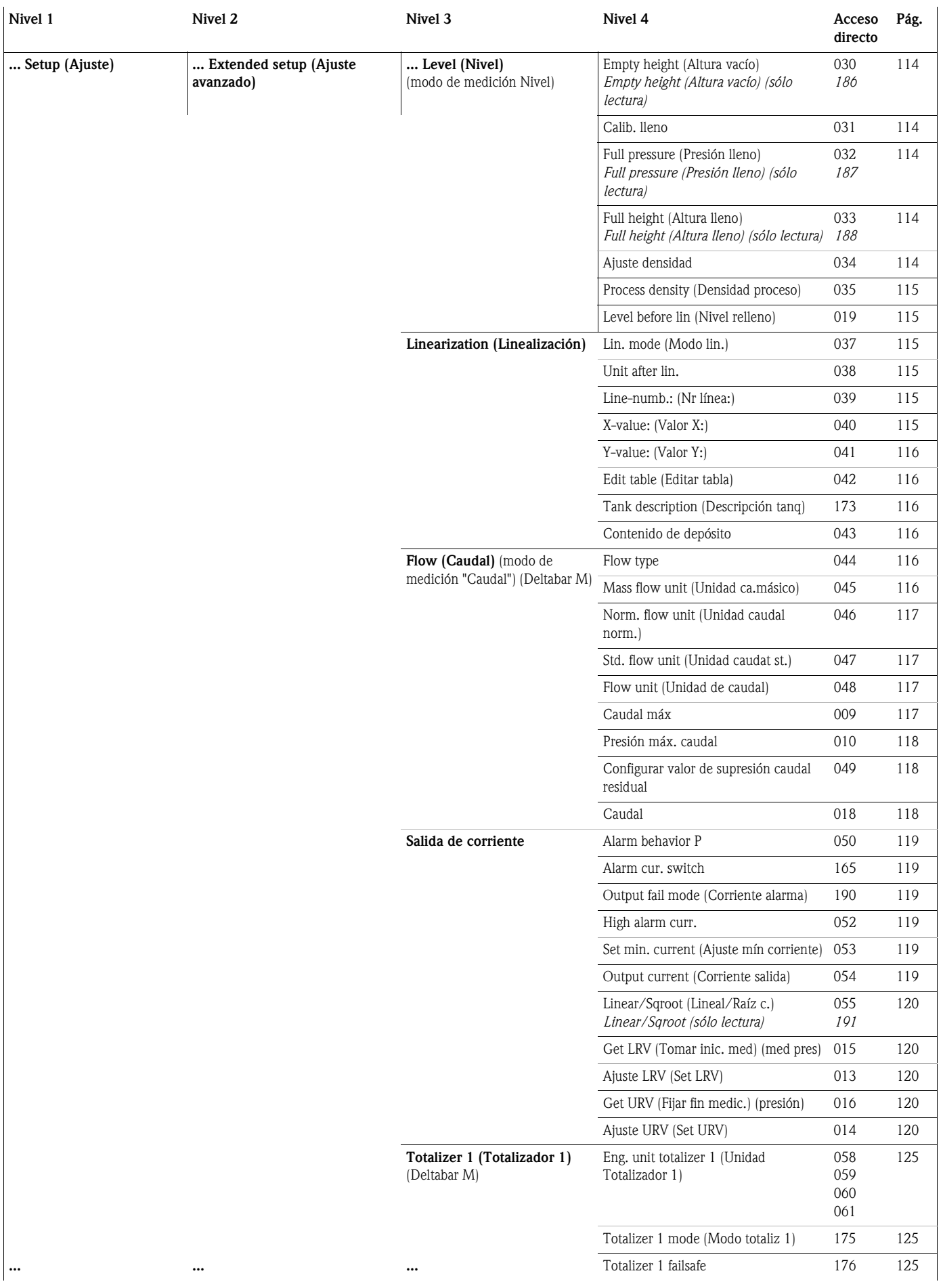

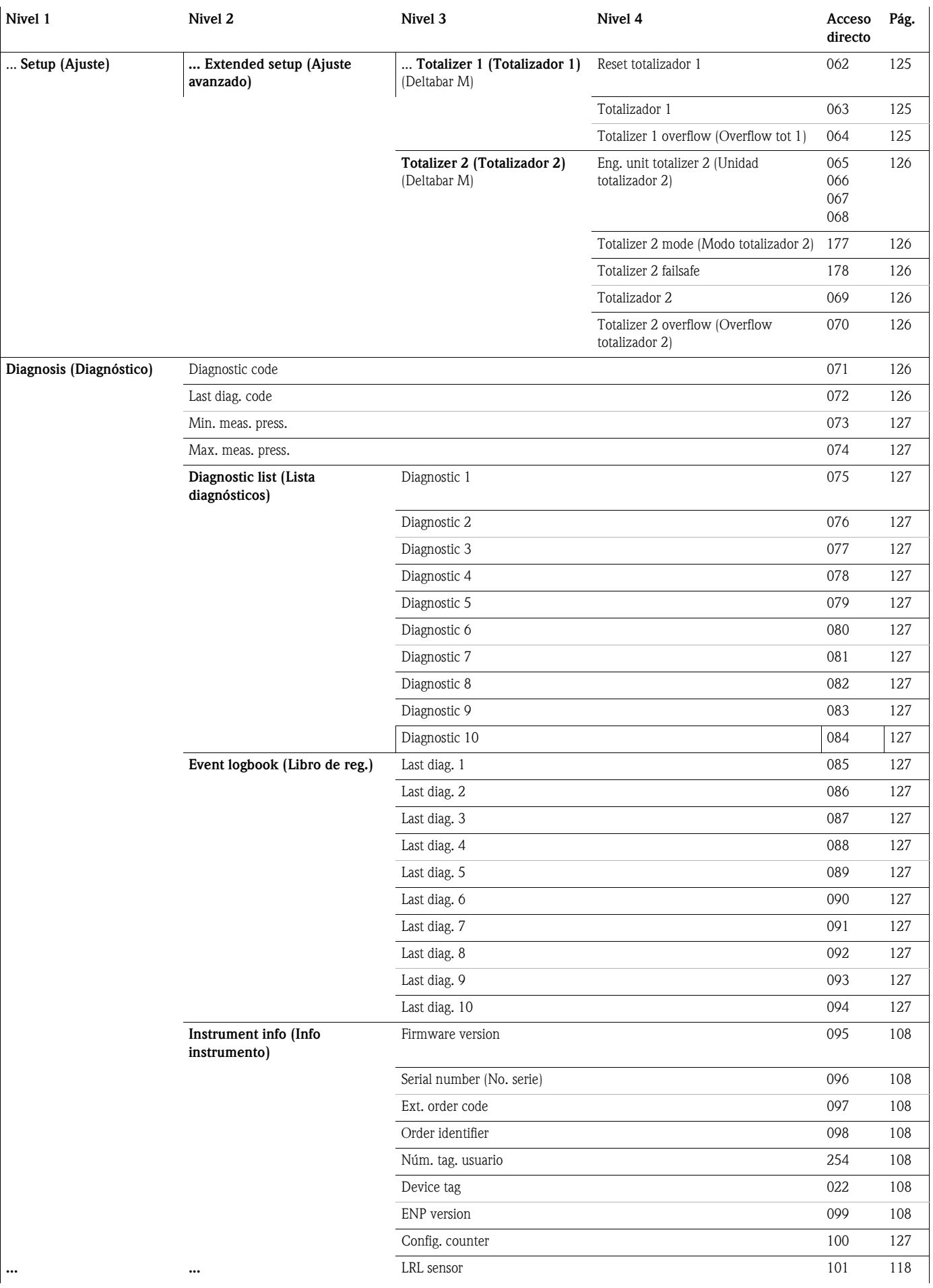

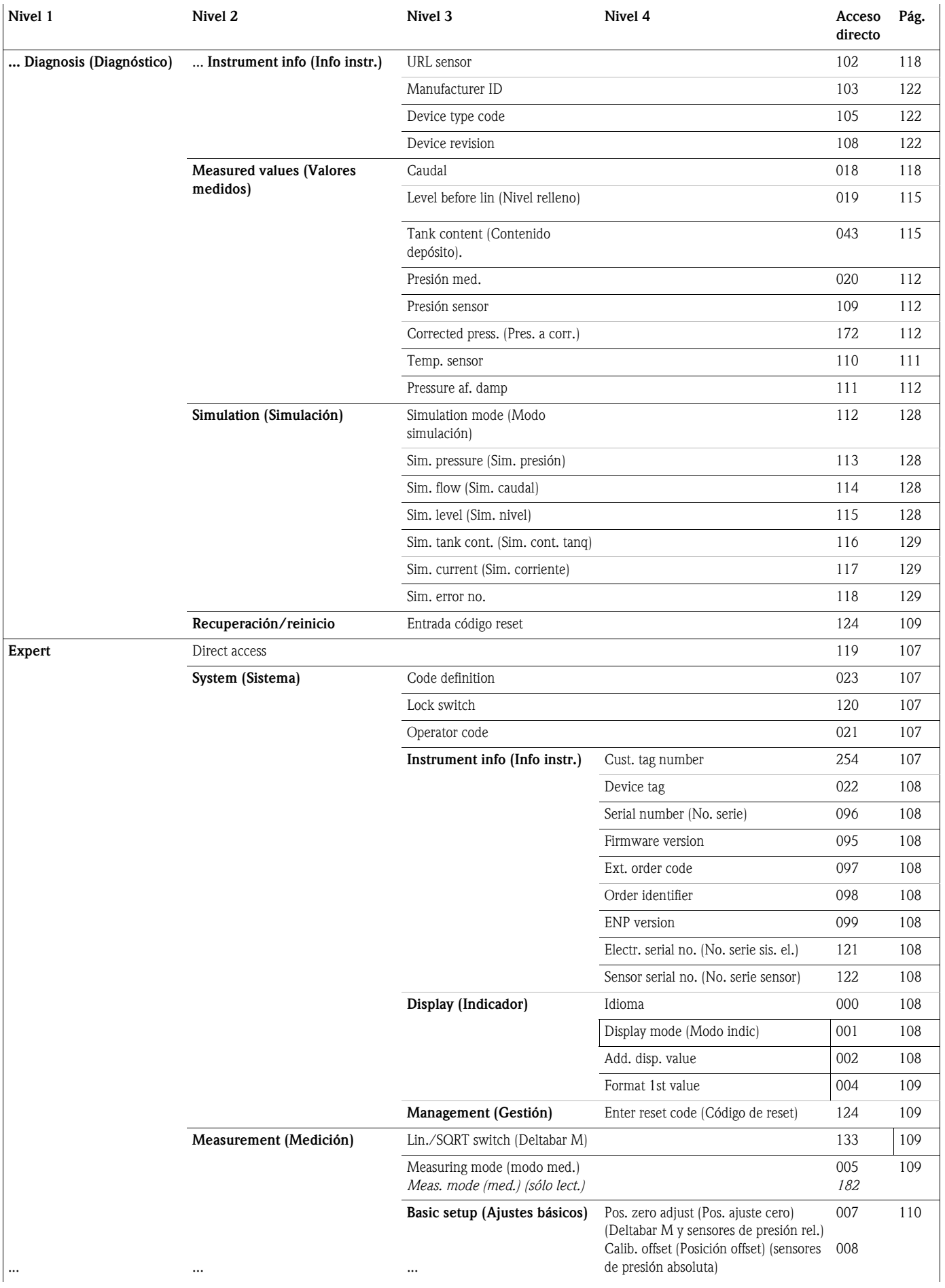

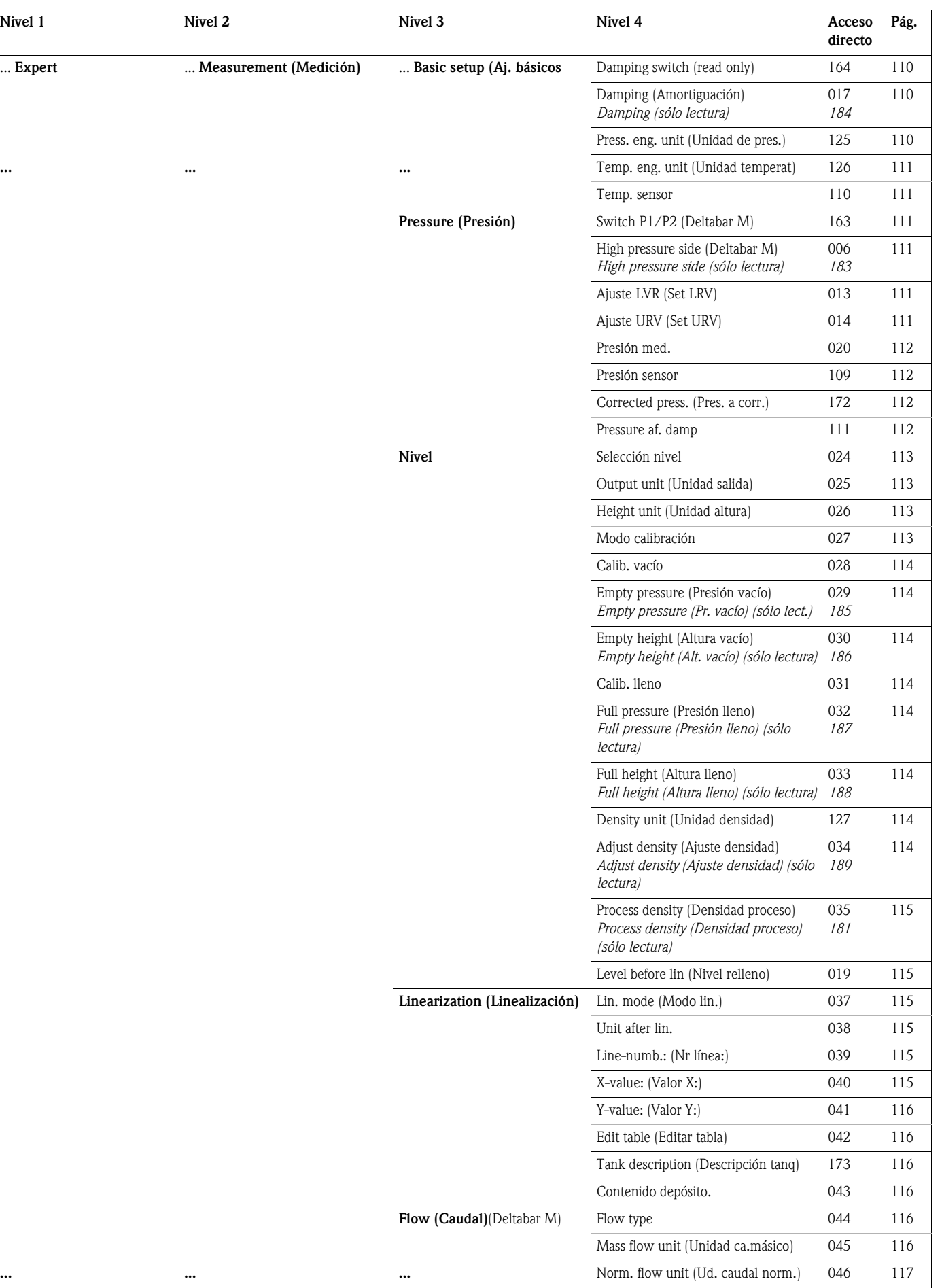

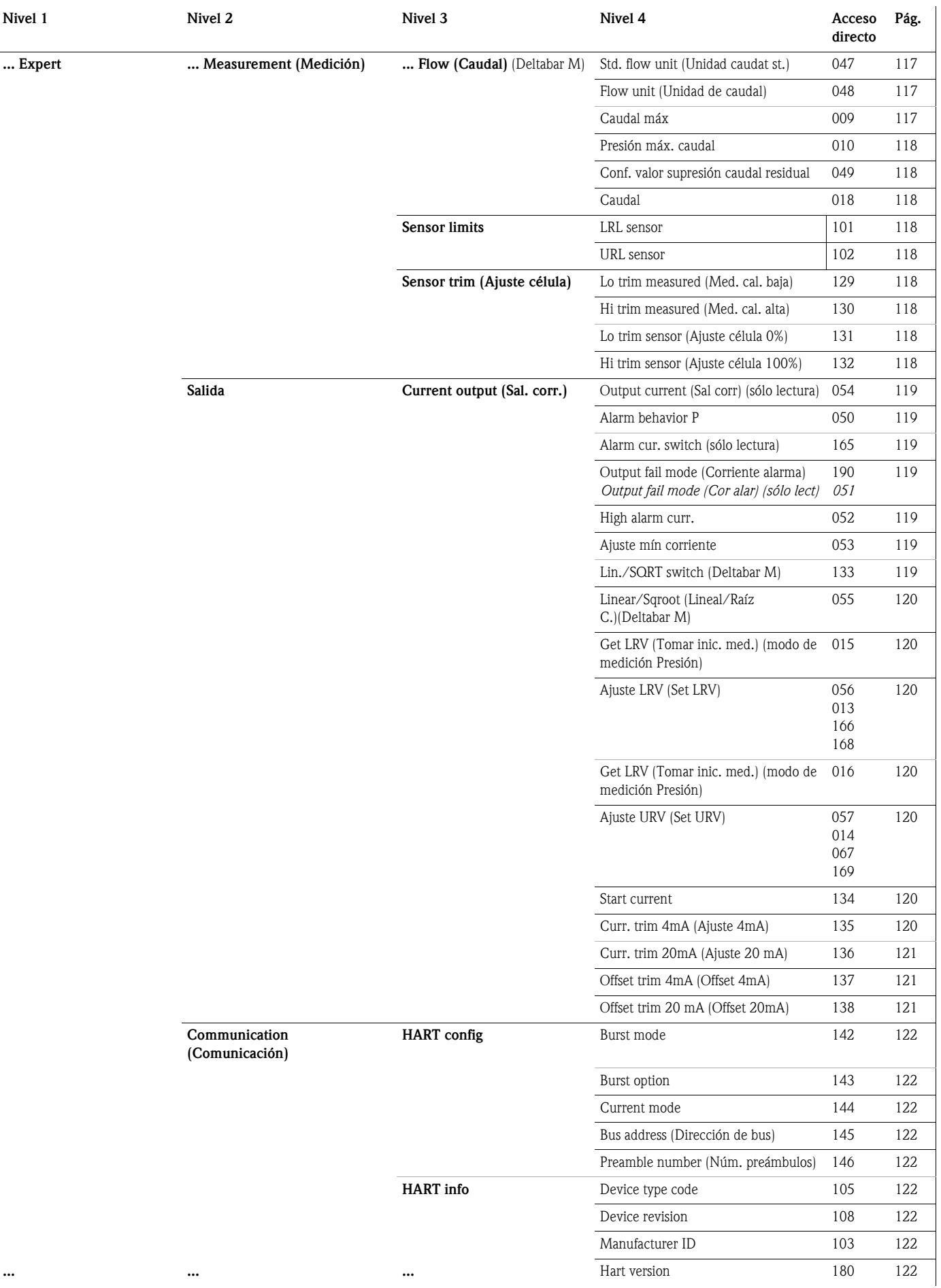

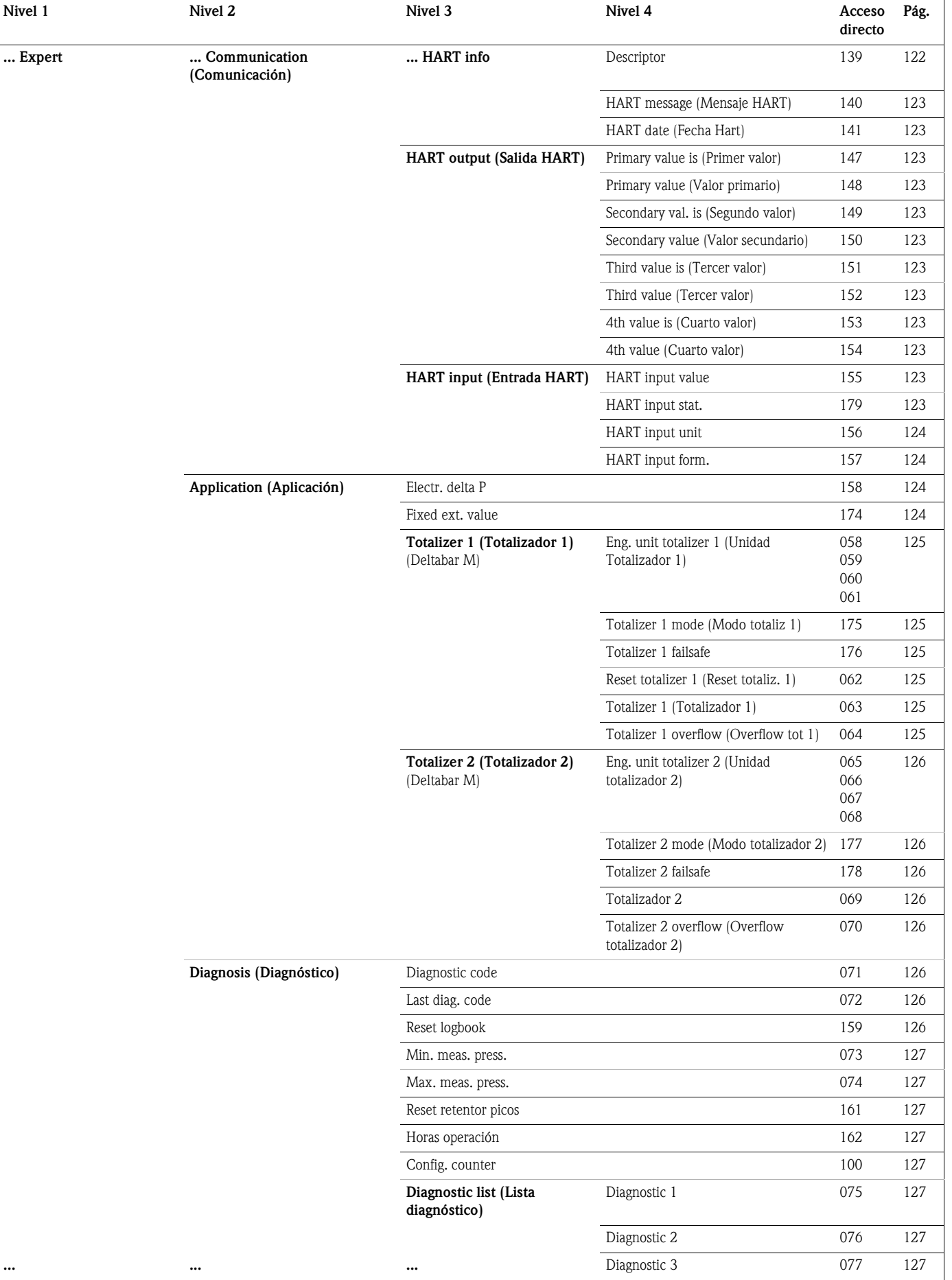

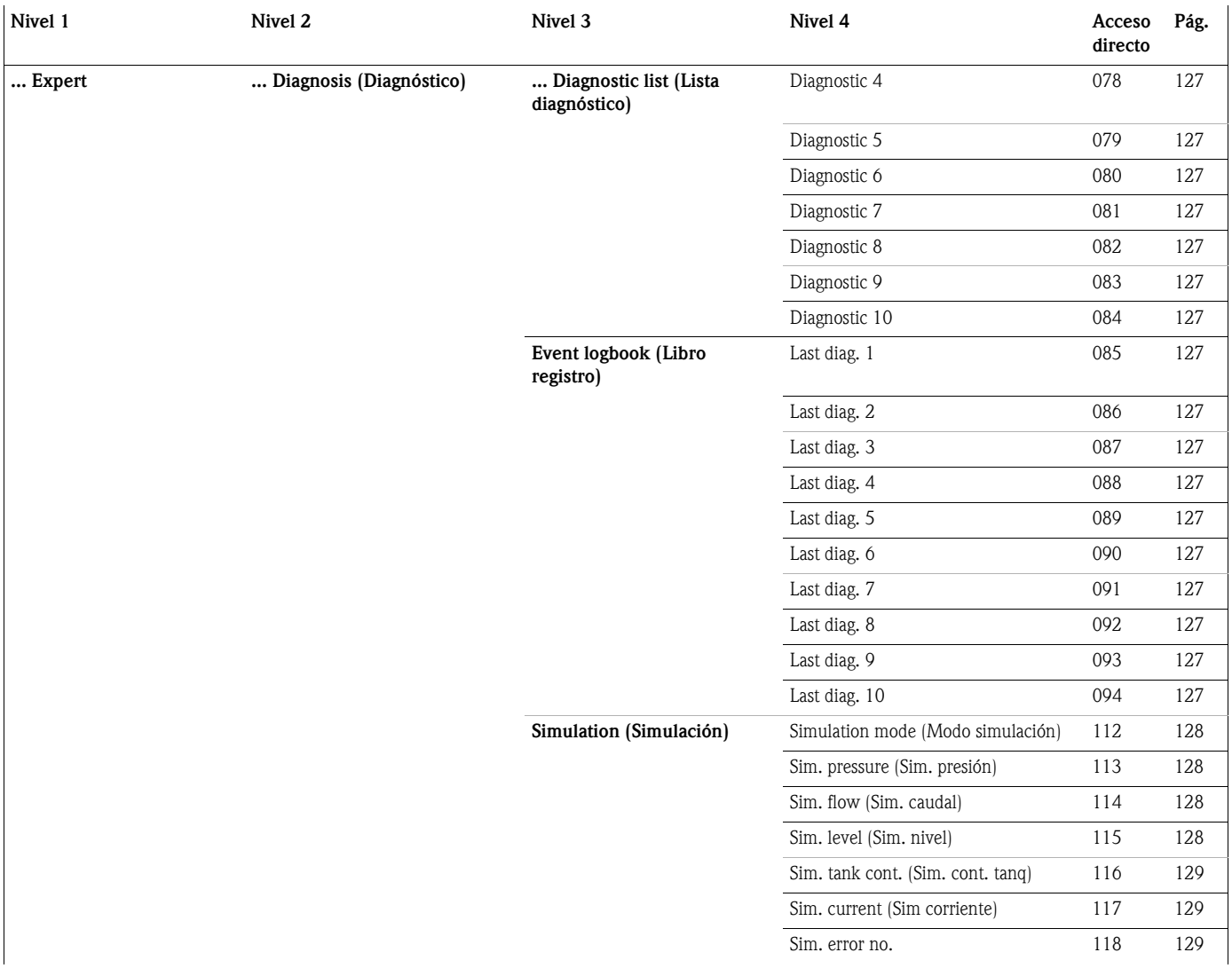

# 10. 2 Descripción de los parámetros

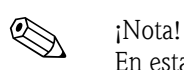

En esta sección se describen los parámetros siguiendo el orden con el que aparecen en el menú de configuración "Expert". Los parámetros (o números de parámetros) indicados en cursiva son parámetros que sólo pueden leerse y no pueden editarse. La parametrización de determinados parámetros, como el modo de medición, la calibración seco o húmedo, o el bloqueo de hardware, determina qué parámetros de todos los existentes se presentan en cada caso en el visualizador.

#### Expert

<span id="page-106-2"></span>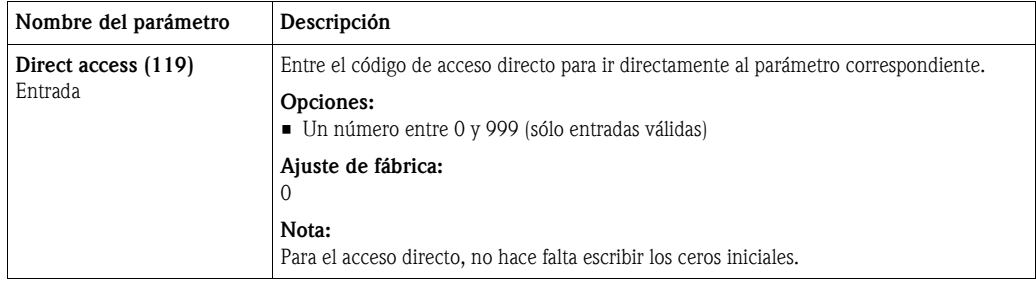

#### 10.2.1 Sistema

#### $Expert \rightarrow System (Sistema)$

<span id="page-106-3"></span><span id="page-106-1"></span><span id="page-106-0"></span>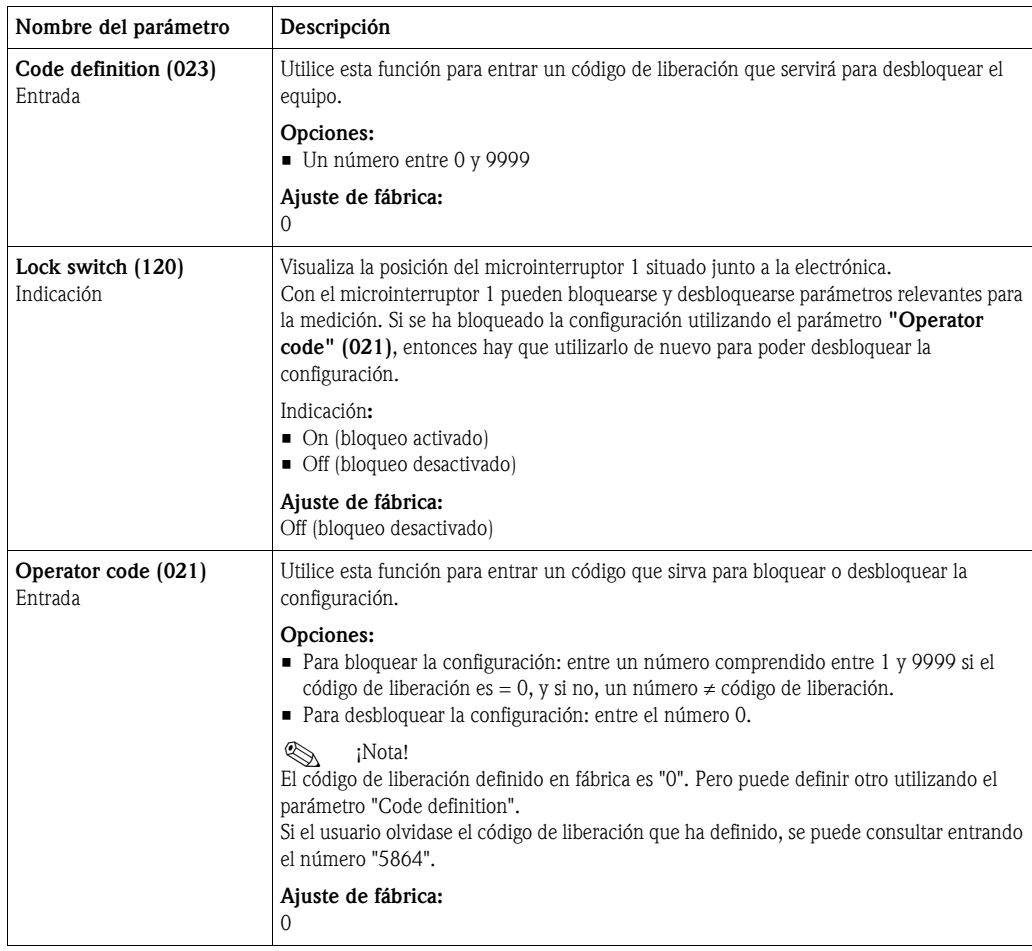

<span id="page-107-8"></span><span id="page-107-6"></span><span id="page-107-5"></span><span id="page-107-4"></span><span id="page-107-3"></span>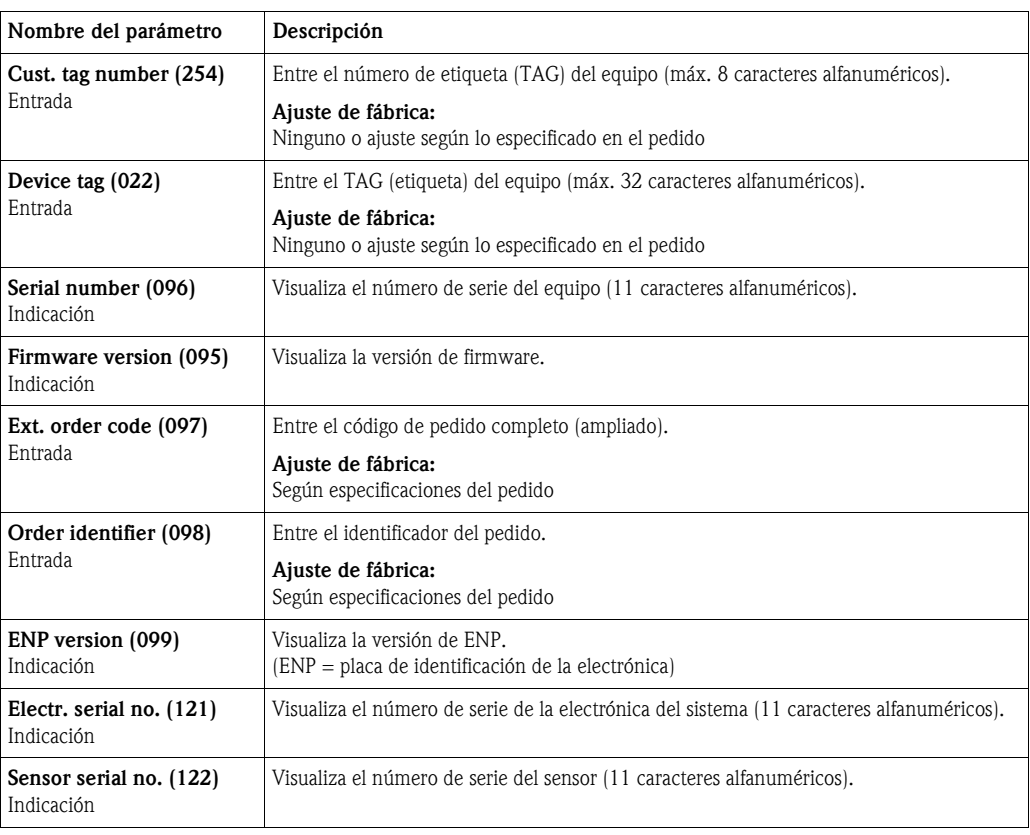

#### Expert → System (Sistema) → Instrument Info (Info instrumento)

#### <span id="page-107-11"></span><span id="page-107-10"></span><span id="page-107-9"></span><span id="page-107-7"></span>Expert  $\rightarrow$  System (Sistema)  $\rightarrow$  Display (Indicador)

<span id="page-107-2"></span><span id="page-107-1"></span><span id="page-107-0"></span>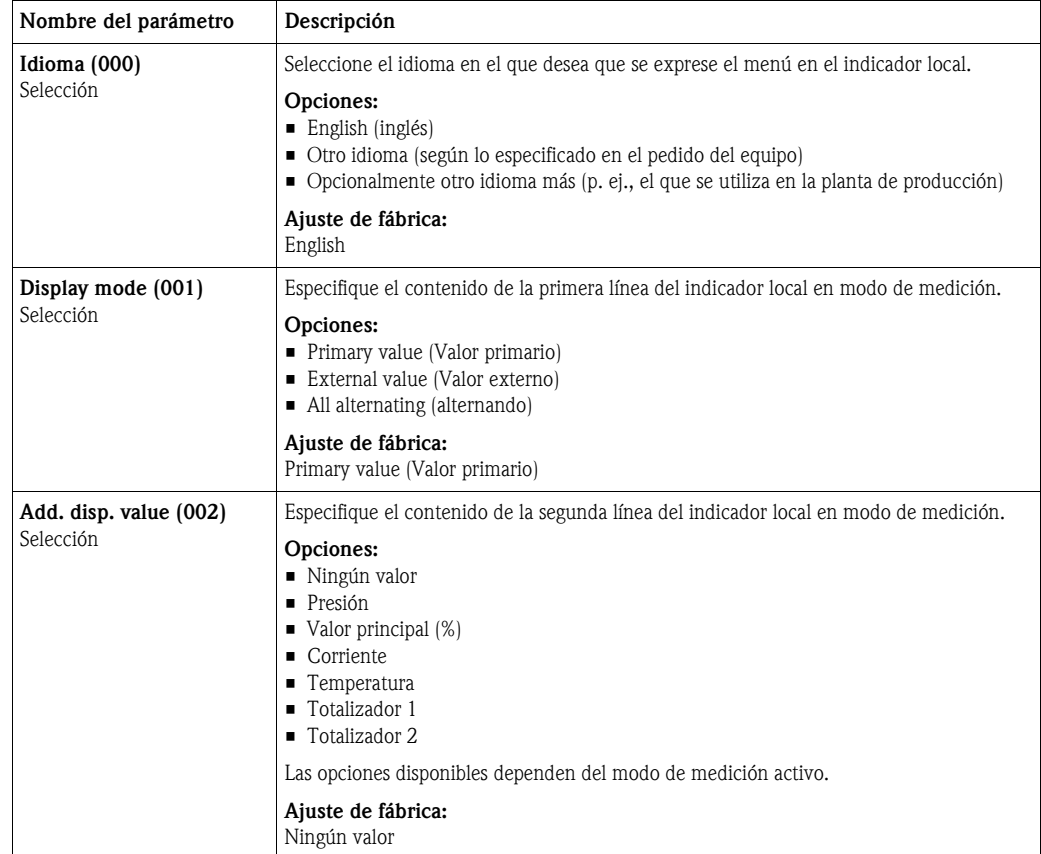
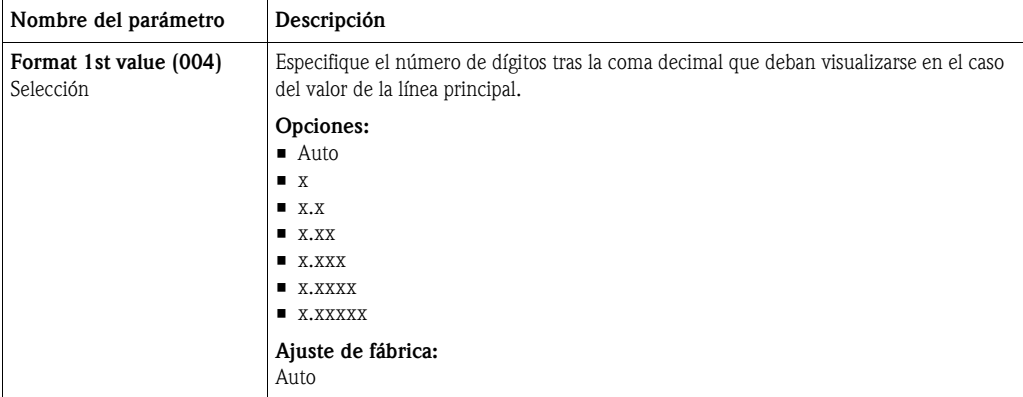

#### Expert → System (Sistema) → Management (Gestión)

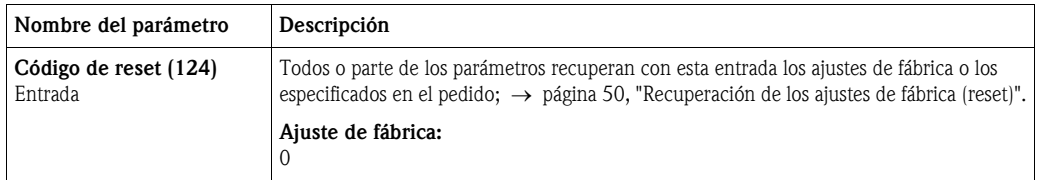

#### 10.2.2 Medición

#### Expert → Measurement (Medición)

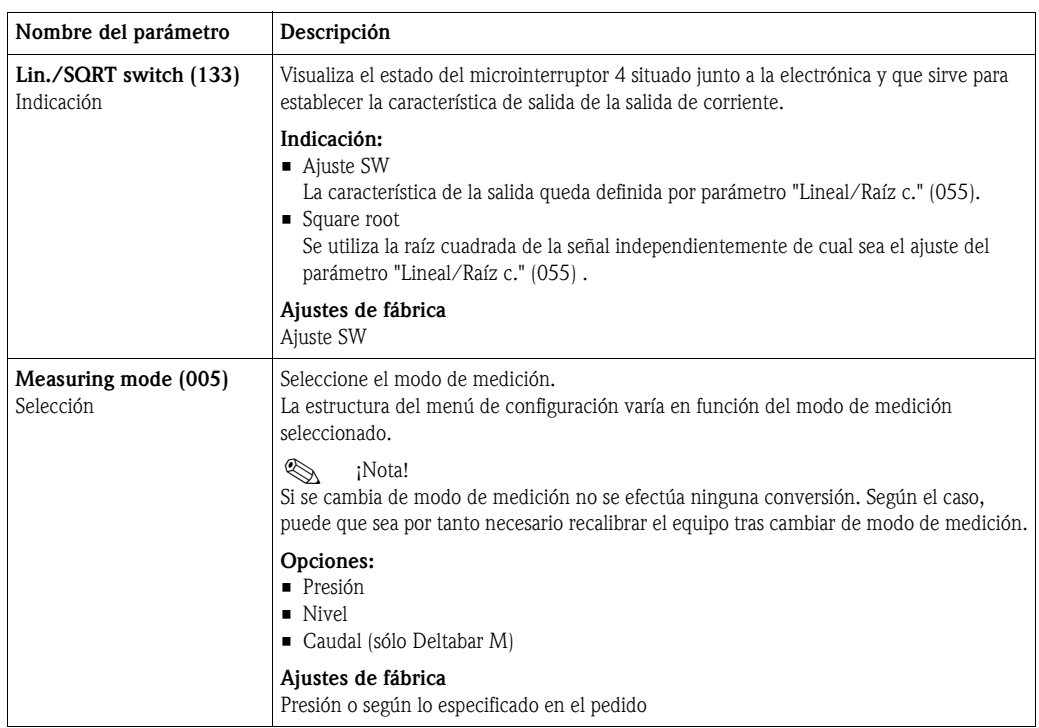

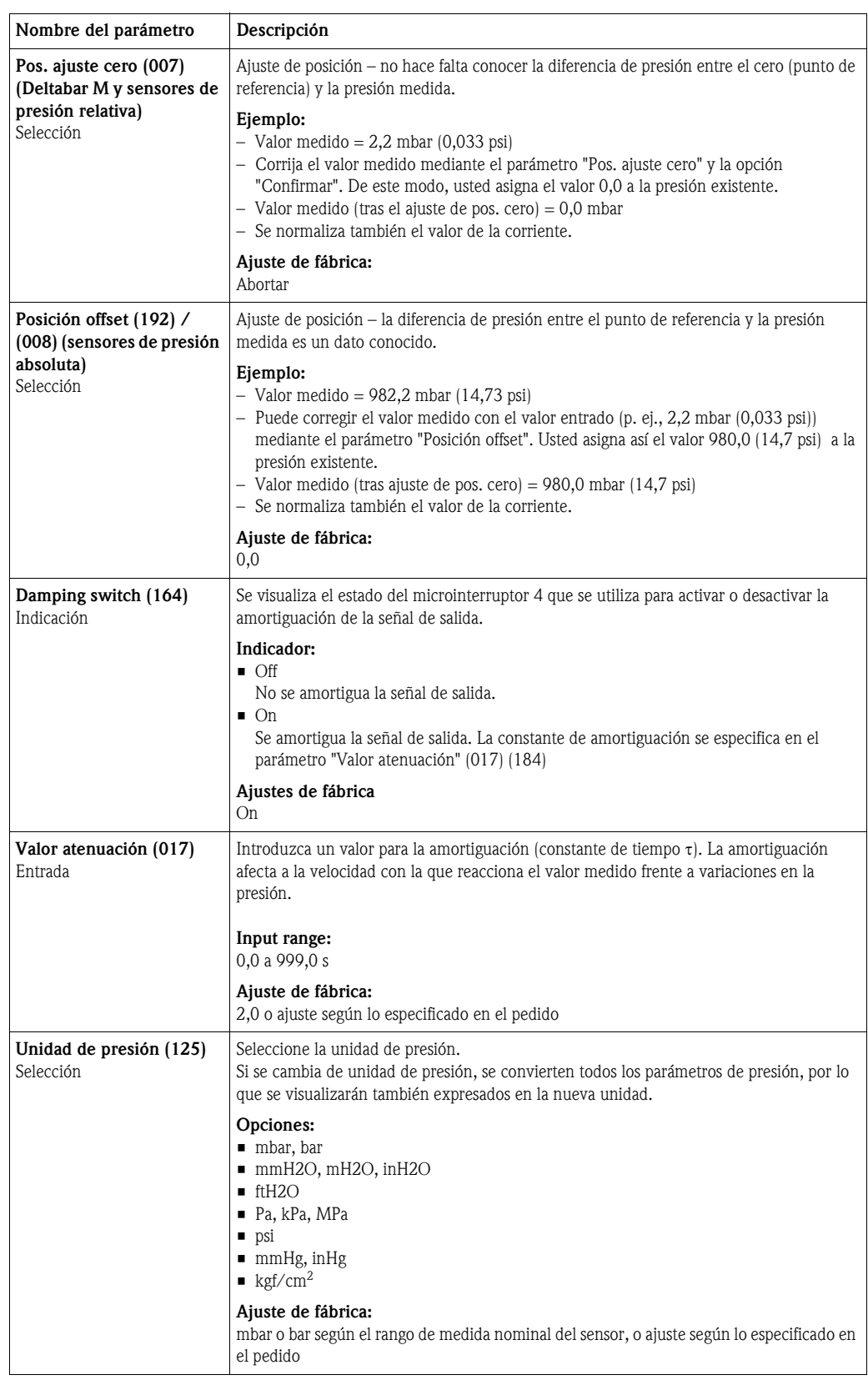

#### Expert → Measurement (Medición) → Basic setup (Ajustes básicos)

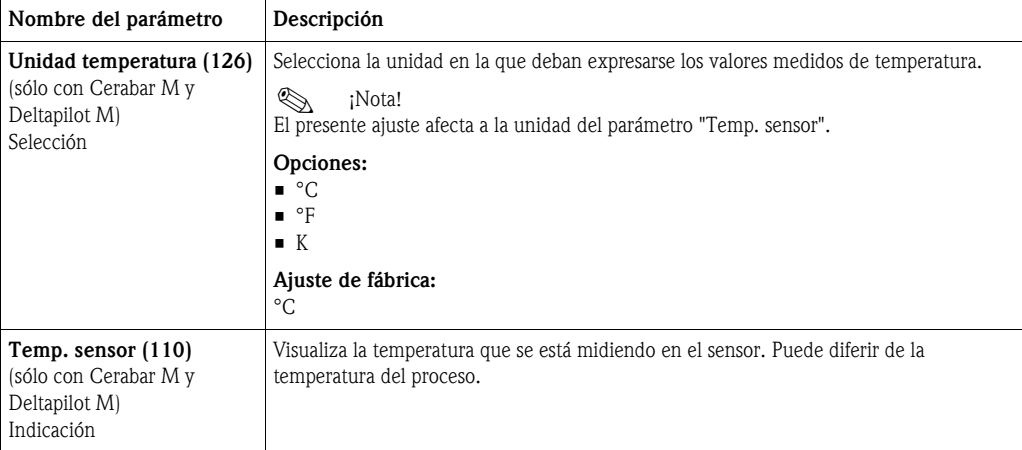

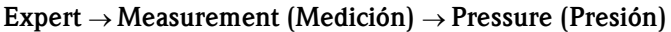

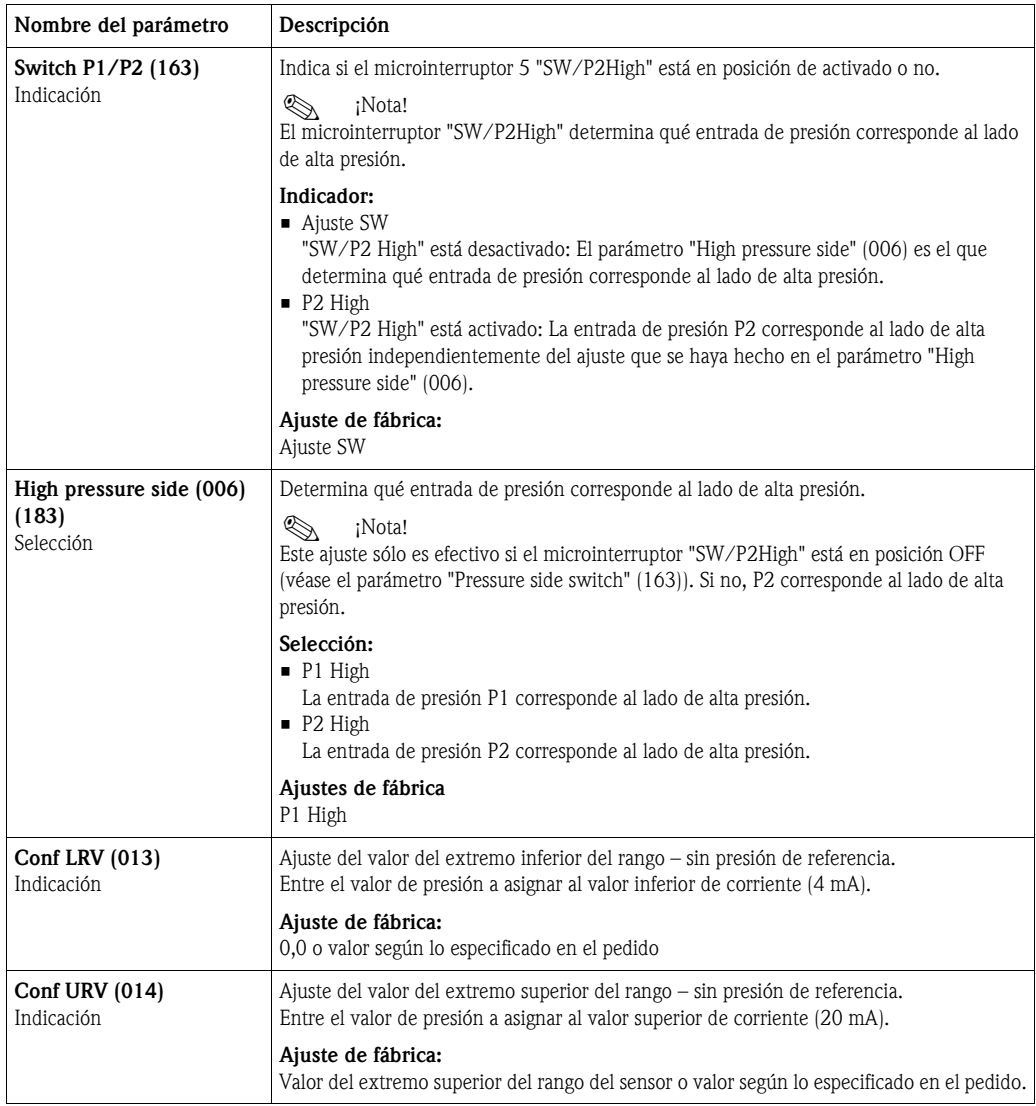

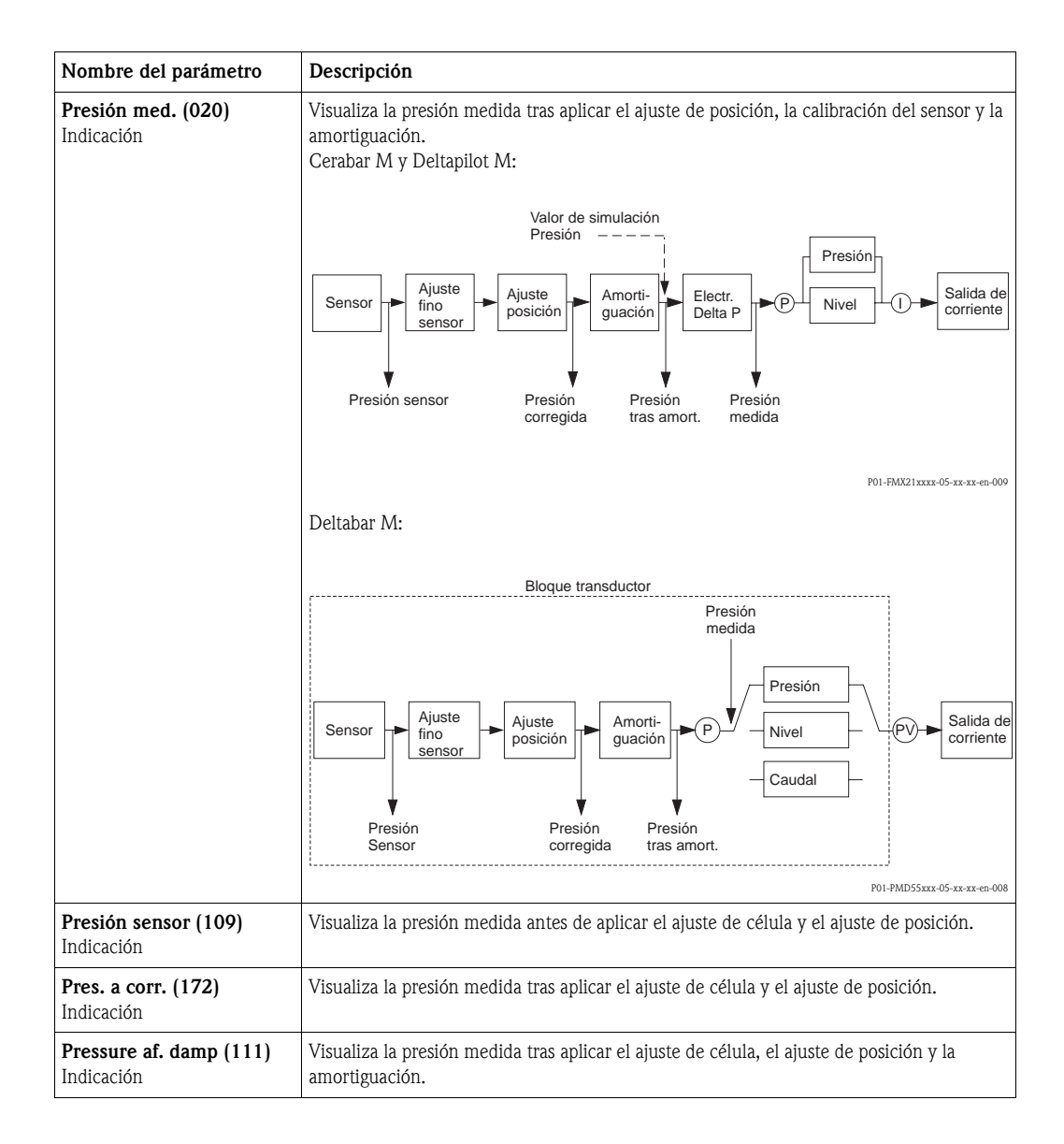

<span id="page-112-0"></span>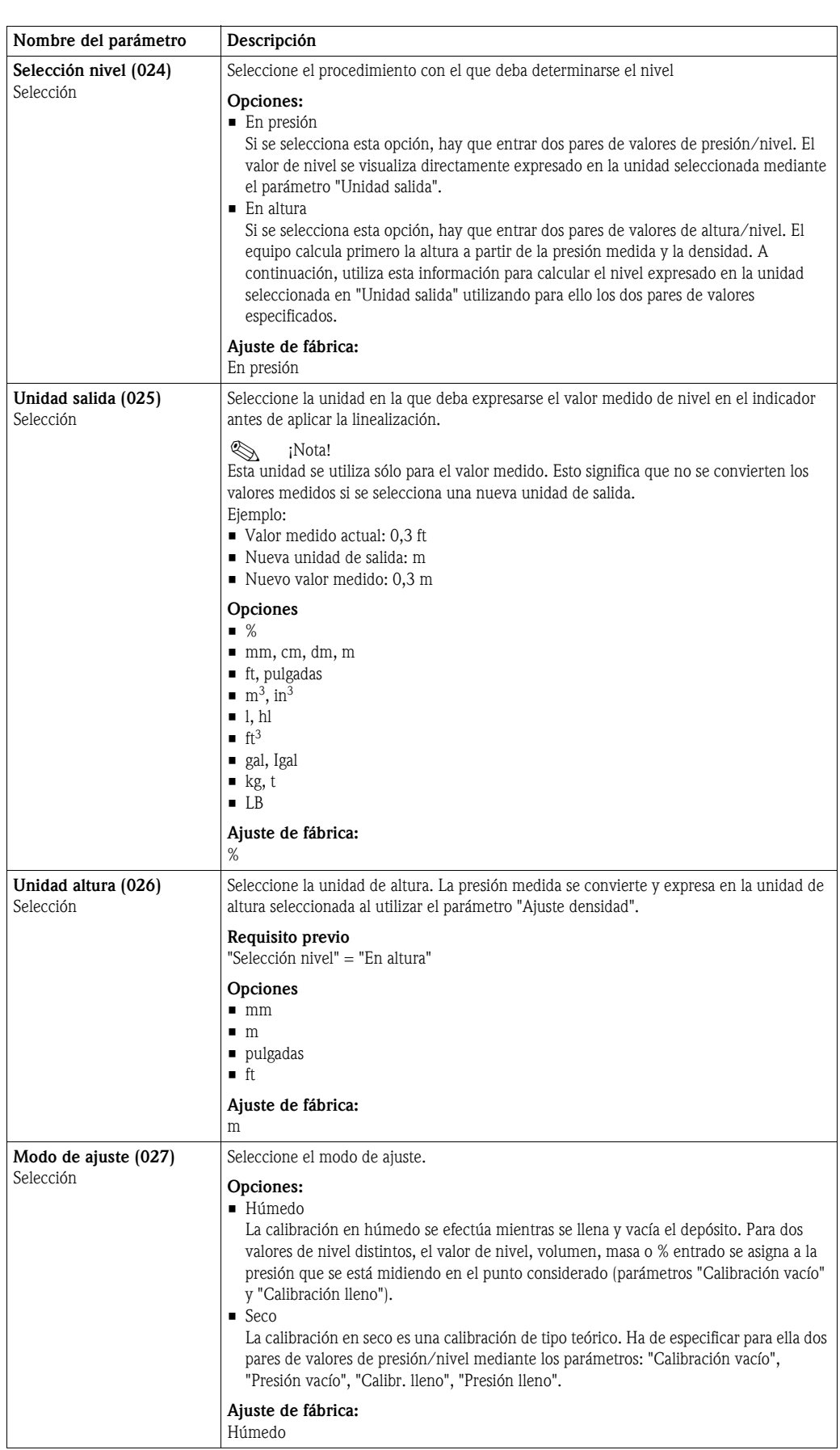

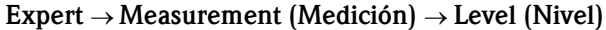

<span id="page-113-1"></span><span id="page-113-0"></span>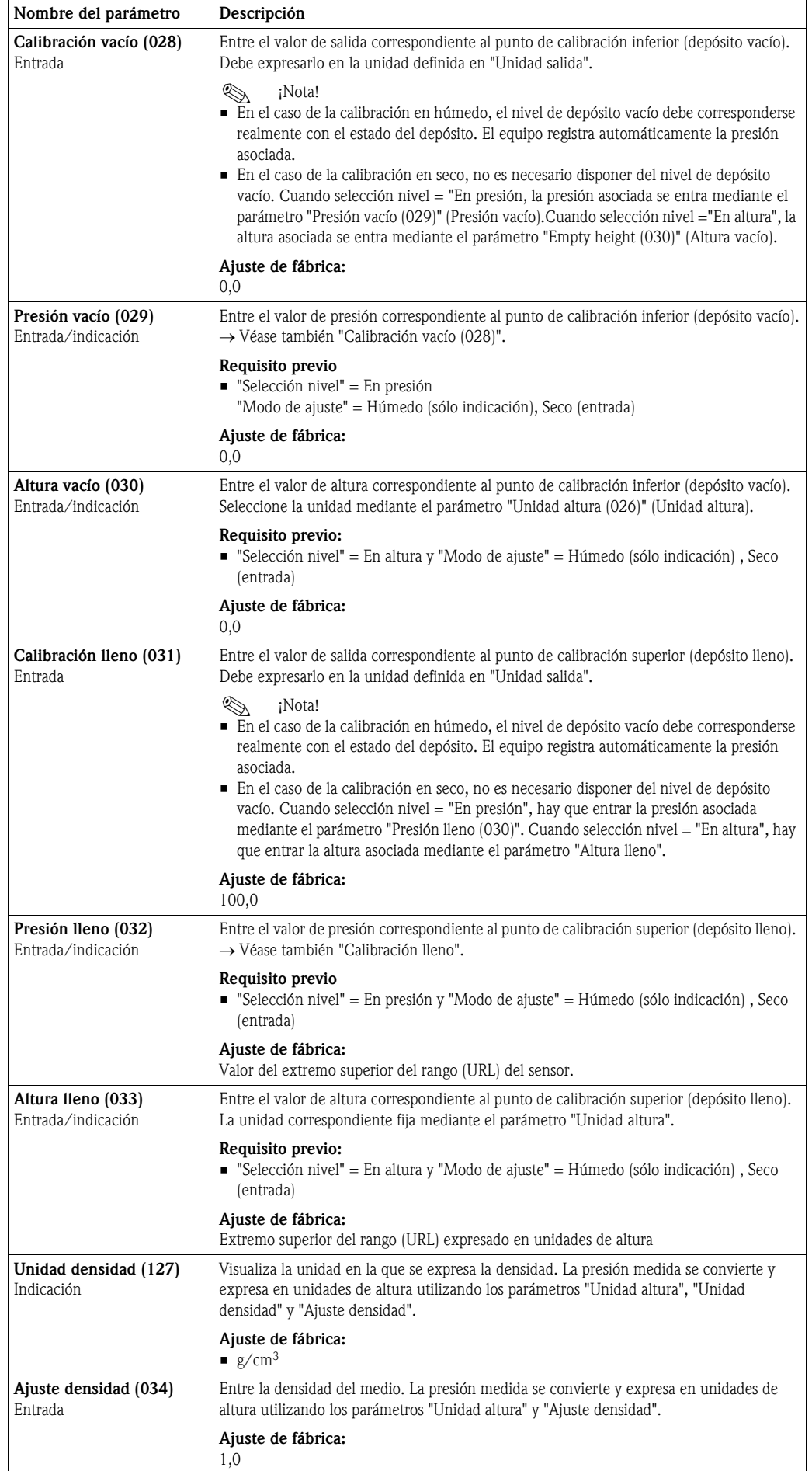

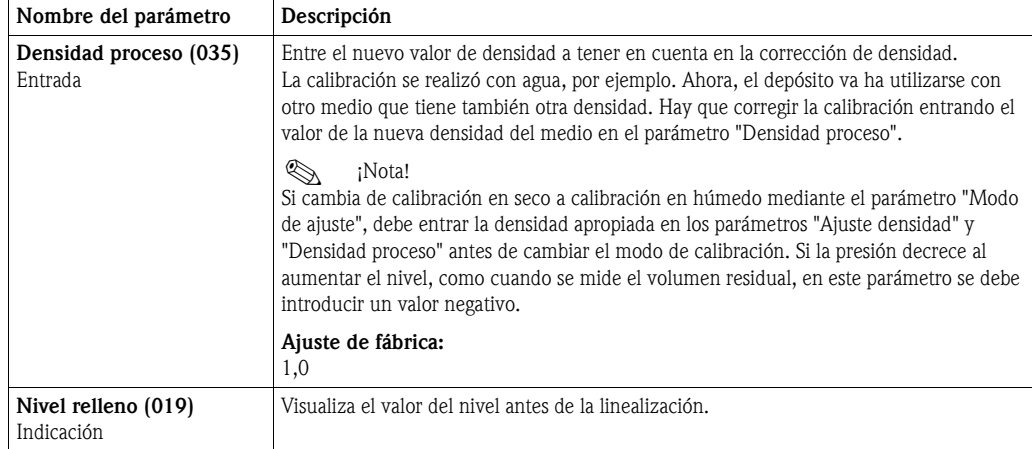

#### Expert → Measurement (Medición) → Linearization (Linealización)

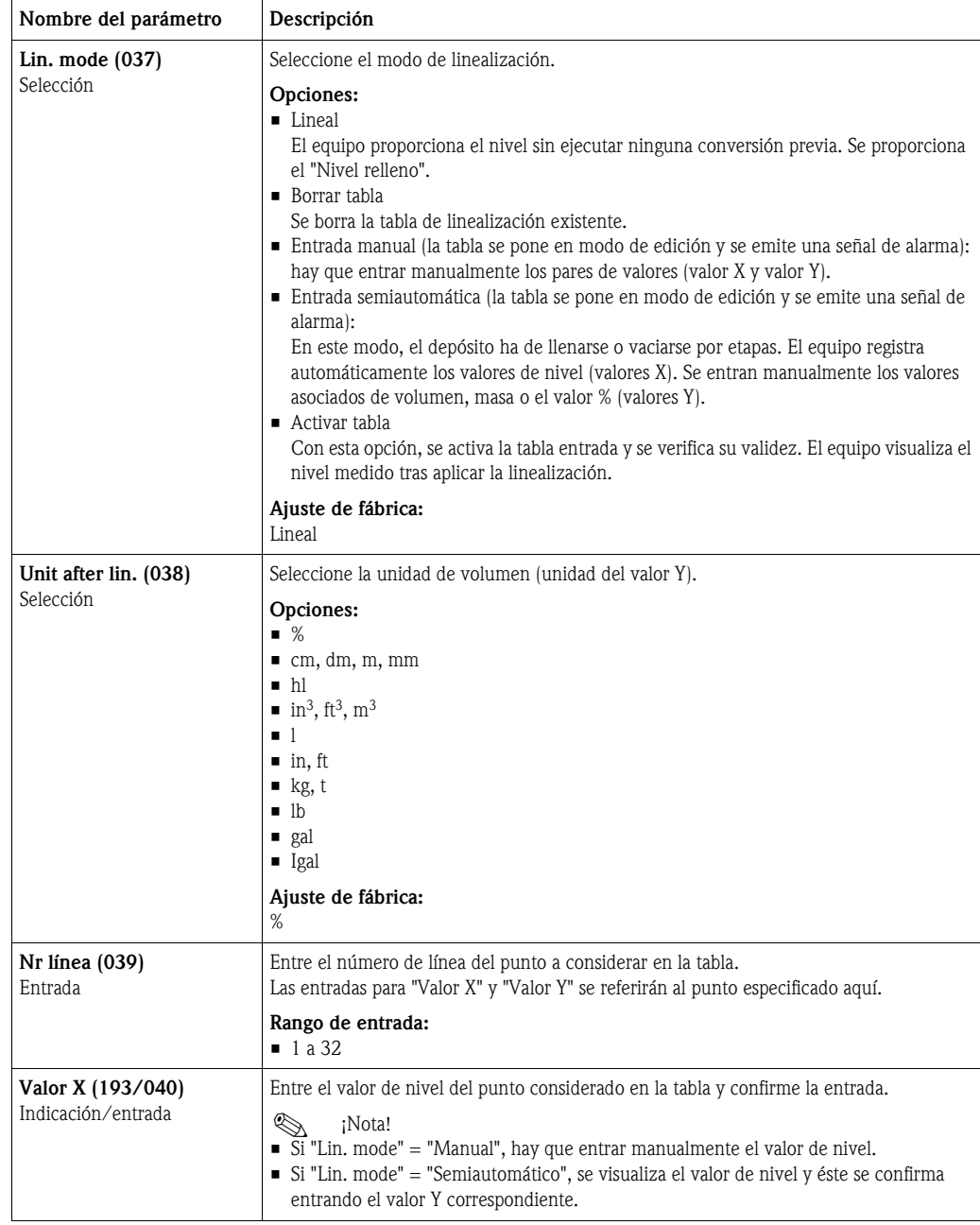

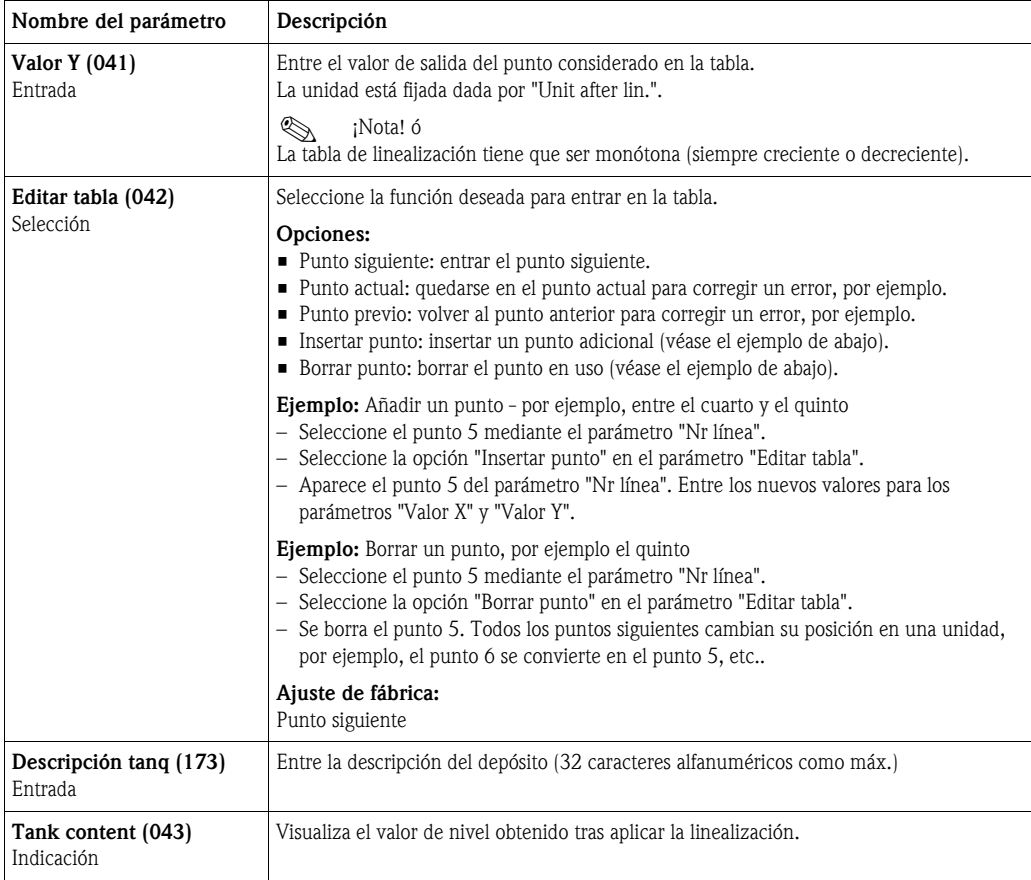

#### Expert → Measurement (Medición) → Flow (Caudal) (Deltabar M)

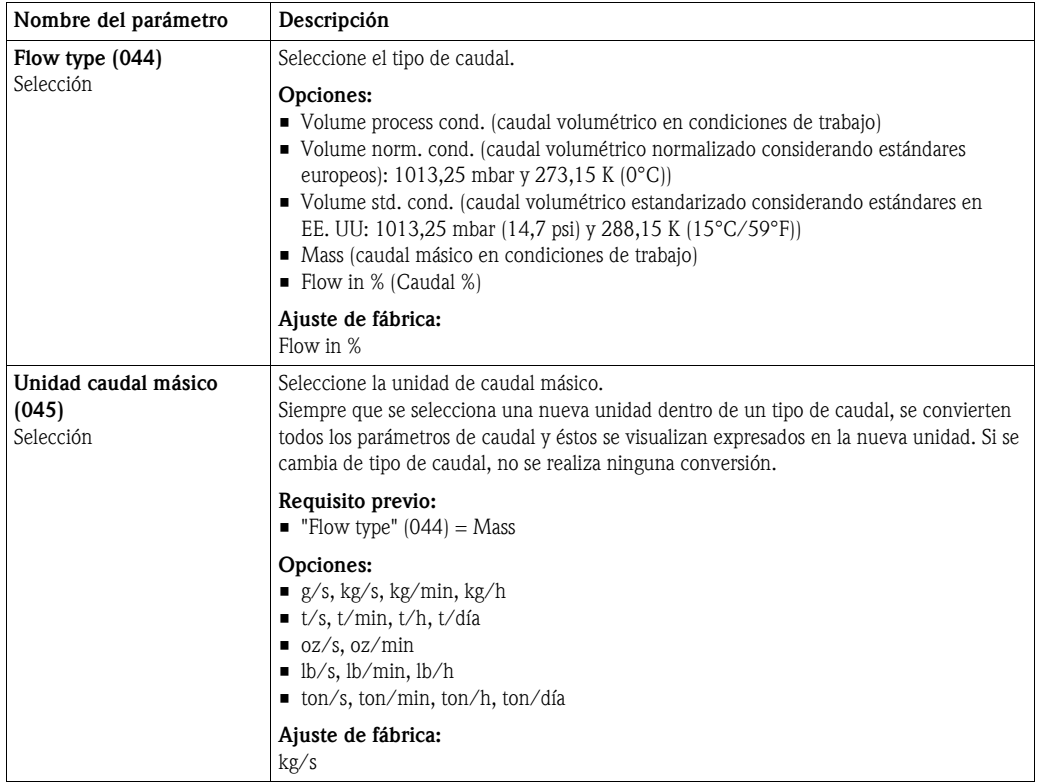

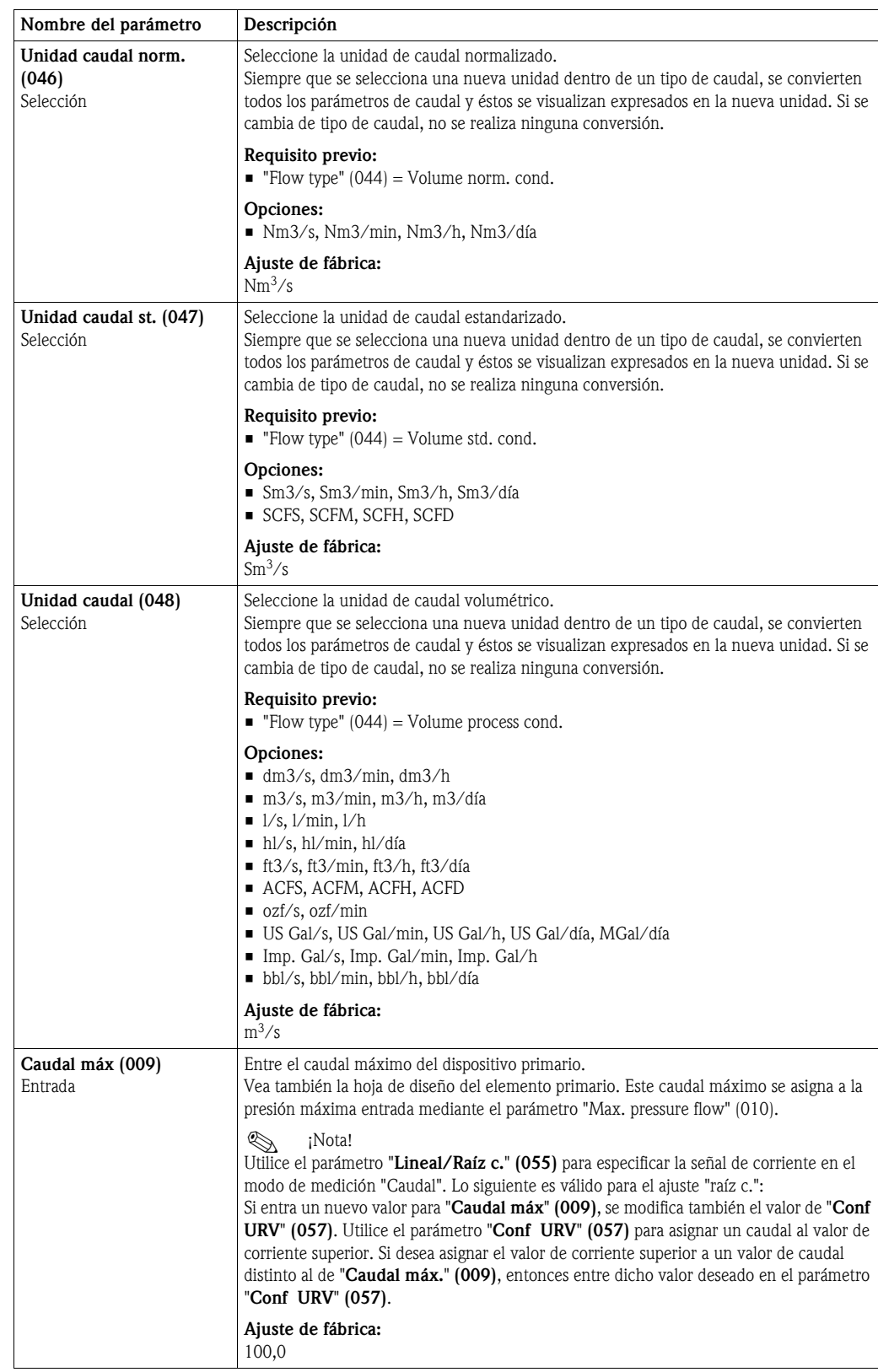

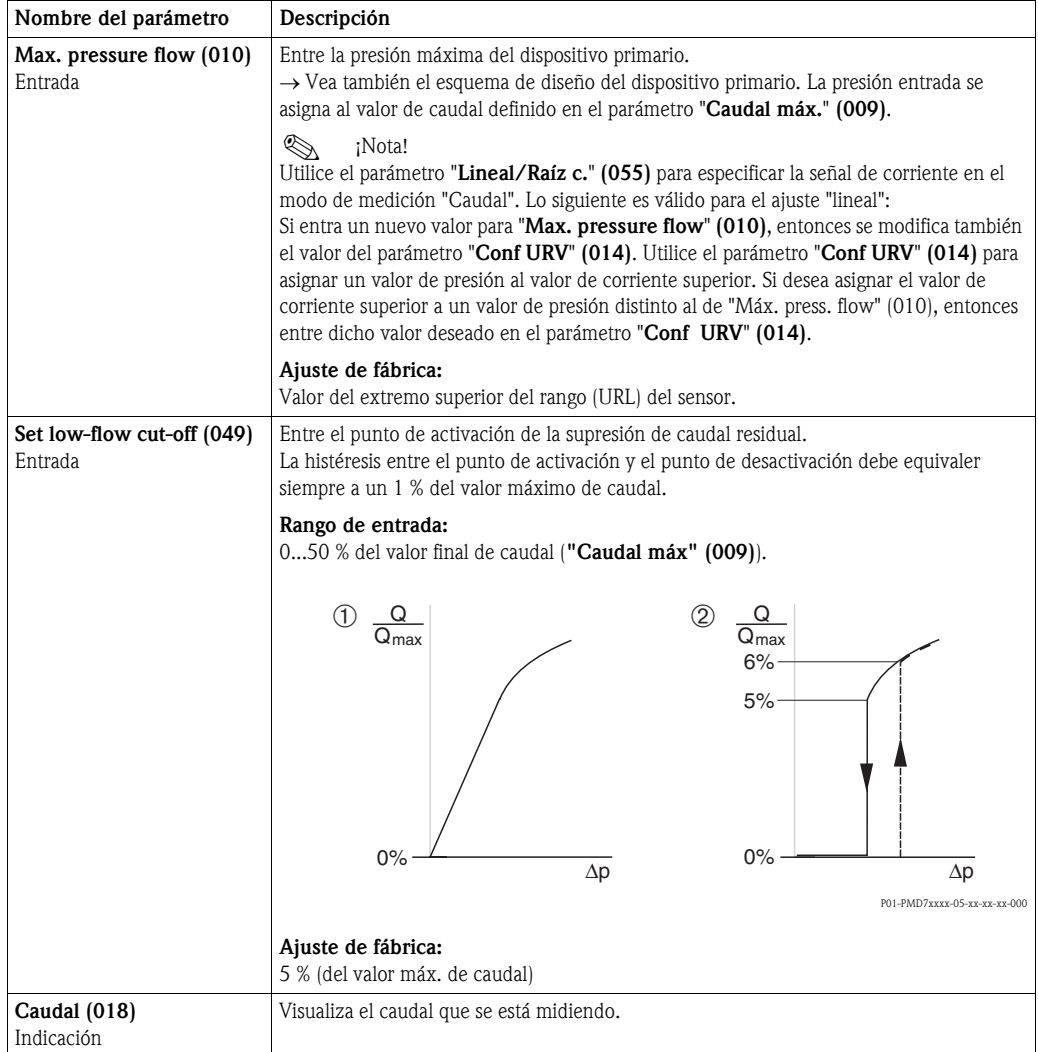

#### Expert → Measurement (Medición)→ Sensor limits (Límites sensor)

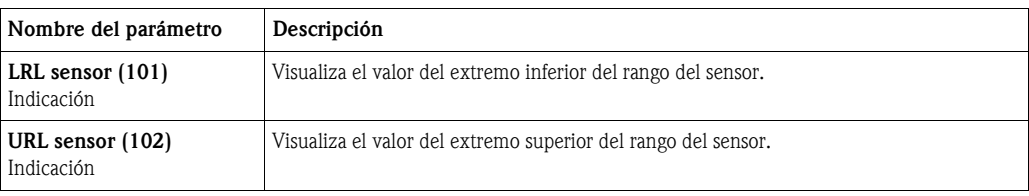

#### Expert → Measurement (Medición)→ Sensor trim (Ajuste célula)

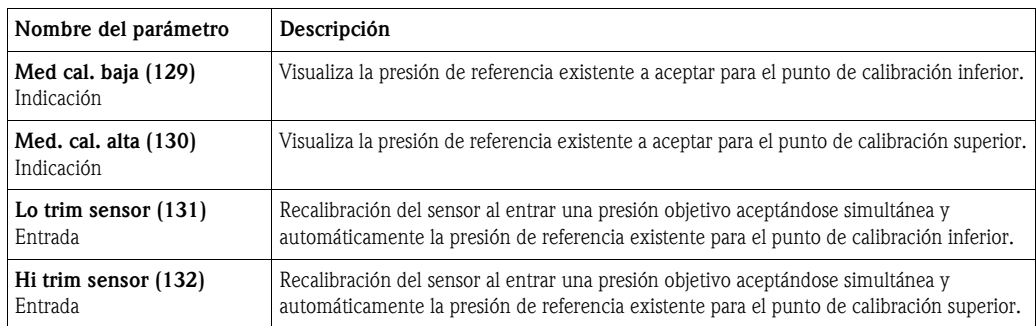

### 10.2.3 Salida

#### Expert → Output (Salida) → Current output (Salida de corriente)

<span id="page-118-0"></span>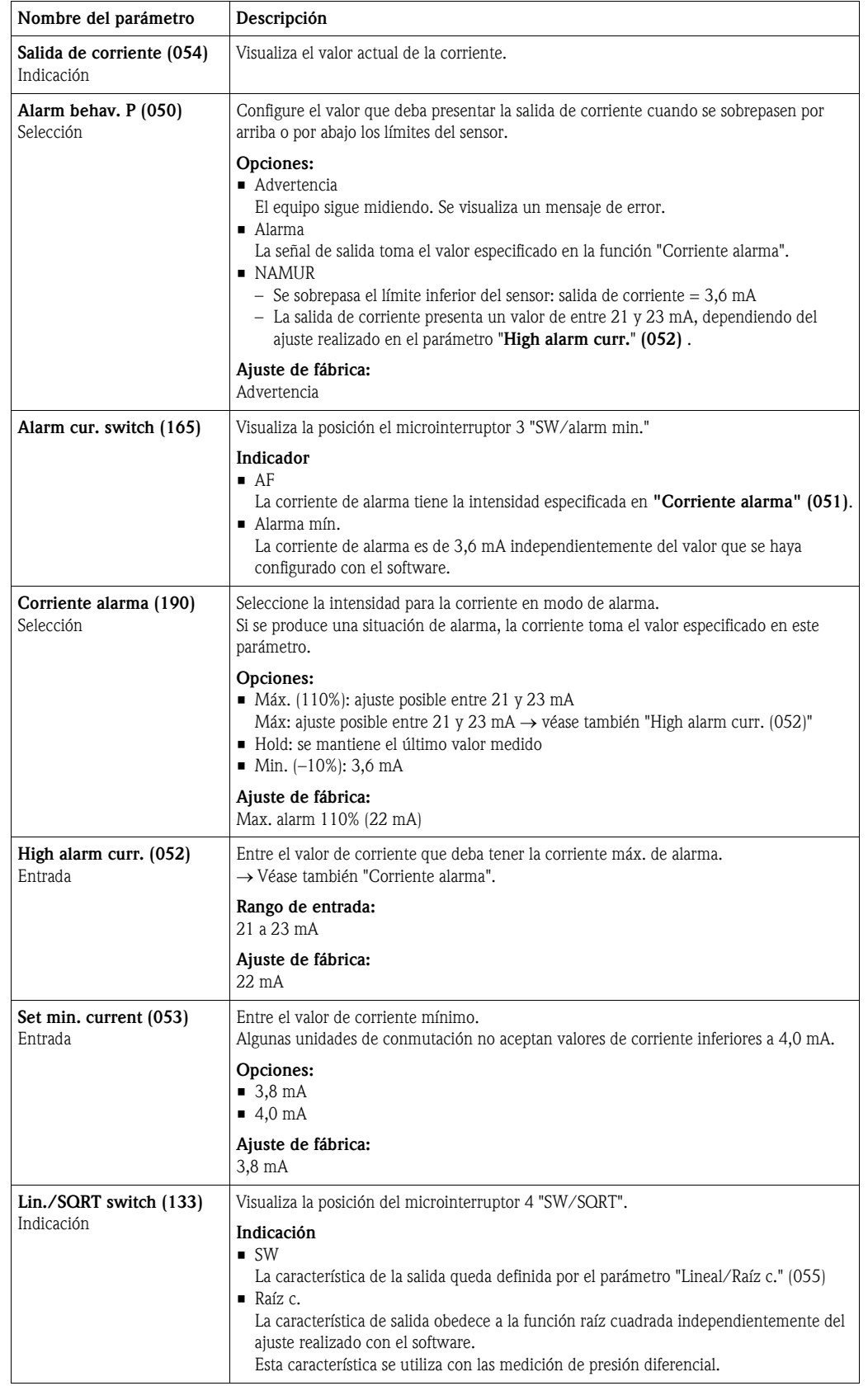

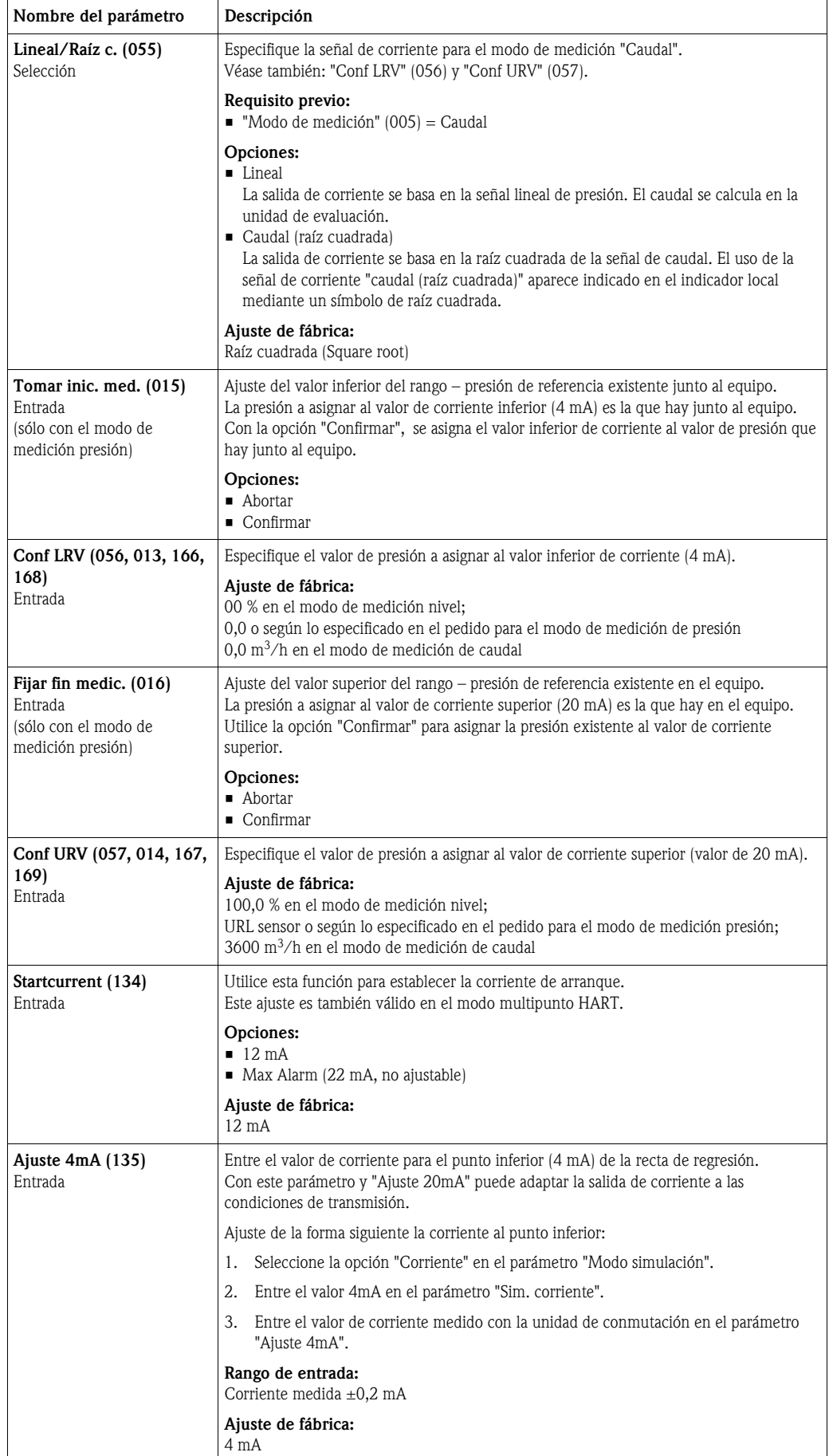

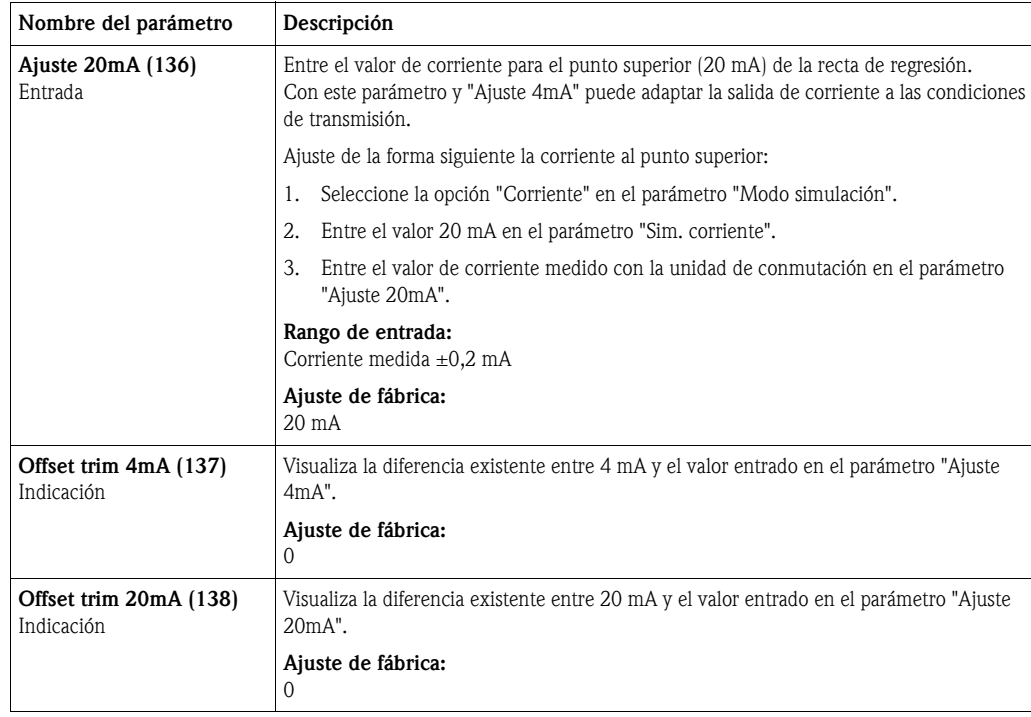

## 10.2.4 Comunicación

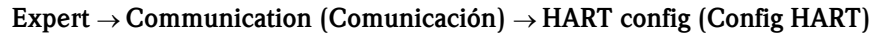

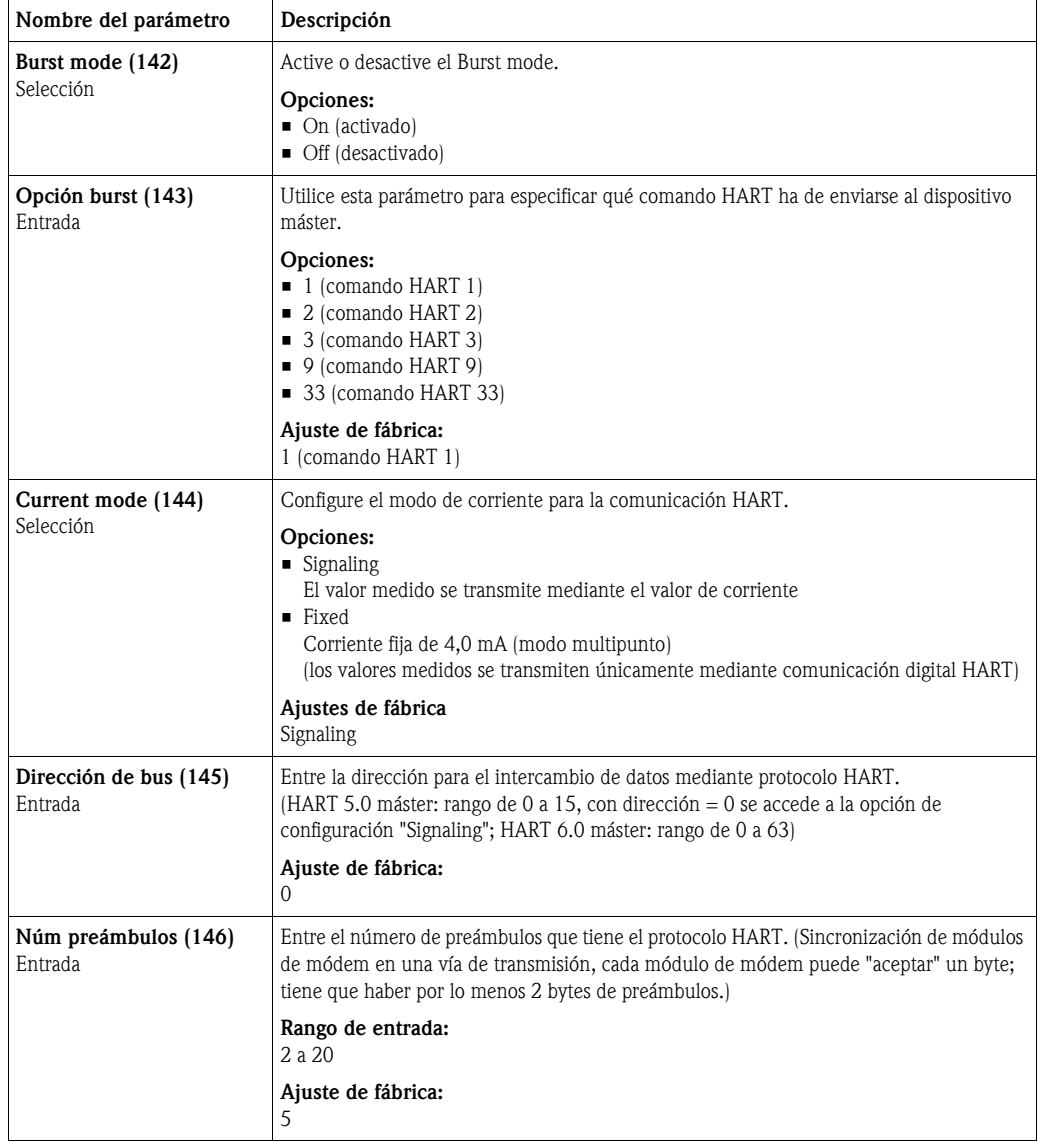

#### Expert → Communication (Comunicación) → HART info (Info HART)

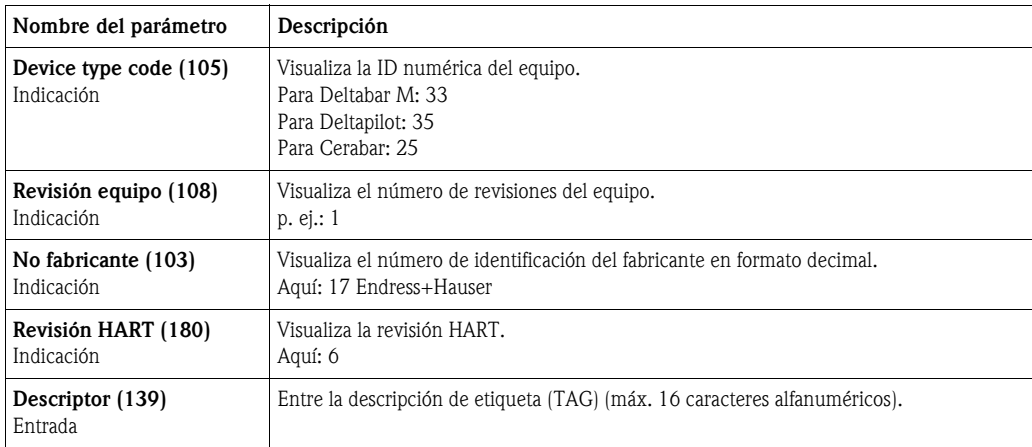

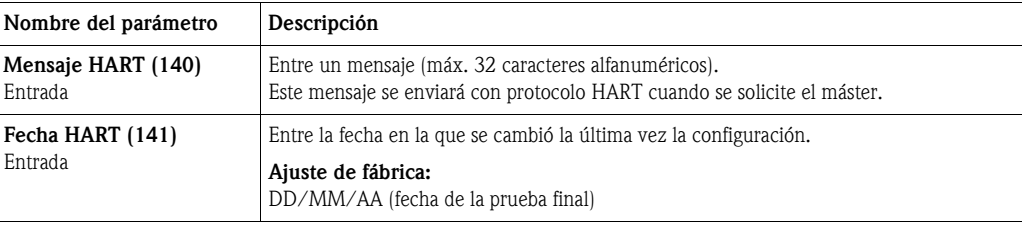

#### Expert → Communication (Comunicación) → HART output (Salida HART)

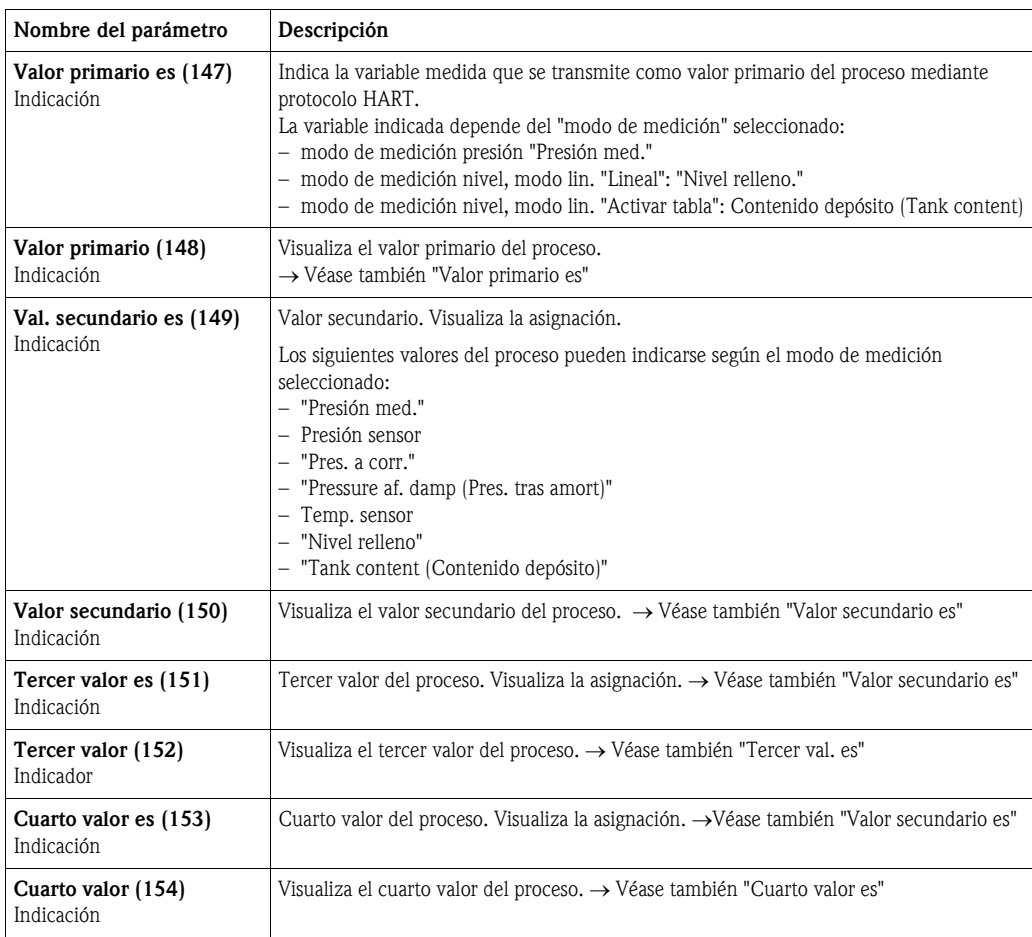

#### Expert → Communication (Comunicación) → HART input (Entrada HART)

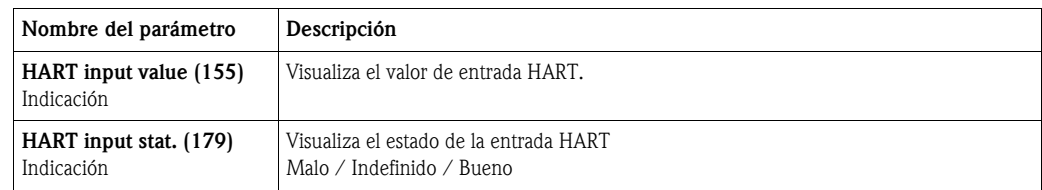

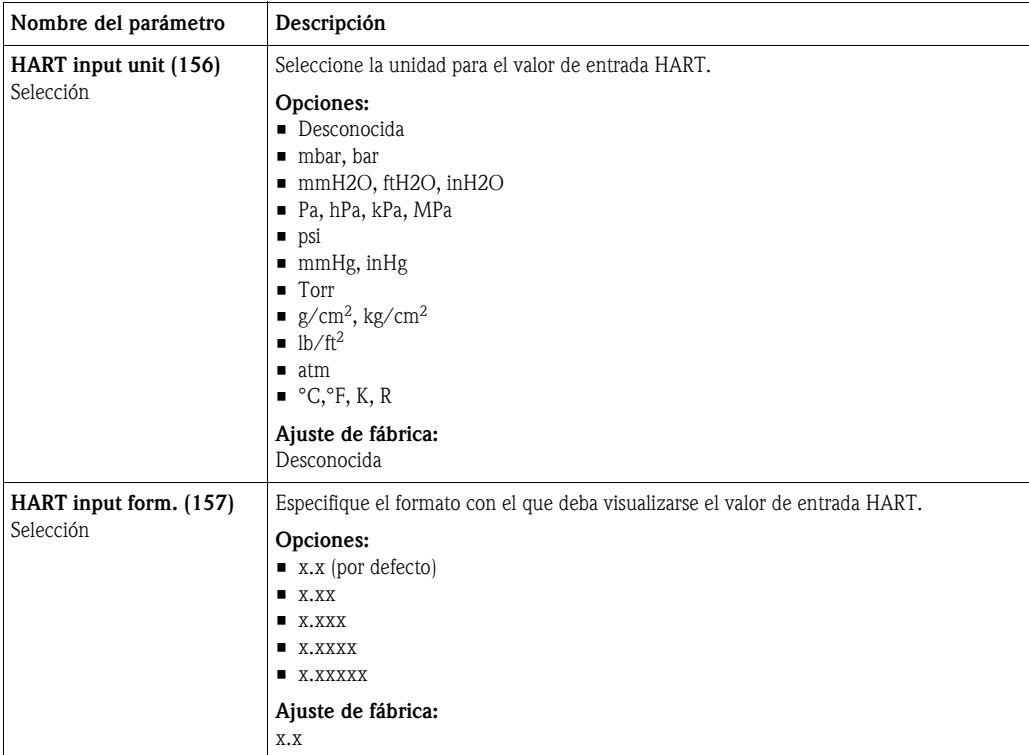

## 10.2.5 Aplicación

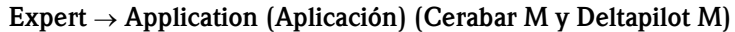

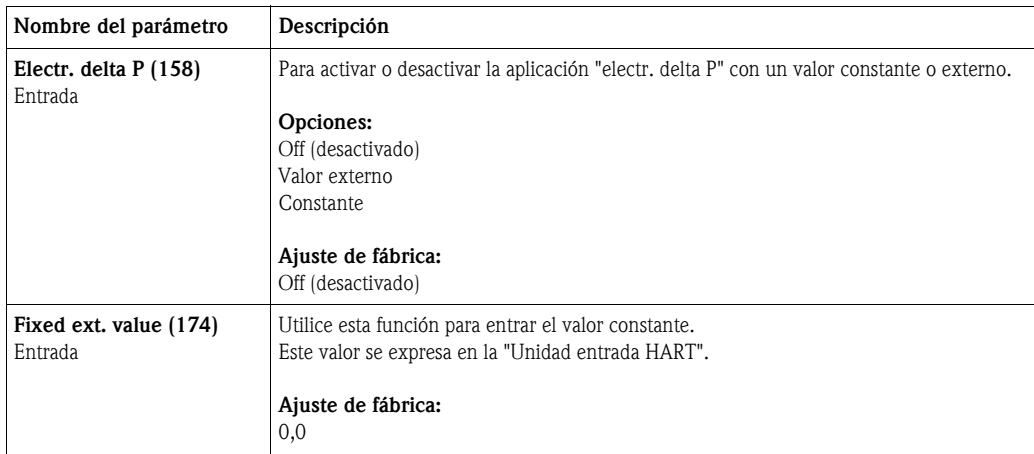

#### Expert → Application (Aplicación)→ Totalizer 1 (Totalizador 1) (Deltabar M)

# $\bigotimes$  *i*Nota!

El totalizador no está disponible (y por tanto no se ve en esta posición) cuando el ajuste de tipo de caudal es "Caudal %".

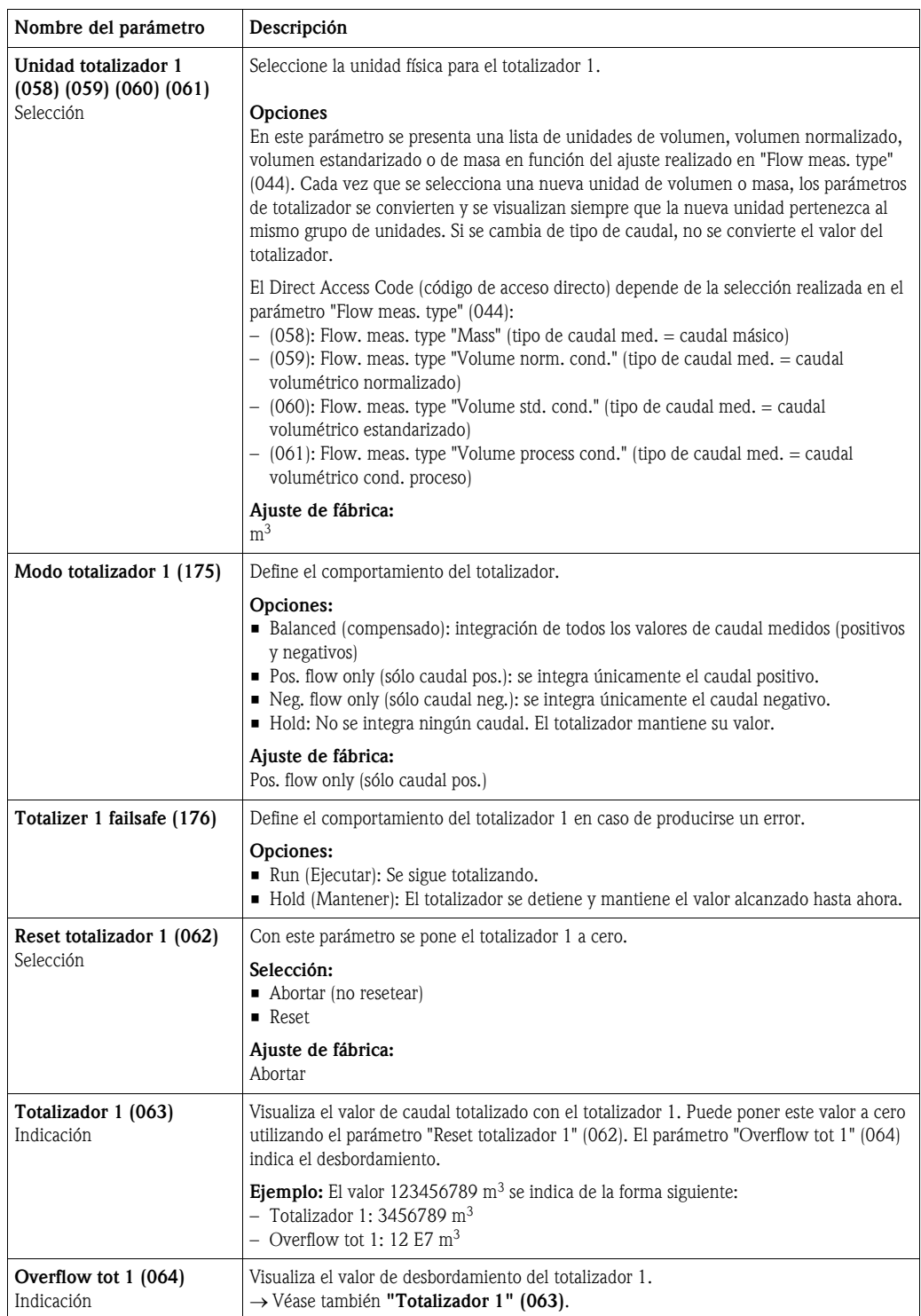

#### Expert → Application (Aplicación) → Totalizer 2 (Totalizador 2) (Deltabar M)

# $\bigotimes$  *i*Nota!

El totalizador no está disponible (y por tanto no se ve en esta posición) cuando el ajuste de tipo de caudal es "Caudal %".

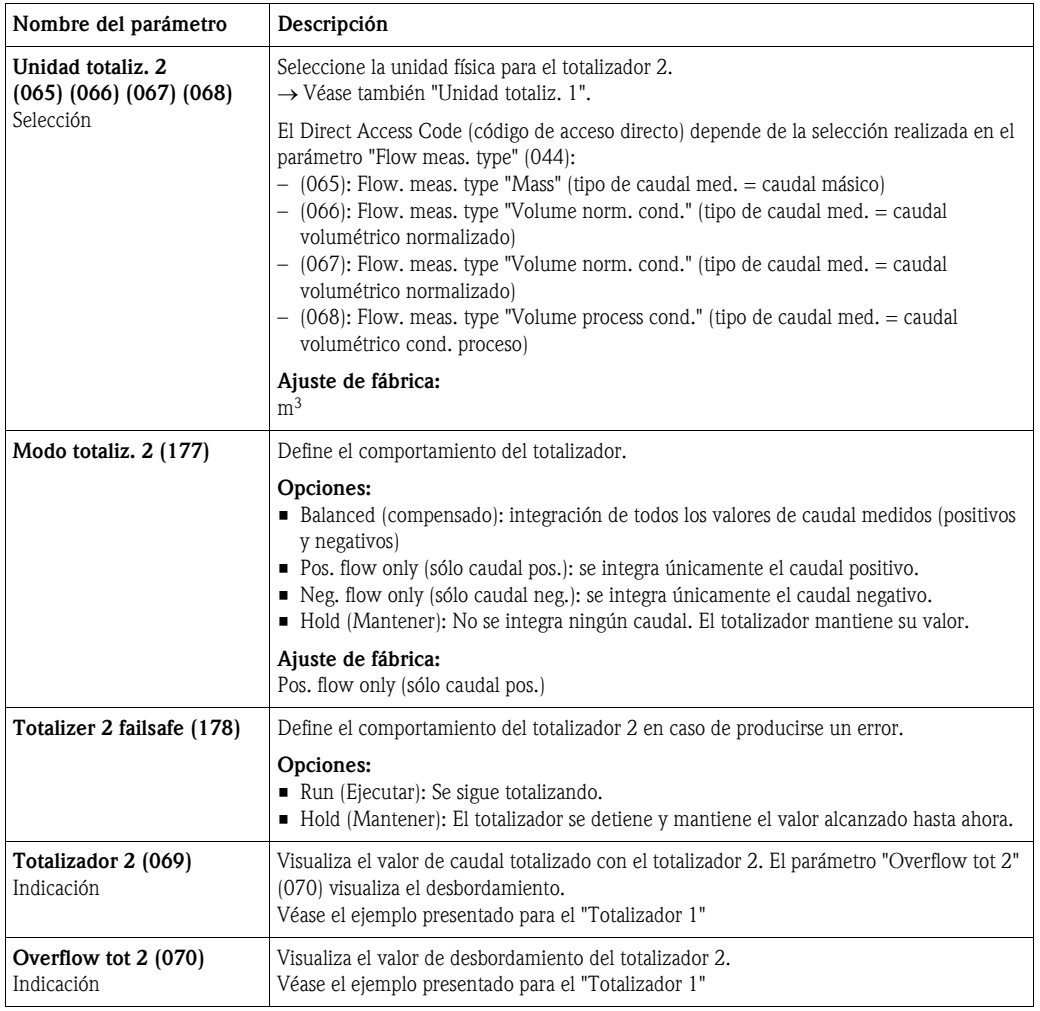

### 10.2.6 Diagnóstico

#### Expert → Diagnosis (Diagnóstico)

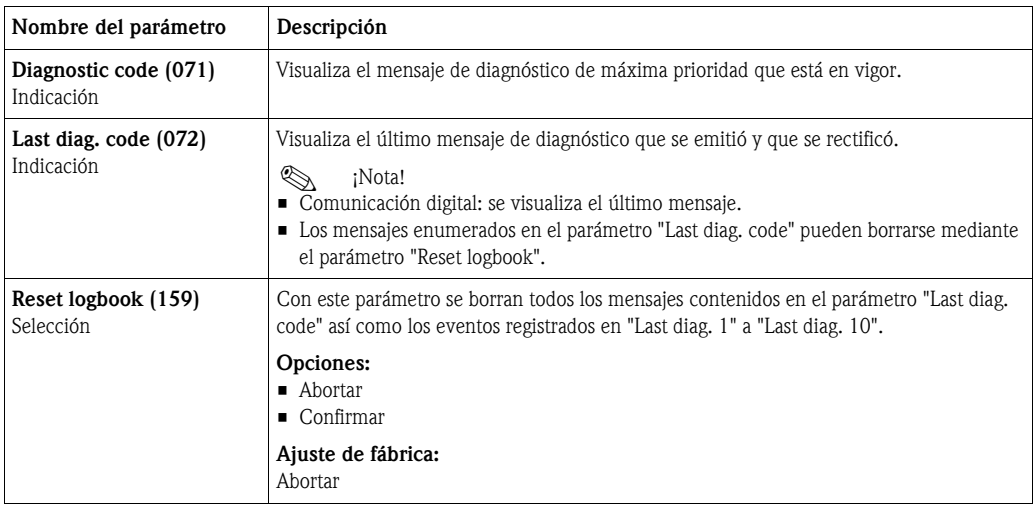

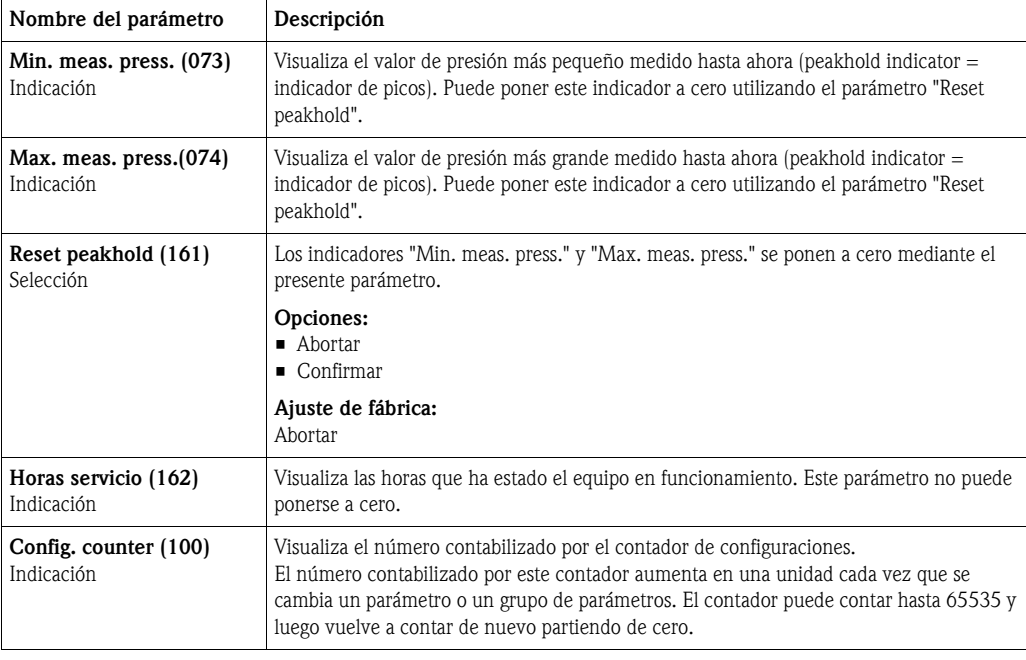

#### Expert → Diagnosis (Diagnóstico) → Diagnostic list (Lista diagnóstico)

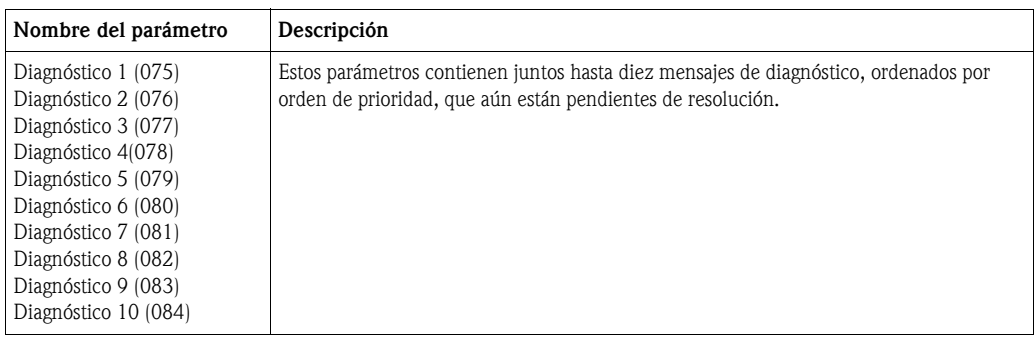

#### Expert → Diagnosis (Diagnóstico) → Event logbook (Libro de registro eventos)

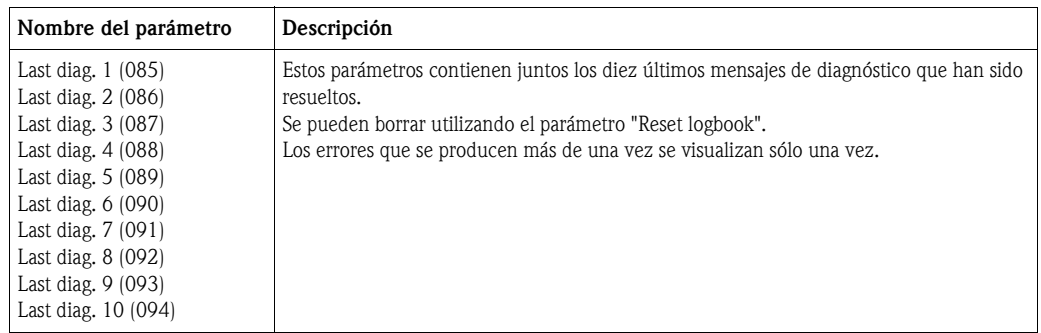

<span id="page-127-0"></span>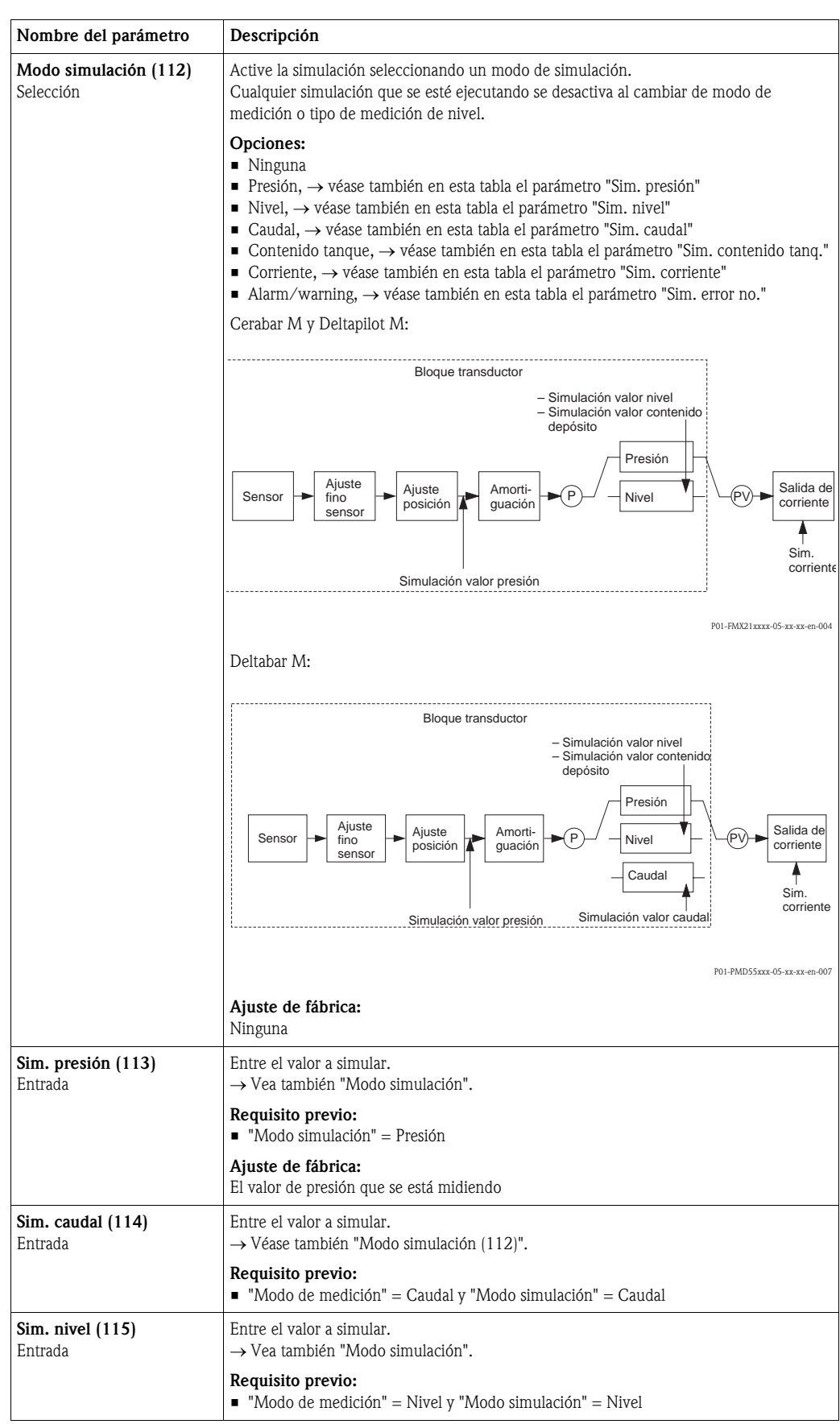

#### Expert → Diagnosis (Diagnóstico) → Simulation (Simulación)

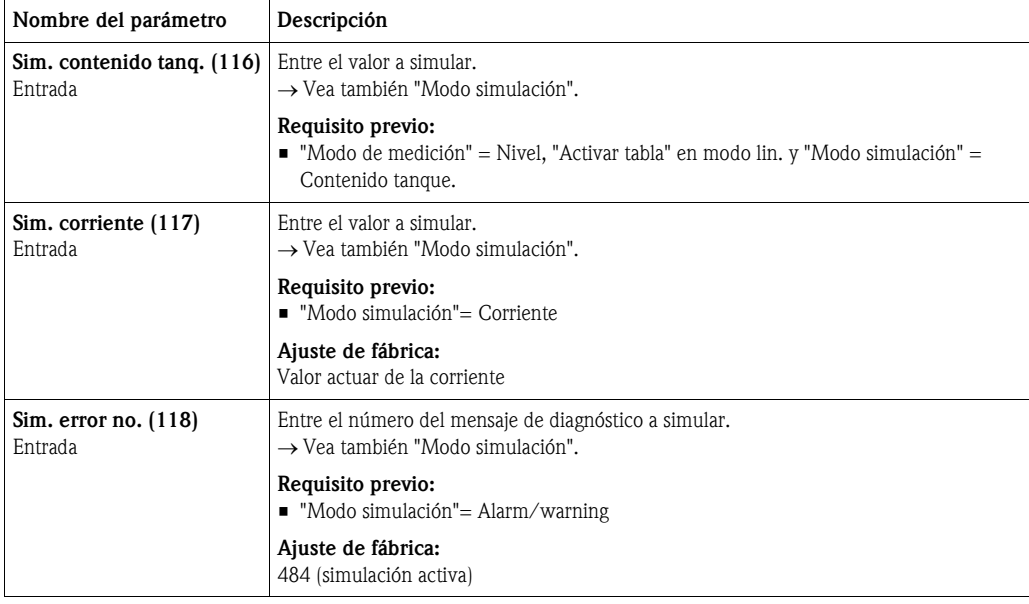

## 10. 3 Patentes

Este producto está protegido por lo menos por una de las siguientes patentes. Las otras patentes están pendientes de aceptación.

#### Cerabar M:

- $\blacksquare$  US 5,836,063 A1  $\cong$  EP 0 797 084 B1
- $\bullet$  US 5,877,424 A1  $\cong$  EP 0 780 674 B1
- DE 203 05 869 U1
- $\blacksquare$  US 6,363,790 A1  $\cong$  EP 0 995 979 B1
- $\blacksquare$  US 5,670,063 A1  $\cong$  EP 0 516 579 B1
- US 5,539,611 A1
- $\bullet$  US 5,050,034 A1  $\cong$  EP 0 445 382 B1
- $\blacksquare$  US 5,005,421 A1  $\cong$  EP 0 351 701 B1
- EP 0 414 871 B1
- **EP 1 061 351 B1**
- $\bullet$  US 5,334,344 A1  $\cong$  EP 0 490 807 B1
- US 6.703.943 A1

#### Deltabar M:

- DE 203 11 320 U1
- $\blacksquare$  US 6.631.644 A1  $\cong$  EP 1 299 701 B1
- $\blacksquare$  US 5,670,063 A1  $\cong$  EP 0 516 579 B1
- US 5,539,611 A1
- $\bullet$  US 5,050,034 A1  $\cong$  EP 0 445 382 B1
- $\blacksquare$  US 5.097.712 A1  $\cong$  EP 0 420 105 B1
- $\blacksquare$  US 5.050.035 A1  $\cong$  EP 0 414 871 B1
- $\blacksquare$  US 5,005,421 A1  $\cong$  EP 0 351 701 B1
- EP 0 414 871 B1
- $\bullet$  US 5,334,344 A1  $\cong$  EP 0 490 807 B1
- US 6.703.943 A1
- $\blacksquare$  US 5.499.539 A1  $\cong$  EP 0 613 552 B1

#### Deltapilot M:

- $\bullet$  US 6.427.129 B1  $\cong$  EP 0 892 249 B1
- US 6.703.943 A1
- DE 203 13 744.2 U1

## Índice alfabético

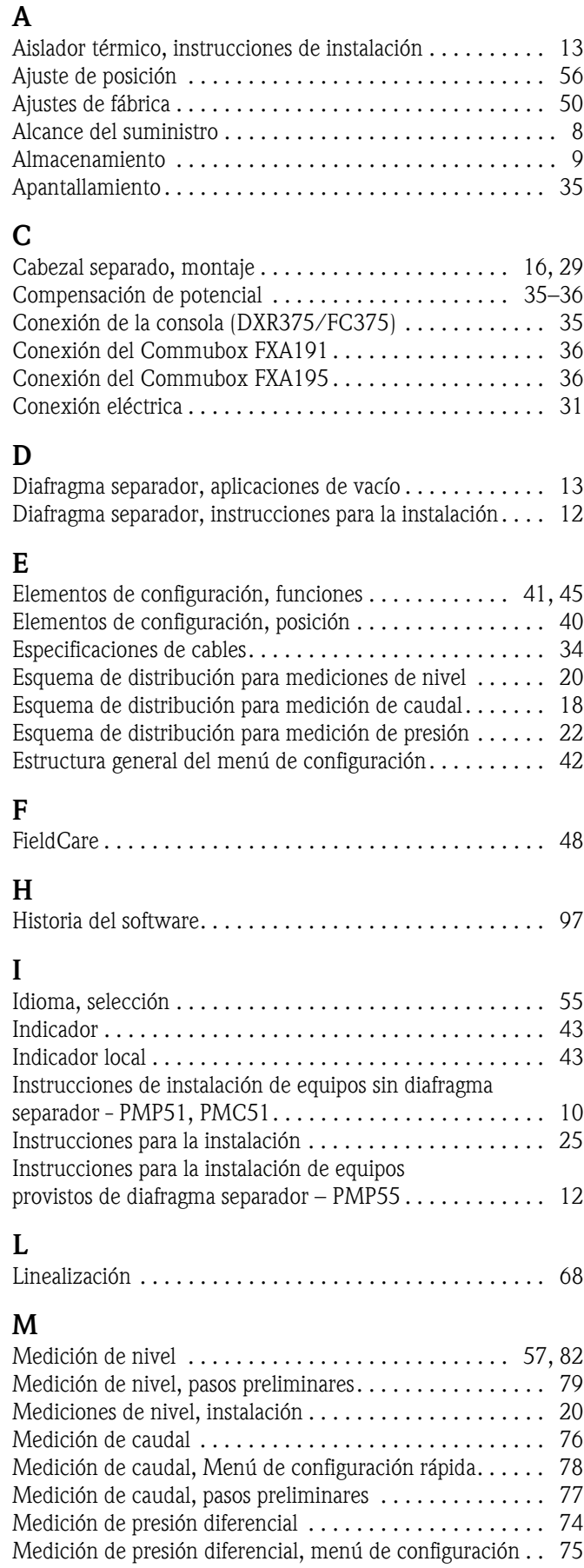

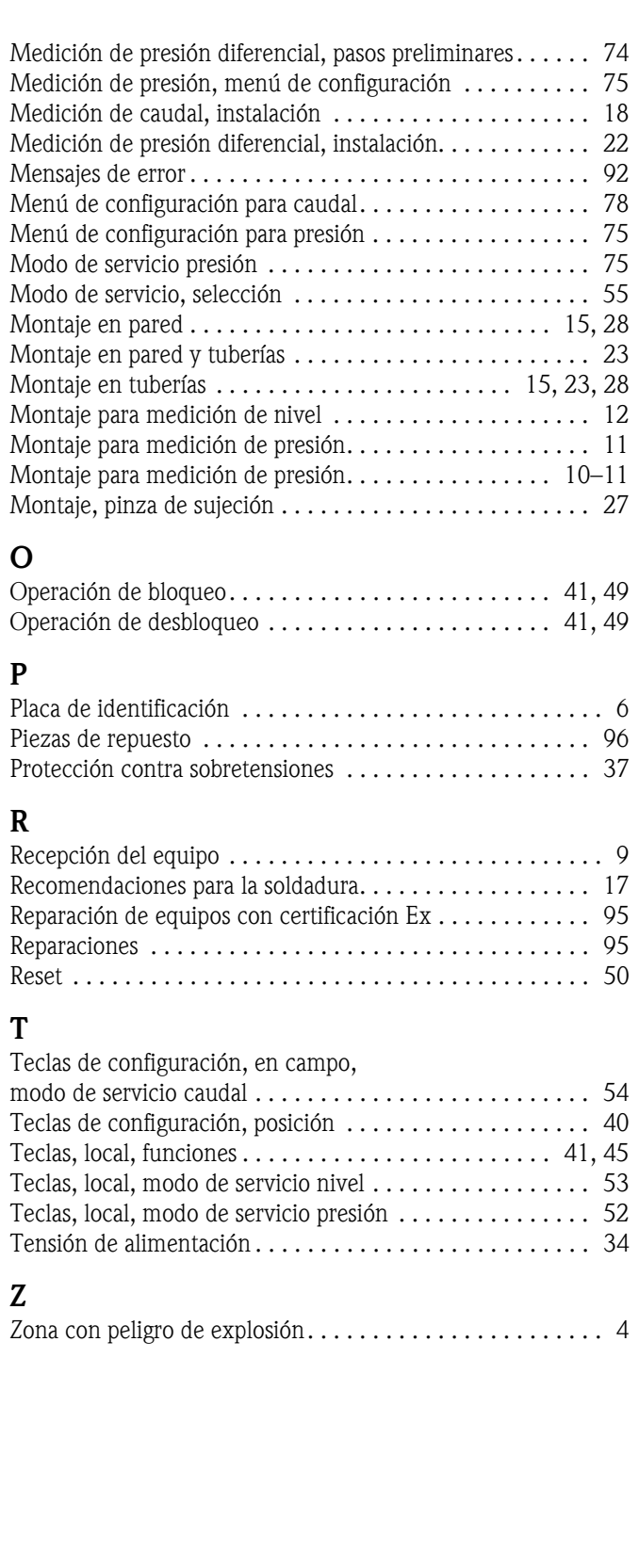

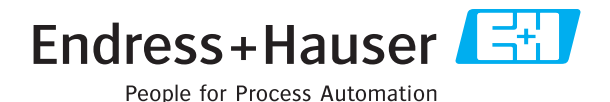

## **Declaración de sustancias nocivas y descontaminación**

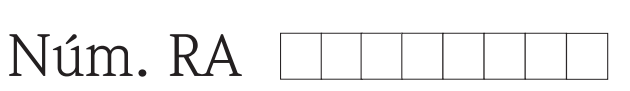

Por favor, indique el Número de Autorización de Devolución (RA), proporcionado por parte de Endress+Hauser, en toda la documentación y márquelo claramente en el exterior de la caja. Si no se sigue este procedimiento, el embalaje podría no ser aceptado en nuestras instalaciones.

Por disposición legal y para la seguridad de nuestros empleados y equipo operativo, necesitamos que nos firmen esta "Declaración de sustancias nocivas y descontaminación", antes de poder tramitar su pedido. Por favor, es muy importante que se asegure de pegarla en la parte exterior del embalaje.

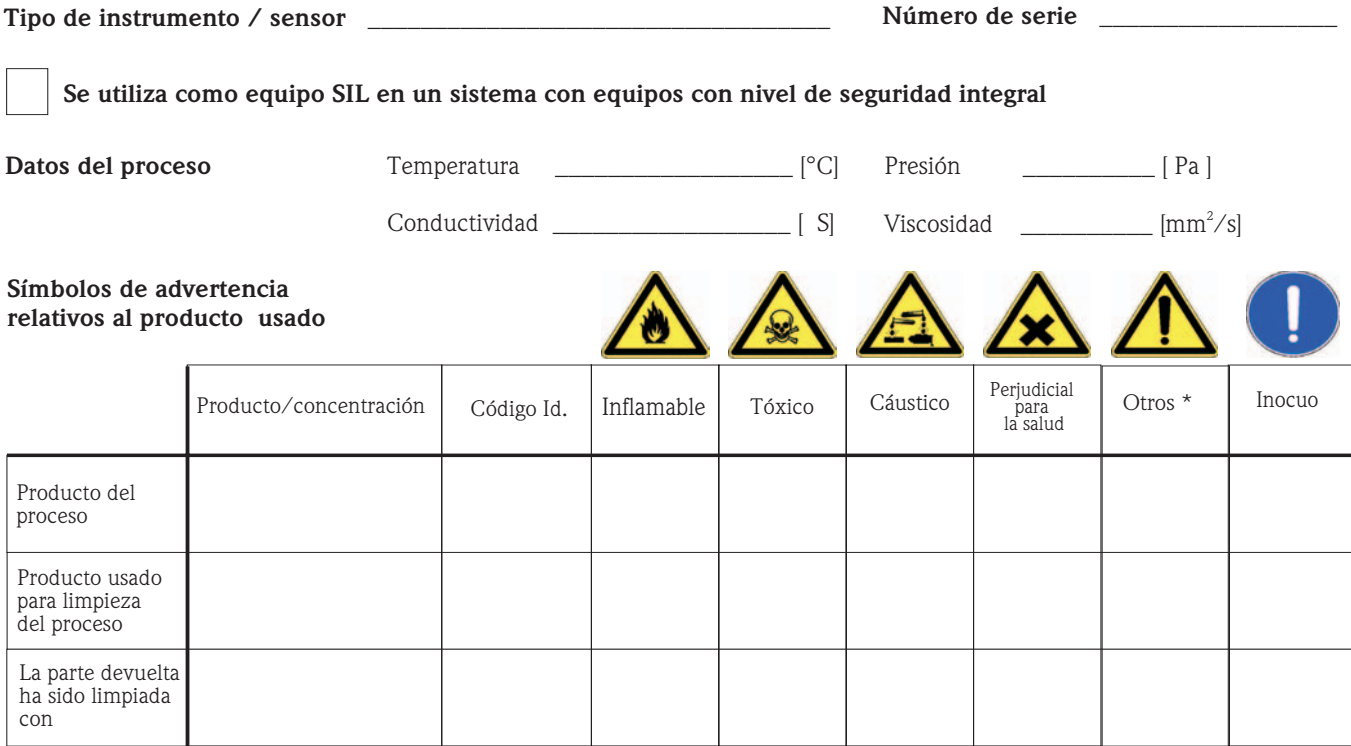

\* explosivo; oxidante; peligroso para el medio ambiente; biológicamente peligroso; radiactivo

Marque los símbolos que correspondan. Para cada símbolo marcado, adjunte la hoja de seguridad y, en caso necesario, las instrucciones de funcionamiento específicas.

 $\Box$  $\overline{\phantom{a}}$  , and the contribution of the contribution of the contribution of the contribution of the contribution of the contribution of the contribution of the contribution of the contribution of the contribution of the

#### **Descripción del fallo** \_\_\_\_\_\_\_\_\_\_\_\_\_\_\_\_\_\_\_\_\_\_\_\_\_\_\_\_\_\_\_\_\_\_\_\_\_\_\_\_\_\_\_\_\_\_\_\_\_\_\_\_\_\_\_\_\_\_\_\_\_**\_\_\_\_\_\_\_\_\_\_\_\_\_\_\_\_\_\_**

#### **Datos de la empresa**

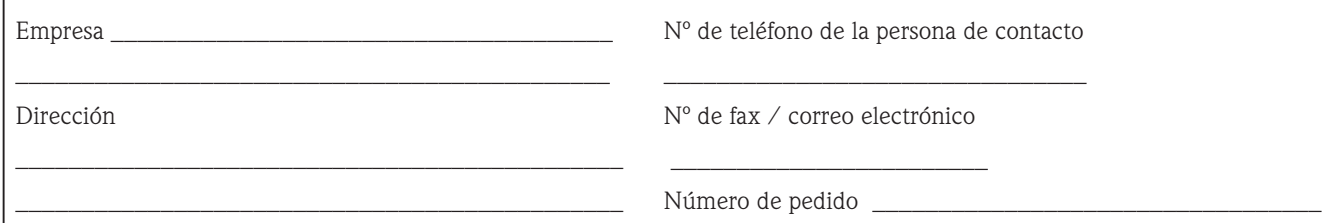

Mediante la presente, certificamos que esta declaración ha sido cumplimentada totalmente y con sinceridad a nuestro mejor saber y entender. También certificamos que las piezas del equipo que devolvemos han sido cuidadosamente limpiadas. A nuestro mejor saber y entender, dichas piezas no contienen residuos en cantidades peligrosas.

P/SF/Konta VIII

\_\_\_\_\_\_\_\_\_\_\_\_\_\_\_\_\_\_\_\_\_\_\_\_\_\_\_\_\_\_\_\_\_ Firma

**www.endress.com/worldwide**

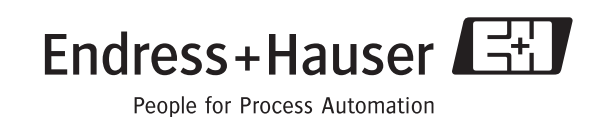

BA382P/23/es/10.09 CCS/FM+SGML6.0